**ชื่อวิทยานิพนธ** การพัฒนาระบบการเรียนรูแบบออนไลน วิชาเทคโนโลยีสารสนเทศเพื่อชีวิตตามหลักสูตรสภาสถาบันราชภัฏ พ.ศ. 2543 : กรณีศึกษาสถาบันราชภัฏอุบลราชธานี

**ผูวิจัย** นายปยวิทยเอี่ยมพริ้ง ปริญญา ศิลปศาสตรมหาบัณฑิต (สารสนเทศศาสตร) **อาจารยที่ปรึกษา** (1) รองศาสตราจารยณัฏฐพร พิมพายน (2) รองศาสตราจารยชํานาญ เชาวกีรติพงศ (3) อาจารยพิพัฒนดวงคําสวัสดิ์ **ปการศึกษา** 2547

#### **บทคัดยอ**

การวิจัยครั้งนี้มีวัตถุประสงคเพื่อพัฒนาระบบการเรียนรูแบบออนไลนวิชาเทคโนโลยี สารสนเทศเพื่อชีวิต ตามหลักสูตรสภาสถาบันราชภัฏ พ.ศ.2543

วิธีการในการพัฒนาระบบการเรียนรูออนไลนนี้ใชหลักการของวงจรการพัฒนาระบบ สารสนเทศ โดยศึกษาคําอธิบายรายวิชา เนื้อหาของวิชารวมทั้งรูปแบบการจัดการเรียนการสอนที่ ผานมา หลังจากนั้นจึงวิเคราะหและออกแบบบทเรียน และประเมินโดยอาจารยผูสอนวิชา เทคโนโลยีสารสนเทศเพื่อชีวิต สถาบันราชภัฏอุบลราชธานีจํานวน 5 คน ระบบที่ไดพัฒนาขึ้น ประกอบดวยโมดุลจํานวน 4 โมดุลคือโมดุลเนื้อหาโมดุลบริหารแบบทดสอบ โมดุลสําหรับ อาจารยผูสอน และโมดุลสําหรับนักศึกษา

ผลที่ไดจากการวิจัยนี้คือระบบการเรียนรูอิเล็กทรอนิกสของวิชาเทคโนโลยีสาร สนเทศเพื่อชีวิต ตามหลักสูตรสภาสถาบันราชภัฏ พ.ศ.2543 ซึ่งผูประเมินพิจารณาวาอยูในระดับดี ้มาก รวมทั้งยังสามารถนำระบบนี้ไปใช้ในการจัดการเรียนการสอนอิเล็กทรอนิกส์ในวิชาอื่น ๆ ด้วย

**คําสําคัญ** การพัฒนาระบบ การเรียนรูอิเล็กทรอนิกส ระบบจัดการเรียนรูแบบออนไลน

**Thesis title:** The Development of e-Learning System for "Information Technology for Life" According to the Rajabhat Institutes Council Curriculum B.E.2543: A Case of Rajabhat Ubon Ratchathani

**Researcher:** Mr.Piyawit Eiampring; **Degree:** Master of Arts (Information Science);

**Thesis advisors:** (1) Natthaporn Phimphayon, Associate Professor; (2) Chamnarn

Chaokiratiphong, Associate Professor; (3) Mr.Phiphat Duangkhamsawat; **Academic year:** 2003

#### **ABSTRACT**

The objective of this research was to develop an E-Learning System for "Information Technology for Life" according to the Rajabhat Institutes Council Curriculum B.E.2543.

The research methodology was based on system development life cycle. The preliminary stage involved the analysis of the course description and its content as well as the teaching and learning methods previously used. Afterwards, a new online lesson plan and lessons were developed and later evaluated by five teachers who had taught this course at Rajabhat Ubon Ratchathani. The system consisted of four modules: content module, test management module, instructor module and student module.

The research resulted in an electronic learning system for "Information Technology for Life" according to the Rajabhat Institutes Council Curriculum B.E.2543. The system was found to be very good. The system can be applied to manage other courses in an electronic learning environment.

#### **Keywords:** System development, e-learning, Learning Management System

#### **กิตติกรรมประกาศ**

การทําวิทยานิพนธฉบับนี้สําเร็จรุรวงไปไดดวยความกรุณาอยางยิ่งจาก รองศาสตราจารย์ณัฏฐพร พิมพายน และ รองศาสตราจารย์ชำนาญ เชาวกีรติพงศ์ อาจารย์ที่ปรึกษา ้วิทยานิพนธ์ ที่คอยห่วงใย ใส่ใย ดูแล แก้ไข ติดตามการทำวิทยานิพนธ์ฉบับนี้เป็นอย่างดียิ่ง ึ ขอขอบคุณ อาจารย์พิพัฒน์ ควงคำสวัสดิ์ อาจารย์ที่ปรึกษาจากภายนอก ที่คอยติดตาม ถามไถ่ ให้คำปรึกษา ให้ข้อมูลและความรู้มากมาย ในการทำวิทยานิพนธ์ฉบับนี้ ให้เป็นที่ยอมรับ ของผูที่ศึกษาในเรื่องการทําบทเรียนออนไลนอยางกวางขวาง นอกจากนี้ ผู้วิจัยขอขอบพระคุณอาจารย์ทุกท่านที่สาขาศิลปศาสตร์ ที่ได้อบรม ้ความรู้ให้ผู้วิจัยได้มี ความรู้ ความสามารถมากมาย ซึ่งสามารถนำมาช่วยในการทำงานได้เป็นอย่างดี ี่ สุดท้ายนี้ขอยกความดีความชอบทั้งหมดแด่ นางขวัญฤดี เอี่ยมพริ้ง แม่ผู้เป็นแรง หลักดันทำให้ผู้วิจัยมีกำลังใจในการศึกษา ตั้งแต่แรกเกิด จนปัจจุบันและในอนาคตข้างหน้าตลอดมา

> ปยวิทยเอี่ยมพริ้ง ธันวาคม 2547

## **สารบัญ**

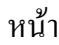

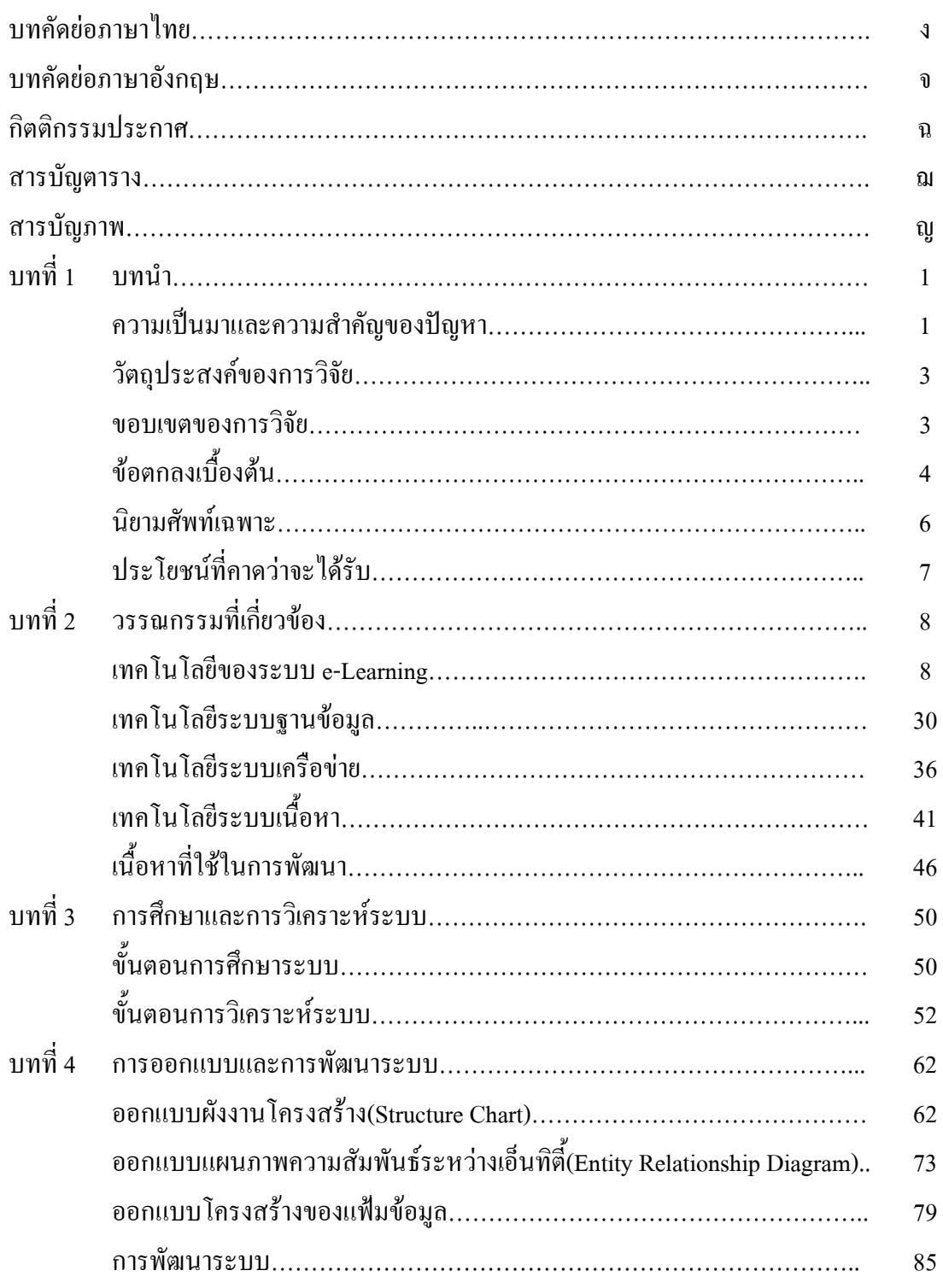

# **สารบัญ (ตอ)**

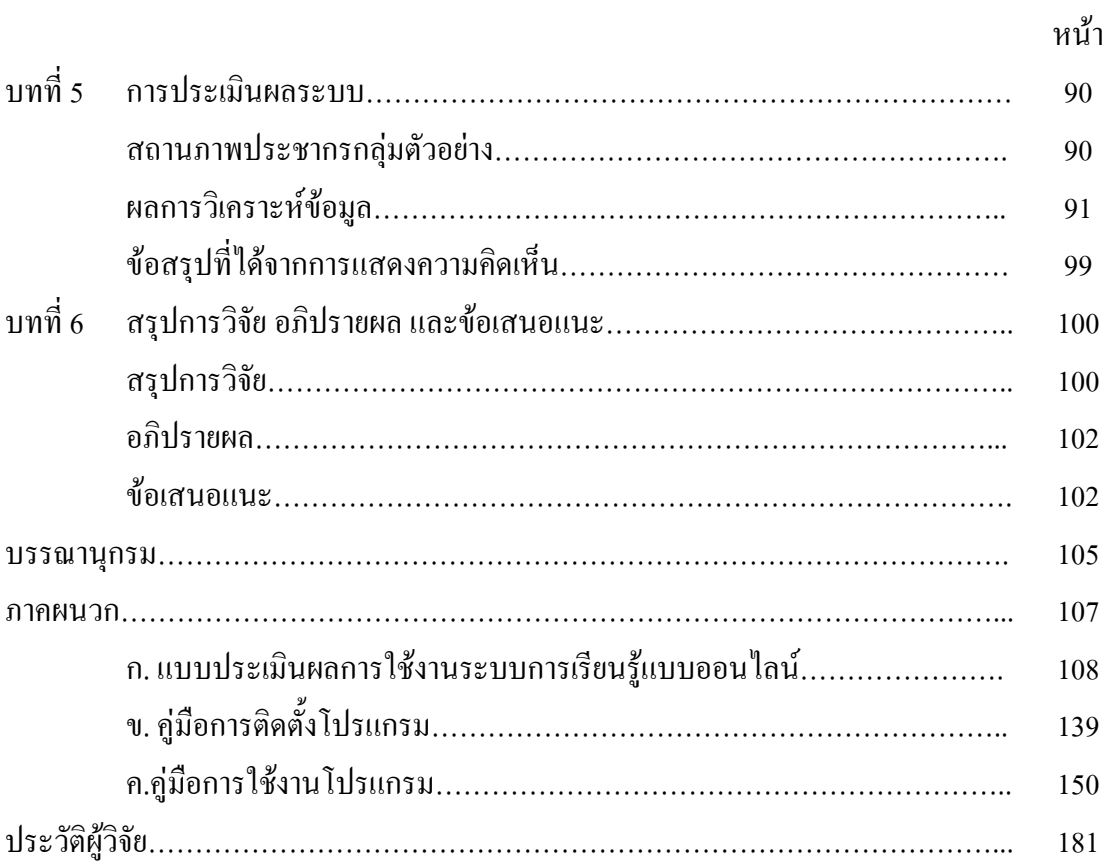

# **สารบัญตาราง**

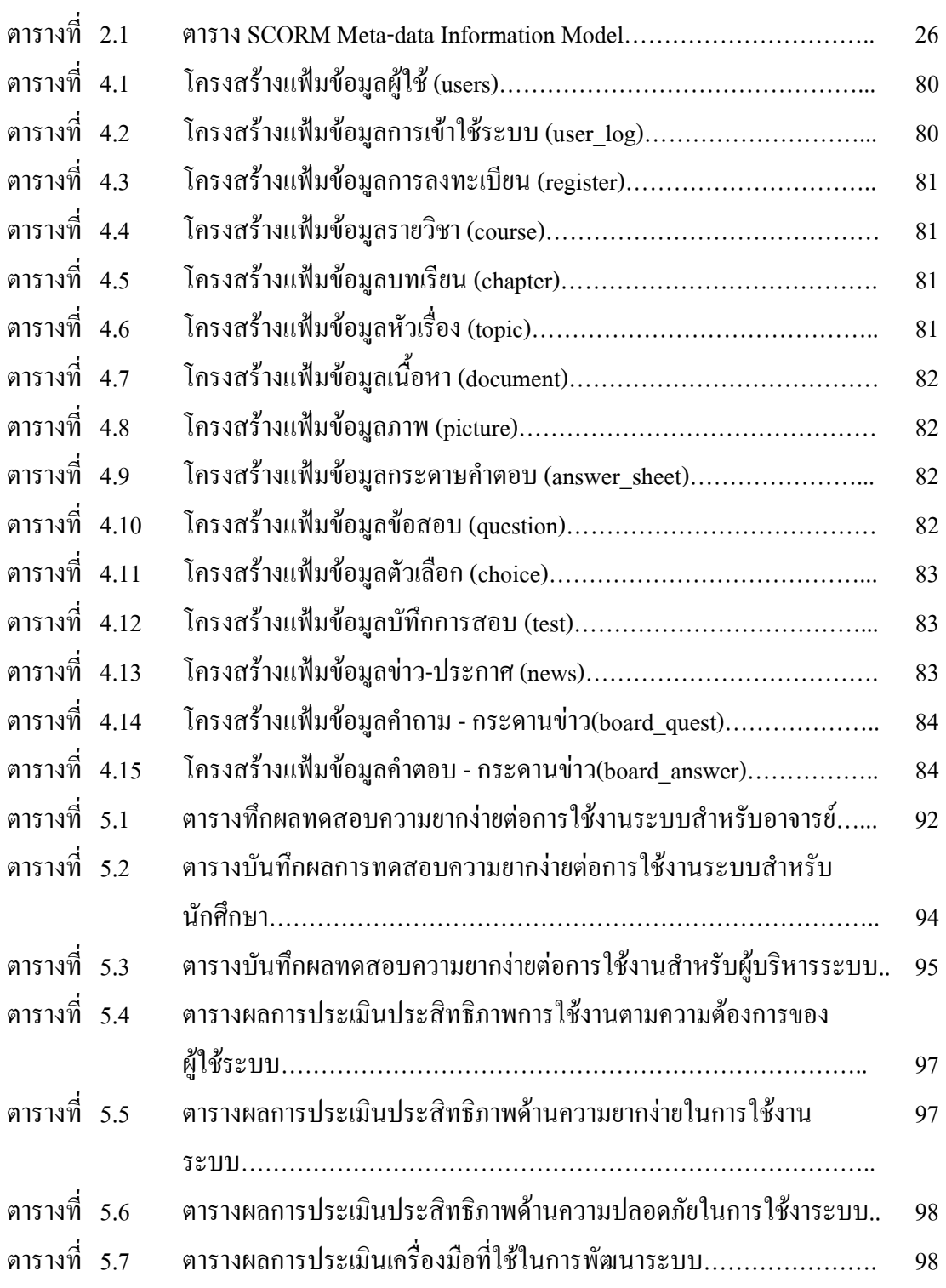

# **สารบัญภาพ**

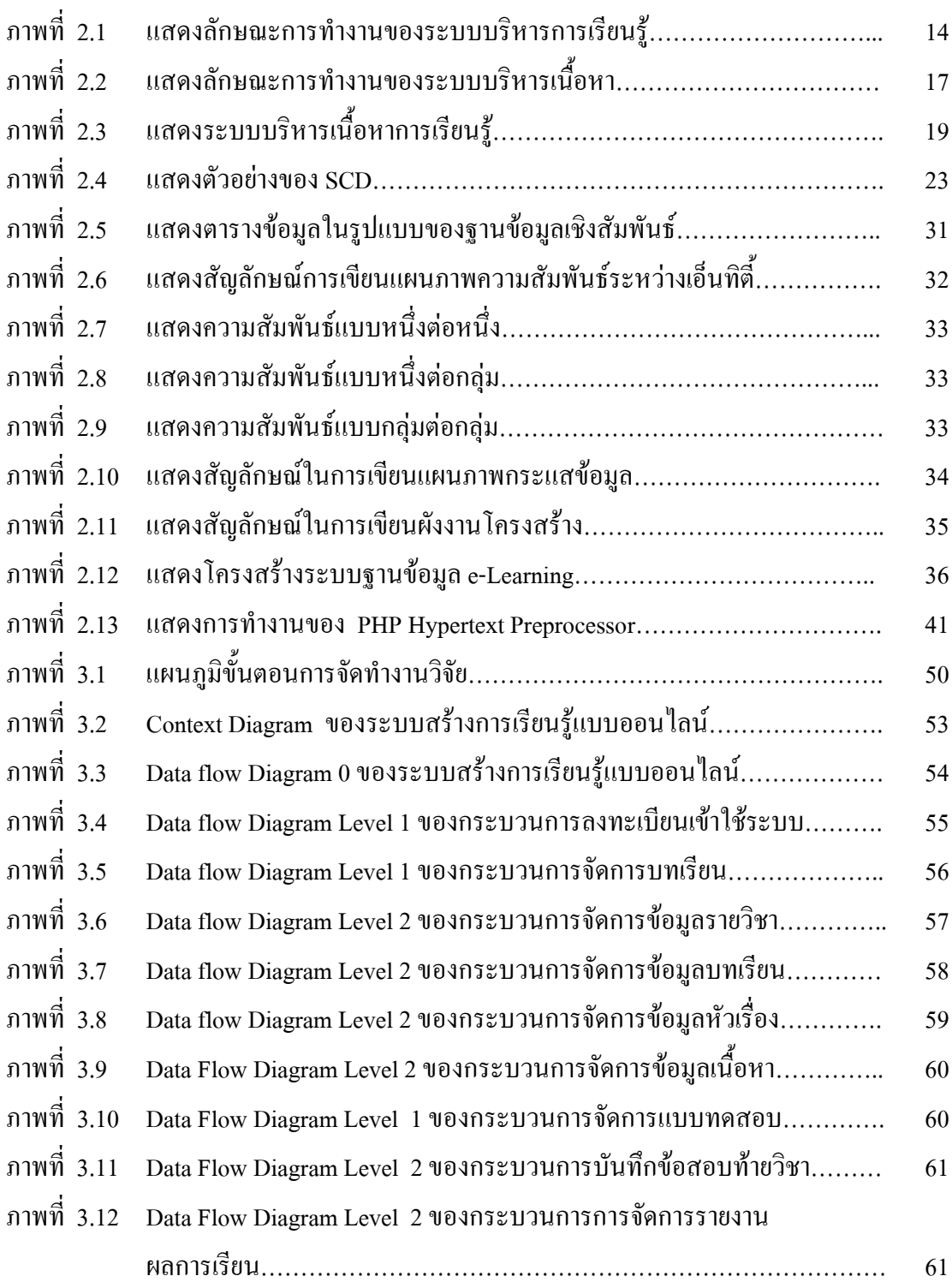

# **สารบัญภาพ (ตอ)**

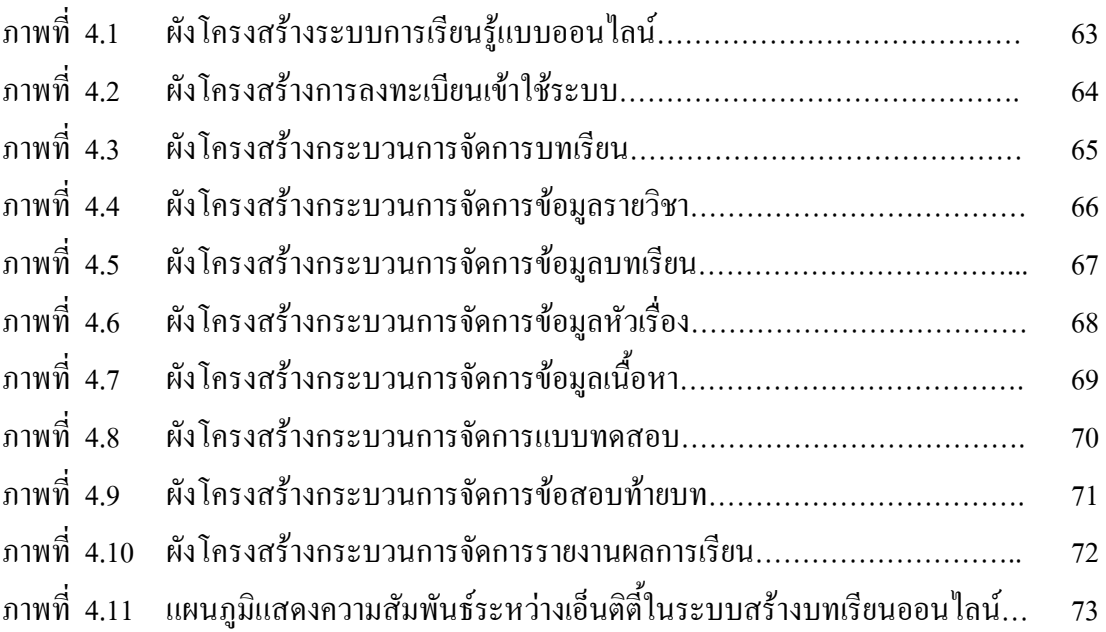

### **1. ความเปนมาและความสําคัญของปญหา**

การศึกษาเปนเสาหลักของการสรางอารยะธรรมของสังคมยุคใหม (กชกรบันลือ: 2545) วิธีการศึกษาแบบเดิมเริ่มมาจากการสอนการถายทอดความรูและวิชาการตางๆ โดยมีศูนยกลางคือ ผู้สอน ต่อมาได้มีการนำเทคโนโลยีเข้ามาช่วยในการสอนเสริม เริ่มตั้งแต่การผลิตสื่อการสอนด้วย ้ เทคโนโลยีสิ่งพิมพ์และการนำเทคโนโลยีสารสนเทศมาใช้ เช่น การใช้คอมพิวเตอร์และการใช้ ระบบเครือขาย การผลิตบทเรียนที่ใชในการสอนดวยอุปกรณวิดีโอเทปการผลิตบทเรียน คอมพิวเตอรชวยสอน (Computer assisted instruction:CAI) และการสอนผานเครือขายวงจร ดาวเทียม ทําใหเพิ่มขีดความสามารถในการถายทอดทางวิชาการไดกวางไกลและรวดเร็วยิ่งขึ้น ต่อมาในปี ค.ศ. 1982 เทคโนโลยีคอมพิวเตอร์ ระดับคอมพิวเตอร์ส่วนบุคคล (Personal Computer: PC) ไดเกิดขึ้นและแพรหลายรวดเร็วเพราะเทคโนโลยีพีซีมีราคาตํ่าแตสมรรถนะสูงจึงกระตุนให เกิดการสรางบทเรียนคอมพิวเตอรชวยสอน และการพัฒนาบทเรียนบรรจุลงแผนซีดีรอม (CD-ROM) โดยใชเครื่องมือหรือซอฟตแวรในรูปแบบตางๆ แตลักษณะดังกลาวก็ยังคงเปนการใชเฉพาะที่ และเฉพาะเครื่องเท่านั้น และต่อมาในปี ค.ศ.1995 ได้เกิดการปฏิรูปการใช้เครือข่ายในระดับสากล ที่เรียกว่า อินเทอร์เน็ต(Internet)โดยหน้าจอเป็นแบบกราฟิกที่ใช้ง่ายและเป็นมาตรฐาน เรียกว่า เบราวเซอร (Browser) เชน Internet Explore ซึ่งทํางานกับเครื่องพีซีที่เชื่อมตอกับอินเทอรเน็ต ซึ่งใชกันอยางแพรหลายอินเทอรเน็ตจึงไดกอใหเกิดการปฏิรูปทางการศึกษาในเวลาอันรวดเร็ว มหาวิทยาลัยชั้นนําของโลกเริ่มมีการนําเทคโนโลยีอินเทอรเน็ตมาใชเปนยุทธวิธีในการขยายการ บริการ ดานการเรียนการสอนกระจายกวางไกลออกไปอยางไมมีขีดจํากัด เทคโนโลยีอินเทอรเน็ต ใชเปนสื่อกลางในการสงบทเรียนแบบสื่อผสม ซึ่งประกอบดวยตัวอักษร ภาพ เสียง หรือแมแต วิดีโอผูเรียนจึงสามารถเรียนไดทุกสถานที่ที่มีเครื่องคอมพิวเตอรที่ตอเชื่อมกับอินเทอรเน็ต จากขอมูลการวิจัยของบริษัท International Data Corporation ในประเทศสหรัฐอเมริกาไดแสดง ้อัตราการขยายตัวของผู้ใช้อินเทอร์เน็ตในอเมริกา เทียบกับจำนวนประชากรว่าจากปี 1997 มีผู้ใช้ ้งานอินเทอร์เน็ตเพียง 15% ของคนในประเทศ แต่ในปี 2003 มีผู้ใช้งานอินเทอร์เน็ต เพิ่มขึ้นเป็น 65 % ของคนในประเทศ สรุปไดอัตราเฉลี่ยเพิ่มขึ้นอยูที่ 28 % ตอป

ึการใช้งานอินเทอร์เน็ตอย่างแพร่หลายอย่างนี้เองทำให้สถาบันการศึกษาได้พัฒนาการ ผลิตสื่อการเรียนการสอนผานทางอินเทอรเน็ต การใหบริการระบบการศึกษาทางไกลและจาก ระบบการศึกษาทางไกลนี้เองที่ชวยใหผูเรียนซึ่งอยูหางไกลไดรับโอกาสทางการศึกษามากขึ้น ซึ่งระบบนี้ไดกอใหเกิดประโยชนทั้งกับผูเรียนและสถาบันการศึกษาดังตอไปนี้

การใหบริการอยางไมมีขีดจํากัด และเปดโอกาสใหทุกคนทุกชนชั้นไดเขามาคนควาหา ความรูไดตลอดเวลา ชวยลดคาใชจายในการสอน เนื่องจากผูเรียนสามารถศึกษาหาความรูตางๆ ได ดวยตนเอง

สถาบันการศึกษามีจํานวนนักศึกษาเพิ่มขึ้นซึ่งเทากับเปนการเพิ่มรายไดใหกับสถาบัน การศึกษาเพิ่มโอกาสใหแกผูสอนในการสรางสรรคผลงานทางวิชาการและยังเปนการสรางความ ภาคภูมิใจให้กับผู้สอนอีกด้วย

นอกจากนั้นพระราชบัญญัติการศึกษาแหงชาติพ.ศ. 2542 มาตรา 22 ยังมีสวน ี สนับสนุนการเรียนร้ผ่านเครือข่ายอินเทอร์เน็ตหรือผ่านระบบ e-learning อีกด้วย โดยกำหนด แนวทางในการจัดการศึกษาไว้ว่า "การจัดการศึกษาต้องยึดหลักผู้เรียนทุกคนมีความสามารถเรียนรู้ และพัฒนาตนเองได้ และถือว่าผู้เรียนมีความสำคัญที่สุด ดังนั้นครผู้สอนและผู้จัดการศึกษาจึงต้อง เปลี่ยนแปลงบทบาทจากการเปนผูชี้นําผูถายทอดความรูไปเปนผูชวยเหลือสงเสริมและสนับสนุน ผู้เรียนในการแสวงหาความรู้จากสื่อและแหล่งการเรียนรู้ และให้ข้อมูลที่ถูกต้องแก่ผู้เรียนเพื่อนำ ข้อมูลเหล่านั้นไปใช้ในงานสร้างสรรค์ความรู้ของตน" (พิพัฒน์ ดวงคำสวัสดิ์ : 2547)

อีกประการหนึ่งก็คือในการพัฒนาระบบการศึกษาในปจจุบันมีความสนใจและ ี สนับสนุนให้อาจารย์ ผู้สอน ได้พัฒนาการเรียนการสอนให้ทันสมัยและก้าวทันเทคโนโลยีมากขึ้น ดังนั้น การพัฒนาระบบการเรียนรูแบบออนไลน (e-learning) จึงเปนอีกทางเลือกหนึ่งที่ทางสถาบัน ราชภัฎอุบลราชธานี ได้เห็นถึงความสำคัญและสนับสนุนให้กับคณาจารย์ในสาขาต่างๆ ที่ปฏิบัติงานสอนอยูในปจจุบัน ไดพัฒนาการเรียนรูแบบออนไลน(e-learning)ในแตละวิชาที่ คณาจารยแตละทานไดเปนผูดูแลแตในการพัฒนานั้นก็ประสบปญหาที่ทําใหการพัฒนาเปนไปได ยาก ก็คือ เครื่องมือที่ใช้สร้างบทเรียนออนไลน์(e-learning)ในปัจจบันจำเป็นต้องมีทักษะทางด้าน คอมพิวเตอร์ในระดับหนึ่ง จึงจะสามารถสร้างและพัฒนาขึ้นมาได้ อีกประการหนึ่งคือ เครื่องมือที่ ไดผลิตขึ้นในปจจุบันขาดความมีเอกลักษณหรือรูปแบบของสถาบันราชภัฏ อุบลราชธานี

ดังนั้นผูวิจัยจึงไดมีความคิดที่จะการพัฒนาระบบการเรียนรูแบบออนไลน (e-learning) วิชาเทคโนโลยีสารสนเทศเพื่อชีวิต ของสถาบันราชภัฎอุบลราชธานีเพื่อที่จะสามารถ นำไปใช้เป็นต้นแบบ ในการผลิตบทเรียนออนไลน์(e-learning) ที่สามารถเพิ่มเติม ปรับปรุงและ แกไขขอมูลได

โดยทางผูวิจัยจะจัดทําเปนคูมือในการใชงานสําหรับคณาจารยที่มีความสนใจการ พัฒนาระบบการเรียนรูแบบออนไลน (e-learning)ในวิชาอื่นๆตอไป

#### **2. วัตถุประสงคของงานวิจัย**

เพื่อพัฒนาระบบการเรียนรูแบบออนไลน (e-learning) วิชาเทคโนโลยีสารสนเทศเพื่อ ชีวิตตามหลักสูตรสภาสถาบันราชภัฎ ป 2543

#### **3. ขอบเขตของงานวิจัย**

**3.1 เนื้อหาที่ใชใชในการทดสอบ** ใชเนื้อหาในบทที่ 2 ของวิชา เทคโนโลยีสารสนเทศ เพื่อชีวิตตามหลักสูตรสภาสถาบันราชภัฎ ป 2543

**3.2 การบริหารชุดแบบทดสอบ** ภายในงานของการบริหารชุดแบบทดสอบนี้จะมีงาน ต่าง ๆ ที่เกี่ยวข้องกันที่อาจารย์ผู้สอนสามารถจัดการได้ ดังนี้ คือ

- $3.2.1$  เนื้อหาในบทเรียนจะสามารถเพิ่ม ลบ และแก้ไขข้อมูลได้
- 3.2.2 สรางแบบทดสอบใหมสําหรับนักศึกษาได
- 3.2.3 แสดงรายชื่อนักศึกษาที่เขาสอบได
- 3.2.4 แสดงรายชื่อนักศึกษาที่ผานการอนุมัติขอสอบแลวได
- 3.2.5 อนุมัติการสอบและรายงานผลได
- 3.2.6 แจงระงับการสอบของนักศึกษาได
- 3.2.7 สรางกระดาษคําตอบของแบบทดสอบได
- 3.2.8 ประมวลผลการสอบของผูเรียนจากการทําแบบทดสอบได
- 3.2.9 สามารถทราบสถิติในการเขาเรียน การทําแบบฝกหัด/แบบทดสอบเพื่อให

อาจารยที่เปนเจาของบทเรียนนําไปประเมินบทเรียนออนไลนได

3.2.10 ตรวจสอบการ Login จาก IP Address ของนักศึกษาได

3.2.11 สามารถเพิ่ม ลบ แกไขแบบทดสอบได

**3.3 งานระบบสวนอาจารย** ภายในงานระบบของอาจารยจะประกอบไปดวยงาน ระบบตาง ๆ อาจารยผูสอนสามารถจัดการไดดังนี้คือ

3.3.1 เปลี่ยนรหัสผานได

3.3.2 แกไขขอมูลสวนตัวของอาจารยได

3.3.3 อัพโหลด (Upload) รูปภาพได

#### **3.4 งานระบบสวนงานนักศึกษา**

3.4.1 นักศึกษาสามารถทําการลงทะเบียนเพื่อขอสิทธิ์ในการเขาเรียนบทเรียน ออนไลนและทําแบบฝกหัด/แบบทดสอบได

3.4.2 นักศึกษาสามารถสืบคนบทเรียนออนไลนได

#### **3.5 อุปกรณ (Hardware)**

3.5.1 เครื่องไมโครคอมพิวเตอร Pentium IV 2.4 GHz ครบชุด

3.5.2 เครื่องพิมพชนิดเลเซอร (Laser Printer)

### **4. ขอตกลงเบื้องตน**

ในการพัฒนาระบบสรางบทเรียนออนไลนนี้ผูพัฒนาระบบไดกําหนดเครื่องมือที่ใชใน การพัฒนาระบบสร้างบทเรียนออนไลน์ ทั้งด้านสาร์ดแวร์และซอฟต์แวร์ โดยมีรายละเอียดดังนี้

**4.1 ดานฮารดแวร**ไดแก เครื่องคอมพิวเตอรแมขาย (Server) มีคุณลักษณะดังนี้

- 4.1.1 ไมโครโพรเซสเซอร (CPU) ความเร็วไมนอยกวา Intel Celeron 500 MHz
- 4.1.2 จอภาพแสดงผลขนาด 14 นิ้วเปนอยางนอย
- 4.1.3 การดแสดงผลสามารถแสดงสีไดอยางนอย 256 สี
- 4.1.4 หนวยความจําการดแสดงผลไมนอยกวา 2 Mb
- 4.1.5 หนวยความจําหลักไมนอยกวา 128 RAM
- 4.1.6 ฮาร์ดดิสก์ ความจุ 4.3 GB เป็นอย่างน้อย
- 4.1.7 มีคียบอรด, เมาสมาตรฐาน
- **4.2 อุปกรณเชื่อมตอเครือขาย**ไดแก เครื่องคอมพิวเตอรเครือขาย (Client) มีคุณ

#### ลักษณะดังนี้

- 4.2.1 ไมโครโพรเซสเซอร (CPU) ความเร็วไมนอยกวา Intel Pentium 166 MHz
- 4.2.2 จอภาพแสดงผลขนาดไมนอยกวา 14 นิ้ว
- 4.2.3 หนวยความจําหลัก (RAM) ไมตํ่ากวา 64 MB

4.2.4 ฮาร์ดดิสก์ ความจุไม่น้อยกว่า 4.3 GB

4.2.5 อุปกรณเชื่อมตอเครือขายติดตั้งภายใน

**4.3 ดานซอฟตแวร**ไดแก

4.3.1ภาษาคอมพิวเตอร PHP, HTML และ JAVA Script

4.3.2 โปรแกรม Macromedia Dreamweaver 4

4.3.3 ระบบปฏิบัติการ Unix Linux (RedHat) สําหรับเครื่องแมขายและระบบ

ปฏิบัติการ Windows 98 สําหรับเครื่องลูกขาย

 $4.3.4$  ระบบการจัดการฐานข้อมูล $\rm\, MySQL$ 

 $4.3.5$  โปรแกรมเว็ปเบราว์เซอร์ Netscape Communicator  $4.0$  ขึ้นไป หรือ Internet Explorer 4.0 ขึ้นไป

#### **4.4 อุปกรณในการเชื่อมตอระบบเครือขาย**

- 4.4.1 Network Interface Car(NIC)
- 4.4.2 อุปกรณรวมสัญญาณเครือขาย (HUB)
- 4.4.3 สายนําสัญญาณเครือขายแบบ UTP

#### **4.5 โปรแกรมคอมพิวเตอรในการทํางาน (Software)**

- 4.5.1 ระบบปฏิบัติการลีนุกส (Linux Red Hat 6.2)
- 4.5.2 ระบบปฏิบัติการวินโดวส (Windows 95/98/NT)
- 4.5.3 ระบบจัดการฐานขอมูล (Database Management System) Mysql
- 4.5.4 โปรแกรมเว็บเบราวเซอรตาง ๆ ไดแก Internet Explorer , Netscape Navigator
- 4.5.5 โปรแกรมชวยออกแบบกกราฟกตาง ๆ ไดแก Adobe Photoshop

#### **4.6 โปรแกรมภาษาคอมพิวเตอร (Computer Language)**ที่ใชในการพัฒนาระบบ

4.6.1 ภาษาพีเอชพี (PHP)ภาษาเอ.ที.เอ็มแอล (HTML)

4.6.2 ภาษาจาวา (Java)

4.6.3 ภาษาเอสคิวแอล (SQL)

#### **5. นิยามศัพทเฉพาะ**

**5.1 การเรียนรูแบบออนไลนหรือ e-learning** หมายถึงการศึกษาหรือการเรียนรูผาน เครือข่ายคอมพิวเตอร์อินเทอร์เน็ต(Internet) หรืออินทราเน็ต(Intranet) เป็นการเรียนรู้ด้วยตัวเอง ผู้ เรียนจะไดเรียนตามความสามารถและความสนใจของตน โดยเนื้อหาของบทเรียนซึ่งประกอบดวย ข้อความ รูปภาพ เสียง วิดีโอและมัลติมีเดียอื่นๆ จะถูกส่งไปยังผู้เรียนผ่าน Web Browser โดยผู้เรียน ผู้สอน และเพื่อนร่วมชั้นเรียนทุกคน สามารถติดต่อ ปรึกษา แลกเปลี่ยนความคิดเห็น ระหว่างกันได้

**5.2 บทเรียนคอมพิวเตอรชวยสอน (CAI:Computer Assisted Instruction)** หมายถึง บทเรียนและกิจกรรมการเรียนการสอนที่ถูกจัดกระทําไวอยางเปนระบบและมีแบบแผน โดยใช คอมพิวเตอรนําเสนอและจัดการ เพื่อใหผูเรียนไดมีปฏิสัมพันธโดยตรงกับบทเรียนนั้นๆ ตามความ ี สามารถ โดยผู้เรียน ไม่จำเป็นต้องมีทักษะและประสบการณ์ด้านการใช้คอมพิวเตอร์มาก่อน ก็ สามารถเรียนรูได

**5.3 ฐานขอมูล (Database)** หมายถึง หนวยที่ใชสําหรับการรวบรวมขอมูลที่ ความสัมพันธกัน ใหสามารถทํางานรวมกันไดเพื่อลดความซํ้าซอนของขอมูลในองคกร

**5.4 เครือขายคอมพิวเตอร (Computer Network)** หมายถึงการนําเครื่องคอมพิวเตอร มาเชื่อมตอกันโดยอุปกรณรับ-สงขอมูลเพื่อใหสามารถใชทรัพยากรรวมกันได

**5.5 เครือขายอินเทอรเน็ต (Internet)** หมายถึง ระบบเครือขายคอมพิวเตอร สาธารณะที่มีขนาดใหญที่สุดที่เชื่อมตอเครื่องคอมพิวเตอรในระยะไกลจากทั่วโลกเขาไวดวยกัน เพื่อให้สามารถสื่อสารกับด้วยโพรโตคอลทีซีพี/ไอพี และสามารถใช้ทรัพยากรร่วมกับได้

**5.6 ระบบปฏิบัติการ (Operation System)** หมายถึง โปรแกรมคอมพิวเตอรที่ทําหนาที่ พื้นฐานของระบบคอมพิวเตอรซึ่งจําเปนตองมีในคอมพิวเตอรทุกเครื่องและเปนโปรแกรมในการ เริ่มตนของระบบคอมพิวเตอร

**5.7 ลีนุกส์ (Linux)** หมายถึง ระบบปฏิบัติการของยูนิกส์ ที่สามารถทำงานได้บน เครื่องคอมพิวเตอรสวนบุคคลและเปนระบบปฏิบัติการที่นํามาใชไดฟรี

**5.8 เซิร์ฟเวอร์ (Server) หมายถึง เครื่องคอมพิวเตอร์ ที่ทำหน้าที่ให้บริการทรัพยากร** ตางๆในระบบเครือขาย

**5.9 ไคลเอนต (Client)** หมายถึง เครื่องคอมพิวเตอรที่ทําหนาที่เปนเครื่องทํางานใน ระบบเครือขายโดยจะรับ-สงขอมูลกับเครื่องเซิรฟเวอร

**5.10 โพรโตคอล (Protocol)** หมายถึงขอตกลงในการสื่อสารกันระหวางเครื่อง คอมพิวเตอร 2 เครื่อง

**5.11 ทีซีพี/ไอพี (TCP/IP)** หมายถึง โพรโตคอลมาตรฐานที่ใชในการสื่อสารกันบน ระบบเครือข่ายอินเทอร์เน็ตเวิลด์ไวด์ เว็บ (World Wide Web : WWW) หมายถึง รูปแบบการนำ ้ เสนอข้อมูลผ่านทางระบบเครือข่ายอินเทอร์เน็ต ที่สามารถนำเสนอข้อมูลที่เป็นทั้งข้อความ ภาพนิ่ง ภาพเคลื่อนไหวและเสียงได

**5.12 ไฮเปอรเท็กซ (Hypertext )** หมายถึง เอกสารที่สามารถนําเสนอบนเครื่อง คอมพิวเตอรและสามารถเชื่อมตอไปยังเอกสารที่เกี่ยวของไดโดยการสรางจุดเชื่อมตอบนเอกสารที่ ด้องการ

**5.13 HTML ( Hypertext Markup Language)** หมายถึง ภาษาที่ใชสําหรับการสราง เอกสารเพื่อใหสามารถทํางานเเบบไฮเปอรเท็กซได

**5.14 เว็บเชิรฟเวอร (Web server)** หมายถึงเครื่องคอมพิวเตอรที่ใหบริการสําหรับ WWW

**5.15 เว็บเบราวเซอร (Web Browser)** หมายถึงโปรแกรมคอมพิวเตอรที่ใชสําหรับ การอานขอมูล WWW ที่ไดจากเว็บเชิรฟเวอรโดยโปรแกรมนี้จะตองทํางานที่เครื่องไคลแอนต

**5.16 ดาตาเบสเซิรฟเวอร (Database Server)** หมายถึง เครื่องคอมพิวเตอรที่ทําหนาที่ ใหบริการเรียกคนและจัดการฐานขอมูลแกเครื่องไคลแอนตในระบบเครือขายคอมพิวเตอร

**5.17 ซอรฟแวรทูล ( Software Tools)** หมายถึง โปรแกรมคอมพิวเตอรที่ใชเปนเครื่อง มือรวมสําหรับการพัฒนาระบบงานนี้

**5.18 ฟรีแวร (Freeware)** หมายถึงโปรแกรมคอมพิวเตอรที่สามารถนํามาใชงานได โดยไมตองชําระเงินคาลิขสิทธิ์

### **6. ประโยชนที่คาดวาจะไดรับ**

### **6.1 องคความรูใหม**

6.1.1 เพื่อเปนตนแบบสําหรับผูที่สนใจในการพัฒนาระบบการเรียนรูแบบ ออนไลน e-learning ในวิชาอื่นตอไป

6.1.2 เพื่อศึกษากระบวนการในการสรางระบบการเรียนรูแบบออนไลน 6.1.3 เพื่อศึกษากระบวนการในการสรางฐานขอมูลเพื่อใชในระบบบทเรียน ออนไลน

#### **6.2 การแกปญหาทางวิชาการ**

6.2.1 เพื่อใหผูเรียนสามารถเรียนรูไดดวยตนเองไดจากการเรียนผานระบบเครือขาย

6.2.2 เพื่อใหผูเรียนสามารถเพิ่มทักษะการใชงานคอมพิวเตอรหรือการใชงาน ระบบเครือขายไดดียิ่งขึ้น

#### **6.3 การนําไปใชประโยชน**

6.3.1 เพื่อเปนอีกทางเลือกหนึ่งในการเรียนเสริมของผูที่ตองการศึกษา

6.3.2 ผูเรียนสามารถทราบผลการประเมินการเรียนรูไดดวยตนเอง

6.3.3 เพื่อเพิ่มความหนาสนใจในการเรียนการสอนใหมากยิ่งขึ้น

6.3.4 เพื่อใหอาจารยสามารถตรวจสอบผลการเรียนของนักศึกษาผานทางระบบ

เครื่อขายได

6.3.5 เพื่อใชในการติดตามผูเรียนเพื่อใชในการพัฒนาการเรียนการสอนได

# **บทที่ 2 วรรณกรรมที่เกี่ยวของ**

ในการจัดทํางานวิจัยเรื่องการพัฒนาระบบเรียนรูแบบออนไลน วิชาเทคโนโลยีสาร สนเทศเพื่อชีวิต ตามหลักสูตรสภาสถาบันราชภัฏ ป 2543 ผูวิจัยไดศึกษาทฤษฎีและเอกสารตาง ๆ ที่เกี่ยวของ เพื่อเปนแนวทางในการพัฒนาระบบการเรียนรูแบบออนไลน (e-Learning) โดยมีเนื้อหา ในการศึกษาวรรณกรรมที่เกี่ยวของดังนี้

- 1. เทคโนโลยีของระบบ e-Learning
- 2. เทคโนโลยีระบบฐานข้อมูล
- 3. เทคโนโลยีระบบเครือขาย
- 4. เทคโนโลยีระบบเนื้อหา
- 5. เนื้อหาที่ใชในการพัฒนา
- 6. สรุปทฤษฎีที่เกี่ยวของ

### **1. เทคโนโลยีของระบบ e-Learning**

**1.1 ความหมายของระบบ e-Learning** ในการจัดทํางานวิจัยในครั้งนี้ไดทําการศึกษา ความหมายของระบบการเรียนรูแบบออนไลน (e-Learning) จากแหลงขอมูลตาง ๆ เพื่อความเขาใจ ในการพัฒนาที่ถูกต้อง เพื่อที่จะได้นำมาสรุปให้เป็นความหมายที่สมบูรณ์ จากการค้นคว้า มีผู้ให้คำ จํากัดความ ความหมายของการเรียนรูแบบออนไลน (e-Learning) ไวดังนี้

*1.1.1 Bank of America Securities*ใหคําจํากัดความไววา e-Learning คือการ มาบรรจบกันของการเรียนและอินเทอรเน็ต

*1.1.2 Cornelia Weggen, WR Hambrecht & Co* ใหคําจํากัดความไววา e-Learning คือการสงเนื้อหาผานสื่ออิเล็กทรอนิคทั้งมวล ซึ่งหมายรวมถึงอินเทอรเน็ต อินทราเน็ต เอ็กซทราเน็ต ดาวเทียม วิทยุโทรทัศนออดีโอ/วิดีโอเทป TV แบบโตตอบ และ CD-ROM

*1.1.3 Elliott Masie, The Masie Center*ใหคําจํากัดความไววา e-Learning คือการใชประโยชนจากเทคโนโลยีเครือขายเพื่อออกแบบ นําสง เลือก บริหารจัดการและขยาย ขอบเขตของการเรียนออกไป

*1.1.4 Arista Knowledge Systems* ใหคําจํากัดความไววา e-Learning คือการใช พลานุภาพของเครือขายเพื่อใหการเรียนเกิดขึ้นไดในทุกเวลาทุกสถานที่

*1.1.5 ChulaOnline* ใหคําจํากัดความไววา e-Learning คือทางเลือกหนึ่งใน ปัจจุบันที่มีขึ้นเพื่อพัฒนาระบบการเรียนการสอนรูปแบบใหม่ ช่วยให้ผู้เรียนซึ่งอยู่ในจุดที่ห่างไกล จากผูสอนสามารถที่จะเรียนเนื้อหาวิชา หลักสูตรตาง ๆ ไดอยางไมจํากัดสถานที่และเวลา

*1.1.6 Thai2Learn*ใหคําจํากัดความไววา e-Learning คือการศึกษาโดยใชสื่อการ เรียนผานอินเทอรเน็ต หรือ ซีดีรอม โดยมีระบบคอมพิวเตอรรองรับ เพื่อใหผูเรียน สามารถไดเรียน รูในสิ่งที่ตองการและอํานวนความสะดวกใหผูเรียนในการเรียนไดทุกที่ทุกเวลา

*1.1.7 Iknow* ใหคําจํากัดความไววา e-Learning คือระบบที่มีกระบวนการเรียน การสอนที่ใช Electronic อาจเปนไดทั้ง Offline, Online, Server-Based, Web-Based หรือเครื่องที่ใช ไฟฟาทุกชนิด เชน เครื่องวิทยุ-เทป-ซีดีรอม-TV-Computer และแมกระทั่งผานระบบดาวเทียม ปจจุบันเปนที่เขาใจวา e-Learning หมายถึงการศึกษาระบบที่ใช Internet Technology เปนหลัก

*1.1.8 Thailand Securities Institute (TSI)* ใหคําจํากัดความไววา e-Learning คือ E เปนอักษรยอของคําวา Electronics (อิเล็กทรอนิกส) ซึ่งเมื่อรวมกับคําวา Learning ที่แปลวาการ เรียนรู้ ก็จะได้คำจำกัดความของ e-Learning กือ ระบบหรือกระบวนการเรียนรู้ หรือการเรียนการ ี สอนผ่านทางสื่ออิเล็กทรอนิกส์ต่างๆ เช่น คอมพิวเตอร์ วิดีโอ ซีดีรอม ระบบดาวเทียม ระบบ LAN และ Internet

*1.1.9 ศ.ดร.เกรียงศักดิ์ เจริญวงศศักดิ์* ใหคําจํากัดความไววาการเรียนรูผานสื่อ อิเล็กทรอนิกส์ หรืออี-เลิร์นนิ่ง (e-Learning) หมายถึง การเรียนรู้บนฐานเทคโนโลยี (Technology-Based Learning) ซึ่งครอบคลุมวิธีการเรียนรู้หลากหลายรูปแบบ อาทิ การเรียนรู้ บนคอมพิวเตอร์ (Computer-Based Learning) การเรียนรู้บนเว็บ (Web-Based Learning) ห้องเรียน เสมือนจริง (Virtual Classrooms) และความรวมมือดิจิทั่ล (Digital Collaboration) เปนตน ผูเรียน สามารถเรียนรูผานสื่ออิเล็กทรอนิกสทุกประเภท อาทิอินเทอรเน็ต (Internet) อินทราเน็ต (Intranet) เอ็กซทราเน็ต (Extranet) การถายทอดดาวเทียม (Satellite Broadcast) แถบบันทึกเสียงและวิดีทัศน (audio/video tape) โทรทัศนที่สามารถโตตอบกันได (Interactive TV) และซีดีรอม (CD-ROM)

*1.1.10 ผศ.ดร.ถนอมพร (ตันพิพัฒน) เลาหจรัสแสง* ใหความหมายของ e-Learning เป็น 2 ลักษณะ ด้วยกัน ได้แก่

*1) ความหมายโดยทั่วไป* คําวา e-Learning จะครอบคลุมความหมายที่ ึกว้างมาก กล่าวคือ จะหมายถึง การเรียนในลักษณะใดก็ได้ ซึ่งใช้การถ่ายทอดเนื้อหาผ่านทาง

อุปกรณ์อิเล็กทรอนิกส์ ไม่ว่าจะเป็น คอมพิวเตอร์ เครือข่ายอินเทอร์เน็ต อินทราเน็ต เอ็กซทราเน็ต หรือทางสัญญาณ โทรทัศน์ หรือสัญญาดาวเทียม (Satellite) ก็ได้ ซึ่งเนื้อหาสารสนเทศอาจอยู่ใน รูปแบบการเรียนที่เราคุนเคยกันมาพอสมควรเชน คอมพิวเตอรชวยสอน (Computer Assisted Instruction) การสอนบนเว็บ (Web Based Instruction) การเรียนออนไลน (On-line Learning) การเรียนทางไกลผานดาวเทียม หรืออาจอยูในลักษณะที่ยังไมคอยเปนที่แพรหลายนักเชน การเรียน จากวิดีทัศนตามอัธยาศัย (Video On-Damand) เปนตน

*2) ความหมายเฉพาะเจาะจง*คนสวนใหญเมื่อกลาวถึง e-Learning ใน ้ปัจจุบันจะหมายเฉพาะถึง การเรียนเนื้อหาหรือสารสนเทศสำหรับการสอนหรือการอบรม ซึ่งใช้ ้ นำเสนอด้วยตัวอักษร ภาพนิ่ง ผสมผสานกับการใช้ภาพเคลื่อนไหววิดีทัศน์และเสียง โดยอาศัย เทคโนโลยีของเว็บ (Web Technology) ในการถ่ายทอดเนื้อหา รวมทั้งการใช้เทคโนโลยีระบบการ จัดการคอรส (Course Management System) ในการบริหารจัดการงานสอนดานตางๆ เชน การจัด ใหมีเครื่องมือการสื่อสารตาง ๆ เชน e-mail, web board สําหรับตั้งคําถาม หรือแลกเปลี่ยนแนวคิด ระหวางผูเรียนดวยกัน หรือกับวิทยากรการจัดใหมีแบบทดสอบ หลักจากเรียนจบ เพื่อวัดผลการ เรียนรวมทั้งการจัดใหมีระบบบันทึก ติดตาม ตรวจสอบ และประเมินผลการเรียน โดยผูเรียนที่เรียน จาก e-Learning นี้ ส่วนใหญ่แล้วจะศึกษาเนื้อหาในลักษณะออนไลน์ ซึ่งหมายถึงจากเครื่องที่มีการ เชื่อมตอกับระบบเครือขายคอมพิวเตอร

้ ดังนั้นจึงพอสรุปได้ว่าการเรียนรู้แบบออนไลน์ หรือ e-Learning หมายถึง การศึกษาหรือการเรียนรูผานเครือขายคอมพิวเตอรอินเทอรเน็ต (Internet) หรืออินทราเน็ต (Intranet) เปนการเรียนรูดวยตัวเองผูเรียนจะไดเรียนตามความสามารถและความสนใจของตน โดยเนื้อหาของบทเรียนซึ่งประกอบด้วย ข้อความ รูปภาพ เสียง วิดีโอ และมัลติมีเดียอื่น ๆ จะถูกส่ง ไปยังผูเรียนผาน Web Browser โดยผูเรียน ผูสอน และเพื่อนรวมชั้นเรียนทุกคน สามารถติดตอ ปรึกษาแลกเปลี่ยนเทคโนโลยีในการติดตอสื่อสาร

**1.2 วิวัฒนาการของระบบ e-Learning** (บุญเลิศอรุณพิบูลย: 2547 ) สื่อการเรียนการ ี สอนในรูปแบบ e-Learning สามารถกล่าวได้ว่าเป็นรูปแบบที่พัฒนาต่อเนื่องมาจาก WBI โดยมี จุดเริ่มตนจากแผนเทคโนโลยีเพื่อการศึกษาของชาติสหรัฐอเมริกา (The National Educational Technology Plan'1996) ของกระทรวงศึกษาธิการสหรัฐอเมริกา ที่ตองการพัฒนารูปแบบการเรียน ึ ของนักเรียนให้เข้ากับศตวรรษที่ 21 การพัฒนาระบบการเรียนรู้จึงมีการนำเทคโนโลยีอินเทอร์เน็ต มาช่วยเสริมอย่างเป็นจริงเป็นจัง ดังนั้นสามารถกล่าวได้ว่า e-Learning คือ การนำเทคโนโลยี อินเทอร์เน็ต โดยเฉพาะบริการด้านเว็บเพจเข้ามาช่วยในการเรียนการสอน การถ่ายทอดความรู้ และ การอบรม ทั้งนี้สามารถแบงยุคของสื่ออิเล็กทรอนิกสไดดังนี้

*1.2.1 ยุคคอมพิวเตอรชวยสอนและฝกอบรม (Instructor Led Training Era)* เปน ยุคที่อยู่ในช่วงเริ่มใช้คอมพิวเตอร์ในวงการศึกษา จนถึงปี ค.ศ. 1983

*1.2.2 ยุคมัลติมีเดีย (Multimedia Era)*อยูในชวงปค.ศ. 1984 – 1993 ตรงกับชวง ู้ที่มีการใช้ Microsoft Windows 3.1 อย่างกว้างขวาง มีการใช้ซีดีรอมในการเก็บบันทึกข้อมูล มีการ ใช้โปรแกรม PowerPoint สร้างสื่อนำเสนอ ทั้งทางธุรกิจ และการศึกษา โดยนำมาประยุกต์สร้างสื่อ การสอน บทเรียน พรอมบันทึกในแผนซีดีสามารถนําไปใชสอนและเรียนไดตามเวลาและสถานที่ ที่มีความสะดวก

*1.2.3 ยุคเว็บเริ่มตน (Web Infancy)***อยูในชวงปค.ศ. 1994-1999** มีการนํา เทคโนโลยีเว็บเขามาเปนบริการหนึ่งของอินเทอรเน็ต มีการประยุกตใชเทคโนโลยีเว็บสราง บทเรียนช่วยสอนและฝึกอบรม รวมทั้งเทคโนโลยีมัลติมีเคียบนเว็บ(Web) เริ่มตั้งแต่ปี ค.ศ. 2000 เปนตนไป มีการนําสื่อขอมูลและเครื่องมือตาง ๆ มาประยุกตสรางบทเรียน เปนการกาวสูระบบ e-Learning อยางแทจริง

> **1.3****ระบบการบริหารการเรียนรู (Learning Management System : LMS)** *1.3.1 ความหมายของระบบการบริหารการเรียนรู (Learning Management*

*System)*

*1) พิพัฒน์ ควงคำสวัสดิ์* ให้ความหมายไว้ว่า ระบบการบริหารการเรียนรู้ เปนระบบบริการจัดการโดยใชคอมพิวเตอรมาชวยในการจัดการกับกระบวนการเรียนรูซึ่งรวมไป ถึงการทดสอบวัดผล เก็บบันทึกข้อมูลในการเรียนการสอนของผู้เรียนแต่ละคนในอดีตเรียกว่า Computer Managed Instruction (CMI)

*2) ปยฉัตรรัตนสาครชัย* ใหความหมายไววา ระบบการบริหารการเรียนรู คือระบบการทําใหการบริหารจัดการเรียนของนักเรียน รวมไปถึงการบริหารการเก็บขอมูลของ รายวิชาต่าง ๆ ในระบบ เพื่อทำให้การเรียนรู้ของนักเรียนสามารถทำได้โดยสะดวกที่สุด

*3) ประกอบ คุปรัตน*ไดใหความหมายไววา LMS คือระบบจัดการการ เรียนการสอนออนไลน์ หรือ e-Learning เราอาจเรียกซอฟต์แวร์นี้ว่าระบบจัดการห้องเรียนเสมือน ก็ ได

*1.3.2 สวนประกอบของระบบ LMS*(ประกอบ คุปรัตน : 2547) โดยกวาง ๆ จะ ครอบคลุมสิ่งตอไปนี้

1) การที่ผูสอนหรือทีมงานสามารถจัดทําเนื้อหาการเรียนการสอนไดเอง

(Authoring)

2) สามารถจัดการกับห้องเรียนเสมือนได้ (Classroom Management)

3) การจัดการเกี่ยวกับประสิทธิภาพ หรือการดูแลดานความสามารถในการ

เรียน (Competency Management)

4) การจัดการเกี่ยวกับเนื้อหาหรือความรู (Knowledge Management) เพราะความรูเปนอันมาไมจําเปนตองเขียนขึ้นมาเองทั้งหมด

5) การสามารถออกใบรับรองดานการเรียนและผลการเรียน (Certification or Compliance Training)

6) การทําใหระบบมีความเปนสวนตัวไมใชเปดกวางแยกการเรียนการ สอนเปนรายหอง รายวิชา (Personalization)

7) การใหผูสอนหรือผูชวยสอนเขาไปทําหนาที่เปนพี่เลี้ยงแกผูเรียน

(Mentoring)

8) การเปดเวทีใหกับผูเรียน ไดแสดงความคิดเห็นผานหองสนทนาได

(Chat)

9) การเปดกระดานขาวเพื่อการพูดคุยแสดงความคิดเห็นกันได

(Discussion Boards)

*1.3.3 ขั้นตอนการทํางานของระบบการบริหารการเรียนรู*ระบบการบริหารการ เรียนรูสามารถที่จะแบงออกไดเปน 2 สวน คือ สวนที่ทําการบริหารเนื้อหาและสวนที่ทําการติดตาม ผลการเรียน ซึ่งในสวนแรกจะรับผิดชอบหนาที่ในการเก็บขอมูลเพื่อที่นักเรียนจะไดเขาถึงขอมูล ้เหล่านั้น สำหรับส่วนหลังจะรับหน้าที่ในการติดตามความก้าวหน้าในการศึกษาของผู้เรียนซึ่งจะทำ ให้อาจารย์สามารถวิเคราะห์ลักษณะการเรียนของนักเรียนได้ และในกรณีที่นักเรียนมีปัญหาทาง ดานการเรียน อาจารยก็ยังสามารถรูปญหาดังกลาวไดอีกดวย ระบบประเภทนี้โดยมากจะไมมีความ ี สามารถในการสร้างเนื้อหาในการเรียน ทำให้โดยส่วนมากแล้วผู้ผลิตที่สร้างระบบเช่นนี้จะจัดหา โปรแกรมในการสรางเนื้อหามาใหเพิ่มเติม หรืออาจจะรวมมือกับผูสรางเนื้อหาในการจัดเตรียม ้เนื้อหาทำให้ระบบมีความสมบูรณ์ ดังแสดงในภาพที่ 2.1

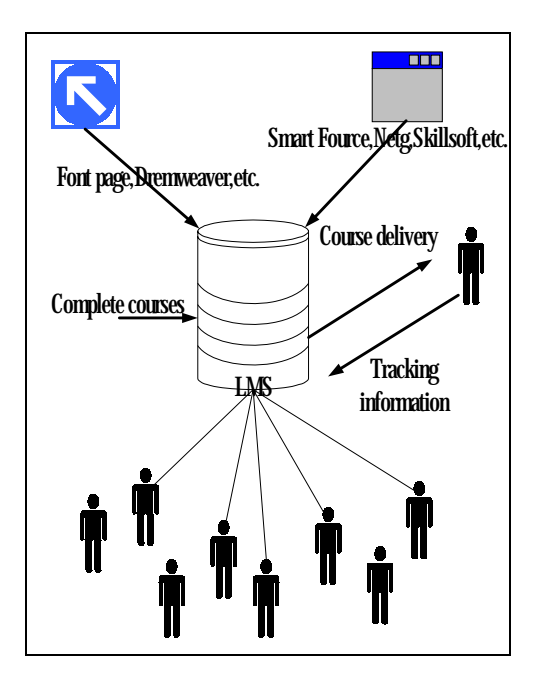

ภาพที่ 2.1แสดงลักษณะการทํางานของระบบบริหารการเรียนรู ที่มา: สุจารีแจงจรัส "ระบบบริหารการเรียน LMS Overview and Products" บทความงานวิจัย วิทยาศาสตรมหาบัณฑิต สาขาวิชาเทคโนโลยีสารสนเทศ สถาบันเทคโนโลยี พระจอมเกล้าเจ้าคุณทหาร ลาดกระบัง หน้า 2

ซึ่งรายวิชาที่ถูกสรางโดยสมบูรณ (Complete Courses) จะถูกสรางขึ้นมาจาก โปรแกรมเฉพาะในการสรางเนื้อหายกตัวอยางเชน โปรแกรม Dreamweaver หรือ Font Paeg เปนตน และจะถูกจัดระบบโดยโปรแกรมที่ใชในการจัดการเอกสารเชน โปรแกรม Smart Fource, Netg และ Skillsoft เปนตน รายวิชาที่ถูกสรางขึ้นเหลานี้เมื่อนํารวมกันจะเปนระบบบริหารจัดการ การเรียนโดยที่ใชการเรียนนั้น นักเรียนแตละคนจะไดรับรายวิชาดังกลาวไป และในขณะเดียวกัน จะถูกติดตามผลการเรียนอยางตอเนื่องเพื่อประสิทธิภาพในการศึกษา

*1.3.4 แนวทางพิจารณา LMS ที่ผูสอนตองการ*(พิพัฒนดวงคําสวัสดิ์: 2545) 1) สามารถชวยในการสรางโครงสรางบทเรียน การนําเสนอเนื้อหาจนถึง การสรางคลังขอสอบ

2) สามารถติดตามผลการเรียนของผู้เรียนรายบุคคลได้อย่างใกล้ชิด ช่วยให้ การสอนมีประสิทธิภาพมากยิ่งขึ้น

3) สามารถติดตอผูเรียนผานชองทางการสื่อสารที่ทันสมัยตาง ๆ เพื่อชวย เหลือผูเรียนในดานเนื้อหาไดโดยสะดวก

4) ชวยใหผูสอนสามารถปรับปรุงเนื้อหาการเรียนไดดวยตนเอง ทําให เนื้อหาในบทเรียนทันสมัยอยูเสมอ

*1.3.5 แนวทางพิจารณา LMS ที่ผูดูแลและระบบตองการ*(พิพัฒน ดวงคําสวัสดิ์:

2545)

- 1) สามารถรองรับระบบตั้งแตการลงทะเบียน จนถึงจบการเรียน
- 2) ช่วยประหยัดค่าใช้จ่ายด้านทรัพยากรบุคคลและค่าใช้จ่ายด้านเอกสาร

ใหอยูในขอบเขต

- 3) ชวยขยายจํานวนผูเขาอบรมหรือผูเรียน ไดจํานวนมากโดยไมจํากัด
- 4) ตองมีความยืดหยุนสูงในการปรับเปลี่ยนขอบเขตงานในอนาคต
- 5) สามารถทํางานใหเหมาะสม VCD, CAI และ CBT ไดในลักษณะตูเพลง

(Juke Box) หรือ Self –paced (Learning on your own)

*1.3.6 แนวทางพิจารณา LMS ที่ผู้เรียนต้องการ* (พิพัฒน์ ควงคำสวัสดิ์ : 2545)

1) จะตองไดรับความสะดวกและความรวดเร็วในการใหบริการตาง ๆ ของ

หบ่ายงาบที่รับผิดหอบ

- 2) สรางสื่อมัลติมีเดียชวยใหการเรียนมีความนาสนใจยิ่งขึ้น
- 3) สามารถติดต่อผ้สอนได้ง่ายเมื่อพบปัญหาทางการเรียน
- 4) สามารถแลกเปลี่ยนความคิดเห็นดานตาง ๆ กับผูเรียนอื่น ๆ เพื่อสราง

สังคมแหงการเรียนรู

5) ต้องสามารถใช้งานผ่านระบบเครือข่าย เช่น LAN, WAN, Internet,

Intranet Extranet ได

*1.3.7 แนวทางพิจารณา LMS ด้านความสามารถอื่น ๆ (พิพัฒน์ ควง*คำสวัสดิ์:

2545)

- 1) ดานการบริหารการเรียนการสอน
	- (1) การเลือกวิชาและการลงทะเบียน
	- (2) รายละเอียดหลักสูตร
	- (3) การลงทะเบียน
	- (4) ปฏิทินการเรียน/การสอน
- 2) ความสามารถในการสื่อสาร
	- (1) การประกาศขาวและกิจกรรม
	- (2) การใชงาน E-mail

(3) การสงงานผานขอมูลไปยังผูรับหลาย ๆ คน พรอม ๆ กัน เชน

Tele-Conference , VDO Conferencing และ Collaboration

- 3) ความสามารถในการเตรียมสอน
	- (1) การนําเสนอเนื้อหาบทเรียน
	- (2) การประเมินผลการศึกษา
	- (3) การติดตามความก้าวหน้าในบทเรียน

**1.4 ระบบบริหารเนื้อหา (Content Management System : CMS)** การที่ผูเรียนจะ เขาใจในความหมายของคําวาเทคโนโลยีการศึกษาที่แทจริงนั้น ผูเรียนจําเปนตองใชเวลาในการ สรางความหมายตามความคิดของผูเรียนเอง (Conceptualize) ซึ่งการไดมาซึ่งความคิดของตนเองนั้น เปนไปไมไดเลยที่จะเกิดจากการสอนแบบบรรยายทั้งหมด (ปยฉัตรรัตนสาครชัย: 2545) ดังนั้น เนื้อหาที่ใชในการเรียนการสอนจะตองสามารถดึงดูดความสนใจของผูเรียนไดโดยผูเรียนตอง ศึกษาเนื้อหาจากบทเรียนทางคอมพิวเตอร (Courseware) หรือ สื่ออิเล็กทรอนิกสซึ่งเปนการเปลี่ยน รูปแบบการนำเสนอบทเรียนจากตำราให้อยู่ในรูปของสื่อการเรียนการสอนทางคอมพิวเตอร์ โดย ้ เน้นการออกแบบซึ่งใช้ประโยชน์ของข้อได้เปรียบของคอมพิวเตอร์ ในด้านการนำเสนอสื่อ Multimedia และในดานการใหผลปอนกลับแกผูเรียนในทันทีโดยที่ผูเรียนสามารถเขาถึงเนื้อหา ไดตามตองการแบบ Non-Linear และมีการออกแบบกิจกรรมใหเปนลักษณะเชิงโตตอบ รวมทั้งมี แบบฝกหัดและแบบทดสอบใหผูเรียนสามารถตรวจสอบความเขาใจ สวนที่หนาที่ในสวนนี้คือ ระบบการบริหารเนื้อหา

ในระบบบริหารเนื้อหานี้เนื้อหาวิชาสมบูรณจะถูกประกอบขึ้นมาจากกลุมของ ขอมูลยอยๆ ซึ่งมีชื่อเรียกวา สวนประกอบของเนื้อหา (Content Component) ซึ่งจะถูกสรางจาก ผู้สร้างเนื้อหาที่แตกต่างกัน ยกตัวอย่างเช่น เนื้อหาของวิชาคณิตศาสตร์ อาจจะมีคนสร้างเนื้อหาแต่ ละสวนที่แตกตางกัน ตั้งแตผูสรางสวนคําอธิบายผูสรางรูปประกอบ หรือผูสรางภาพเคลื่อนไหว ้ ประกอบคำอธิบาย การที่เนื้อหาเหล่านี้จะสามารถทำงานด้วยกันได้ ระบบบริหารเนื้อหาจะเข้ามา ้ช่วยในการสร้างและจัดการเนื้อหาย่อย ๆ เหล่านี้ให้กลายเป็นเนื้อหาหลักที่จะถูกนำไปใช้ในการ เรียนการสอนตอไป

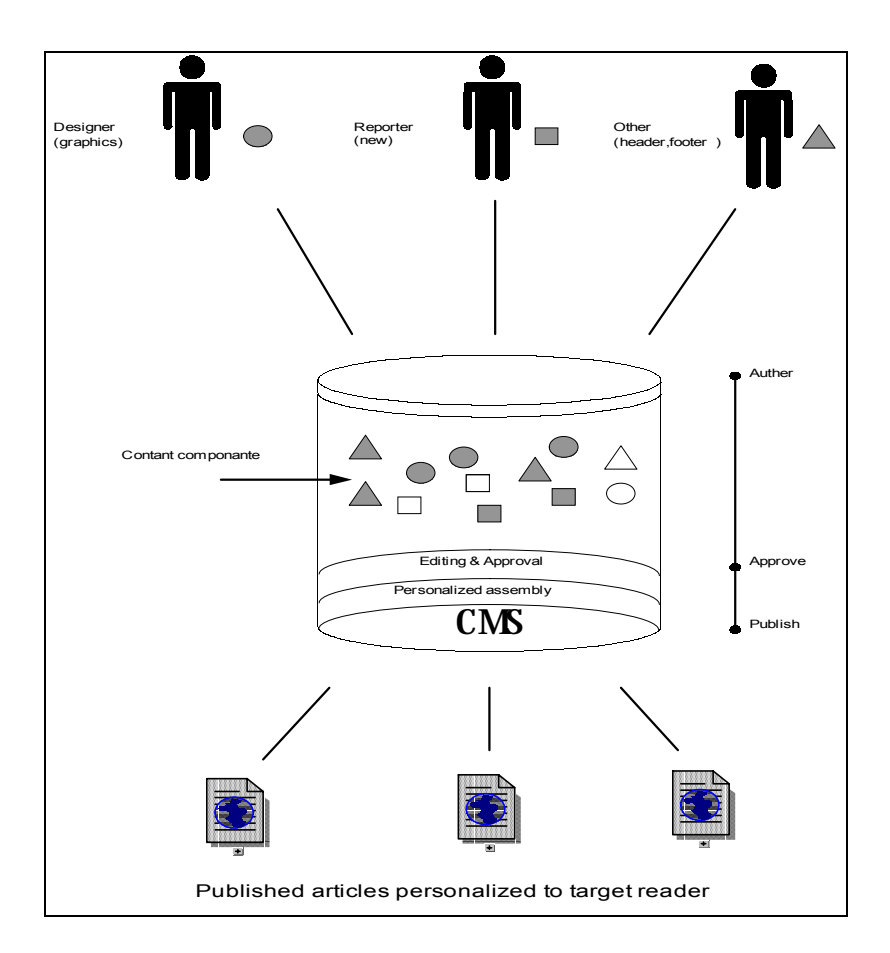

ภาพที่ 2.2 แสดงลักษณะการทํางานของระบบบริหารเนื้อหา

ที่มา: สุจารีแจงจรัส "ระบบบริหารการเรียน LMS Overview and Products" บทความงานวิจัย วิทยาศาสตรมหาบัณฑิต สาขาวิชา เทคโนโลยีสารสนเทศ สถาบันเทคโนโลยี พระจอมเกลาเจาคุณทหารลาดกระบัง หนา 2

ภาพที่ 2.2 แสดงลักษณะการทํางานของระบบบริหารเนื้อหาซึ่งเราจะเห็นไดวาแตกตาง จากภาพที่ 2.1 ที่เปนระบบบริหารการเรียนรูอยางชัดเจน โดยในระบบบริหารการเรียนรูหนาที่รับ ผิดชอบหลักจะเปนการติดตามผลการเรียนของนักเรียน ในขณะที่ระบบบริหารเนื้อหาจะรับผิดชอบ ในการสรางเนื้อหาเปนหลักในรูปที่ 2 สวนประกอบของเนื้อหาจะถูกสรางขึ้นมาโดยผูเชี่ยวชาญ เฉพาะดานเพื่อใหเนื้อหาที่ออกมานั้นมีคุณภาพที่ดีที่สุด นอกจากนี้ระบบยังมีความยืดหยุนในการ ทํางานและแกไขสูงเพราะวาเนื้อหาแตละสวนมีผูที่รับผิดชอบตาง ๆ กัน รูปวงกลมจะแทนขอมูลที่ ้ต้องใช้การออกแบบที่สวยงาม เช่น ข่าวและบทสัมภาษณ์ และข้อตกลงการใช้งาน เป็นต้น ส่วน ประกอบของเนื้อหาเหล่านี้เมื่อถูกสร้างขึ้นจะต้องถูกตรวจสอบความถูกต้องของเนื้อหาก่อน แล้วจึง

จะถูกนํามาจัดประกอบกันเพื่อใหเปนเนื้อหาที่สมบูรณโดยบรรณาธิการของเนื้อหานั้น ๆ ซึ่งเนื้อหา ที่ถูกสร้างขึ้นมาเพื่อจุดประสงค์ที่แตกต่างกันก็อาจจะใช้ส่วนประกอบย่อย ๆ ร่วมกันได้ซึ่งทำให้ การใชงานทรัพยากรเปนไปอยางมีประสิทธิภาพ จากแนวคิดของระบบบริหารเนื้อหาและระบบ ้ บริหารการเรียนรู้ เมื่อเรานำแนวคิดทั้งสองมาผนวกร่วมกัน เราจะได้ระบบที่เรียกว่า ระบบบริหาร เนื้อหาการเรียนรูซึ่งเราจะไดกลาวถึงระบบนี้ในหัวขอถัดไป

**1.5 ระบบบริหารเนื้อหาการเรียนรู (Learning Content Management System : LCMS)**

#### *1.5.1 ความหมายของระบบ LCMS*

1) *พิพัฒนดวงคําสวัสดิ์*ไดใหความหมายไววา LCMS คือระบบการจัด การเกี่ยวกับเนื้อหาใหผูเรียนแตละคนมีความตองการความรูที่แตกตางกัน จะตองจัด สรรความรูเพื่อ ให้เหมาะสมกับผู้เรียนและเหมาะสมกับสถานการณ์ เช่น แทนที่จะต้องเรียนทุกอย่าง ตามหลักสูตร ผู้เรียนอาจได้เรียนเฉพาะบางส่วน แล้วสามารถนำความรู้ไปใช้ได้ทันที ใช้เวลาในการเรียนรู้น้อย ทําใหเปนการเรียนรูที่มีประสิทธิภาพ

2) *ปยฉัตรรัตนสาครชัย* ไดใหความหมายไววา LCMS คือระบบที่นําเอา แนวคิดของการบริหารการเรียนมาผนวกเขากับแนวคิดของการบริหารและจัดการเนื้อหา

3) *ประกอบ คุปรัตน*ไดใหความหมายไววา LCMS คือระบบจัดการการ เรียนการสอนออนไลน์ หรือ e-Learning เราอาจเรียกซอฟต์แวร์นี้ว่าระบบจัดการห้องเรียนเสมือน ก็ได

*1.5.2 กระบวนการทํางานของระบบบริหารเนื้อหาการเรียนรู*คือการนําเอาทั้งสอง ้ระบบ คือ LMS และ CMS มารวมเข้าด้วยกันก็จะเป็นการเติมเต็มความสามารถในการทำงานให้แก่ ึกันและกัน ทำให้ระบบบริหารเนื้อหาการเรียนรู้สามารถบริหารและจัดการเนื้อหาได้อย่างมีประ ้สิทธิภาพในขณะที่ทำการติดตามการเรียนรู้ของผู้เรียน ได้ด้วยเช่นกัน โดยที่ทีมผู้สร้างเนื้อหาจะทำ การสรางเนื้อหาที่แตกตางกันเขามาสูระบบ จากนั้นก็มีการตรวจสอบและประกอบสวนประกอบ เหลานั้นเชนเดียวกันกับระบบบริหารเนื้อหา เมื่อเนื้อหาของรายวิชาหนึ่ง ๆ ถูกสรางขึ้นและก็จะถูก ส่งไปให้นักเรียน ซึ่งในขณะเดียวกันข้อมลความก้าวหน้าทางการศึกษาของนักเรียนก็จะถูกส่งกลับ มาเปนระยะ

สิ่งที่ทําใหระบบนี้แตกตางกับระบบบริหารเนื้อหาทั่วไปมิใชเพียงแคการ เพิ่มสวนบริหารการเรียนรูเขามาเทานั้น จุดประสงคของการสรางเนื้อหาของระบบนี้จะแตกตางจาก ระบบบริหารเนื้อหาทั่ว ๆ ไป ทําใหแหลงที่มาของเนื้อหานอกจากจะมาจากบุคคลที่ออกแบบเนื้อหา แลวยังอาจจะมาจากหนังสือหรือสื่อตาง ๆ ไดอีกดวยเชนกัน

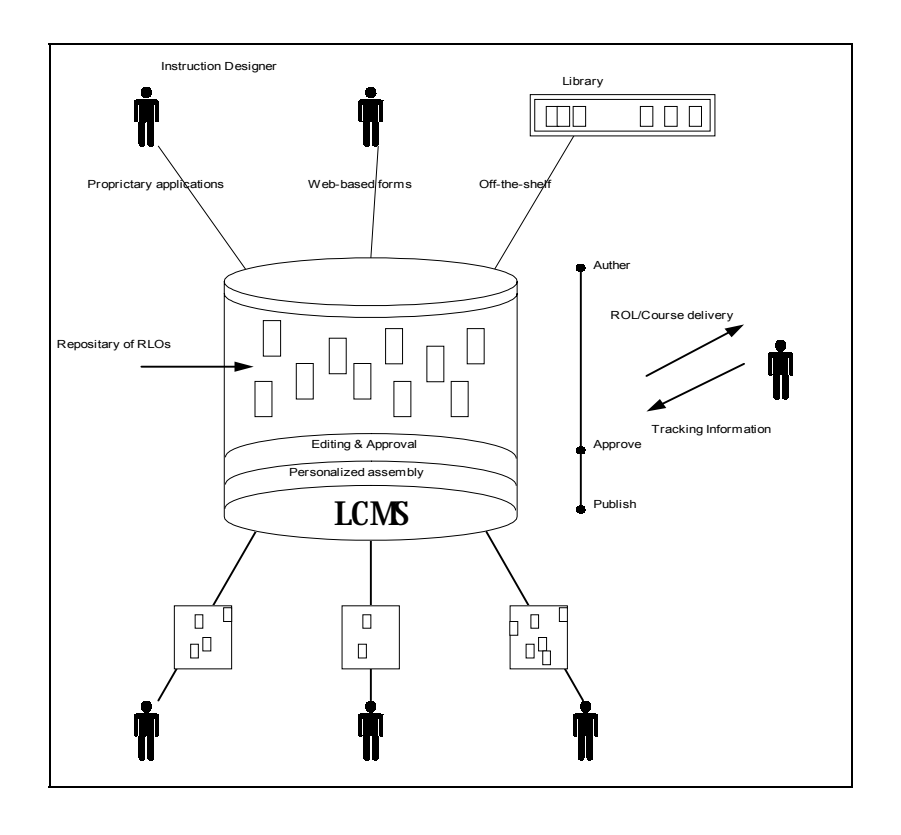

ภาพที่ 2.3 แสดงระบบบริหารเนื้อหาการเรียนรู ที่มา : สุจารีแจงจรัส "ระบบบริหารการเรียน LMS Overview and Products" บทความงานวิจัยวิทยาศาสตรมหาบัณฑิต สาขาวิชา เทคโนโลยีสารสนเทศ ิสถาบันเทคโนโลยีพระจอมเกล้า เจ้าคุณทหาร ลาดกระบัง หน้า 3

ภาพที่ 2.3 แสดงระบบบริหารเนื้อหาการเรียนรูผูออกแบบเนื้อหาการเรียน (Instructional Designer) สามารถที่จะออกแบบเนื้อหาผานไดทั้งผานทางซอฟแวรทางดานการออก แบบหรือทางเว็บก็ได้ และเนื้อหาก็ยังสามารถมาจากส่วนหนึ่ง ๆ ในหนังสือได้อีกด้วยเช่นกัน จาก รูปที่ 3 รูปสี่เหลี่ยมจะหมายถึงวัตถุทรัพยากรการเรียนรู ( Resource Learning Objects, RLOs) ที่ถูก สรางหรืออางอิงแหลงอางอิงตาง ๆ ซึ่งจะรวมอยูในที่เก็บรวมรวมวัตถุเหลานั้น (Repository of RLOs) วัตถุเหลานี้จะถูกตรวจสอบและนํามาสรางเนื้อหาที่สมบูรณเชนเดียวกันกับกรณีของระบบ บริหารเนื้อหา หลักจากการตรวจสอบเนื้อเหลานี้ก็จะถูกตีพิมพและสงไปใหนักเรียน โดยที่ นักเรียนแตละคนก็อาจจะไดรับหนาที่แตกตางกันไป ตามแตความเหมาะสมในการศึกษานั้น ๆ

### *1.5.3 ขอควรพิจารณาในการเลือก LCMS***เปนเครื่องมือ**(พิพัฒนดวงคําสวัสดิ์:

2545)

- 1) ชวยในการออกแบบเนื้อหาและสรางคอรสแวรใหงายที่สุด
- 2) ชวยในการเรียกใชและปรับปรุงเนื้อหา
- 3) สามารถสรางสื่อมัลติมิเดียชวยใหการเรียนมีความนาสนใจยิ่งขึ้น
- 4) สามารถปรับปรุงเนื้อหาการเรียนไดงาย ทําใหเนื้อหาบทเรียนทันสมัย

อยูเสมอ

5) มีความยึดหยุนสูงเพื่อรองรับการปรับเปลี่ยนในอนาคต

#### **1.4 มาตรฐานในการพัฒนาระบบ e-Learning**

*1.4.1 มาตรฐานของระบบ e-Learning Standard* (พิพัฒนดวงคําสวัสดิ์: 2545) ปจจุบันมีองคกรที่ทําหนาที่กําหนดมาตรฐานเกี่ยวกับ e-Learning หลัก ๆ อยูก็คือ AICC (Aviation Industry CBT Committee), ADL (Advanced Distributed Learning) , IMS Global Learning Consortium และ IEEE Learning Technology Standards Committee (LTSC)

ิ มาตรฐานของระบบ –Learning ถูกออกแบบขึ้นมาเพื่อกำหนดกฎเกณฑ์ทาง ด้านเทคโนโลยี e-Learning ให้กับกลุ่มบริษัท, กลุ่มผู้ผลิตซอฟต์แวร์, ผู้สร้าง Online Course และข้อ กําหนดทางดานแพลตฟอรมของ Learning Management ที่จะตองมีความเขากันไดและสามารถ เชื่อมตอ สงตอถึงกันและกันไดอยางไมมีขอจํากัด สิ่งแรกก็คือกฎเกณฑทางดานรายละเอียด โมเดล ของ e-Learning Course และ Learning Management System (LMS) ซึ่งจะตองทํางานรวมกับ โพรโตคอลที่สร้างขึ้นมาโดยเฉพาะ ซึ่งจะช่วยให้ระบบและคอร์สสามารถสื่อสารเพื่อแชร์ข้อมูล ซึ่งกันและกันได้ หลังจากที่มีการกำหนดโพรโตคอลนี้ขึ้นมาก็เหมือนเป็นการเปิดประตุให้กับระบบ e-Learning ที่สร้างขึ้นโดยผู้ผลิตต่าง ๆ สามารถทำงานร่วมกันได้ ยิ่งกว่านั้น ยังมีมาตรฐานในการ ห่อหุ้มเนื้อหา หรือบทเรียนต่าง ๆ เข้าด้วยกัน เป็น "Learning objects" ซึ่งจะร่วมกับบทเรียนอื่น ๆ เพื่อสร้างเป็นหลักสตรใหม่ๆ ได้สิ่งสำคัญที่จะได้รับประโยชน์จากมาตรฐานก็คือ การรองรับการ ้ เติบโตของ e-Learning ซึ่งมาตรฐานต่าง ๆ จะช่วยขจัดปัญหาในการทำงานร่วมกันออกไปได้เป็น อยางดี

#### *1.4.2 ตัวอยางของกลุมผูกําหนดมาตรฐาน e-Learning*

 *1) LTSC (IEE Learning Technology Standards Committee)* เปนการรวม ตัวกันของคณะทำงานกว่า 20 กลุ่ม โดยจะครอบคลุมข้อกำหนดต่าง ๆ เช่น learning object metadata (LOM), learner profiles, lesson sequencing , Computer Managed Instruction (CMI) และ content packaging โดยมาตรฐานของ IEEE มีแนวโน้มที่จะเป็นมาตรฐานที่แพร่หลายอย่างกว้าง ขวางในวงการ Learning

*2) AECC (The Aviation Industry CBT Committee)* เปนกลุมของคณะที่ ทํางานที่อยูในอุตสาหกรรมการบินและเปนกลุมที่เกิดขึ้นมาตั้งแตยุคระบบปฏิบัติการดอสยังเปนที่ แพร่หลาย ข้อกำหนด AICC จะมีอย่ 9 ส่วนคือ Computer Management Instruction , CBT course ware, Courseware delivery stations, digital audio, operation/ windowing system, CBT peripheral devices, Courseware interchange / User Interface, Digital Video นอกจากนั้น AICC ยังมีเครื่องมือ ในการตรวจสอบผลิตภัณฑตาง ๆ เพื่อออกใบรับรองมาตรฐานของ AICC ดวย

*3) ADL (Advance Distributed Learning Initiative)* เปนกลุมที่สรางมาตร ฐาน SCORM (Sharable Content Object Reference Model) ซึ่ง SCORM เปนเหมือนพิมพเขียวของ รัฐบาลสหรัฐ ที่ใชในการทํางานรวมกันระหวาง Learning object และ learning System SCORM เปนมาตรฐานที่สรางขึ้นโดยการนําขอมูลกําหนด และมาตรฐานตาง ๆ ที่มีอยูแลวทั้งหมดของ AICC และ IM มารวมกัน และพัฒนาขึ้นมาใหม่ โดยที่คณะทำงานของ ADL จะมีการทำงานที่ใกล้ ชิดกับกลุ่มของ IEEE LTSC ซึ่งมาตรฐานของ SCORM นี้ก็เหมาะสมที่จะใช้กับหน่วยงานของภาค รัฐบาลรวมถึงหนวยงานทางดานการศึกษาดวย

*4) IMS (Instructional Management System Global Learning Consortium)* IMS Global Learning Consortium ประกอบไปด้วยสมาชิกจากหน่วยงานการศึกษา,กลุ่มการค้า และ หนวยงานของภาครัฐบาลโดยจะเนนไปที่การกําหนดมาตรฐานของเนื้อหาการเรียนการสอน แบบออนไลนเชน ขอกําหนดของ Metadata, content packaging , con tent sequencing, accessibility, reusable competency definitions และ question and testing mechanisms โดยที่ขอ กําหนดของ Metadata จะอธิบายโดย XML และกําลังจะเปนมาตรฐานที่ทาง IEEE กําลังจะผลักดัน ใหเปนมาตรฐานที่แทจริงในการใชงาน e-Learning

*5) LRN (Microsoft's Learning Resource Interchange)* LRN เปนการเสนอ ขอกําหนดของ IMS Content packaging มาใชในทางการคาเปนที่แรก LRN ทํางานบน XML-Base schema ซึ่งใชในการกําหนด course content เพื่อชวยใหองคกรและผูใหบริการ e-Learning สราง และจัดการกับเนื้อหาของการเรียนรูแบบออนไลนไดงายขึ้น

*6) PROMETEUS (Promoting Multimedia Access to Education and Training in European Society)* เปนกลุมที่ทํางานโดยการปรับแตงมาตรฐานตาง ๆ ของ IEE LTSC เพื่อนําไปใชงานในยุโรป

*1.4.3 มาตรฐาน Shareable Content Object Reference Model (SCORM )*คือ ้ มาตรฐานรูปแบบที่ทำให้เนื้อหาที่ได้พัฒนาขึ้นด้วยมาตรฐานดังกล่าว มีการแลกเปลี่ยนกันได้มากที่ สุด องคประกอบสําคัญของ SCORM มีอยู 2 สวน คือ

 1) การกําหนดมาตรฐานในการพัฒนาเนื้อหาชุดการเรียน (Learning Packaging e-Learning Content)

 2) การกําหนด API ที่ทําใหการสื่อสารสงสัญญาณระหวางเนื้อหาที่เรียน กับระบบเป็นไปได้ รับส่งค่าคะแนนกันได้

*1.4.4 การศึกษาองคประกอบของ SCORM* ควรแบงการศึกษาเปน 2 สวนคือ

1) สวนของระบบการจัดการเรียนการสอน (Learning Management

Systems-LMS)

2) สวนของการพัฒนาเนื้อหาสระ (Shareable Content Objects – SCOs) ี ส่วนของ SCOs ที่พัฒนาอย่างเป็นมาตรฐานจะทำให้เกิดการนำเนื้อหาที่พัฒนาแล้วนั้นไปใช้ต่อไป ได้ และส่วนของระบบพัฒนา SCO นี้นับเป็นส่วนสำคัญที่เมื่อพัฒนาไปถึงระดับหนึ่งแล้วจึงจำเป็น ้ต้องแยกออกจากระบบ LMS และทำให้เป็นระบบที่ว่า ถ้ามีการพัฒนา LMS อย่างเป็นมาตรฐานแล้ว จะทําใหสามารถนํา SCO ที่ไดพัฒนาอยางเปนมาตรฐานเชนเดียวกัน ไมวาจะจากที่ใด ๆ ก็สามารถ นํามาใชรวมกันไดดวยแนวคิดเชนนี้จะทําใหมีผูผลิต (Vendors ) ซึ่งอาจไดแกบริษัทที่มีเนื้อหา ี สาระ เช่น สถาบันการศึกษา สถาบันวิจัยสำนักพิมพ์ ฯลฯ สามารถวางระบบพัฒนาชุดการเรียนที่ เป็นมาตรฐานมาสนับสนุนระบบ LMS และนั่นก็หมายถึงการทำให้ระบบ e-Learning โดยรวมมี ้ ความแข็งแกร่งและมีประสิทธิภาพมากขึ้น ทั้งสำหรับสถาบันการศึกษา ผ้สอน และสำหรับผู้เรียน ทั้งหลาย

*1.4.5 องคประกอบของเนื้อหาการเรียน* **(SCORM Content Model Components)** องคประกอบของเนื้อหาการเรียนหมายถึงองคประกอบที่ใชในการสรางประสบ การณความรูจากการใชทรัพยากรความรู (Learning Resources) ที่มีอยูเดิม ประกอบดวยสวนตาง ๆ คือ Assets, Sharable Content Objects (SCO) และ Content Aggregation

 1) Assets เนื้อหาการเรียนสวนใหญประกอบดวยรูปแบบพื้นฐานคือการ ้นำเสนอในรูปแบบสื่ออิเล็กทรอนิกส์ ข้อความ รูปภาพเสียงหรือเว็บเพจ ซึ่งสามารถส่งไปยังเว็บ ไคลเอ็นตได Assets สามารถอธิบาย ไดดวยเมตตาดาตาของ Asset เพื่อใหสามารถคนหาไดในคลัง เนื้อหาออนไลน (Onlice repository) ดวยวิธีนี้จะทําใหโอกาสในการนําหลับมาใชใหมไดมีมากขึ้น

 2) Sharable Content Object (SCO) Sharable Content Object แสดงกลุม ของ Asset ซึ่งรวมถึง Asset เฉพาะที่ใชสําหรับ Run-Time Environment ใชในการติดตอกันระหวาง ระบบการจัดการ (LMS), SCO เปนระดับที่ตํ่าที่สุดในการแสดงทรัพยกรการเรียนซึ่งสามารถติด ตามไดโดย LMS ภาพที่ 2.4 แสดงตัวอยางของ SCO ซึ่งประกอบขึ้นจากหลาย ๆ Asset การนอก ี แบบเนื้อหาและกิจกรรมต่างๆ ควรจะให้ SCO มีขนาดเล็กที่สุด เพื่อให้สามารถใช้ร่วมกันได้ ้ ระหว่างการเรียนที่มีวัตถุประสงค์ต่างกัน และเพื่อให้สามารถจัดการ LMS ได้อย่างไรก็ตามไม่ได้ ้มีการบังคับเกี่ยวกับข้องเกี่ยวกับขนาดของ SCO แต่การกำหนดขนาด SCO จึงตั้งอยู่กับผู้พัฒนา เนื้อหา ตองการเนื้อหามากนอยเพียงใด

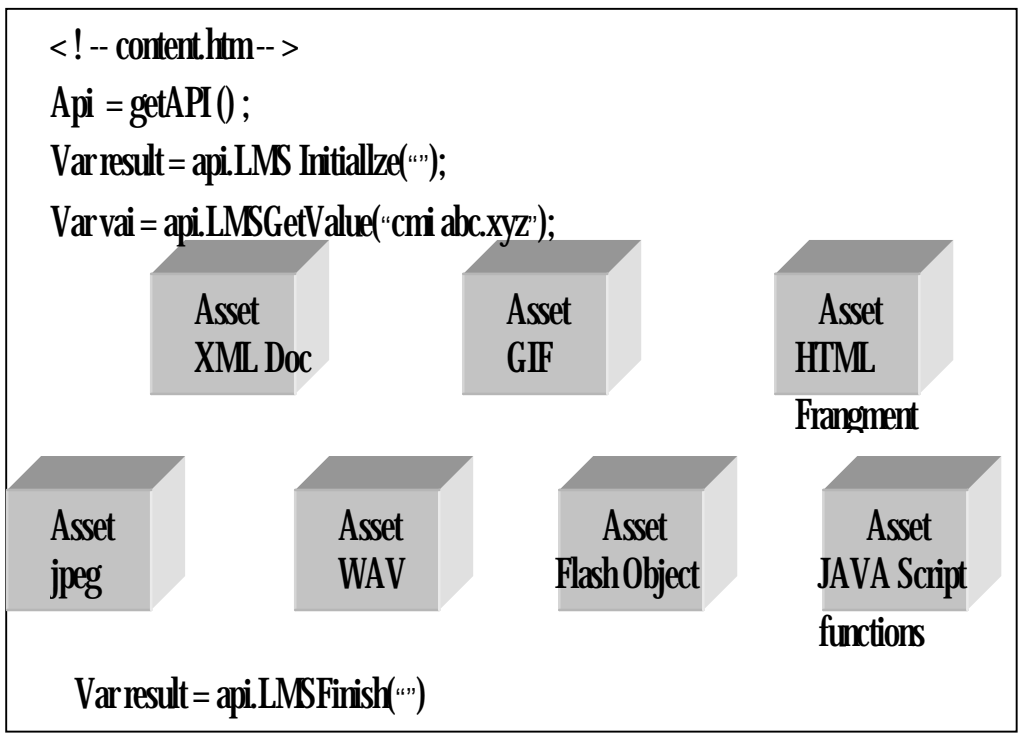

ภาพที่ 2.4 แสดงตัวอย่างของ SCD

ที่มา: ชื่อสุมณ งามชาลี (2547) "แบบจําลองการจัดการเนื้อหาการเรียน ดวยมาตรฐาน SCORM SCORM Content Aggregation Model" บทความวิจัยวิทยาศาสตรมหาบัณฑิต สาขาวิชา เทคโนโลยีสารสนเทศ สถาบันเทคโนโลยีพระจอมเกลา เจ้าคุณทหารลาดกระบัง หน้า 2

SCO ถูกกําหนดใหสนับสนุน SCORM Run -Time Environment แสดงให

เห็นวา SCO จะถูกเรียกใชงานจาก LMS เทานั้น SCO ไมอาจถูกเรียกใชงานจาก SCO ดวยกันเอง จากการที่ SCO เปนสวนหนึ่งของ SCORM Run - Time Environment ทําใหเกิดผลที่ไดตามมาดังนี้ LMS ตาง ๆ ที่สนับสนุน SCORM Run -Time Environment สามารถเรียก

ใช SCO โดยไมตองสนใจวาใครเปนคนสราง LMS ตาง ๆ ที่สนับสนุน SCORM Run -Time Environment สามารถติดตามการใช้งานของ SCO และรู้เมื่อใดที่เริ่มต้นทำงาน และเมื่อใดสิ้นสุด การทํางาน

3) Content Aggregation คือโครงสรางของเนื้อหาที่ประกอบเนื้อหาการ เรียนการสอน (เชนหลักสูตร บทเรียน หรือสวนของบทเรียน) และยังใชเปนการกําหนดโครงสราง ขอมูล ซึ่งนําไปสูการกําหนดลําดับในการแสดงเนื้อหาใหกับผูเรียน

*1.4.7 Meta-Data* คืิอการอธิบายทรัพยากรการเรียนด้วยการใช้อีลิเมนต์ซึ่งได้ อ้างอิงตามมาตรฐาน ขององค์กร The Institute of Electrical and Electronics Engineers (IEEE) และองคกร IMS Global Learning Consortium, Inc. (IMS) จุดประสงคของ meta-data เพื่อให ี สามารถ มีชื่อที่เป็นมาตรฐานในการอธิบายทรัพยากรการเรียน IEEE ได้กำหนดเมตาดาต้าอีลิเมนต์ อย่างง่ายหยาบๆ ใด้ 64 อีลิเมนต์ ทรัพยากรการเรียนที่มีการอธิบายโดยการใช้เมตาดาต้าสามารถทำ ใหการเกิดการคนหาและการนํากลับมาใชไดอยางมีระบบโดยการกําหนดเมตดาตาใหกับทรัพยากร การเรียนนั้น สามารถกําหนดไดในระดับ Asset เชน กําหนดเมตาดาตาใหรูปภาพรูปหนึ่งและใน ระดับ SCO เชน การกําหนดเมตาดาตาใหกับเว็บเพจหนึ่งที่ประกอบดวยขอความ รูปภาพ และ ฟังก์ชันที่ใช้ ติดต่อกับ Run -Time Environment สำหรับระดับ Content Aggregation อาจเป็นการ กําหนด เมตาดาตาใหกับบทเรียนหนึ่งหรือกําหนดเมตาดาตาใหกับหลักสูตรหนึ่ง

*1.4.8 Meta-data Information Model*อธิบายการกําหนดเมตาดาตาอีลิเมนตซึ่ง เปรียบได้เป็นพจนานกรมศัพท์ ของเมตาดาต้าแท็ก (Meta-data tags) ซึ่งเป็นการอธิบายการใช้งาน ในแต่ละอีลิเมนต์ โดยการกำหนดนี้เป็นเพียงการกำหนดความหมายเท่านั้นไม่ได้ กล่าวถึงการนำไป ใช้งานร่วมกับ XML, Meta-daya Information Model แบ่งออกได้เป็น 9 กลุ่ม การกำหนดราย ละเอียดของอีลิเมนตในแตละกลุมแสดงในตารางที่ 2.1

*1) General*ขอมูลโดยทั่ว ๆ ไปของทรัพยากรการเรียนนั้นซื่งตองการมี ึการกำหนดคำอธิบายอย่างน้อยคือ การกำหนดชื่อคำอธิบาย และคีย์เวิร์ด

*2) Lifecycle* บอกสถนะในอดีตและปจจุบันของทรัพยากรการเรียกนี้ได แก่เวอร์ซันของทรัพยากรเรียนและสถานะของทรัพยากรการเรียนเช่นเป็นฉบับร่าง ฉบับสมบูรณ์ หรือฉบับแก้ไข

*3) Metadata*อธิบายรายละเอียดของเมตาดาตาที่มีใชเลน เปนเมตาดาตา ตามมาตรฐาน SCORM 1.2 และเปนเมตาดาตาที่อธิบายดวยภาษาอังกฤษ ไดแกการบอกชื่อและ เวอรชั่นของเมตาดาตาที่ใชและยังมีการกําหนดภาษาซึ่งจะเปนภาษาที่เปนคาเริ่มตนใหกับเมตาดา ตาดังนี้

*4) Technical* บอกกลุมที่อธิบายความตองการและลักษณะทางเทคนิคของ

ทรัพยากรการเรียนไดแกการบอกชนิดของทรัพยากรการเรียน เชน เปน "text/html" หรือ "image/ipeg" และยังเป็นการบอก ตำแหน่งของไฟล์ทรัพยากรการเรียนที่ถูกอ้างอิงในเมตาดาต้านี้ *5) Educational* บอกขอมูลเกี่ยวกับลักษณะของทรัพยากรการเรียนเรื่องที่

ใชเกี่ยวกับการสอน เชน การเจาะจงชนิดใหกับทรัพยากรการเรียนเชน เปน กราฟ รูป แบบฝกหัด หรือแบบสอบถาม

*6) Rights*แสดงขอมูลที่เกี่ยวกับลิขสิทธิ์และเงื่อนไขในการที่ทรัพยากร ึการเรียนนั้นได้ แก่การกำหนดค่าใช้จ่ายเพื่อมีการใช้ ทรัพยาการเรียนนี้ หรือเงื่อนไขในการใช้ เชน ใชในการเปดตัวอยางเทานั้น หรือกอนที่จะมาเรียนทรัพยากรการเรียนนี้ตองเรียนในสวนอื่น มาก่อน

*7) Relation*อธิบายความสัมพันธระหวางตัวเองและทรัพยากรการเรียน อื่น ๆ เชน เปนสวนหนึ่งของอีกทรัพยากรอีกอันหนึ่ง (IsPartOF)หรือจะใชทรัพยากรการเรียนนี้ ตองใชทรัพยากรการเรียนอื่นรวมดวย (Require)

*8) Annotation* การทําหมายเหตุประกอบการใชทรัพยากรการเรียนเชน การอธิบายเพิ่มเติม และหมายเหตุโดยใครและเมื่อใด

*9) Classification* เปนการอธิบายทรัพยากรการเรียนผานทางหมวดหมูที่ ไดจัดไวโดย IEEE ซึ่งในทรัพยากรการเรียนหนึ่งสามารถถูกอธิบายไดในหลายหมวดหมู เชน ระดับของผูที่ควรจะศึกษา (Educational Level) วัตถุประสงคของการศึกษา (Educational Objective) หรือความรูที่ตองมีมากอน (Preerquisite) ซึ่งในสวนนี้มีการอธิบายและการกําหนดคีย เวิรดดวยในการกําหนดเมตาดาตาใหกับ Asset นั้นอยางนอยจะตองมีการอธิบายในกลุมดังนี้ (1) กลุม General เพื่อกําหนดชื่อใหกับทรัพยากรการเรียนระบุคํา

อธิบายและคียเวิรดเพื่อใหสามารถคนหาไดจากภายนอก

(2) กลุม Metadata เพื่อบอก MetadataSchema เพื่อบอกวาเมตาดาตาที่ ใชนี้อางอิงมาจากมาตรฐานของใครเวอรชันเทาไร

(3) กลุม Technical เพื่อบอกรูปแบบของทรัพยากรเรียน (Format) และ ตําแหนง ที่ตั้งของไฟลทรัพยากรการเรียน (Location)

(4) กลุม Rights เพื่อบอกเรื่องของคาใชจายและเงื่อนไขในการใช

ทรัพยากรการเรียนนี้และสําหรับการกําหนดเมตาดาตาใหกับ SCO และ Content Aggregation นั้น จะตองมีการกําหนดเพิ่มอีกสองกลุมคือ

(5) กลุม Life cycle เพื่อบอกเกี่ยวกับสถานะและเวอรชันของทรัพยากร การเรียนนี้

(6) กลุม Classification เพื่อกําหนดรายละเอียดและคียเวิรดตามหมวด

หมูที่ IEEE กําหนด

ตารางที่ 2.1 ตาราง SCORM Meta-data Information Model

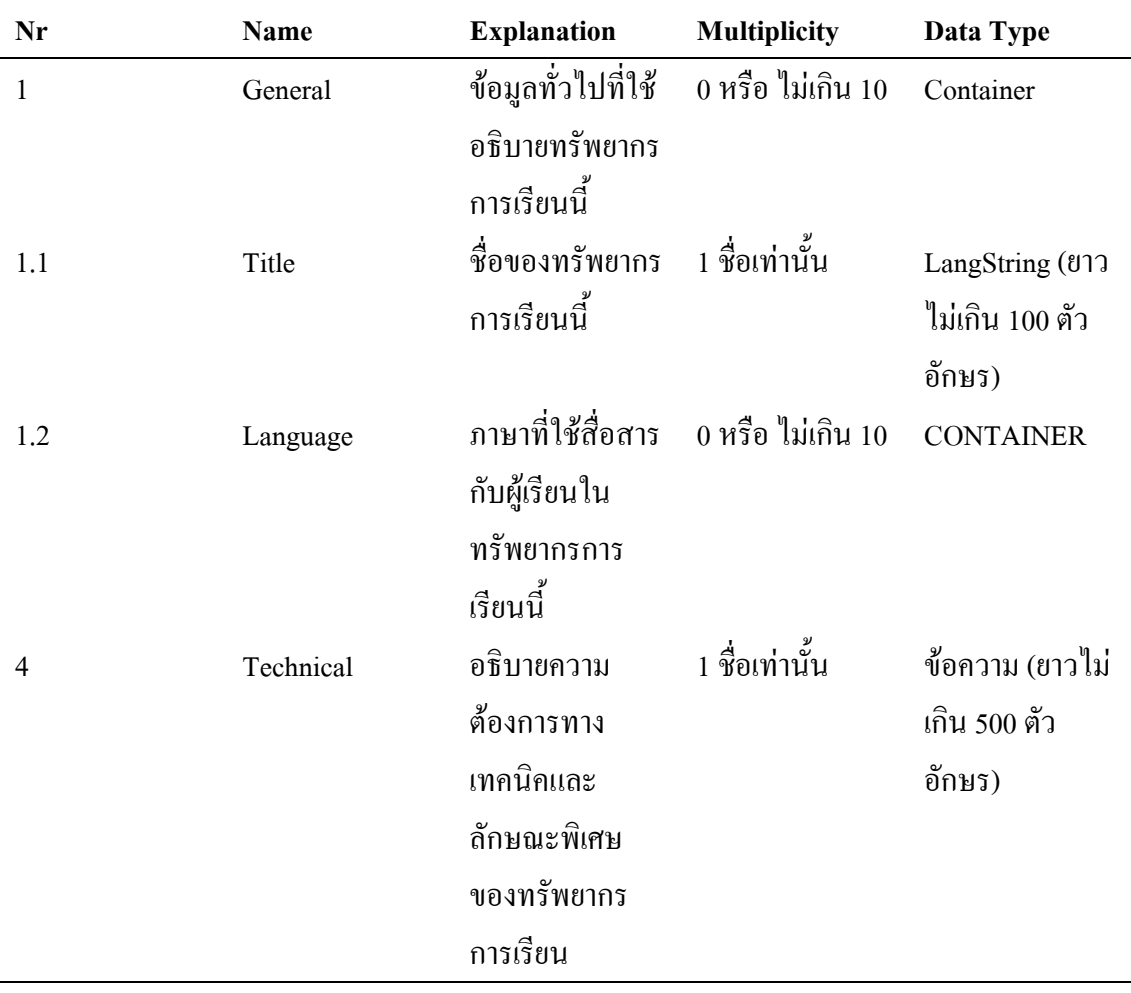

ตารางที่ 2.1 (ตอ)

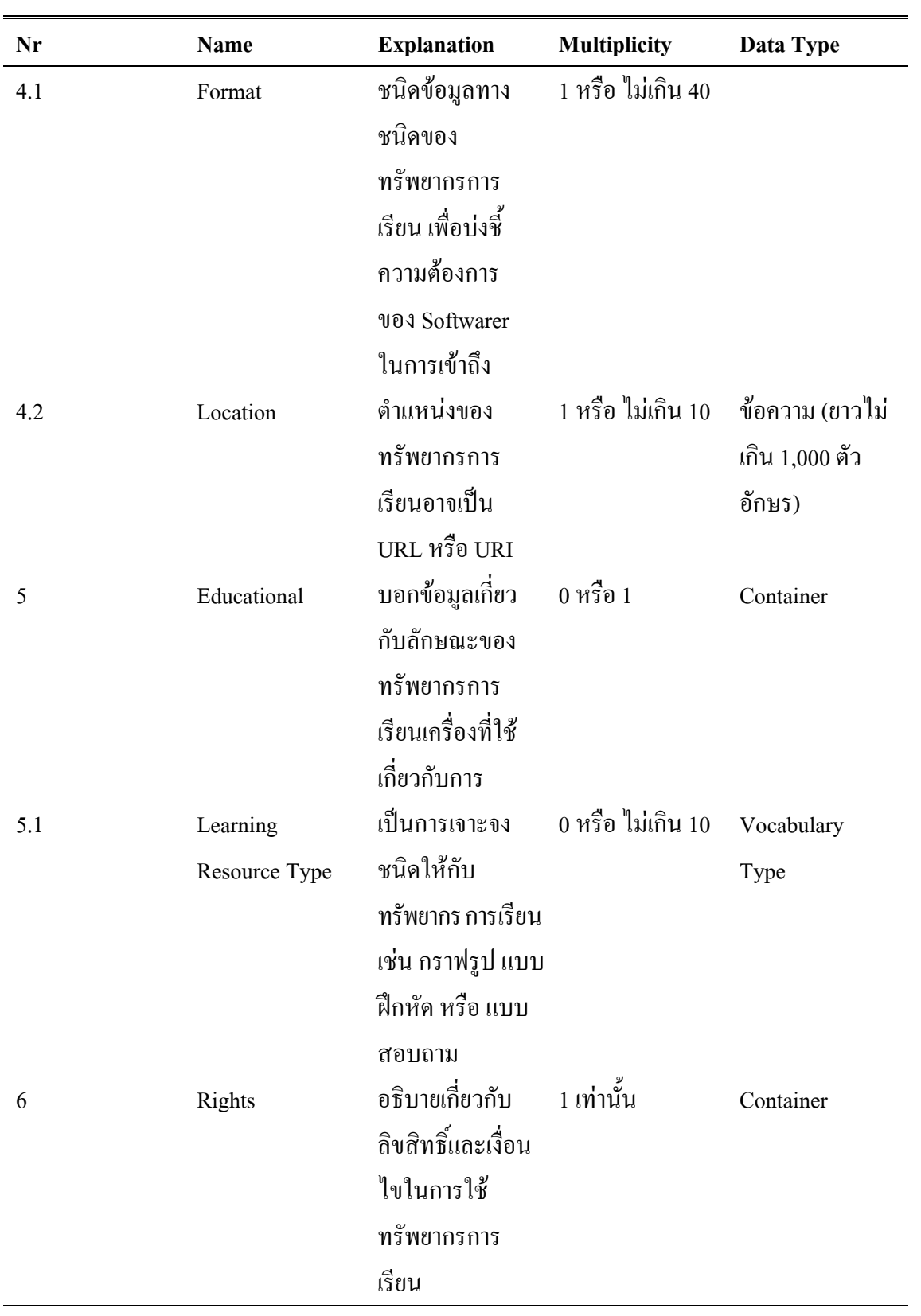

ตารางที่ 2.1 (ตอ)

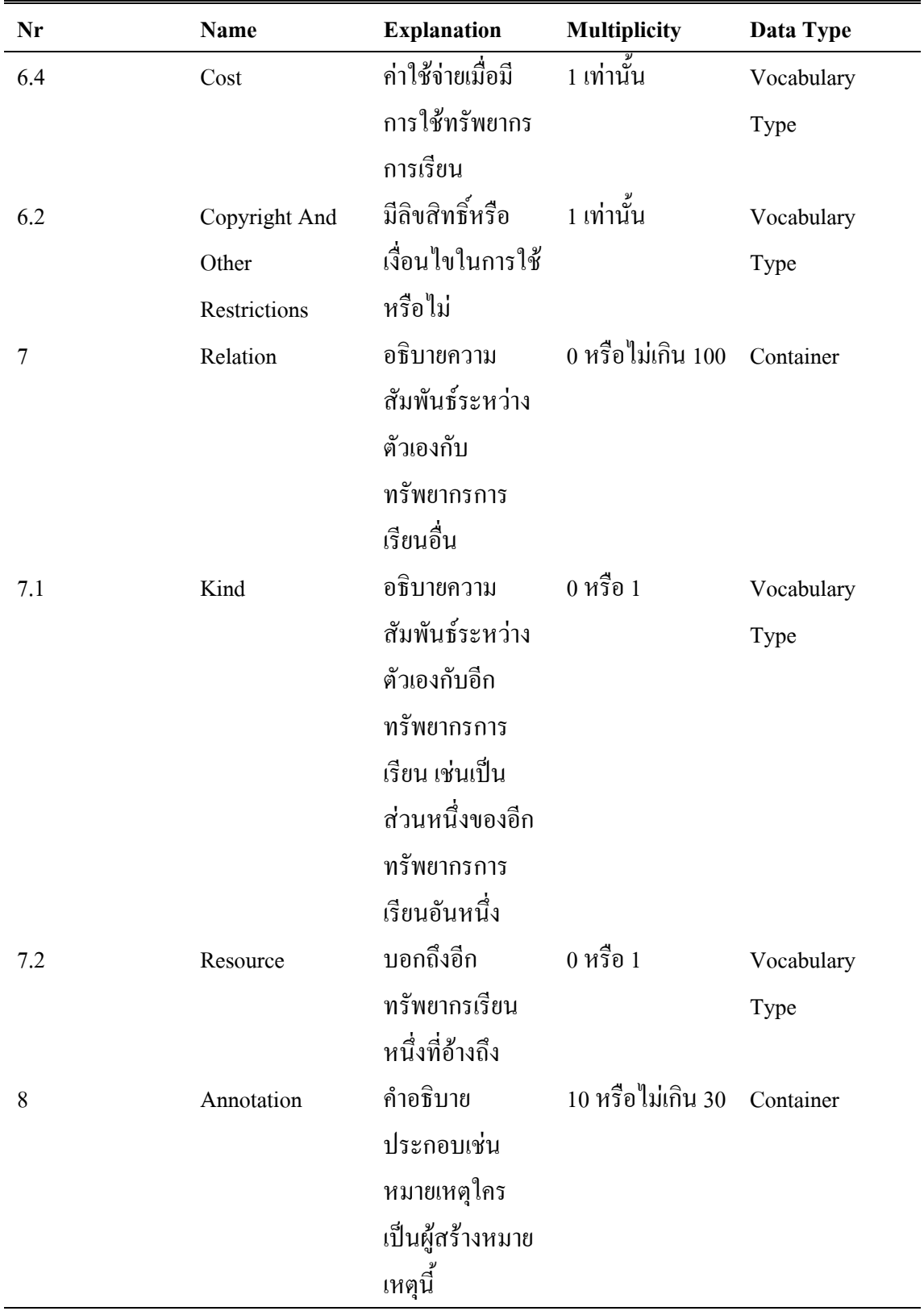
ตารางที่ 2.1 (ตอ)

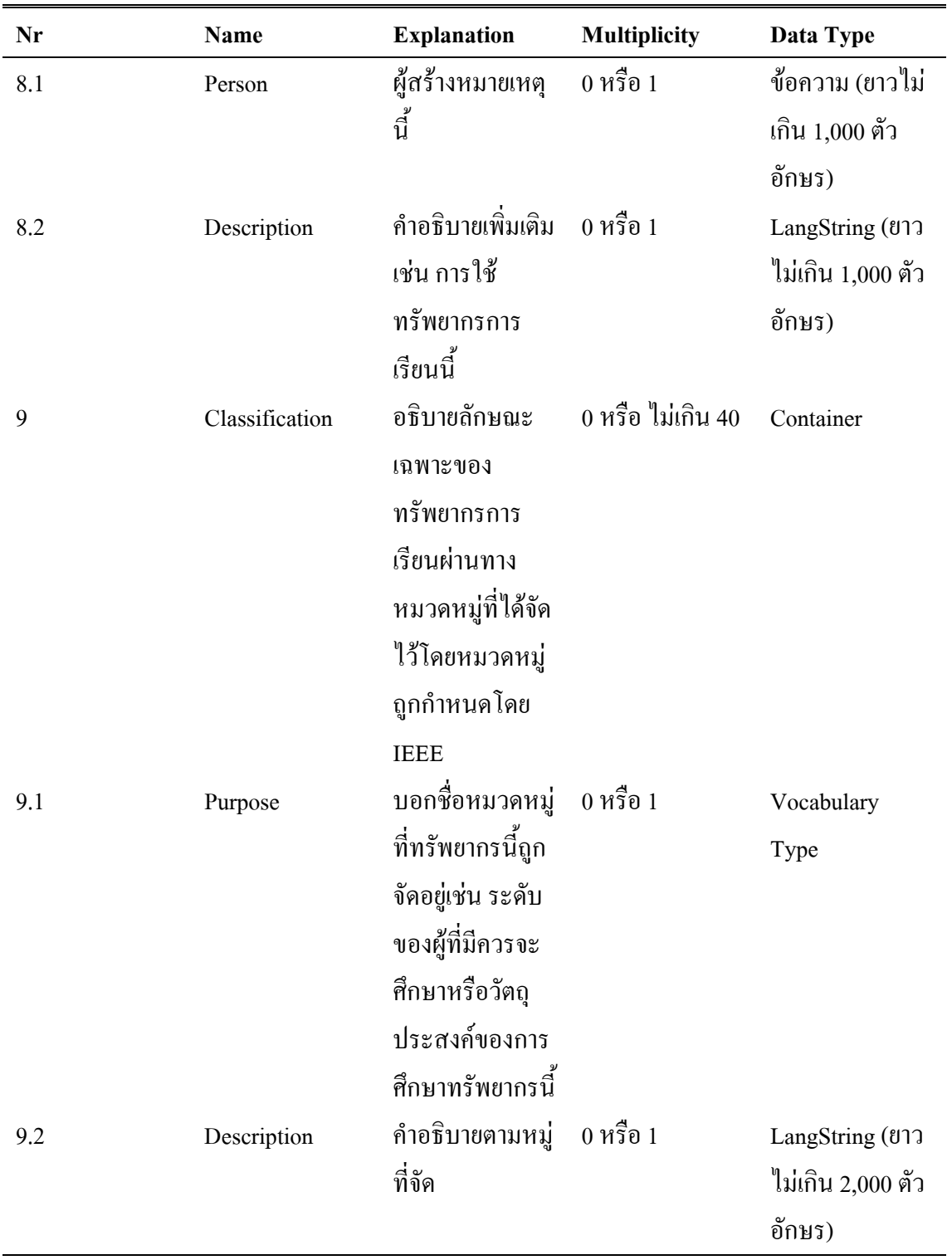

ตารางที่ 2.1 (ต่อ)

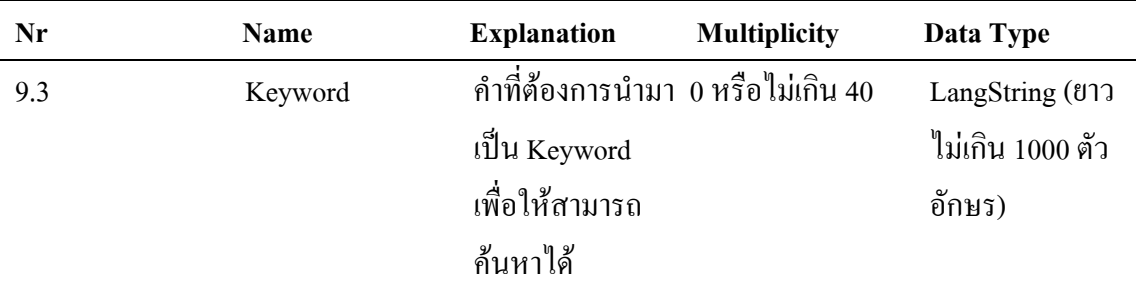

ที่มา: ชื่นสุมณ งามชาลี (2547) "แบบจําลองการจัดการเนื้อหาการเรียน ดวยมาตรฐาน SCORM SCORM Content Aggregation Model" ปริญญานิพนธวิทยาศาสตรมหาบัณฑิต สาขาวิชา เทคโนโลยีสารสนเทศ สถาบันเทคโนโลยีพระจอมเกลา เจาคุณทหาร ลาดกระบัง หนา 3-4

#### **2. เทคโนโลยีระบบฐานขอมูล**

การพัฒนาโปรแกรมใหสามารถใชงานไดอยางมีประสิทธิภาพ สวนที่จําเปนอยางยิ่ง อีกสวนหนึ่งก็ระบบฐานขอมูลและการออกแบบฐานขอมูล เนื่องจากฐานขอมูลจะเปนสวนชวยให การทํางานของระบบการเรียนรูแบบออนไลนทํางานไดอยางมีประสิทธิภาพยิ่งขึ้น ซึ่งสามารถ ศึกษาขอมูลเบื้องตนไดดังนี้

**2.1 ระบบฐานขอมูล (Database System)** หมายถึงกลุมของแฟมขอมูลที่สัมพันธกันที่ เก็บรวมอยูบนสื่อบันทึกขอมูลขนาดใหญ เพื่อผูใชสามารถดึงขอมูลเหลานั้นขึ้นมาใชได ประโยชนที่ไดจากฐานขอมูลก็คือการลดความซํ้าซอนของขอมูลลดเนื้อที่ในการจัดเก็บขอมูล ้ และสะดวกต่อ การบำรุงรักษา เนื่องจากฐานข้อมูลเป็นการรวบรวมข้อมูลไว้ที่ศูนย์กลางอย่างมี ระบบ ดังนั้น ข้อมูลจึงไม่มีความซ้ำซ้อน สามารถใช้งานร่วมกันได้ กำหนดมาตรฐานเดียวกันได้ ึกำหนดความปลอดภัย ของข้อมูลได้ และช่วยประหยัดเนื้อที่ของสื่อบันทึก นอกจากนี้ฐานข้อมูล ้ยังช่วยแก้ปัญหาการล้า สมัยของข้อมูลด้วย เพราะไม่ต้องตามไปแก้ข้อมูลที่กระจายอยู่ตามสถานที่ ตาง ๆ

**2.2 ฐานขอมูลเชิงสัมพันธ (Relation Database)** เปนรูปแบบการเก็บขอมูลในรูป ตาราง 2 มิติ ที่ประกอบด้วยแถว และสดมภ์ ในหนึ่งตารางประกอบด้วยแถว และสดมภ์ ข้อมูลใน แต่ละแถวเรียกว่า ระเบียน (Record) ข้อมูลในแต่ละสดมภ์ เรียกว่า เขตข้อมูล หรือ ฟิลด์ (Field) โดยขอมูลในตารางมีความสัมพันธกันระหวางฟลดตอ ฟลด (Ramakrishnan : 1998) ดังภาพที่ 2.2 แสดงตัวอย่าง ตารางข้อมูลรายวิชา และตารางข้อมูลอาจารย์ จากตารางข้อมูลรายวิชา แต่ละรายวิชา ประกอบด้วยข้อมูลรหัสวิชา (SUBID) ชื่อวิชา (SUBNAMET) และรหัสอาจารย์ผู้สอน (TLongin) ี่ซึ่งนอกจากความสัมพันธ์ระหว่างข้อมูลภายในตารางเดียวกันแล้ว ฐานข้อมูลเชิงสัมพันธ์ อาจจะ ประกอบด้วยข้อมูลในรูปตารางอีกจำนวนมาก และแต่ละตารางมีความสัมพันธ์กันดังตัวอย่าง ภาพที่ 2.5 ตารางขอมูลรายวิชามีความสัมพันธกับตารางขอมูลอาจารยโดยฟลด Tlongin

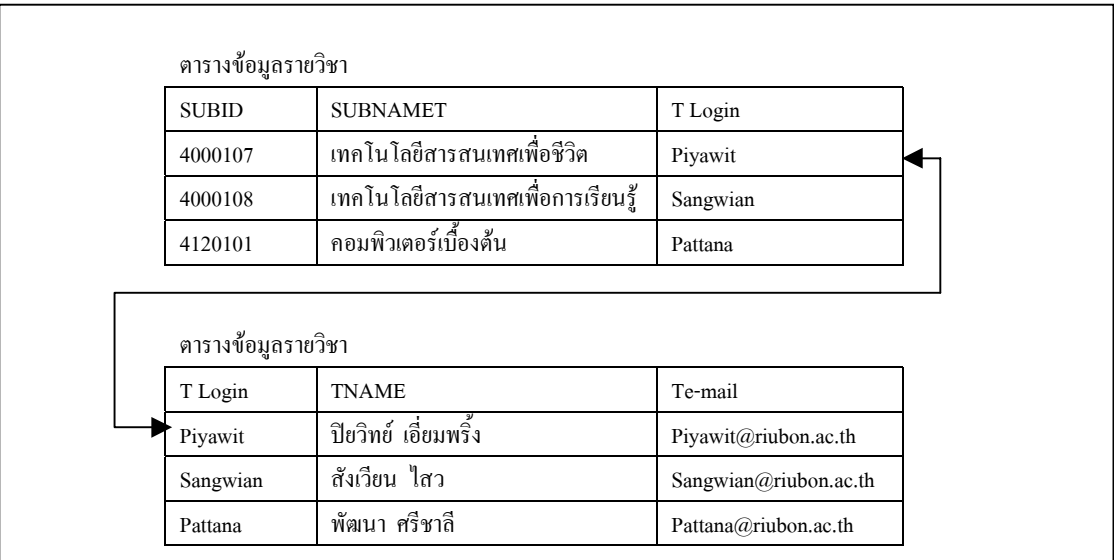

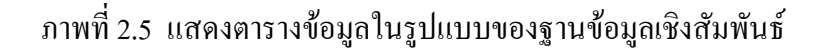

**2.3 แผนภาพแสดงความสัมพันธระหวางเอ็นทิตี้ (Entity – Relationship Diagram)**

หมายถึงแผนภาพความสัมพันธ์ทางตรรกศาสตร์ระหว่างบุคคล สถานที่ สิ่งของ หรือข้อมูล (Shelly, Cashman, Rosenblatt: 1998) ตัวอยางเชน ความสัมพันธระหวางนักศึกษากับอาจารยผูสอน เนื่องจากนักศึกษาต้องเรียนและมีผลการเรียนจากอาจารย์ผู้สอน แผนภาพนี้จะเป็นแผนภาพที่ช่วย ในการออกแบบฐานขอมูลเชิงสัมพันธในระดับแนวคิด โดยแสดงถึงรายละเอียดและความสัมพันธ ของขอมูลตาง ๆ ในลักษณะภาพรวม ซึ่งเปนประโยชนในการรวบรวมและวิเคราะหขอมูลใน ระบบวามีรายละเอียดและความสัมพันธอยางไรบาง ซึ่งสามารถแสดงความสัมพันธของเอ็นทิตี้

ตาง ๆ ในรูปของภาพกราฟกเพื่อแสดงความสัมพันธระหวางเอ็นทิตี้ในระบบโดยใชสัญญลักษณ ดังนี้ (Connolly, Begg, Strachan: 1996)

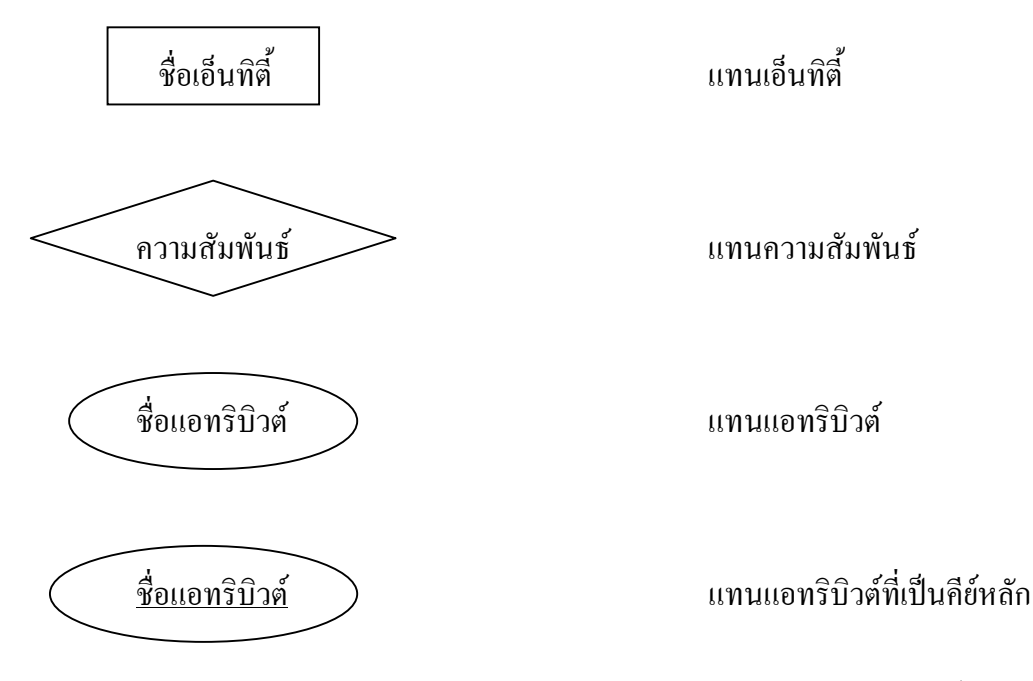

ภาพที่ 2.6 แสดงสัญลักษณการเขียนแผนภาพความสัมพันธระหวางเอ็นทิตี้

ที่มา: กชกร บันลือ (2545) "การพัฒนาบทเรียนออนไลน์" ปริญญานิพนธ์ วิทยาศาสตรมหาบัณฑิต สาขาวิชาเทคโนโลยีสารสนเทศ สถาบันเทคโนโลยี พระจอมเกล้า พระนครเหนือ หน้า 18

แผนภาพความสัมพันธระหวางเอ็นทิตี้สามารถแสดงความสัมพันธไดเปน

3 แบบ คือ

*2.3.1 ความสัมพันธแบบหนึ่งตอหนึ่ง (One-To-One Relationship)* ซึ่งสามารถ เขียนเปนแบบยอคือ 1 : 1 ซึ่งจะหมายถึงความสัมพันธเอ็นทิตี้หนึ่งกับอีกเอ็นทิตี้หนึ่งโดยมีโอกาส ึ ของความสัมพันธ์ระหว่างในเอ็นทิตี้ทั้งสองได้เพียงความสัมพันธ์เดียวเท่านั้น เช่น อาจารย์ใน ภาควิชาหนึ่งจะเป็นหัวหน้าภาควิชานั้นได้เพียงคนเดียวเท่านั้น ตัวอย่างความสัมพันธ์แบบหนึ่ง ตอหนึ่งดังแสดงในภาพที่ 2.7

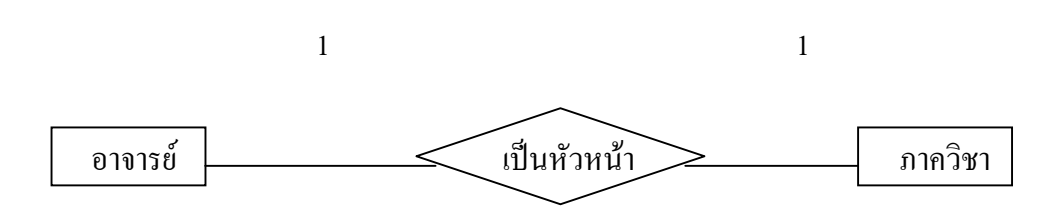

ึกาพที่ 2.7 แสดงความสัมพับธ์แบบหนึ่งต่อหนึ่ง

*2.3.2 ความสัมพันธแบบหนึ่งตอกลุม (One-To-Many Relationship)* ซึ่งสามารถ เขียนเปนแบบยอคือ1 : M ซึ่งจะหมายถึงความสัมพันธของเอ็นทิตี้หนึ่งกับอีกเอ็นทิตี้หนึ่งโดย เอ็นทิตี้แรกที่เกิดขึ้นจะสัมพันธ์กับเอ็นทิตี้ที่สองได้หลายความสัมพันธ์ แต่ละความสัมพันธ์ ที่เกิด ้ขึ้นของเอ็นทิตี้ที่สองจะสัมพันธ์กับเอ็นทิตี้ที่สองได้หลายความสัมพันธ์ แต่ละความสัมพันธ์ที่เกิด ขึ้นของเอ็นทิตี้ที่สองจะมีความสัมพันธกับเอ็นทิตี้แรกไดเพียงความสัมพันธเดียวเทานั้น เชน ้อาจารย์หนึ่งคน สามารถเป็นเจ้าของรายวิชา แต่รายวิชาหนึ่งรายวิชาสามารถมีเจ้าของได้คนเดียว ดังแสดงในภาพที่ 2.8

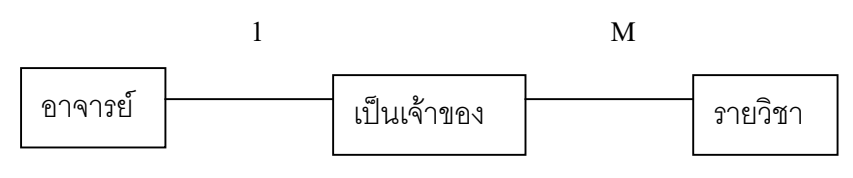

ภาพที่ 2.8 แสดงความสัมพันธ์แบบหนึ่งต่อกล่ม

*2.3.3 ความสัมพันธแบบกลุมตอกลุม (Many-to-Many Relationship)* ซึ่งสามารถ เขียนเปนแบบยอคือ M : N ซึ่งจะหมายถึงความสัมพันธของเอ็นทิตี้หนึ่งกับอีกเอ็นทิตี้หนึ่งได เอ็นทิตี้แรกที่เกิดขึ้นจะสัมพันธกับเอ็นทิตี้ที่สองไดหลายความสัมพันธและความสัมพันธที่เกิดขึ้น ้ของ เอ็นทิตี้ที่สองจะมีความสัมพันธ์กับเอ็นทิตี้แรก ได้หลายความสัมพันธ์เช่นเดียวกัน เช่น นักศึกษาหลายคนสามารถเขาเรียนบทเรียนออนไลนไดหลายวิชา ในรายวิชาหนึ่งก็สามารถรับ นักศึกษาใหเขาเรียนไดหลายคน ดังแสดงตัวอยางในภาพที่ 2.9

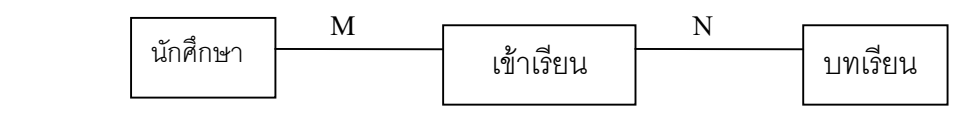

ภาพที่ 2.9 แสดงความสัมพันธแบบกลุมตอกลุม

**2.4 แผนภาพกระแสขอมูล (DATA Flow DIAGRAM : DFD)** เปนเครื่องมือที่ใชใน ้ขั้นตอนของการออกแบบระบบใหม่ เพื่อทำการอธิบายสิ่งที่เกิดขึ้นในระบบใหม่ ซึ่งสามารถอธิบาย ใหผูใชระบบรวมทั้งผูมีสวนเกี่ยวของไดทราบรายละเอียดคราว ๆ ของระบบใหม แผนภาพกระแส ขอมูลสามารถแสดงไดโดยการใชสัญลักษณพื้นฐานการประมวลผล ทิศทางการไหลของขอมูล การเก็บขอมูลและเอ็นทิตี้อื่น ๆ ที่อยูภายนอกระบบที่เราออกแบบโดยมีการรับขอมูลหรือเอกสาร ้ บางอย่างจากระบบเราหรือระบบที่เราออกแบบ มีการรับข้อมูลจากระบบนั้น ๆ สัญลักษณ์ที่ใช้ใน การเขียน

- 2.4.1 สัญลักษณแทนการประมวลผล (Process Symbol)
- 2.4.2 สัญลักษณ์แทนการใหลของข้อมูล (Data Flow Symbol)
- 2.4.3 สัญลักษณแทนแหลงเก็บขอมูล (Data Store Symbol)
- 2.4.4 สัญลักษณแทนเอ็นทิตี้ภายนอกระบบ (External Entity Symbol)

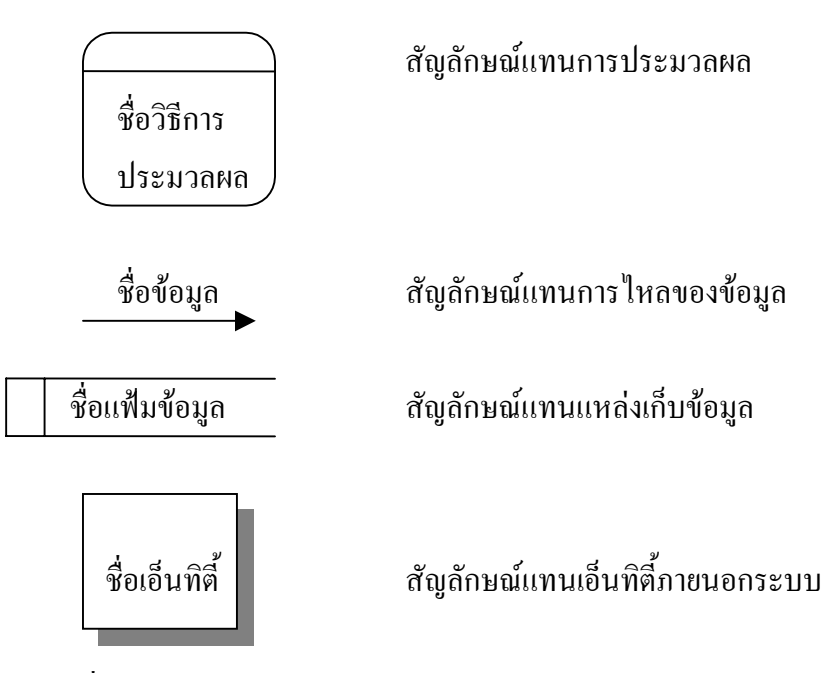

ภาพที่ 2.10 แสดงสัญลักษณในการเขียนแผนภาพกระแสขอมูล

ที่มา: กชกร บันลือ (2545) "การพัฒนาบทเรียนออนไลน" ปริญญานิพนธ วิทยาศาสตรมหาบัณฑิต สาขาวิชาเทคโนโลยีสารสนเทศ สถาบันเทคโนโลยี พระจอมเกล้า พระนครเหนือ หน้า 19

**2.5 แผนงานโครงสราง (Structure Chart)** เปนเครื่องมือดานกราฟกที่ใชเขียนแทน ลําดับขั้นของโปรแกรมหรือโมดูลในระบบ รวมทั้งความสัมพันธระหวางโมดูลทั้งหมดดวย ซึ่งมี ลักษณะโครงสรางแบบลําดับขั้น (Hierarchy) ผังงานโครงสรางประกอบดวย 4 สวนดวยกัน (อําไพ : 2540) คือ

*2.5.1 ชื่อโมดูล (Modules)* หรือชุดคําสั่งที่ทํางานเฉพาะอยางซึ่งคลาย ๆ กับโพร เซสในแผนภาพกระแสขอมูลนั่นเอง

*2.5.2 การเชื่อม (Connections)*คือลูกศรที่ใชเชื่อม 2 โมดูลเขาดวยกัน โดยอัน หนึ่งวิ่ง มาจากโมดูลที่เรียกไปยังโมดูลที่ถูกเรียกเนื่องจากผังงานโครงสรางเปนแบบลําดับขั้น ดังนั้น โมดูลที่ทําหนาที่เรียกจะอยูสูงกวาโมดูลที่ถูกเรียกเสมอ

*2.5.3 คับเปล (Couples)* เปนขอมูลวิ่งจากโมดูลหนึ่งไปยังอีกโมดูลหนึ่งขอมูลที่ ถกส่งหรือข้อมลที่ใช้ร่วมกันจะต้องปรากฏในรูปของคับเปิล การเชื่อมหนึ่ง ๆ อาจจะมีคับเปิดมาก กวาหนึ่งตัวก็ได

*2.5.4 แฟล็ก (Flage)*คือขอมูลที่ใชสําหรับทดสอบเงื่อนไขบางอยาง เพื่อใชใน การติดตอระหวางขอมูลดวยกัน

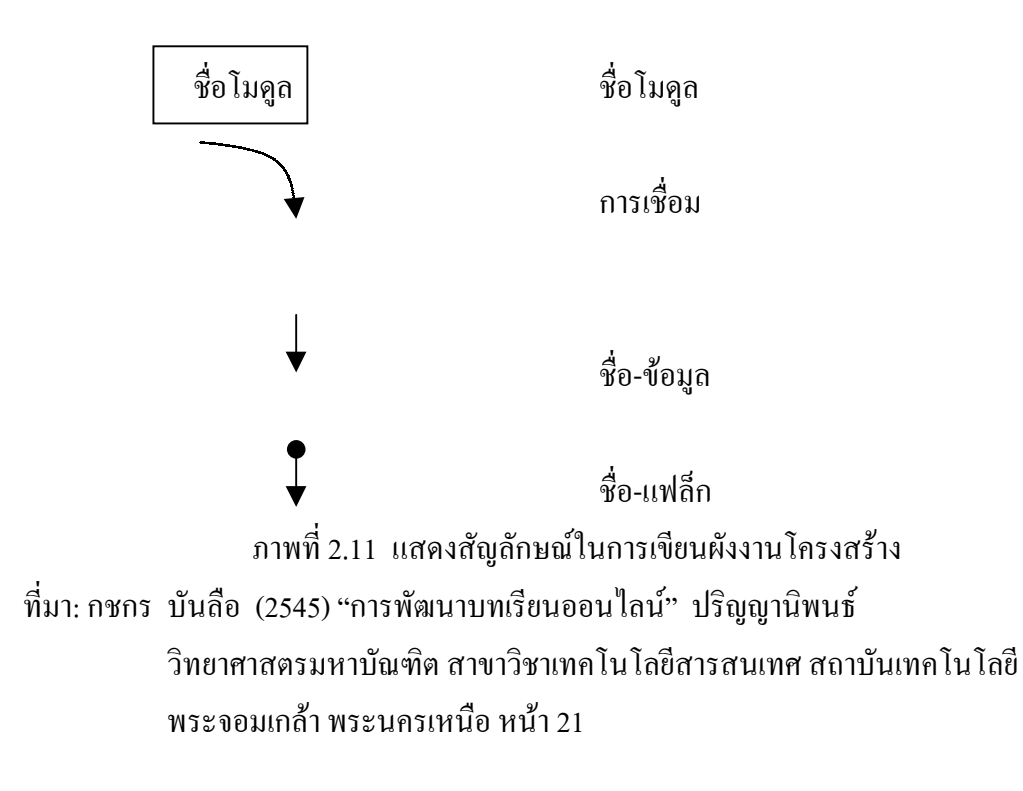

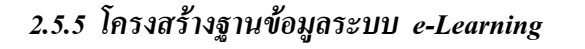

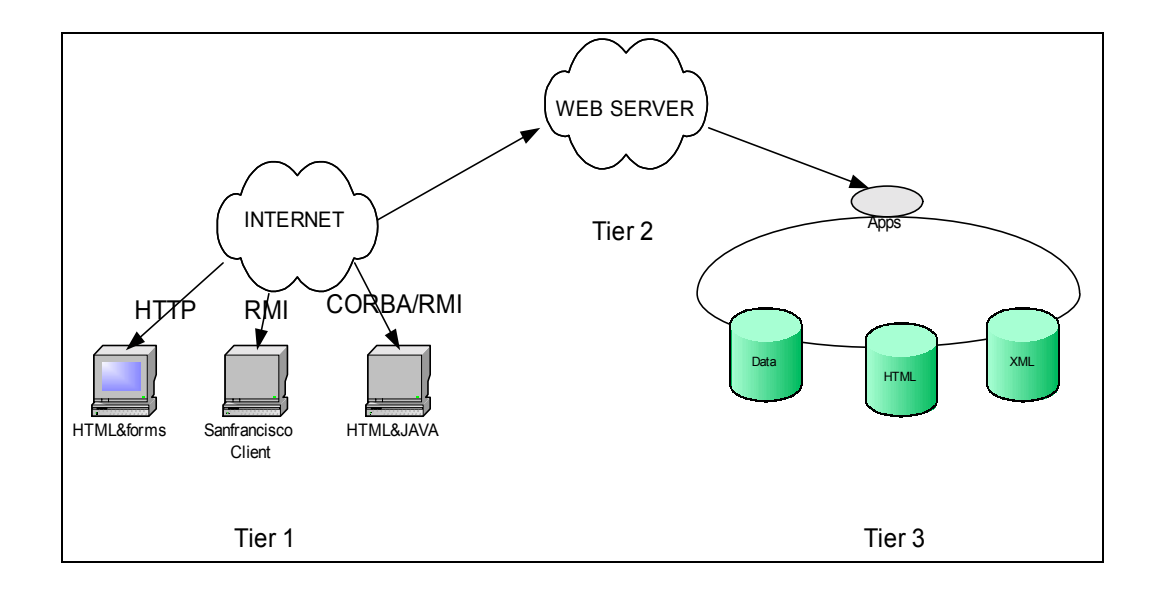

#### ภาพที่ 2.12 แสดงโครงสรางระบบฐานขอมูล e-Learning

จากภาพที่ 2.12 จะเห็นวากระบวนการของระบบเครือขายจะประกอบไปดวยสวน หลัก ๆ 3 ส่วนด้วยกัน คือ 1. ส่วนของผู้ใช้ (Enduser) 2. ส่วนเครื่องบริการเว็บไซต์ (Web Server) 3. ส่วนฐานข้อมูล (Data Base) โดยจะเริ่มทำงานในส่วนที่ 1 ส่วนของผู้ใช้ (Enduser) เมื่อผู้ใช้มี ความตองการในการเขาใชงาน โดยรองขอการใชงานผานเขาสูระบบเครือขาย (Internet) จากนั้น เครื่อง บริการเว็บไซต (Web Server) ก็จะไดรับขอมูลแลวทําการเรียกใชขอมูลจากฐานขอมูล (Data Base) เพื่อสงกลับไปยังผูใชตามที่ผูใชรองขอ

#### **3. เทคโนโลยีระบบเครือขาย**

เน็ตเวิรกสําหรับระบบ e-Learning เมื่อระบบเน็ตเวิรกเปรียบเสมือนรากฐานของ e-Learning การออกแบบและวางระบบเน็ตเวิร์กอย่างถูกต้อง ก็ดุจดั่งสร้างรากฐานอันแข็งแกร่ง ใหกับ e-Learning ในการสรางเน็ตเวิรกสําหรับใหบริการ e-Learning เปนงานที่ตองใหความ สนใจเปนพิเศษ เนื่องจากการใหบริการ e-Learning เน็ตเวิรกที่สรางขึ้นจําเปนตองใหบริการกับ ้ แอพพลิเคชันในการสื่อสารข้อมูลขนาดใหญ่ รวมทั้งมีเงื่อนไขด้านเวลาที่ต้องเป็นแบบเรียลไทม์ อีกด้วย

้สำหรับองค์กรที่ต้องการ e-Learning แล้ว ในปัจจบันหลายองค์กรได้ลงมือออกแบบ ้ เน็ตเวิร์กของตนเองใหม่เพื่อให้รองรับกับความต้องการใช้แบนด์วิดธ์ได้อย่างเต็มที่ องค์กรเหล่านี้ใช้ วิธีใหมซึ่งจะมีการออกแบบเปนโมดูลในการปรับปรุงเน็ตเวิรกของตนดวยวิธีการออกแบบใหมนี้ ้ช่วยให้เน็ตเวิร์กมีความยืดหยุ่น รวมทั้งยังมีความสามารถในการขยายขนาดได้อย่างไม่จำกัดอีกด้วย และที่สําคัญเน็ตเวิรกเหลานี้ยังไดรับประโยชนในเรื่องของความเชื่อถือไดและปลอดภัย

ในการออกแบบเน็ตเวิรกเพื่อรองรับความตองการของระบบ e-Learning ผูออกแบบ จะตองใชเทคโนโลยีที่เกี่ยวของอยางเชน ไอพีมัลติแคส (IP Multicasting), Quality of Service (Qos) และระบบรักษาความปลอดภัย (Security) ในระดับที่เหมาะสมกับเน็ตเวิรกที่จะสรางขึ้น นอกจาก เทคโนโลยีในระดับพื้นฐานเหลานี้แลว บางองคกรอาจจะใชเทคโนโลยีของเน็ตเวิรกในระดับสูง อยางกลไกในการสงมอบและกระจายคอนเท็นตที่มีอยูในระบบเครือสงมอบคอนเท็นต (Content Delivery Network) อีกดวยโดยเทคโนโลยีที่เกี่ยวของกับการออกแบบเน็ตเวิรกสําหรับ e-Learning แสดงอย่ในรูป "สถาปัตยกรรมเน็ตเวิร์กสำหรับ E-Leraning"

**3.1 ความรูเบื้องตนเกี่ยวกับอินเทอรเน็ตและการสื่อสาร**จากที่ไดทราบถึงความหมาย ิ ของการเรียนรู้แบบออนไลน์ หรือ e-Learning แล้วนั้น ในขั้นตอนต่อมาจึงได้ทำการศึกษาความรู้ เบื้องตนในการพัฒนาบทเรียนออนไลน โดยไดศึกษาทฤษฎีตาง ๆ ที่เปนพื้นฐานในการพัฒนา โปรแกรม ระบบสร้างบทเรียนออนไลน์ ผ้วิจัยได้ทำการพัฒนาระบบให้สามารถทำงานผ่านทาง เว็บเบราว์เซอร์ ซึ่งในการพัฒนาระบบงานต้องอาศัยเทคโนโลยี ในการนำเสนอข้อมลบนเครือข่าย อินเทอรเน็ต ไดแกการใชภาษา HTML (Hyper Text Markup Language) สําหรับใชในการเขียน เว็บเพจ (Web Pages) การพัฒนาโปรแกรมเพื่อติดตอกับระบบฐานขอมูลการใชโปรแกรม เว็บเบราวเซอร (Web Browser) ในการติดตอกับเครือขายอินเทอรเน็ต เปนตน ผูจัดทําโครงงานได ศึกษาเอกสารและผลงานวิจัยที่เกี่ยวของโดยมีรายละเอียดดังตอไปนี้

### **3.2 ความรูเบื้องตนเกี่ยวกับอินเทอรเน็ตและการสื่อสาร**

*3.2.1 อินเทอร์เน็ต (Internet)* หรือ อภิมหาเครือข่ายคอมพิวเตอร์ หมายถึงลักษณะ การเชื่อมตอของเครือขายคอมพิวเตอรที่ประกอบไปดวยเครือขายคอมพิวเตอรทั้งเล็กทั้งใหญ จํานวนมากเขาดวยกัน ซึ่งมีวิธีการหรือลายละเอียดของขอกําหนดตาง ๆ สําหรับการเชื่อมตอหรือ ติดตอสื่อสารของเครือขายอินเทอรเน็ตวาตองอยูภายใตมาตรฐานการเชื่อมตอดวย ซึ่งวิธีการนี้ เราเรียกวาโพรโตคอลโดยโพรโตคอลที่เปนพื้นฐานในการเชื่อมโยงการสื่อสารของเครือขาย อินเทอรเน็ตนี้ใช TCP/IP ซึ่งยอมาจาก Transmission Control Protocol/Internet Protocol (ฉลองชัย, วรรณวิภา: 2542) และถือเปนโพรโตคอลมาตรฐานในการกําหนดรายละเอียดใน

การทํางาน ทําใหสามารถเชื่อมโยงคอมพิวเตอรที่มีความแตกตางกัน ใหสามารถทํางานรวมกันและ ใช้งานในระบบเครือข่ายอินเทอร์เน็ตได้ เป็นผลทำให้การสื่อสารแลกเปลี่ยนข้อมูลระหว่างกันได้ อยางสะดวกรวดเร็วและมีประสิทธิภาพในทุกรูปแบบ ปจจุบันอินเทอรเน็ตเปดบริการใหเครือขาย ที่สามารถใหผูใชเขาถึงขอมูลดวยรูปแบบการนําเสนอขอมูลที่เปนมัลติมีเดีย ซึ่งประกอบไปดวย ภาพกราฟกเสียงขอมูลและรูปแบบสัญญาณวีดีโอ ที่ชื่อวา เวิลดไวดเว็บ (World Wide Web) ที่ทํา ใหการคนหาขอมูลในอินเทอรเน็ตมีความงายและสะดวกตอการใชงานมาก นอกจากนี้ ้อินเทอร์เน็ต ยังกลายเป็นเครือข่ายที่เปิดกว้างสำหรับทก ๆ เรื่อง ตั้งแต่การแสดงออกทางความคิด เห็นตลอดจนการสรางโอกาสทางธุรกิจสําหรับผลิตภัณฑใหมๆ รวมทั้งเปดโลกทางการศึกษา ้อย่างไร้ขอบเขต โดยไม่มีใครได้เปรียบเสียบเปรียบใครในเครือข่ายอินเทอร์เน็ต

*3.2.2 เวิลดไวดเว็บ (World Wide Web; WWW)* เปนอนุเครือขายของอินเทอรเน็ต ี่ ที่เกิดขึ้นโดย Tim Berner-Lee ในปี ค.ศ.1989 โดยมีแนวความคิดของการสร้างเครือข่ายเวิลด์ ไวด์ เว็บ หรือเรียกสั้น ๆ วา เว็บ เพื่อรวบรวมขอมูลขาวสาร ที่ใชในระบบเว็บเปนขอมูลในลักษณะ Interactive Hypermedia หรือกลาวอีกอยางหนึ่งวาไฮเปอรเท็กซ (Hypertext) (ฉลองชัย, ้วรรณวิภา: 2542) ซึ่งหมายถึง เอกสารที่สามารถเชื่อมโยงกับเอกสารต่าง ๆ ที่มีความ สัมพันธ์กัน โดยภาษาที่ใชเปนขอกําหนดในการสรางเอกสารในรูปแบบนี้คือ ภาษา HTML (Hypertext Markup Language) ภาษา HTML มีการกําหนดสวนที่เรียกวา มารคอัพ (Markup) หรือจุดที่จะ เชื่อมโยง (Link) สวนของเอกสารตาง ๆ ไปยังเอกสารหรือแหลงขอมูลอื่น ๆ ที่มีอยูอยาง มหาศาล ในอินเทอร์เน็ต ข้อมูลในระบบเว็บ จะอาศัยโพรโตคอล เอชทีทีพี (HTTP) ซึ่งย่อมาจาก Hypertext Transfer Protocol และตัวรูปแบบขอมูลจะเรียกวา Hypermedia ทั้งนี้เพราะขอมูลมี ความหลากหลายในรูปแบบการใชงานของตัวขอมูลไมวาจะเปนเท็กซ (Text) กราฟกหรือรูปภาพ (Graphic, Images) เสียง (Audio) วีดีโอ (Video) และอื่น ๆ รูปภาพและข้อความที่แสดงบนหน้าจอ จะแสดงไดทีละหนา เรียกวา เพจ (Pages) หรืออาจมีการเชื่อมโยงดวยการลิงคเพื่อหาขอมูลจากอีก ี เพจหนึ่งที่อยู่ห่างออกไปไกล ๆ ได้ โดยแต่ละหน้าจอรวมกันทั้งหมดเรียกว่า โฮมเพจ (Home Pages) โดยการจัดรูปแบบการนําเสนอยังคงอาศัยภาษา HTML ในการกําหนด การสรางตัวเอกสาร ที่ ้ประกอบไปด้วย ไฟล์ข้อความที่บรรจุคำสั่งในการทำงานไว้ภายใจ และเมื่อผู้ใช้ต้องการติดต่อกับ เวิลด์ ไวด์ เว็บ เพียงใช้ ซอฟต์แวร์ เว็บเบราว์เซอร์ ในการค้นหาข้อมูลที่ต้องการ โดยโปรแกรมเว็บ เบราวเซอรจะเปนตัวแปลงสัญญาณคําสั่งและแสดงผลเปนขอความ รูปภาพ เสียง ซึ่งเปนขอมูลที่ ผูใชตองการและขอมูลจะถูกดาวนโหลดมายังคอมพิวเตอรของผูใชเพื่อศึกษาขอมูลตอไป เพราะความงายและสะดวกตอผูใชงาน จึงทําใหอินเทอรเน็ตไดรับความนิยมอยางรวดเร็ว และมี ผูเขามาใชบริการอยางมากมาย

*3.2.3 เว็บเบราวเซอร (Web Browser)*คือการแสดงผลขอมูลตาง ๆ บนอินเทอรเน็ต ในรูปแบบของไฮเปอรเท็กซหรือไฟล HTML ไมสามารถที่จะแสดงผลขอมูลออกมาโดยตรงได ้จะต้องใช้โปรแกรมเว็บเบราว์เซอร์ เป็นตัวกลางที่จะทำหน้าที่แปลงคำสั่งของไฮเปอร์เท็กซ์ก่อน แลวแสดงผลคําสั่งออกมาเปนรูปภาพ เสียงและขอมูลตาง ๆ ปจจุบันมีการพัฒนาโปรแกรมเว็บ เบราวเซอรตัวใหมๆ ขึ้นมามากมาย ซึ่งในแตละโปรแกรมก็มีจุดเดนเปนลักษณะเฉพาะตัวเนื่อง ึ จาก จะต้องใช้งานง่ายและสะควกกับผู้ใช้ โปรแกรมเหล่านี้จึงได้รับความนิยมในกลุ่มผู้ใช้งาน ้อินเทอร์เน็ต ดังแสดงในหัวข้อดังต่อไปนี้

*1) NCSA MOSAIC* โปรแกรมนี้ถูกสรางขึ้นเพื่อบุกเบิกรูปแบบการแสดง ผลของโปรแกรมเว็บเบราวเซอรที่มีอยูในขณะนั้นใหแตกตางไปจากเดิม โดยสามารถแสดงผลรูป ภาพ เสียง ภาพยนตร์ ทำงานตอบโต้กับผ้ใช้ได้อย่างรวดเร็วและใช้งานง่าย จากความสามารถนี้ทำ ใหไดรับความนิยมจากผูใชเปนจํานวนมาก

*2) Netscape Navigator* โปรแกรมนี้เปนโปรแกรมที่พัฒนาจากคุณสมบัติ เดน ๆ ของ Mosaic โดยมีความเร็วในการแสดงผลมากกวาและมีโปรแกรมสนับสนุน (Plug-In) มากมาย จุดเดนที่มีผูใชนิยมกันมากคือ มีการพัฒนาโปรแกรมอยางรวดเร็วและตอเนื่องอีกทั้งยัง สนับสนุน ภาษาจาวา (JAVA) และจาวาสคริปต (JAVA Script) ดวย

*3) Microsoft Internet Explorer* โปรแกรมนี้ถูกพัฒนามาจาก NCSA MOSAIC เชนกัน เปนโปรแกรมเว็บเบราวเซอรแบบ 32 บิต และทํางานบนระบบปฏิบัติการ Window 95 พัฒนาโดยบริษัท Microsoft Corp.

*3.2.4 HTML ยอมาจาก Hypertext Markup Language* (เยาวภา : 2540) เปนภาษาที่ ใชในการพัฒนาเว็บเพจเพื่อใหโปรแกรมเว็บบราวซตาง ๆ สามารถแปลงคําสั่งและแสดงผลเปน รูปภาพเสียง หรือข้อมูลได้ มีโปรแกรมเว็บเบราว์เซอร์มากกว่า 10 โปรแกรมที่สามารถอ่านหรือ เขาใจในภาษา HTML ซึ่งเปนขอความ ที่เปนรหัส แอลกี (ASCII) ธรรมดา ๆ กับรหัสที่อยูใน เครื่องหมายและมีนามสกุลเปน HTML โดยเมื่อเปดโปรแกรมเว็บเบราวเซอรจะไมสามารถพบ รหัสเหล่านี้ได้บนจอภาพ แต่รหัสเหล่านี้จะเป็นคำสั่งที่บอกโปรแกรมเว็บเบราว์เซอร์ว่า รูปแบบ ของข้อความเป็นอย่างไร ตัวหน้า ตัวบาง ตัวเอียง หรือหัวข้อต่าง ๆ จะต้องมีการโหลดรูปภาพ กราฟกหรือไมรวมไปถึงการสรางจุดเชื่อมโยงหรือลิงคที่เชื่อมโยงตอไปยังเว็บอื่น ๆ ซึ่งในปจจุบัน นิยมกันมากและจัดเป็นภาษามาตรฐานที่ประกอบไปด้วยไฟล์ข้อความที่บรรจุคำสั่งการทำงานไว้ ภายใน

*3.2.5 CGI ยอมาจาก (Common Gateway Interface)* เปนโปรแกรมการทํางานที่ เขียนขึ้นเพื่อทำงานเฉพาะและมีการเรียกใช้โปรแกรม โดยเว็บเบราว์เซอร์จะติดต่อกับเว็บเซิร์ฟเวอร์ เพื่อใหโปรแกรม CGI ที่อยูบนเซิรฟเวอรใหทําการตรวจสอบขอกําหนดตาง ๆ และการเขาถึงแฟม ข้อมูลที่ผู้ใช้ต้องการเมื่อได้ผลลัพธ์แล้ว โปรแกรม CGI จะส่งกลับมายังเว็บเบราว์เซอร์อีกที เพื่อให้ แสดงผลลัพธ์ไปยังผู้ใช้ ข้อมูลที่ส่งผ่านเว็บเบราว์เซอร์ไปยังโปรแกรม CGI มีหลายวิธี และ โปรแกรม CGI สามารถสงผลลัพธกลับมาในรูปแบบคําสั่งของ HTML จากนั้นเว็บเบราวเซอรก็จะ แปรผลลัพธใหแสดงผลบนจอภาพแบบเดียวกับการแสดงขอความอื่น ๆ นอกจากนี้โปรแกรม CGI ยังสามารถทำงานติดต่อกับฐานข้อมูลภายนอกได้ด้วย ในปัจจุบันภาษาที่ใช้เขียน CGI สคริปต์ ได้ แกภาษา C, Visual Basic, Perl และ PHP ซึ่งในบทเรียนสรางระบบออนไลนนี้เลือกใชภาษา PHP ในการพัฒนาระบบงาน

#### **3.3 ความรูเบื้องตนเกี่ยวกับโปรแกรมภาษาในการพัฒนาการเรียนรูแบบออนไลน**

*3.3.1 PHP Hypertext Preprocessor*คือ ภาษาสคริปต (Script Language) (กิติศักดิ์ : 2542) ที่ไดรับความนิยมจากผูพัฒนาเว็บไซดตาง ๆ ทั่วโลกเนื่องจาก PHP ถูกพัฒนาขึ้น มาเพื่อการพัฒนาเว็บไซดโดยเฉพาะ PHP เปนภาษาที่เรียกวา Server Slide Script ซึ่งมีการทํางานที่ ฝงคอมพิวเตอรแมขาย ดังนั้น จึงมีขีดความสามารถไมจํากัด และมีรูปแบบในการเขียนคําสั่ง การทํางานที่มาใชรวมกับภาษา HTML ไดอยางมีประสิทธิภาพ หรือเรียกวา HTML-Embeded Scripting Language ทําใหเพิ่มขีดความสามารถในการสรางไดนามิคเว็บเพจ (Dynamic Web Page) ได้ทุกรูปแบบ นอกจากนี้ PHP เป็นภาษาที่มีความสามารถในการเชื่อมต่อกับ ระบบฐานข้อมูลได้หลายประเภท เรียกว่าเป็น Database-Enabled Web Page รวมทั้งยังสามารถใช้ กับระบบแฟ้มข้อมูลได้ สามารถจัดกับข้อมูลตัวอักษรได้ ใช้กับโครงสร้างข้อมูลหลายแบบ เช่น แบบ Scalar, Array หรือ Associative Array ใช้กับการประมวลผลภาพได้ และที่สำคัญ PHP เป็น Open Source ทําใหสามารถใช PHP พัฒนาเว็บไซดไดอยางมีประสิทธิภาพ

*3.3.2 หลักการทํางานของ PHP* เนื่องจาก PHP จะทํางานโดยมีตัวแปลและเอ็กซิคิวต (Execute) ที่ฝั่งเครื่องเซิร์ฟเวอร์ เรียกการทำงานว่าเซิร์ฟเวอร์ไซต์ ส่วนการทำงานของเบราว์เซอร์ ของผู้ใช้เรียกว่า ไคลเอ็นไซต์ โดยการทำงานจะเริ่มต้นที่ผู้ใช้ส่งความต้องการผ่านเว็บเบราว์เซอร์ ทาง HTTP ซึ่งอาจจะเป็นการกรอกแบบฟอร์ม หรือใส่ข้อมูลที่ต้องการ ข้อมูลเหล่านั้นจะเป็น เอกสาร PHP เช่น search.php เป็นต้น เมื่อเอกสาร PHP เข้ามาถึงเว็บเซิร์ฟเวอร์ก็จะถูกส่งไปให้ PHP เพื่อทําหนาที่แปลคําสั่งแลวเอ็กซิคิวตคําสั่งนั้น หลังจากนั้น PHP จะสรางผลลัพธในรูปแบบ เอกสาร HTML สงกลับไปใหเซิรฟเวอรเพื่อสงไปใหเบราวเซอรแสดงผลทางฝงผูใชตอไป ซึ่ง ลักษณะการทํางานแบบนี้จะคลายกับการทํางานของ CGI หรืออาจกลาวไดวา PHP ก็คือโปรแกรม CGI ประเภทหนึ่งก็ไดซึ่งการทํางานจะเปนดังภาพที่ 2.13

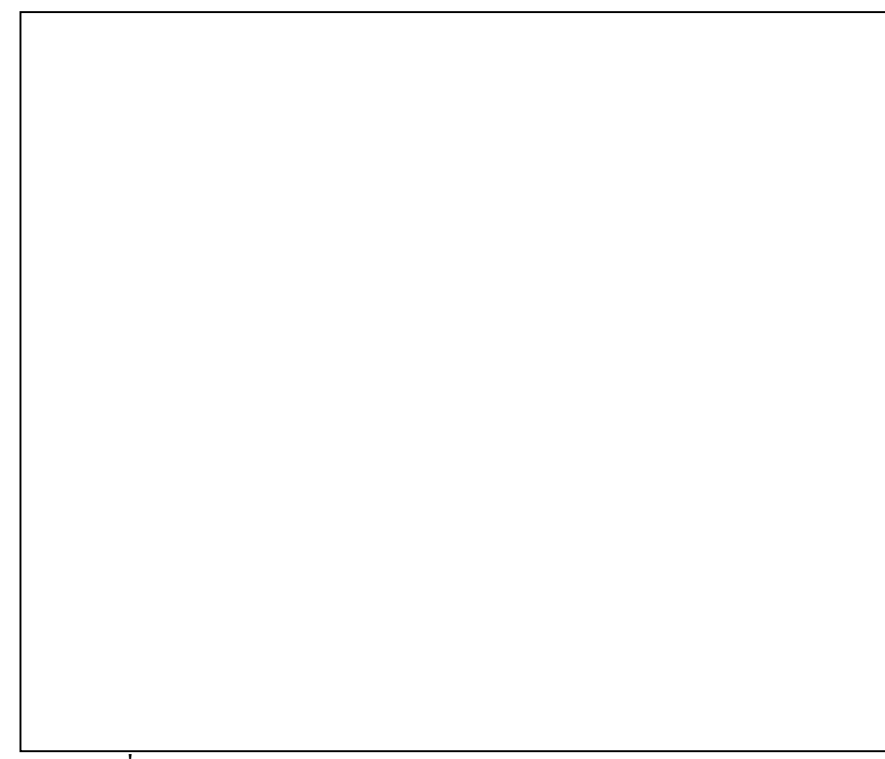

ภาพที่ 2.13 แสดงการทํางานของ PHP Hypertext Preprocessor

ที่มา: กชกร บันลือ (2545) "การพัฒนาบทเรียนออนไลน" วิทยานิพนธปริญญา วิทยาศาสตรมหาบัณฑิต สาขาวิชาเทคโนโลยีสารสนเทศ สถาบันเทคโนโลยี พระจอมเกล้า พระนครเหนือ หน้า 16

# **4. เทคโนโลยีระบบเนื้อหา**

ความรู้เบื้องต้นเกี่ยวกับกระบวนการในการพัฒนาการเรียนรู้แบบออนไลน์ ผู้วิจัยได้ ทํา การศึกษาหารูปแบบและมาตรฐานเพื่อใหการพัฒนาโปรแกรมการเรียนรูแบบออนไลน (e-Learning) ให้มีรูปแบบและเป็นมาตรฐานและเป็นที่ยอมรับต่อผู้ใช้ โดยผู้วิจัยได้ทำการศึกษา จากแหลงขอมูลตาง ๆ เพื่อเปนแนวทางในการพัฒนาดังนี้

**4.1 ความหมายของระบบนิพนธบทเรียน (Authoring System)** หมายถึงโปรแกรม สําเร็จรูปที่ออกแบบขึ้นมาเพื่อใชในการพัฒนาบทเรียนคอมพิวเตอรชวยสอน โดยเฉพาะความ ี่สามารถด้านการจัดการและการนำเสนอบทเรียนคอมพิวเตอร์ช่วยสอน โดยเน้นความง่ายในการ ใชงาน เหมาะสําหรับผูที่ตองการพัฒนาบทเรียนคอมพิวเตอรชวยอนที่ไมใชโปรแกรมเมอรหรือ ผู้ที่ไม่ต้องการใช้ภาษาคอมพิวเตอร์ในการพัฒนาบทเรียนคอมพิวเตอร์ช่วยสอน (มนต์ชัย : 2542) ในระบบนิพนธ์บทเรียนจะประกอบด้วย ความสามารถในการจัดลำดับบทเรียน เช่น รายวิชา บท เรียนหัวเรื่อง มีการจัดเก็บระเบียนของผู้เรียน เช่น รหัส และชื่อผู้เรียน มีการจัดเก็บข้อมูล ผลการ เรียนไวในระบบฐานขอมูล มีระบบการนําสงบทเรียน ไปยังผูเรียน มีแบบฝกหัดและแบบทดสอบ ท้ายบทเรียน แบบทดสอบท้ายวิชาซึ่งระบบนิพนธ์บทเรียนที่ดี จะต้องมีความง่ายในการใช้งาน เพราะถาหากวาระบบนิพนธบทเรียนใชงานงายแลวเวลาที่ใชในการเรียนรูของผูใชจะสั้นลง ใน ึ ขณะเดียวกันองค์กรก็สามารถพัฒนาบุคคลากรขึ้นมารองรับได้ง่าย โปรแกรมเมอร์ก็ไม่จำเป็นต้องมี ้จำนวนมาก นอกจากนี้แล้วรูปแบบในการใช้งานของระบบนิพนธ์บทเรียนควรใช้งานใค้ทั้งแบบ โดยลําพังและบนเครือขายอินเทอรเน็ต เนื่องจากปจจุบันระบบการศึกษาผานเครือขายอินเทอรเน็ต เปนนวัตกรรมทางการศึกษาแบบใหมที่มีบทบาทมาก

**4.2 การพัฒนาอีเลิรนนิ่ง (e-Learning)**จากคูมือการพัฒนาอีเลิรนนิ่ง (ผ.ศ.วาที่ร.ท.พิชัย สุดภิบาล : 2545) ซึ่งจัดทําโดยโครงการเรียนรูแบบออนไลนแหง สวทช. ได กําหนดแนวการพัฒนาอีเลิรนนิ่ง (e-Learning) ไว15 ขั้นตอน ดังนี้

4.2.1 ระบุคุณสมบัติผูเรียน

4.2.2 วิคราะหและพัฒนาระบบชั้นของวัตถุประสงคเชิงพฤตกรรม

4.2.3 การเขียนวัตถุประสงคเชิงพฤติกรรม

4.2.4 จัดทําขอสอบเพื่อวัดระดับความสําเร็จและความสามารถของผูเขาเรียน วัตถุประสงค์หลัก และวัตถุประสงค์สุดท้าย

4.2.5 ใชแบบจําลองการเรียนรูที่เหมาะกับกลุมเปาหมาย

4.2.6 รูปแบบของสื่อการนำเสนอและหน้าจอคอมพิวเตอร์ของ e-Learning

4.2.7 การออกแบบฐานขอมูลเพื่อจัดเก็บขอมูลความรู

4.2.8 การออกแบบโมดูลใหสรางสรรคและสวยงาม

4.2.9 การใหผูเชี่ยวชาญในสาขาวิชาเขารวม หรือใชหลักสูตรที่มีอยูในการสอน หลักสูตรเพื่อถายทอดจุดประสงคการปฏิบัติการหรือความสามารถยอย

4.2.10 การจัดทําแบบรางของโปรแกรมเรียนการฝก : สิ่งพิมพสื่อนําเสนอหรือ แบบหนาจอคอมพิวเตอรของ e-Learning โมดูล

4.2.11 จัดทำแบบร่างโมดูลการเรียนชุดฝึกในรูปแบบที่เหมาะสมกับความต้องการ ของผูเรียน

4.2.12 การควบคุมคุณภาพของชุดการเรียน

4.2.13 จัดเก็บขอมูลการใชชุดฝกตนแบบของผูเขารับการฝกและผลการปฏิบัติโดย เทียบกับวัตถุประสงคการปฏิบัติการ

4.2.14 เพื่อจัดทําการแกไข ปรับปรุงชุดฝกและจัดทําแบบรางสุดทาย

4.2.15 จัดทำแบบร่างสุดท้ายของโมดล ชุดฝึกและจัดเข้ารูปเล่มเพื่อการใช้งานจริง

4.2.16 การจัดใหชุดฝกทันสมัยอยูเสมอใชการไดและมีประสิทธิภาพในการฝก

#### **4.3 การเรียนการสอนผานเครือขายอินเทอรเน็ต**

ึกรรมวิธีการเรียนการสอนผ่านเครือข่ายอินเทอร์เน็ตนั้นสามารถทำได้ 3 ทาง (กฤษมันต: 2543) ดังนี้

*4.3.1 Asynchronous Learning*การเรียนแบบ Asynchronous เหมาะกับการเรียนแบบ เสริมและการเรียนที่นักเรียนเข้าใจปรัชญา "Self Learning" ผู้เรียนจะเรียนผ่านเว็บ เมื่อไรก็ได้ ใน ี ช่วงเวลาที่เจ้าของหลักสตรกำหนดการนั้นจะมีกิจกรรมการอ่านเนื้อหา ค้นคว้า ทำโครงการ ทําแบบทดสอบ และทําการสอบ ผูเรียนมีปฏิสัมพันธกับผูสอนหรือบทเรียนในรูปแบบ Asynchronous คือคนละเวลาผูเรียนอาจตั้งคําถามผานเว็บบอรด (Webboard) ผูสอนก็จะเขาไปดู คําถามและคําตอบในชวงเวลาที่สะดวกผูเรียนจะเห็นขอมูลภายหลังจากผูสอนประกาศ และระหว่างที่นักศึกษาเรียนบทเรียนนั้น ผู้สอนไม่ต้องออนไลน์ (Online) อยู่กับระบบ

*4.3.2 Synchronous Learning*คือการสอนเสมือนหนึ่งวามีผูสอนอยูในหองอยู หน้าชั้นแต่ผู้เรียนอย่กระจายทั่วโลก หรือทั่วประเทศไทย โดยผู้เรียนแต่ละคนมีเครื่องซีพีที่ต่อกับ อินเทอรเน็ตและลงทะเบียนวิชานั้น ผูสอนจะทําการสอนโดยมีการ Monitor การเรียนของผูเรียน หรือผ้สอนสามารถระบหน้าที่ต้องการเรียน ผ้สอนสามารถติดต่อกับผ้เรียนทันทีที่ผ่าน Chat Messenger, IP Phone หรือ IP Video การสอนนั้นผูเรียนจะตองระบุเวลาที่ทั้งผูสอนและผูเรียน ตองออนไลนมาพบกันที่หองเรียนเสมือน (Virtual Classroom)

*4.3.3 Collaborative Learning* การสอนแบบ Collaborative Learning นั้นจะยากขึ้น จะตองมีซอฟตแวรเฉพาะที่ทุกคนใชรวมกันไดเชน Whiteboard หรือซอฟตแวรที่ทํางานแบบ Simulation เพื่อสื่อใหเปนกลไกกระบวนการงาน แลวผูเรียนกับผูสอนจะมีปฏิสัมพันธในการ ทํางานรวมกันและเรียนรูกันเพื่อนําไปสูจุดหมายของบทเรียน การเรียนแบบ Collaborative Learning จะเปนการเรียนแบบ Synchronous ผสมกับการใชเครื่องมือระดับสูงขึ้น

**4.4 บทเรียนบนอินเทอรเน็ต** การสรางบทเรียนสําหรับใชกับการเรียนการสอนผาน ้อินเทอร์เน็ตนั้นประกอบด้วย ส่วนเนื้อหาและส่วนทดสอบ หัวใจของการสร้างบทเรียนและนำ เสนอบทเรียนคือการสรางชุดบทเรียนซึ่งประกอบไปดวยหนาสอน (หนาบทเรียน) การสรางหนา สอนบนอินเทอรเน็ตนั้น จะมีความหมายเหมาะสมและใชงานแตกตางกันตามขีดความสามารถของ ซอฟตแวรระดับความซับซอนของขีดความสามารถของซอฟตแวรที่สรางบทเรียน แบงได 7 ระดับ (กฤษมันต : 2543) ไดแก

*4.4.1 ระดับที่ 1* เปนขอความ (Text) ซึ่งเปนระดับตํ่าสุดนี้บทเรียนอยูในรูปของ ี ตัวอักษร HTML (Text) ซึ่งอาจจะมีรูปประกอบบทเรียนระดับนี้อ่านยาก และใช้ในช่วงต้นปี ค.ศ.1995 จนถึงปจจุบัน เครื่องมือในยุคแรก ๆ เชน Web CT, Web Course จะมีการนําเสนอโดยใช HTML Text เป็นหลัก

*4.4.2 ระดับที่ 2* เปนสไลด (Slide) เปนการนําเอา Slide ของ Power Point มาแปลงใหใชกับ Web ซึ่งใน Power Point ก็อาจจะมีตัวอักษรและรูปภาพและ Effect ที่เปนขีด ความสามารถของ Power Point ซอฟตแวรในระดับ 2 นี้มีการสรางเปนรูปแบบของตนเองที่นํา เสนอบทเรียนเฉพาะอยาง เชน บทเรียนดาน IT ของบริษัท NETC ก็มีรูปแบบเปน Slide

*4.4.3 ระดับที่ 3* เพิ่มเสียงและวีดีโอ มีการพัฒนาซอฟตแวรในระดับ 2 ใหสามารถ ผสมเสียงคําอธิบายหรือวีดีโอคลิปนั้น ๆ เขาไปเพื่อใหเกิดความนาสนใจยิ่งขึ้น วีดีโอที่ใชตองสั้น มาก มิฉะนั้นจะเสียเวลาในการดาวนโหลดเปนเวลานาน

*4.4.4 ระดับที่ 4* เพิ่มปฏิสัมพันธซอฟตแวรนี้จะมีการเพิ่มขีดความสามารถการสื่อ สารและการปฏิสัมพันธเชน แบบทดสอบเครื่องมือ Web Board เครื่องมือ Chat เพื่อสราง Asynchronous Learning และ Synchronous Learning แบบเบื้องตน

*4.4.5 ระดับที่ 5* เพิ่ม IP Phone, IP Video และ Instant Messenger ระดับที่ 5 นี้ เปนการเพิ่มขีดความสามารถการสื่อสารระดับสูงขึ้น ที่ชวยใหอาจารยสามารถทําการสอนแบบ Synchronous Learning ได

*4.4.6 ระดับที่ 6* แบบ Tradition Media ระดับที่ 6 นี้เปนระดับที่สื่อการเรียนการ สอนจัดทําในรูป CD-ROM, VCD, DVD ซึ่งจะตองผานเครื่องเลน CD-ROM, VCD, DVD การสง ข้อมูลระดับนี้ผ่านอินเทอร์เน็ตยังทำได้ยากและไม่สะดวก แต่เมื่อมีการใช้ Broadband Internet (ความเร็วสงระดับ 400 Kbps – 50 Kbps) ก็จะช่วยให้การใช้ข้อมูลเนื้อหาระดับนี้มีความสะดวก รวดเร็วมากยิ่งขึ้น

*4.4.7 ระดับที่ 7* เพิ่ม Groupware ระดับนี้จะเพิ่ม Groupware (ซอฟตแวรที่ใชงาน ร่วมกัน) บางอย่าง เช่น Whiteboard ซึ่งผู้สอนสามารถสร้างปฏิสัมพันธ์กับผู้เรียนได้ทันที เป็นการ สนับสนุนในการทํา Collaborative Learning และเทคโนโลยีจะใชแบบ XML พรอมทั้งสามารถทํา Personalization ตลอดจนสามารถเพิ่มขีพความสามารถโดยใช Stream Video ไดเครื่องมือ

#### **4.5 หนาที่ของเครื่องมือที่ใชสนับสนุนการสอนผานอินเทอรเน็ต**

เครื่องมือที่ใชสนับสนุนการสอนผานอินเทอรเน็ตจะเปนซอฟตแวรที่ทําหนาที่ 6 ประการไดแก

*4.5.1 สรางบทเรียน* ซอฟตแวรจัดการเรียนการสอนผานอินเทอรเน็ต จะตองมี สวนชวยสรางรูปแบบเนื้อหาและการนําเสนอที่เหมาะสม

*4.5.2 จัดการหลักสูตร*เพื่อกําหนดโครงสรางหลักสูตรจํานวนครั้งที่สอน การ เตรียมการสอน ตลอดจนขอมูลปลีกยอยเกี่ยวกับหลักสูตร

*4.5.3 การจัดการหองเรียนแบบ* Virtual Classroom ซอฟตแวรสวนนี้จะสนับสนุน การจัดการกับบทเรียนที่เปนเนื้อหาของบทเรียนที่เปนชุดทดสอบและการมอบหมายผูสอนตลอด จนการบริหารผูเรียนและติดตามการเรียนของผูเรียน

*4.5.4 จัดการปฏิสัมพันธ*จะตองมีซอฟตแวรที่สนับสนุนการเรียนการสอนแบบ Asynchronous, Synchronous หรือแบบ Collaborative

*4.5.5 จัดการประเมินผล* ซอฟตแวรสวนนี้จะติดตามการใชบทเรียนของผูเรียน เก็บขอมูลสถิติการใชบทเรียนและผลของการทดสอบ เพื่อการประเมินผล

*4.5.6 จัดการกับสิทธิประโยชน*ซอฟตแวรสวนนี้จะเก็บสถิติการใชบทเรียน ตลอดจนข้อมูล รหัสผ่านของผู้เรียน สถิติการใช้บทเรียน จะใช้เป็นข้อมูลในการคำนวณค่าลิขสิทธิ์ การใชตามนโยบายที่กําหนดโดยฝายบริหาร

# **5. เนื้อหาที่ใชในการพัฒนา**

ในการพัฒนาโปรแกรมการเรียนรูแบบออนไลน (e-Learning) ไดใชเนื้อหาดังตอไปนี้ เปนตัวอยางในการทดสอบ

### **5.1 หลักสูตรที่ใชในการสรางบทเรียนออนไลน**

หลังจากที่ได้ศึกษางานวิจัยที่เกี่ยวข้องและทฤษฎีทั้งหมดแล้ว จึงได้มีการจำลอง เนื้อหาเพื่อใชในการทดสอบ ในที่นี้ไดใชเนื้อหาวิชาเทคโนโลยีสารสนเทศเพื่อชีวิตตามหลักสูตร สภาสถาบันราชภัฏ ป 2543 ซึ่งมีเนื้อหาดังนี้

#### *5.1.1 ขอมูลเบื้องตน*

ชื่อวิชา เทคโนโลยีสารสนเทศเพื่อชีวิต (Information Technology for Life) รหัสวิชา 4000107 หนวยกิต 3 (2-2)

#### *5.1.2 คําอธิบายรายวิชา*

ศึกษาเกี่ยวกับระบบเทคโนโลยีสารสนเทศ (Information Technology) และคอมพิวเตอรที่มีอิทธิพลและมีผลกระทบตอชีวิตและสังคม การใชงานเทคโนโลยีสารสนเทศ ได้แก่ เครื่องอุปกรณ์คอมพิวเตอร์ การประมวลผลข้อมูล การจัดการและการใช้งานข้อมูล การใช้ โปรแกรมระบบและโปรแกรมประยุกตเพื่อการสืบคนขอมูลการแสวงหาความรูและการสื่อสาร ข้อมูลบนระบบเครือข่ายคอมพิวเตอร์และจากระบบฐานข้อมูลและแหล่งข้อมูลต่าง ๆ เช่น Internet, Intranet, LAN, CD-ROM, E-mail, FTP, ICQ ฯลฯ สําหรับการศึกษาคนควาการทํารายงาน การนําเสนอผลงานและการดํารงชีวิตประจําวันอยางมีประสิทธิภาพ รวมถึงการเคารพสิทธิ์ทาง ปญญา

#### *5.1.3 วัตถุประสงคของรายวิชา*

1) อธิบายระบบการทํางานและหนาที่ของเทคโนโลยีคอมพิวเตอรและ ระบบสารสนเทศได

2) ใช้เทคโนโลยีสารสนเทศและคอมพิวเตอร์ในการสื่อสาร สืบค้นข้อมูล และศึกษาหาความรูและขาวสารบนระบบได

3) ประยุกตใชเทคโนโลยีสารสนเทศและคอมพิวเตอรไดอยางเหมาะสมกับ งานของตนและองคกร

4) อธิบายความสัมพันธระบบเทคโนโลยีสารสนเทศกับมนุษยและสังคม รวมถึงการเคารพในสิทธิทรัพยสินทางปญญา ตลอดจนผลกระทบของเทคโนโลยีสารสนเทศตอ มนุษยได

5) แก้ปัญหา ตัดสินใจ เลือกใช้ และควบคุมระบบเทคโนโลยีสารสนเทศ ไดอยางเหมาะสมกับงานของตนและสังคมได

#### **5.2 เนื้อหาตามหลักสูตร**

*5.2.1 หนวยที่ 1* เทคโนโลยีสารสนเทศ

1) ความหมายของเทคโนโลยีสารสนเทศ, ความสําคัญของเทคโนโลยี

สารสนเทศ

2) วิวัฒนาการของเทคโนโลยีสารสนเทศ, การประยุกต์ใช้เทคโนโลยี

สารสนเทศ

*5.2.2 หนวยที่ 2* องคประกอบของคอมพิวเตอร

1) องค์ประกอบของคอมพิวเตอร์

- 2) รายละเอียดองคประกอบทางดานฮารดแวรของระบบคอมพิวเตอร
- *5.2.3 หน่วยที่ 3* การประมวลผลข้อมูลสารสนเทศและการใช้งาน

1) ความหมายของขอมูลและสารสนเทศ, การผลิตสารสนเทศจากขอมูล,

ลักษณะของสารสนเทศที่ดี, การจัดการขอมูลและการประมวลผล

2) แฟมขอมูลและฐานขอมูล, ระบบจัดการฐานขอมูล

*5.2.4 หนวยที่ 4* โปรแกรมคอมพิวเตอรและการใชงาน

1) ความหมายและความสําคัญของระบบปฏิบัติการ, โปรแกรมระบบและ โปรแกรมชวยงาน

2) โปรแกรมประยุกต์และการใช้งาน, โปรแกรมพิมพ์เอกสาร, โปรแกรม

นําเสนอ

*5.2.5 หนวยที่ 5* เทคโนโลยีสารสนเทศและอุปกรณประกอบรวม, เทคโนโลยีสาร ี สนเทศ และอุปกรณ์ประกอบร่วม, ระบบเทคโนโลยีสารสนเทศ กับสังคมยุค IT, สารสนเทศใน การพัฒนาการศึกษาในประเทศไทย, การสื่อสารขอมูล, การเชื่อมตอการสื่อสารขอมูล, อุปกรณสื่อ สารขอมูล, อาชีพที่สําคัญในอนาคต

*5.2.6 หน่วยที่ 6* ระบบเครือข่ายคอมพิวเตอร์ และการสื่อสารข้อมูลพื้นฐาน 1) ระบบเครือขายระยะใกล, ระบบเครือขายระยะไกล, การเชื่อมตอเครื่อง คอมพิวเตอรเขาสูระบบเครือขายอินเทอรเน็ต

- 2) ขั้นตอนการเข้าใช้งานระบบเครือข่ายที่ใช้ระบบปฏิบัติการ NetWare
- 3) การเขาใชงานระบบเครือขายที่ใชระบบปฏิบัติการ Windows

*5.2.7 หนวยที่ 7* เครือขายขอมูลและการสื่อสารขอมูลสารสนเทศ

- 1) อินเทอรเน็ต อินทราเน็ต และการใชงาน
- 2) การสืบคนขอมูลและสารสนเทศ
- **5.3 การวัดผลและการประเมินผล**
	- *5.3.1 คะแนนระหวางภาคเรียน* ประกอบดวย
		- 1) คะแนนการเขาชั้นเรียนและแตงกายใหถูกตองตามระเบียบ
		- 2) คะแนนงานที่มอบหมาย
		- 3) คะแนนสอบรวมทั้งหมด 70%
	- *5.3.2 คะแนนสอบปลายภาคเรียน* รวมทั้งหมด 30%
	- *5.3.3 การตัดเกรด* ใชเกณฑอิงกลุมของผูเรียน

**5.4 เอกสารประกอบการเรียนการสอน** หนังสือเทคโนโลยีสารสนเทศเพื่อชีวิต ผลิต โดยสํานักงานสภาสถาบันราชภัฏ

### **6. สรุปทฤษฎีที่เกี่ยวของ**

**6.1 สรุปการเรียนการสอนผานระบบ e-Learning** หรือผาน WEB สามารถสรุปได ดังนี้

*6.1.1 การเรียนรูโดยการคนพบ* รูปแบบของการสอนผานเว็บ นับวาเปนกระบวน การเรียนรูที่สอดคลองกับแนวคิดพื้นฐานของทฤษฎีการคนพบของ Brooner เนื่องจากผูเรียนจะตอง ศึกษาและคนควาดวยตนเองจะตองสรางปฏิสัมพันธกับผูสอน ผูเรียนรวม ผูสนใจและบุคคลอื่น ๆ ในระบบไดทั่วโลก

*6.1.2 ทฤษฎีการเรียนรูดวยตนเอง*รูปแบบการเรียนการสอนผานเว็บ ผูเรียนจะตอง รับผิดชอบตนเอง นำตัวเองศึกษาค้นคว้าด้วยตนเองซึ่งเป็นรูปแบบของผู้เรียนเฉพาะราย

*6.1.3 ทฤษฎีการสอนรายบุคคล* เนื่องจากผูเรียนจะตองศึกษาเรียนรูดวยตนเอง มี อิสระเลือกเนื้อหา เวลาและกิจกรรม ซึ่งเปนรูปแบบ

*6.1.4 ทฤษฎีการสอนแบบร่วมมือ เ*น้นว่าผู้เรียนมีอิสระในการเรียน แต่ด้วย เครื่องมือสื่อสารตาง ๆ เชน E-Mail, Webboard, Chat, Newsgroup ทําใหผูเรียนกับผูสอน เพื่อนรวม เรียน ผู้เชี่ยวชาญต่าง ๆ มีส่วนร่วมกันและกันในการเรียนได้ เช่น ช่วยในการตั้งคำถาม ชี้แนะแนว ทางการหาคําตอบ เปนตน

#### **6.2 การเรียนการสอนผานระบบ e-Learning หรือผาน WEB**

รูปแบบการสอนของกาเย (Gagne)

6.2.1 สรางแรงจูงใจใหผูเรียนเกิดความสนใจในบทเรียน

6.2.2 แจงจุดประสงคบอกใหผูเรียนทราบถึงผลการเรียน เห็นประโยชนในการ เรียนใหแนวทางการจัดกิจกรรมการเรียน

6.2.3 กระตุนใหผูเรียนทบทวนความรูเดิม ที่จําเปนตอการเชื่อมโยงหาความรูใหม

6.2.4 เสนอบทเรียนใหมๆ ดวยสื่อการสอนตาง ๆ ที่เหมาะสม

6.2.5 ใหแนวทางการเรียนรูผูเรียนสามารถทํากิจกรรมดวยตนเองผูสอนแนะนํา วิธีการทำกิจกรรม แนะนำแหล่งค้นคว้าต่าง ๆ

6.2.6 กระตุนใหผูเรียนลงมือทําแบบฝกปฏิบัติ

6.2.7 ใหขอมูลยอนกลับ ผูเรียนทราบถึงผลการปฏิบัติกิจกรรมตาง ๆ

6.2.8 การประเมินผลการเรียนตามจุดประสงค

6.2.9 สงเสริมความแมนยําการถายโอนการเรียนรูโดยการสรุป การยํ้าการทบทวน

#### **6.3 ขอดีของการเรียนการสอนผานระบบ e-Learning หรือผาน WEB**

6.3.1 เอื้ออํานวยใหกับการติดตอสื่อสารที่รวดเร็วไมจํากัดเวลาและสถานที่รวม

ทั้งบุคคล

6.3.2 ผูเรียนและผูสอนไมตองการเรียนและสอนในเวลาเดียวกัน

6.3.3 ผูเรียนและผูสอนไมตองพบกันในหองเรียน

6.3.4 ตอบสนองความตองการของผูเรียน ที่ไมพรอมดานเวลาและระยะทางใน การเรียนไดเปนอยางดี

6.3.5 ผูเรียนที่ไมมีความมั่นใจกลัวการตอบคําถาม ตั้งคําถาม ตั้งประเด็นการเรียน ในห้องเรียน มีความกล้ามากกว่าเดิม เนื่องจากไม่ต้องแสดงตนต่อหน้าสอนและเพื่อนร่วมชั้น โดย อาศัยเครื่องมือเชน E-Mail, Webboard, Chat แสดงความคิดเห็นไดอยางอิสระ

#### **6.4 ขอเสียของการเรียนการสอนผานระบบ e-Learning หรือผาน WEB**

6.4.1 ไมสามารถรับรูความรูสึก ปฏิกิริยาที่แทจริงของผูเรียน และผูสอน

6.4.2 ไมสามารถสื่อความรูสึกอารมณในการเรียนรูไดอยางแทจริง

6.4.3 ผู้เรียน และผู้สอนต้องมีความพร้อมในการใช้เครื่องคอมพิวเตอร์ และ อินเทอรเน็ต ทั้งดานอุปกรณและดานการใชงาน เนื่องจากผูเรียนบางคนขาดเครื่องมือและอุปกรณ ไมสามารถศึกษาดวยตนเองได

# **บทที่ 3 การศึกษาและการวิเคราะหระบบ**

่ ในการคำเนินการศึกษาและวิเคราะห์ระบบ ผู้จัดทำได้ลำดับขั้นตอนของการศึกษาและ ไดอธิบายรายละเอียดไวเปนขั้นตอนโดยมีขั้นตอนหลักๆ ในการพัฒนา 2 สวนสําคัญคือ

- 1. ขั้นตอนการศึกษาระบบ
- 2. ขั้นตอนการวิเคราะหระบบ

## **1. ขั้นตอนการศึกษาระบบ**

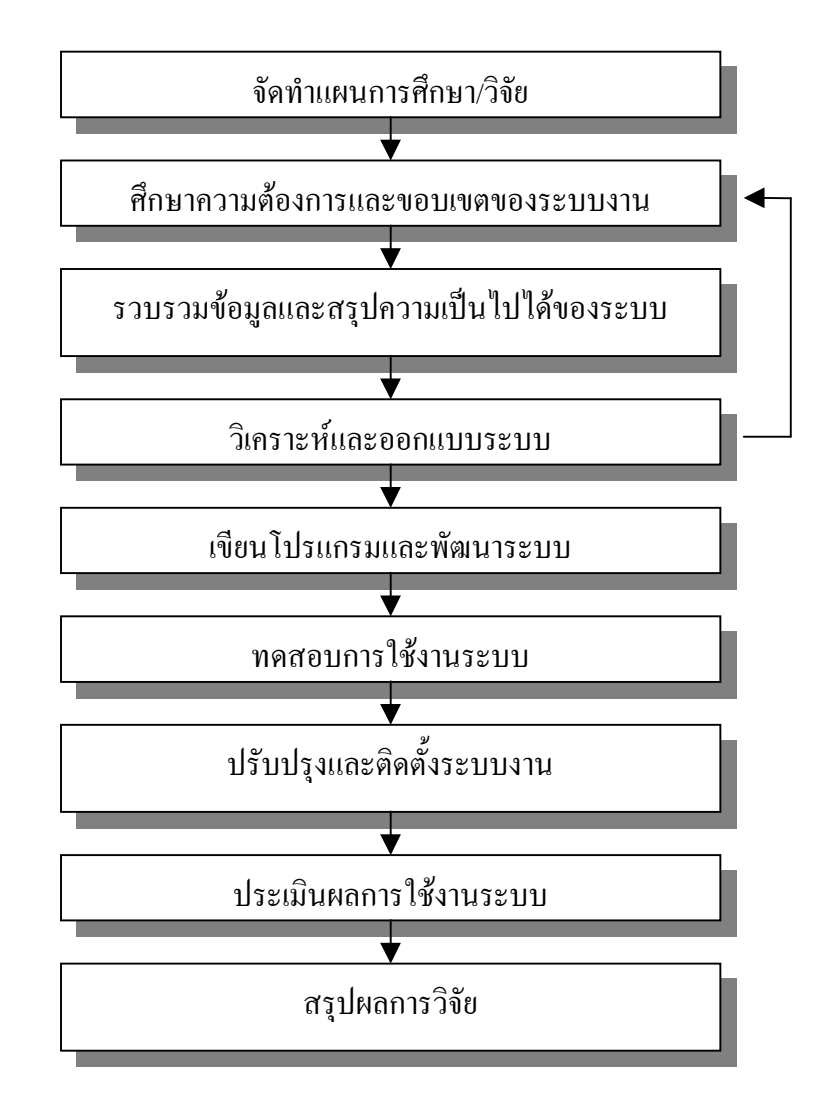

ภาพที่ 3.1แผนภูมิขั้นตอนการจัดทํางานวิจัย

### **1.1 รายละเอียดขั้นตอนการดําเนินการศึกษาระบบ**

*1.1.1 จัดทําแผนการศึกษาระบบ* โดยศึกษาระบบงานจากวิทยานิพนธตางๆ ที่มี ้ข้อมูลที่เป็นประโยชน์ในการพัฒนาระบบงาน และระบบงานที่มีความใกล้เคียงกับระบบที่ต้องการ พัฒนา ในขั้นตอนนี้ผู้พัฒนาระบบได้ทำการศึกษาปัญหาที่เกิดจากการใช้เครื่องมือเพื่อสร้างบทเรียน ้ออนไลน์ของอาจารย์ผู้สอน โดยเฉพาะปัญหาด้านการเขียนโปรแกรม ปัญหาของการจัดเก็บข้อมูล ผู้เรียน ปัญหาความยุ่งยากในการใช้งาน และเทคโนโลยีที่เกี่ยวข้องในการนำเสนอบทเรียน ออนไลนผานเครือขายอินเทอรเน็ต จากนั้นไดเสนอโครงงานระบบสรางบทเรียนออนไลนที่มีความ สามารถในการทํางานผานทางเว็ปเบราวเซอรเพื่อเปนเครื่องมือชวยอาจารยผูสอนที่ขาดความรูใน ึการเขียนโปรแกรมให้สามารถสร้างบทเรียนออนไลน์ได้ พร้อมทั้งกำหนดวัตถุประสงค์และ ขอบเขตการทํางานของระบบสรางบทเรียนออนไลนโดยเนนถึงความสามารถในการเก็บขอมูล บทเรียน ขอสอบขอมูลผูเรียน และขอมูลที่ไดจากการทําขอสอบของผูเรียนไวในฐานขอมูลอยาง เป็นระบบ พร้อมทั้งศึกษารูปแบบของบทเรียนคอมพิวเตอร์ช่วยสอนว่ามีลักษณะการใช้งาน ประโยชนรวมทั้งขอจํากัดของบทเรียนคอมพิวเตอรชวยสอน แลวดําเนินการในขั้นตอนตอไป

*1.1.2 ศึกษาความตองการและขอบเขตของระบบงาน* ในขั้นตอนนี้เปนขั้นตอน เริ่มสำรวจความต้องการในการใช้งานการเรียนรู้แบบออนใลน์ (e-Learning)โดยสำรวจจากอาจารย์ ้ผู้สอนวิชาเทคโนโลยีสารสนเทศเพื่อชีวิตของสถาบันราชภัฎอุบลราชธานี ทั้งหมด 5 ท่าน ที่ได้ ทํางานสอนอยูในปจจุบัน โดยจะสอบถามถึงรายละเอียดขององคประกอบที่ตองการและสวน บริการตางๆที่อาจารยผูสอนตองการที่จะใชในระบบงาน

*1.1.3 รวบรวมขอมูลและสรุปความเปนไปไดของระบบ* วามีองคประกอบใดบาง จากการสํารวจที่ตองพัฒนาขึ้นนั้น มีความจําเปนและมีความเหมาะสมมากนอยเพียงใด จึงไดศึกษา แนวทางวิเคราะหระบบ โดยเริ่มศึกษาระบบงานจากการเขียนผังโครงสรางของระบบงาน (Data Flow diagram) โดยอธิบายลายละเอียดและสวนประกอบตางๆของระบบงานแลวจึงไดศึกษา วิธีวิเคราะห์ระบบ ออกมาในขั้นตอนของการวิเคราะห์ระบบนั้น ผู้พัฒนาระบบได้ทำการวิเคราะห์ ระบบ โดยใช้เครื่องมือในการวิเคราะห์ระบบ คือแผนภาพกระแสข้อมล (Data Flow Diagram) ขั้น ตอนนี้ผู้พัฒนาระบบได้ทำการศึกษาเอกสารต่าง ๆ ที่เกี่ยวข้อง ได้แก่ บทเรียนคอมพิวเตอร์ช่วยสอน ระบบนิพนธบทเรียน โดยศึกษาถึงความสามารถของระบบทั้งขั้นตอนการสรางบทเรียนออนไลน โครงสร้างของบทเรียนคอมพิวเตอร์ช่วยสอน รูปแบบของบทเรียนคอมพิวเตอร์ช่วยสอน ระบบ ฐานข้อมูลของบทเรียน คอมพิวเตอร์ช่วยสอน และลักษณะการใช้งานของบทเรียนคอมพิวเตอร์ ชวยสอน ซึ่งในการสรางบทเรียนคอมพิวเตอรชวยสอนแบบเดิมนั้น พบวาผูสรางตองสรางระบบ บทเรียนดวยระบบนิพนธบทเรียน โดยเขียนเอกสารเปนหนาๆ (Page) สรางการเชื่อมโยง (Link)

ไปยังเอกสารหน้าอื่นที่เกี่ยวข้อง สร้างแบบฝึกหัด/แบบทดสอบ หลังจากนั้นก็นำไปใช้สอน หากจะ ิ นำขึ้นนำเสนอบนเว็บก็ต้องทำการแปลง (Export) เอกสารนั้นก่อนแล้วจึงนำขึ้นไปติดตั้งบน เซิร์ฟเวอร์ ซึ่งผู้สร้างบทเรียนจะต้องมีความรู้ในการจัดการเว็บเซิร์ฟเวอร์ เพื่อนำเสนอบทเรียน คอมพิวเตอร์ช่วยสอนที่สร้างขึ้น ในการเข้าเรียน เข้าสอบของผู้เรียนแต่ละครั้ง ผู้เรียนสามารถทราบ ผลคะแนนจากการสอบในทันทีหลังการสอบ แตจะไมมีการเก็บขอมูลของผูเรียนและขอมูลการทํา ้ข้อสอบในแต่ละครั้งไว้ในฐานข้อมูล เพื่อให้ผู้สอนนำไปใช้ในการวิเคราะห์และติดตามผู้เรียนได้ ปจจุบันระบบการเรียนการสอนผานเครือขายอินเทอรเน็ตเขามามีบทบาทในการเรียนการสอนมาก ้ขึ้น ซึ่งพบว่าการสร้างบทเรียนออนไลน์ โดยระบบนิพนธ์บทเรียนนั้น เหมาะสำหรับผู้ที่ไม่ใช่ โปรแกรมเมอร์ หรือผู้ที่ขาดความรู้ในการเขียนโปรแกรมเพื่อพัฒนาบทเรียนคอมพิวเตอร์ช่วยสอน ผู้พัฒนาระบบจึงได้ทำการออกแบบระบบสร้างบทเรียนผ่านเครือข่ายอินเทอร์เน็ต ที่ประกอบด้วย ฐานขอมูลบทเรียน ขอสอบ ขอมูลผูสรางบทเรียน ขอมูลผูเรียน และขอมูลที่ไดจากการทําขอสอบ ้ของผู้เรียน โดยผู้สร้าง ไม่จำเป็นต้องมีความรู้ในการเขียนโปรแกรม การโอนย้ายข้อมูล หรือมี เซิรฟเวอรเปนของตัวเองก็สามารถสรางบทเรียนออนไลนไดโดยงาย หลังจากที่ไดแนวคิดในการ พัฒนาโปรแกรมแลวนั้นก็ไดทําการเริ่มวิเคราะหระบบโดยใชวิธีเขียน แผนภาพกระแสขอมูล (Data Flow Diagram) ซึ่งสามารถศึกษารายละเอียดไดในขั้นตอนตอไป

### **2. ขั้นตอนการวิเคราะหระบบ**

**2.1 การวิเคราะหระบบโดยใชแผนภาพกระแสขอมูล (Data Flow Diagram: DFD)** ผู้วิจัยได้ทำการวิเคราะห์ระบบโดยใช้วิธีนี้ เนื่องจากแผนภาพกระแสข้อมูลเป็นเครื่องมือที่ใช้อธิบาย ถึงขั้นตอนการทำงานของระบบ แสดงทิศทางการไหลของข้อมูลในระบบ ซึ่งจะอธิบายให้ผู้พัฒนา ระบบ , ผูใชระบบรวมทั้งผูมีสวนเกี่ยวของไดทราบรายระเอียดการทํางานของระบบไดดียิ่งขึ้น เมื่อไดวิเคราะหแลวจึงไดเขียนแผนภาพกระแสขอมูลระดับสูงสุด (ContextDiagram) ของระบบ สรางบทเรียนออนไลนสามารถเขียนไดดังแผนภูมิตอไปนี้

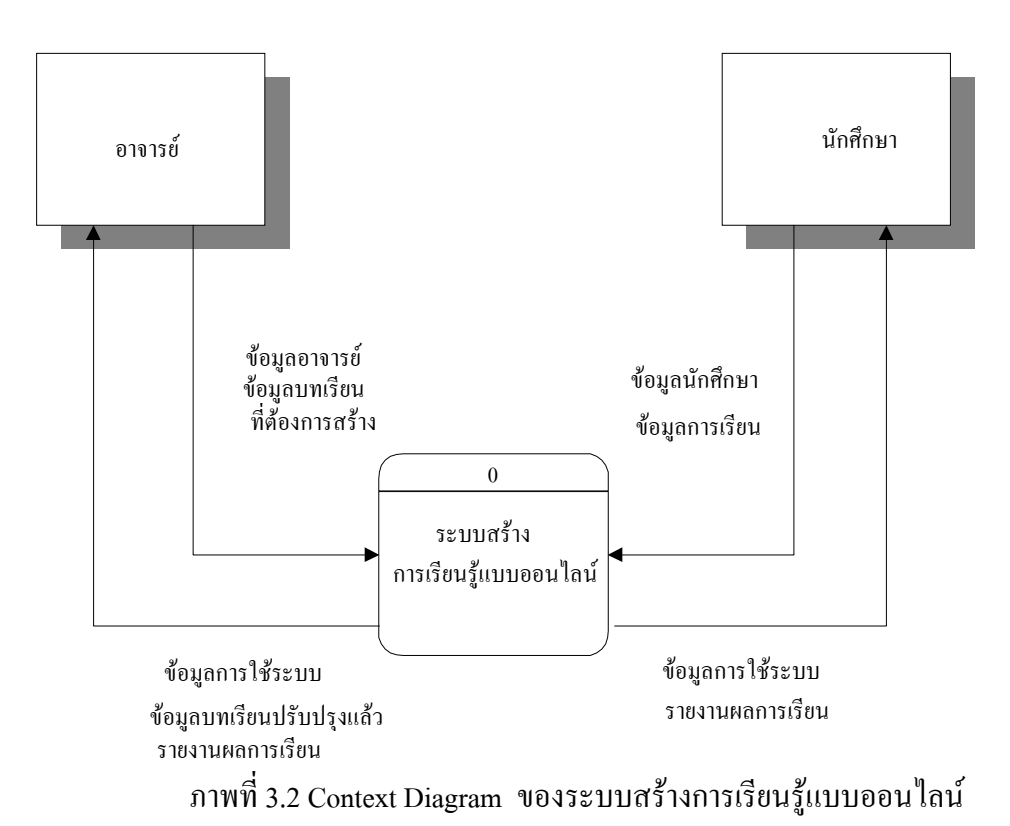

แผนภาพกระแสขอมูลระดับสูงสุดนี้จะแสดงใหเห็นถึงขอบเขตการทํางานทั้งหมดของ ระบบสร้างบทเรียนออนไลน์ ซึ่งระบบจะเกี่ยวข้องกับบุคคล 2 กลุ่มคือ อาจารย์ และ นักศึกษา โดยอาจารยจะเปนผูสรางบทเรียนออนไลนโดยนําขอมูลสวนตัวเขามาประมวลผลเพื่อขอขอมูล การเขาใชระบบ จากนั้นก็จะไดรับขอมูลการใชระบบ และนําขอมูลบทเรียนที่ตองการสรางเขามา ประมวลผลก็จะไดขอมูลบทเรียนที่ปรับปรุงแลว นอกจากนี้ยังไดรับรายงานผลการเรียนของ นักศึกษาที่เขาเรียนอีกดวย สวนนักศึกษาจะเปนผูเขาเรียนบทเรียนออนไลนที่อาจารยสรางขึ้น โดยนําขอมูลสวนตัวเขามาประมวลผลเพื่อขอใชระบบ จากนั้นก็จะสามารถเขาเรียนบทเรียน ออนไลนและทราบรายงานผลการเรียนของตนเองดวย ซึ่งสามารถแสดงการประมวลผลของระบบ โดยรวมไดจากแผนภาพกระแสขอมูลระดับ 0 (Diagram 0)ที่ใหรายละเอียดเพิ่มมากขึ้น ดังภาพ ตอไปนี้

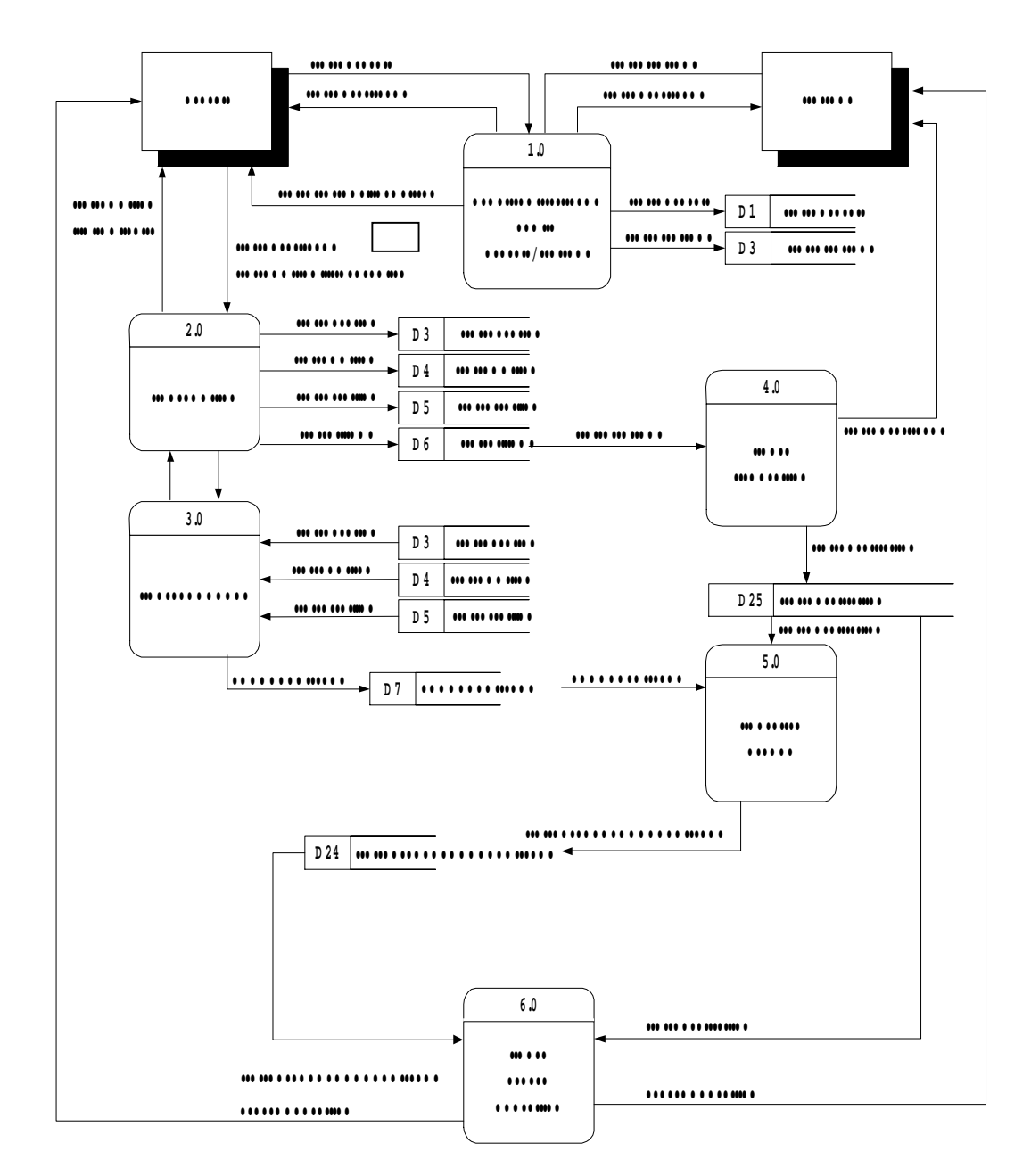

ภาพที่ 3.3 Data flow Diagram 0 ของระบบสร้างการเรียนรู้แบบออน ไลน์

**2.2 แฟมขอมูลที่เกี่ยวของกับการประมวลผลในระบบสรางบทเรียนออนไลน**จากแผน ภาพกระแสขอมูลขางตน แสดงใหเห็นถึงรายละเอียดการประมวลผลหลักและแฟมขอมูลที่เกี่ยว ของกับการประมวลผลในระบบสรางบทเรียนออนไลนซึ่ง ประกอบดวยการประมวลผลทั้งหมด 6 กระบวนการดังนี้

- 2.2.1 ลงทะเบียนเข้าใช้ระบบสำหรับอาจารย์และ นักศึกษา
- 2.2.2 จัดการบทเรียน
- 2.2.3 จัดการแบบทดสอบ
- 2.2.4 จัดการค้านการเรียน
- 2.2.5 จัดการดานการสอบ
- 2.2.6 จัดการรายงานผลการเรียน

จากงานประมวลผลหลักทั้ง 6 กระบวนการนี้สามารถนําไปเขียนแผนภาพกระแส ขอมูลในระดับรองลงมา(Lower Level Data Flow Diagram) ไดอีกซึ่งจะแสดงรายละเอียดเพิ่มมาก ขึ้นในขั้นตอนการประมวลผลแตละกระบวนการโดยยังคงเปนแผนภาพที่สมดุล (balancing) ดังแสดงในแผนภูมิในภาพตอไปนี้

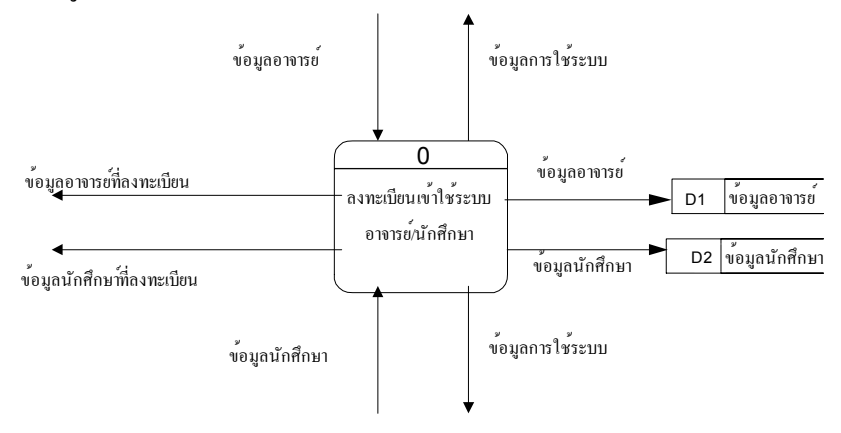

ภาพที่ 3.4 Data flow Diagram Level 1 ของกระบวนการลงทะเบียนเข้าใช้ระบบ

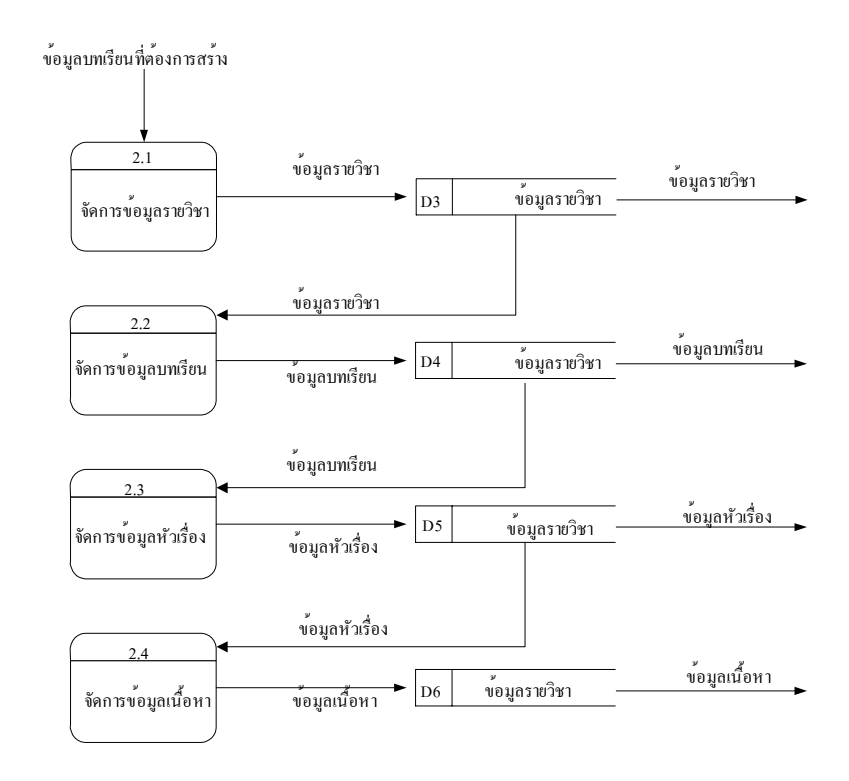

ภาพที่ 3.5 Data flow Diagram Level 1ของกระบวนการจัดการบทเรียน

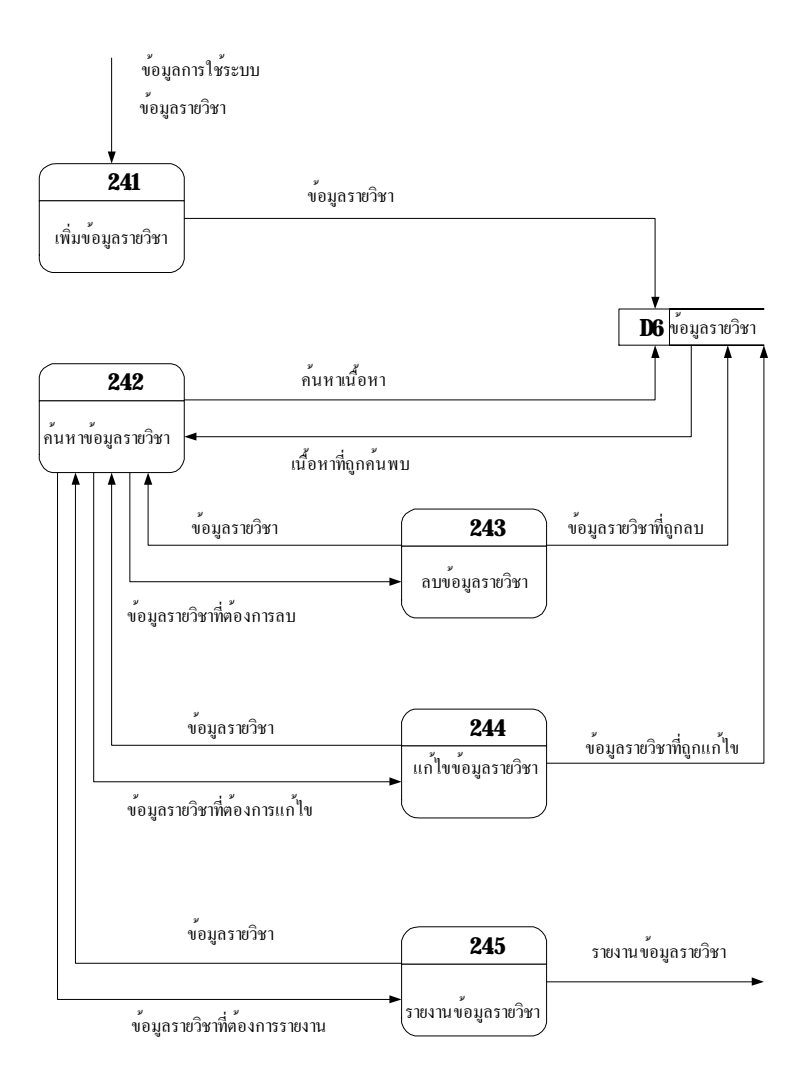

ภาพที่ 3.6 Data flow Diagram Level 2 ของกระบวนการจัดการขอมูลรายวิชา

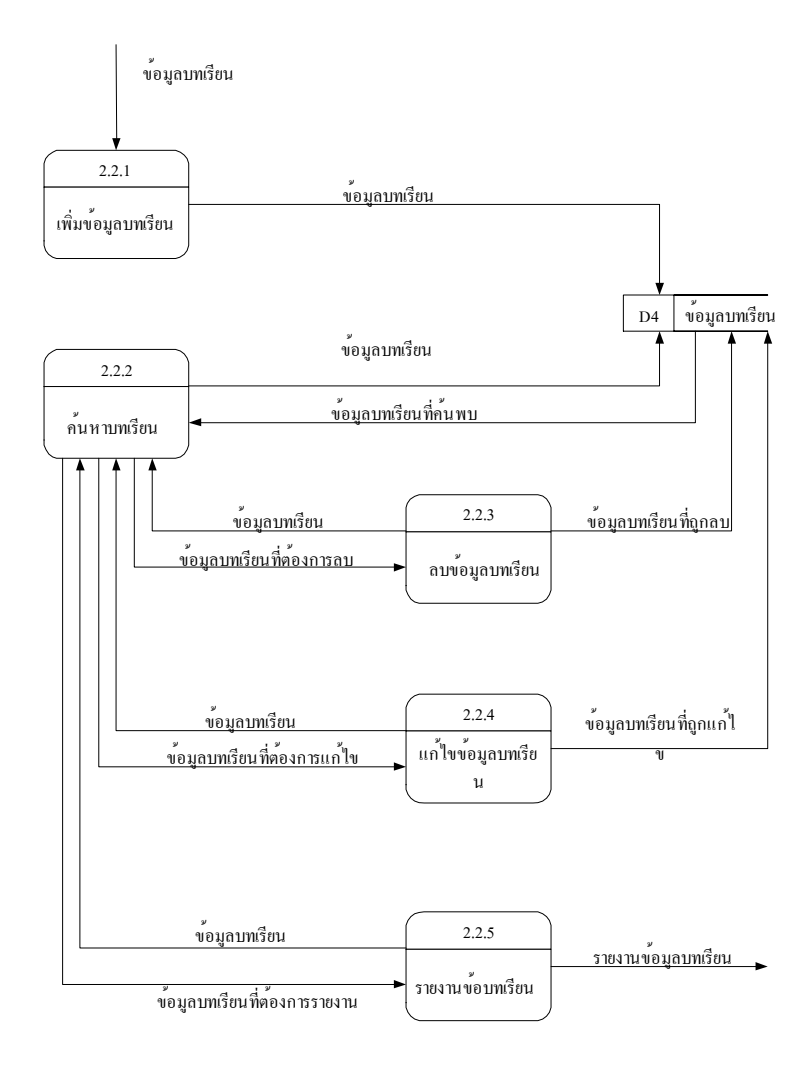

ภาพที่ 3.7 Data flow Diagram Level 2 ของกระบวนการจัดการขอมูลบทเรียน

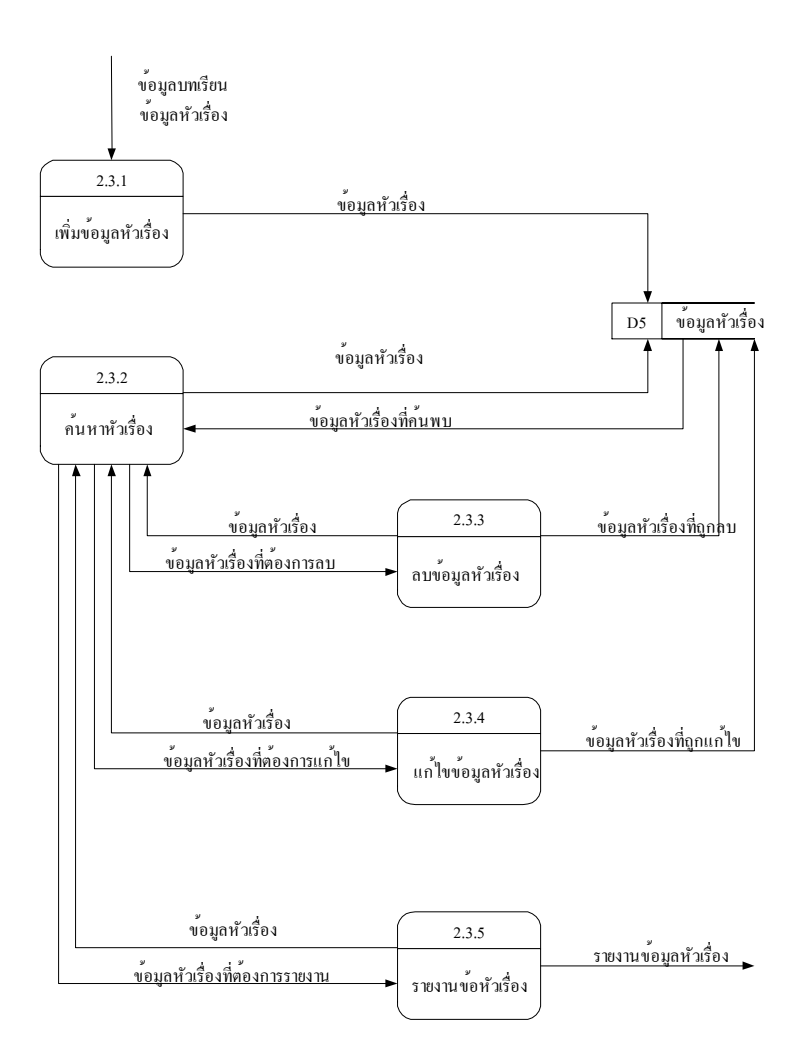

ภาพที่ 3.8 Data flow Diagram Level 2 ของกระบวนการจัดการขอมูลหัวเรื่อง

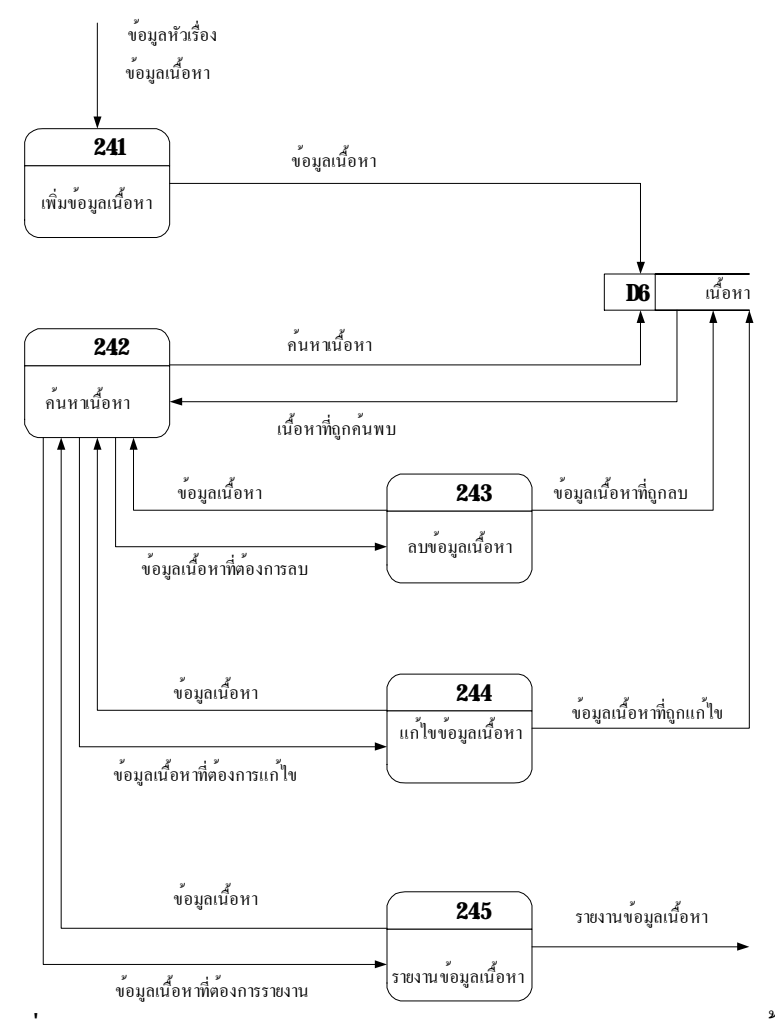

ภาพที่ 3.9 Data Flow Diagram Level 2 ของกระบวนการจัดการขอมูลเนื้อหา

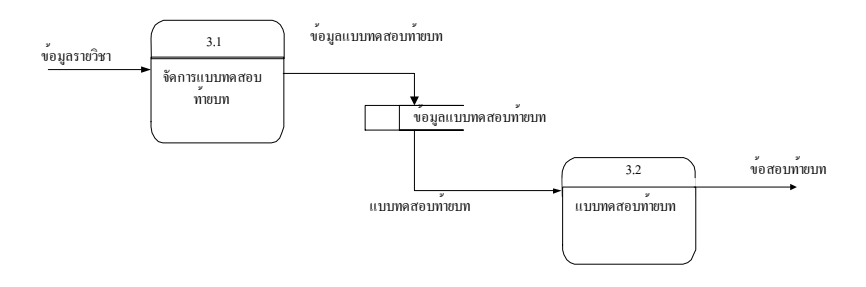

ภาพที่ 3.10 Data Flow Diagram Level 1ของกระบวนการจัดการแบบทดสอบ

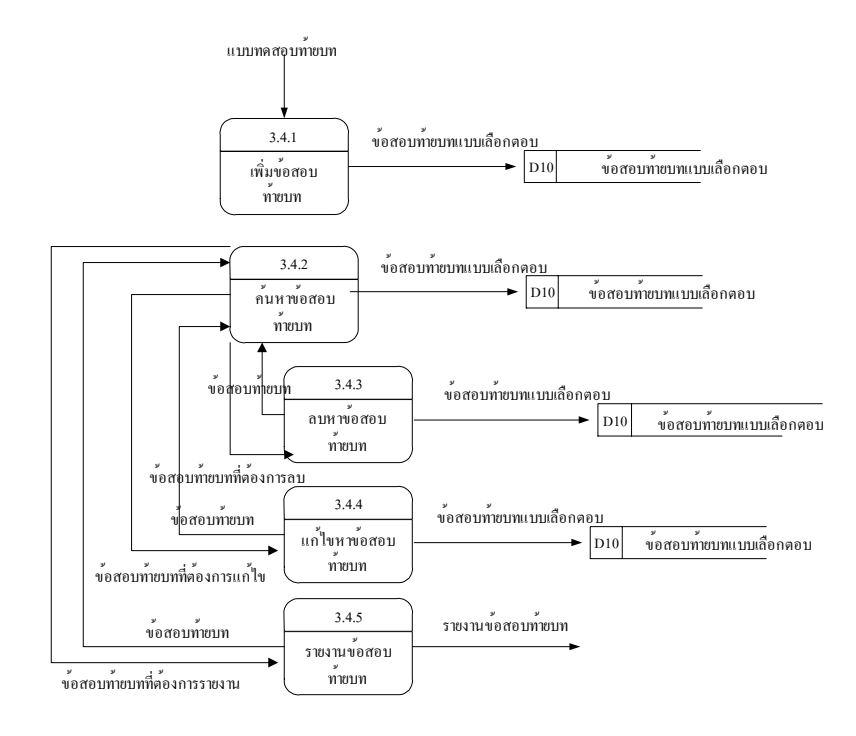

ภาพที่ 3.11 Data Flow Diagram Level 2 ของกระบวนการบันทึกขอสอบทายวิชา

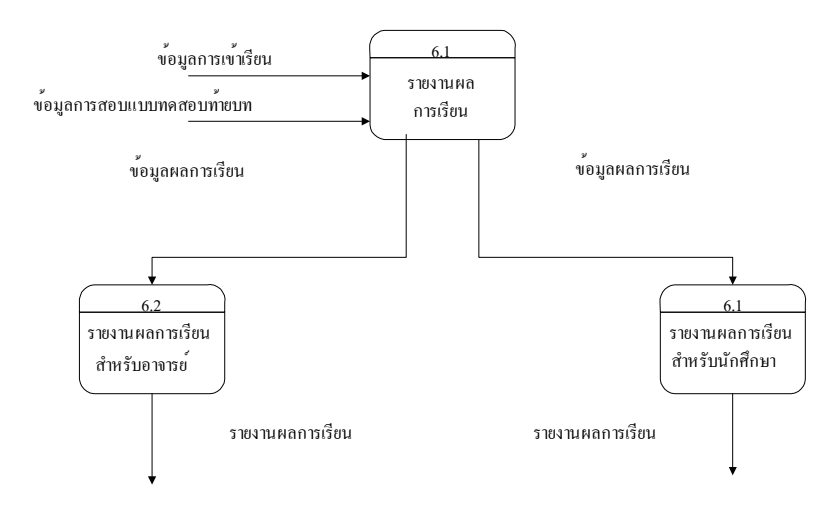

ภาพที่ 3.12 Data Flow Diagram Level 1ของกระบวนการจัดการรายงานผลการเรียน

จากแผนภาพกระแสขอมูลทั้งหมดจะเห็นวาในกระบวนการที่ 4 การจัดการดานการ เรียนและกระบวนการที่ 5 การจัดการดานการสอบ จะไมมีแผนภาพกระแสขอมูลระดับรองลงมา เนื่องจากมีรายละเอียดที่สมบูรณ์แล้วในแผนภาพกระแสข้อมูล diagram 0 ซึ่งจะได้นำแผนภาพ กระแสขอมูลทั้งหมดนี้ไปใชในการออกแบบระบบตอไป

# **บทที่ 4**

# **การออกแบบและการพัฒนาระบบ**

หลังจากที่ได้ทำการวิเคราะห์ระบบโดยใช้แผนภาพกระแสข้อมูลแล้ว ในขั้นตอนของ การออกแบบและการพัฒนาระบบ ผูวิจัยไดจัดการวางแผนในการพัฒนาเปนขั้นตอนดังนี้

- 1. ออกแบบผังงานโครงสราง
- 2. ออกแบบแผนภาพความสัมพันธระหวางเอ็นทิตี้(Entity Relationship Diagram)
- 3. ออกแบบโครงสรางของแฟมขอมูล
- 4. การพัฒนาระบบ

### **1. ออกแบบผังงานโครงสราง (Structure Chart)**

ผู้วิจัยได้นำแผนภาพกระแสข้อมูลทั้งหมดมาแปลงเป็นโครงสร้างแบบลำดับขั้น (Hierarchy) ที่เรียกวา " ผังงานโครงสราง " (Structure Chart) ซึ่งเปนเครื่องมือดานกราฟกที่ใช เขียนแทนลําดับขั้นของโปรแกรมหรือโมดูลในระบบ รวมทั้งความสัมพันธระหวางโมดูลทั้งหมด ดวย

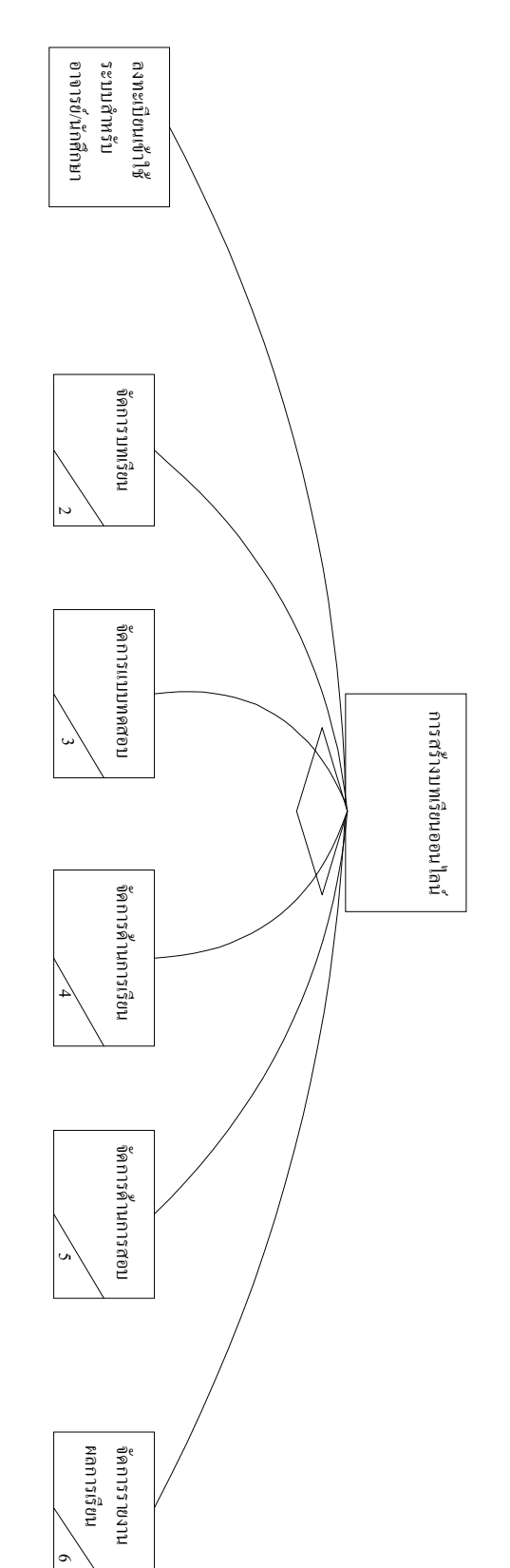

ภาพที่ 4.1 ผังโครงสรางระบบสรางการเรียนรูแบบออนไลน

 $\ddot{\epsilon}$ 

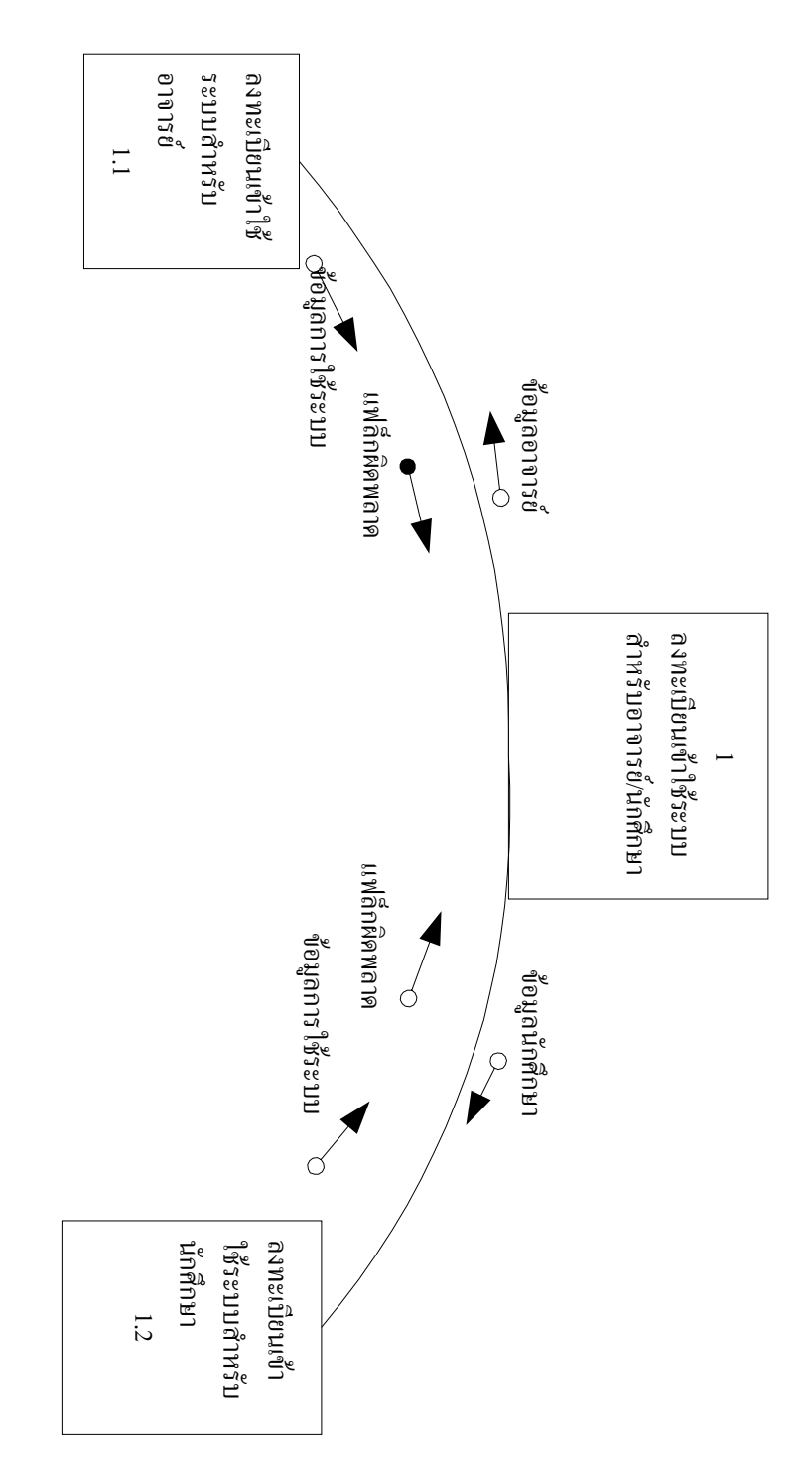

แผนภูมิที่.<br>1&11 ผังโครงสรางของระบบการเรียนรูแบบออนไลน ภาพที่ 4.2 ผังโครงสรางของระบบการเรียนรูแบบออนไลน
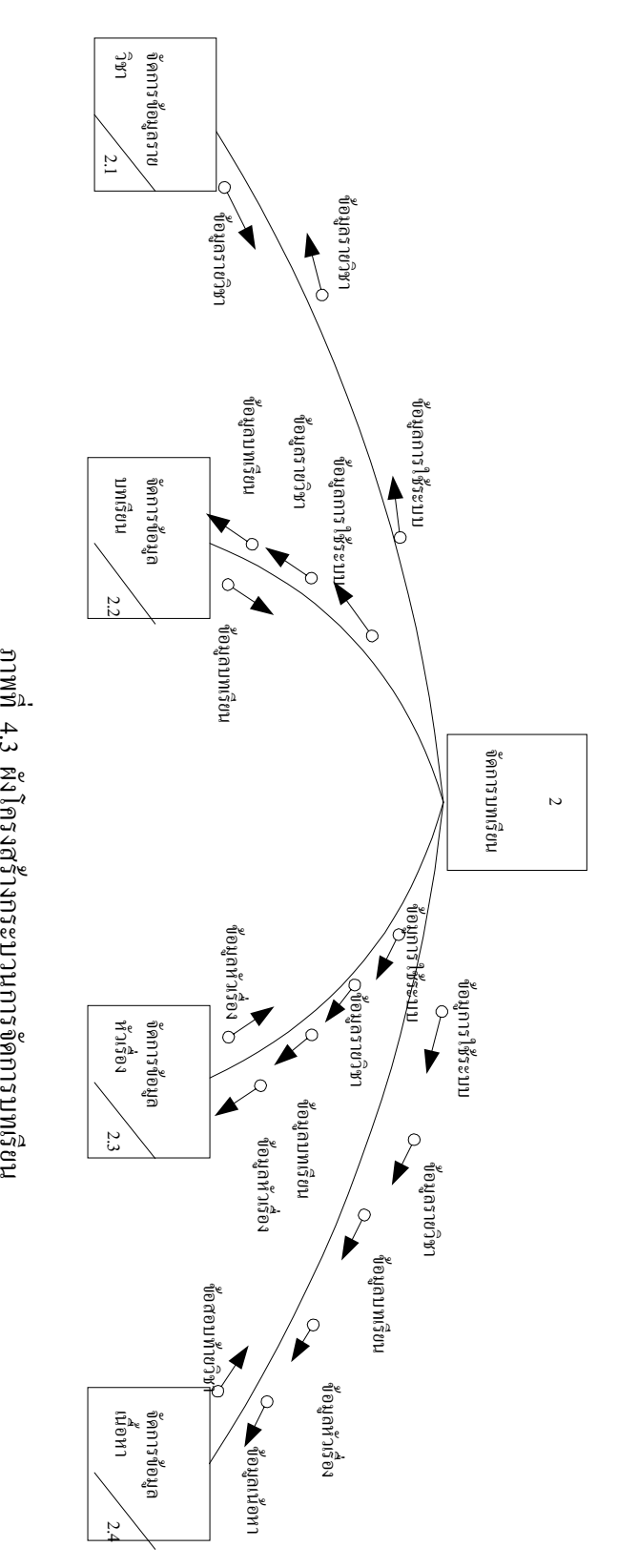

4.3 ผังโครงสรางกระบวนการจัดการบทเรียน

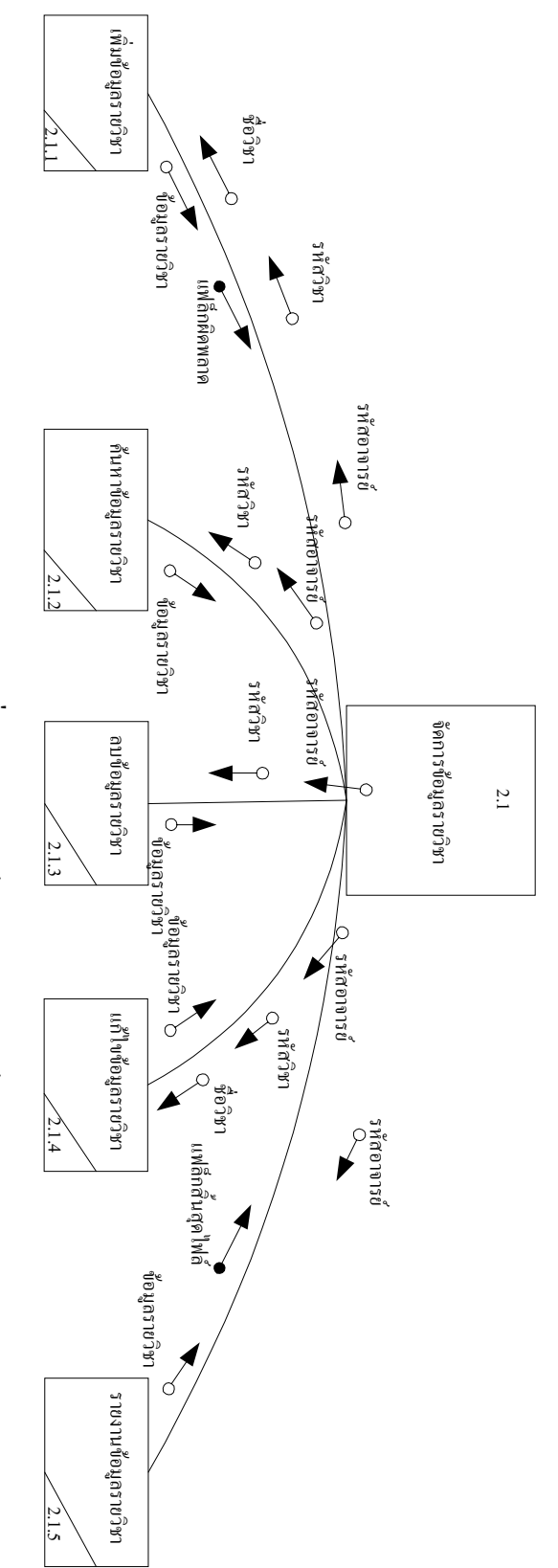

ที่ที่ที่ ผังโครงสรางกระบวนการจัดการขอมูลรายวิชา 4.4 ผังโครงสรางกระบวนการจัดขอมูลรายวิชา

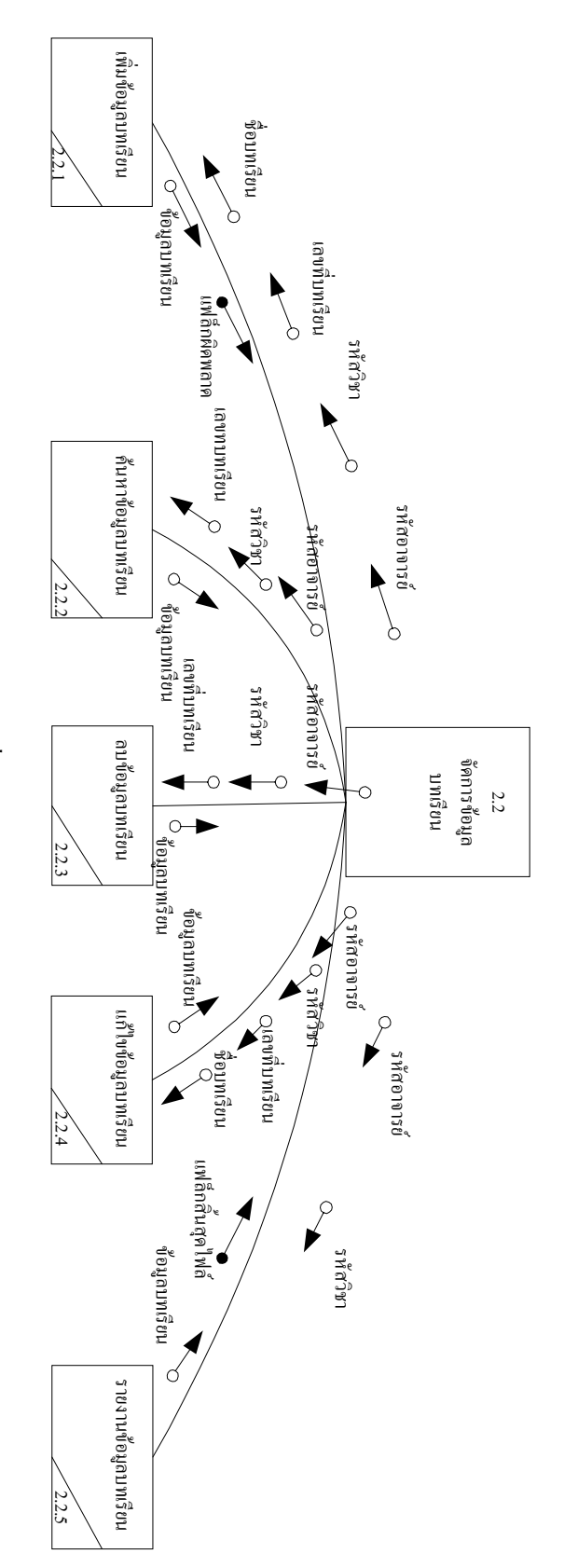

 3.17 ผังโครงสรางกระบวนการจัดการขอมูลบทเรียน ดัพ⊺ก<br>ที่ 4.3 ผังโครงสรางกระบวนการจัดขอมูลบทเรียน

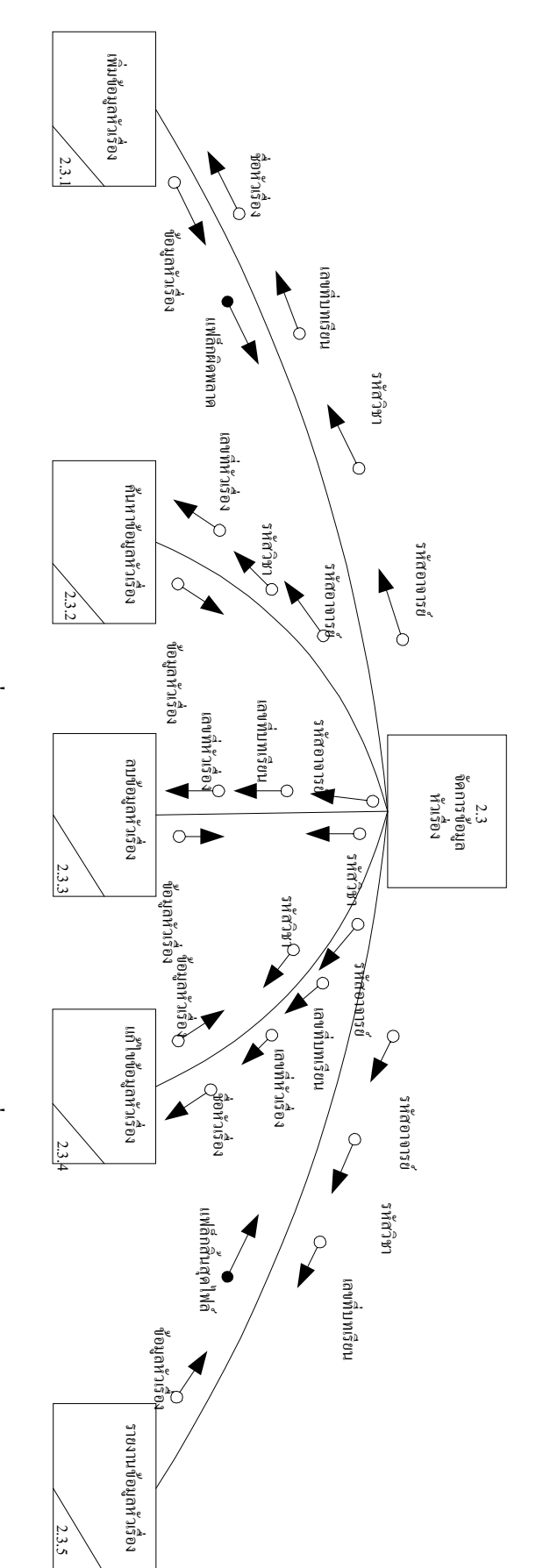

กาพที่ 4. ผังโครงสรางกระบวนการจัดการขอมูลหัวเรื่อง ภาพที่ 4.6 ผังโครงสรางกระบวนการจัดขอมูลหัวเรื่อง

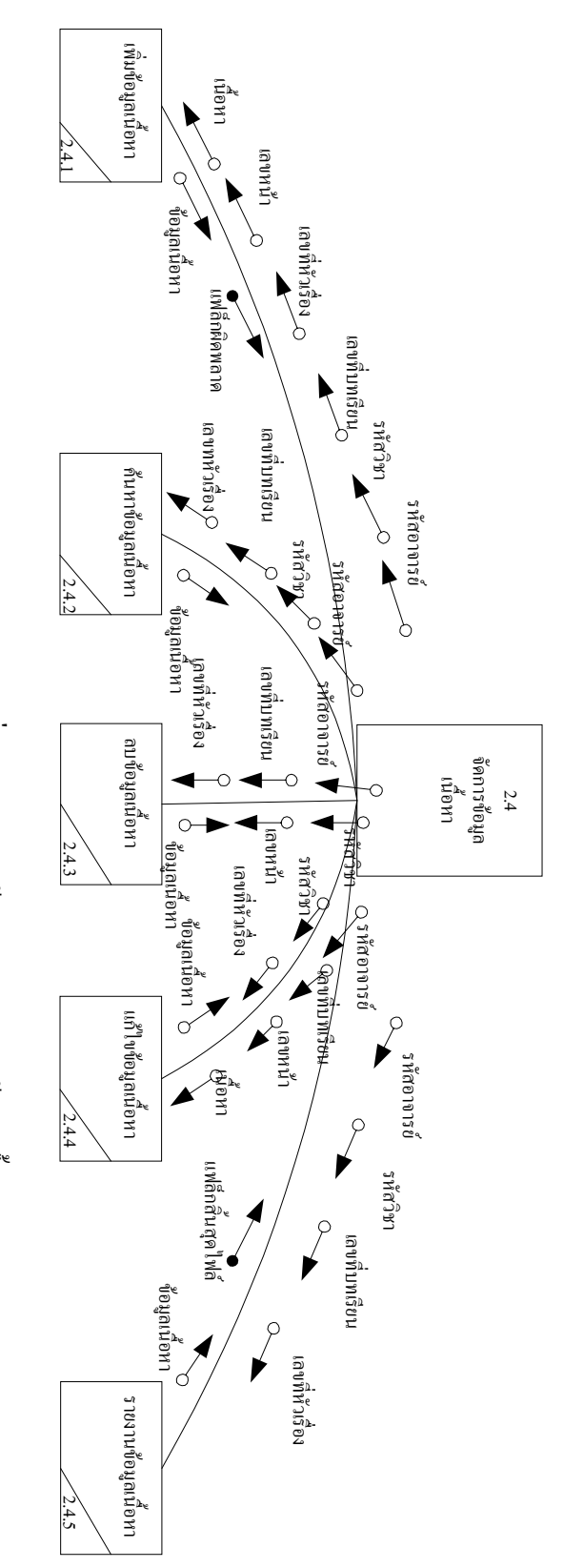

ว แพนบ<br>ว ผังโครงสรางกระบวนการจัดการขอมูลเนื้อหา 4.7 ผังโครงสรางกระบวนการจัดขอมูลเนื้อหา

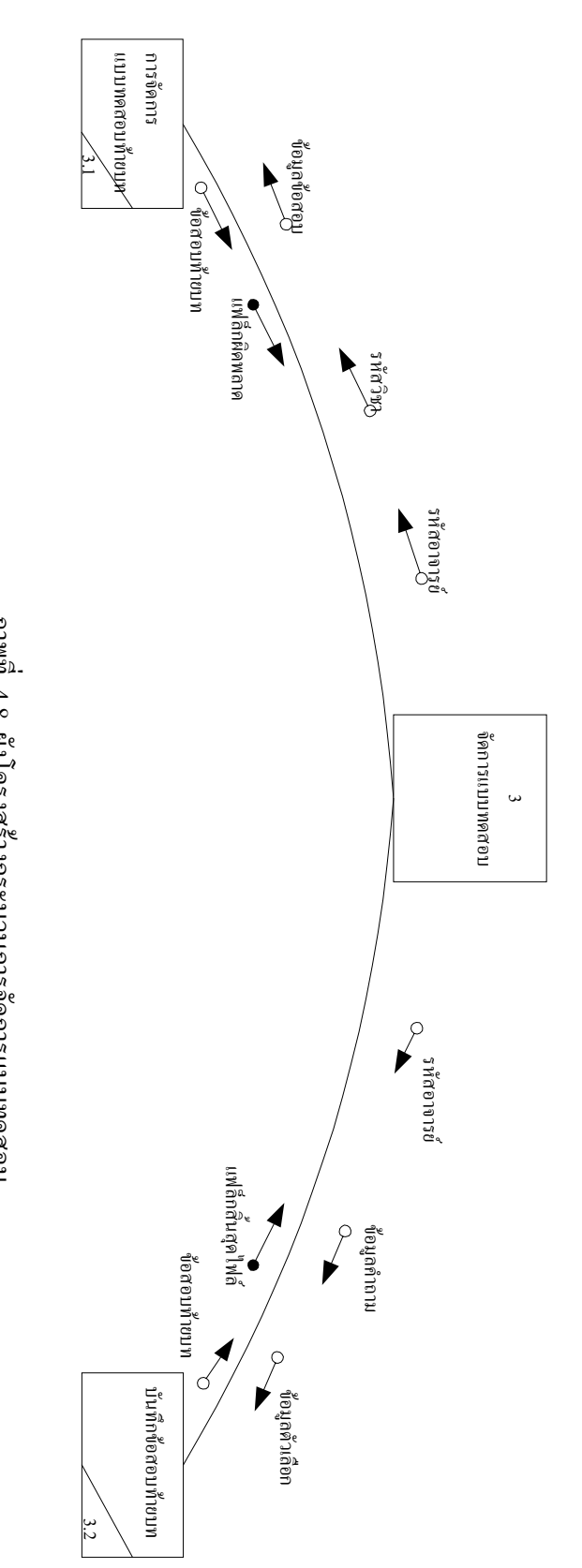

อื่น<br>ผู้<br>  $\frac{1}{2}$  and  $\frac{1}{2}$  and  $\frac{1}{2}$  a  $4.8$ ผังโครงสรางกระบวนการจัดการแบบทดสอบ

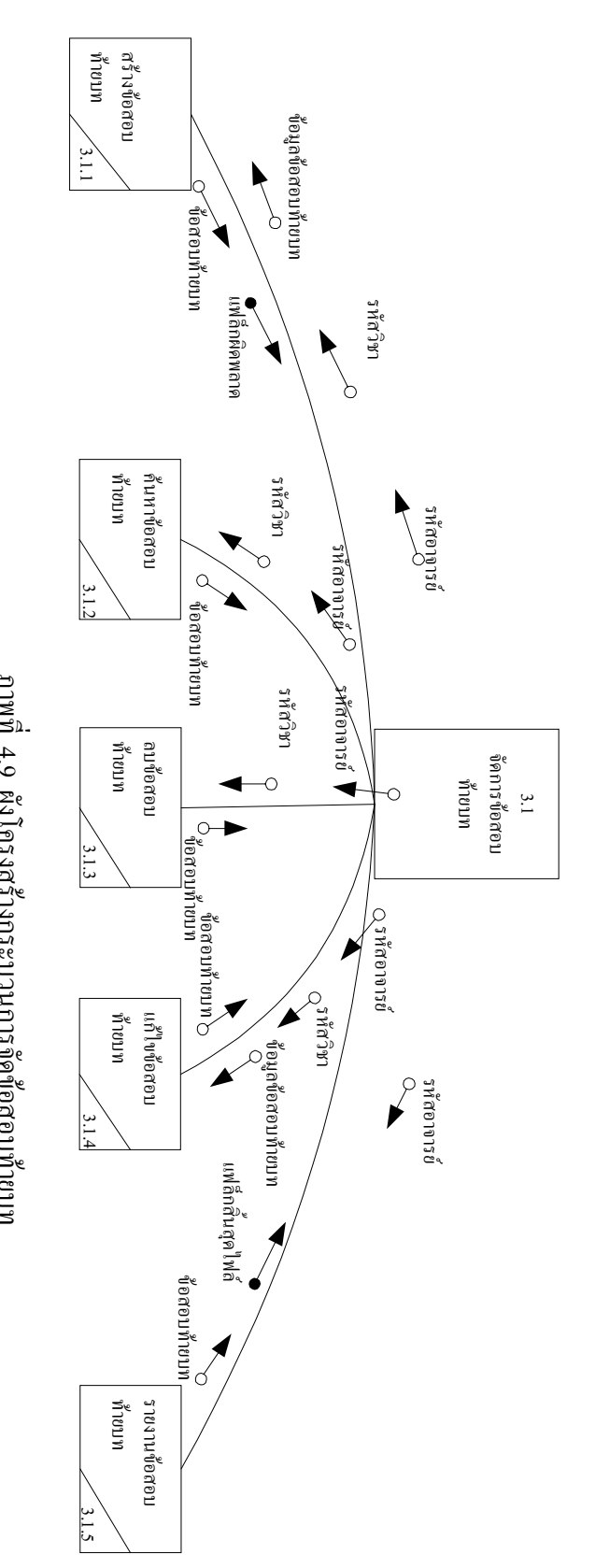

 3.2ภาพที่1ผังโครงสรางกระบวนการจัดการขอสอบทายบท 4.9 ผังโครงสรางกระบวนการจัดขอสอบทายบท

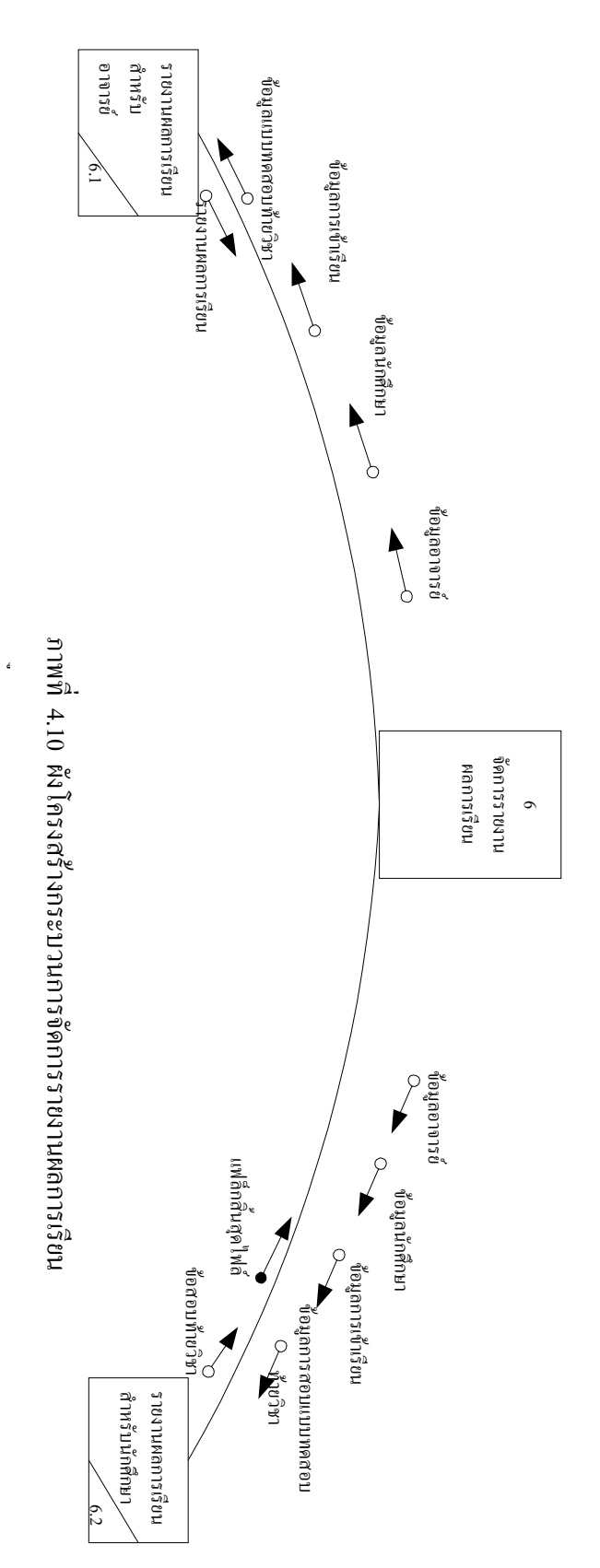

72

### **2. ออกแบบแผนภาพความสัมพันธระหวางเอ็นทิตี้(Entity Relationship Diagram)**

หลังจากที่ไดออกแบบแผนภาพกระแสขอมูลแลวจึงไดเริ่มเขียนแผนภาพความ สัมพันธระหวางเอ็นทิตี้เนื่องจากแผนภาพความสัมพันธระหวางเอ็นทิตี้เปนแผนผังชวยในการออก แบบฐานข้อมูลเชิงสัมพันธ์ ในระดับแนวคิด โดยแสดงถึงรายละเอียดและความสัมพันธ์ของข้อมูล ต่างๆ ภาพรวม ซึ่งเป็นประโยชน์ในการรวบรวมและวิเคราะห์ข้อมูลว่าในระบบว่ามีรายละเอียดและ ความสัมพันธอยางไรบาง ในระบบสรางบทเรียนออนไลน

้จากเอ็นทิตี้ต่างๆทั้งหมด สามารถนำมาเขียนแผนภาพความสัมพันธ์ของระบบสร้างบท เรียนออนไลนไดดังนี้

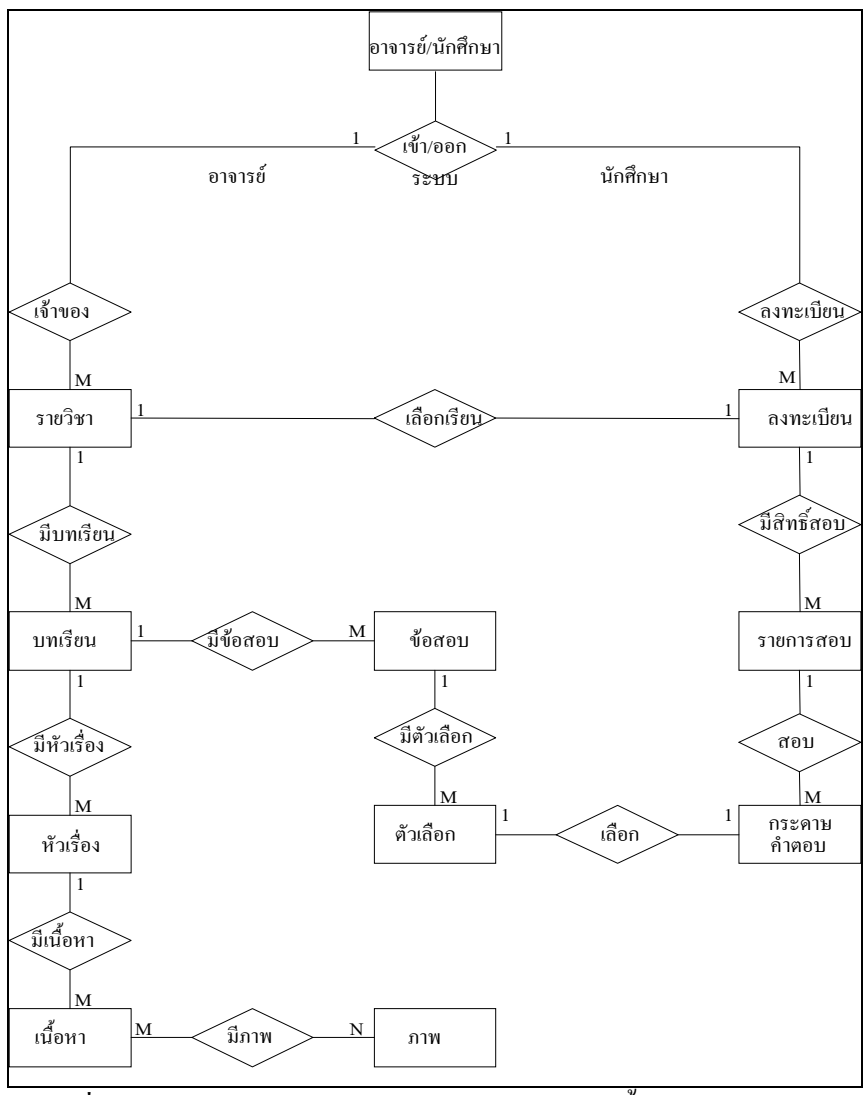

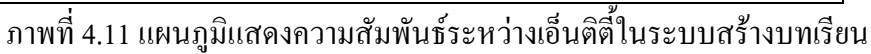

ออนไลน

จากแผนภาพความสัมพันธ์ สามารถแยกอธิบายความสัมพันธ์ระหว่างเอ็นทิตี้ ได้ดังนี้

**2.1 ความสัมพันธระหวาง ผูใชกับ บันทึกการใชระบบ** มีลักษณะความสัมพันธแบบ 1 : M คือผู้ใช้หนึ่งคนสามารถเข้าใช้งานระบบได้หลายครั้ง แต่การเข้าระบบแต่ละครั้งเป็นของผู้ใช้ คนเดียว

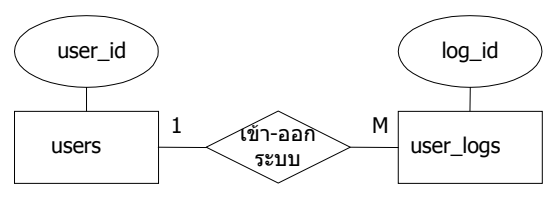

**2.2 ความสัมพันธระหวางอาจารยกับ รายวิชา** มีลักษณะความสัมพันธแบบ 1 : M คือ อาจารยหนึ่งทานสามารถจัดการรายวิชาไดหลายวิชา ในขณะเดียวกัน แตละรายวิชาจะถูกจัดการ โดยอาจารยเพียงทานเดียวเทานั้น

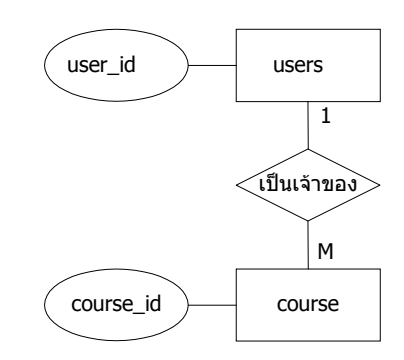

**2.3 ความสัมพันธระหวางรายวิชากับ บทเรียน** มีลักษณะความสัมพันธแบบ 1 : M

คือในแตละรายวิชาสามารถมีไดหลายบทเรียน ในขณะเดียวกัน แตละบทเรียนจะเปนสวนขอราย วิชาเพียงรายวิชาเดียวเทานั้น

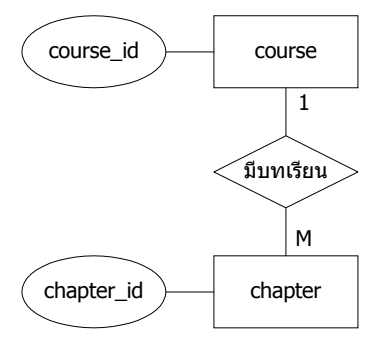

**2.4 ความสัมพันธระหวาง บทเรียน กับ หัวเรื่อง** มีลักษณะความสัมพันธแบบ 1 : M คือในแตละบทเรียนประกอบไปดวยหลายหัวเรื่องในขณะเดียวกันแตละหัวเรื่องจะเปนสวน ประกอบของ บทเรียนเพียงบทเรียนเดียวเทานั้น

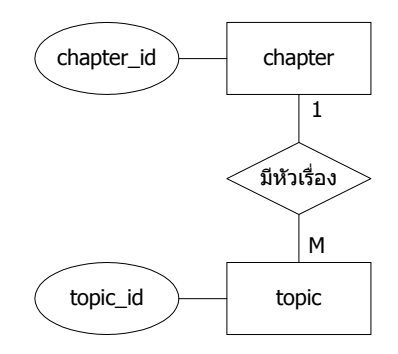

**2.5 ความสัมพันธระหวาง หัวเรื่องกับ เนื้อหา** มีลักษณะความสัมพันธแบบ 1 : M คือ ในแตละหัวเรื่องสามารถมีเนื้อหาไดหลายรายการแตเนื้อหาของหัวเรื่องๆใดจะเปนเนื้อหาของหัว เรื่องนั้นหัวเรื่องเดียว

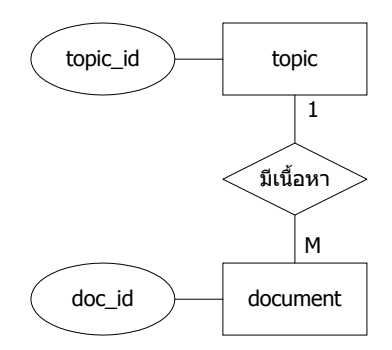

**2.6 ความสัมพันธระหวาง เนื้อหากับรูปภาพ** มีลักษณะความสัมพันธแบบ M : N คือ ในเนื้อหาจะประกอบไปดวยขอมูลภาพหลายภาพ ในขณะเดียวกัน ขอมูลภาพ แตละภาพก็สามารถ นำไปใช้ในเนื้อหา ได้หลายรายการ

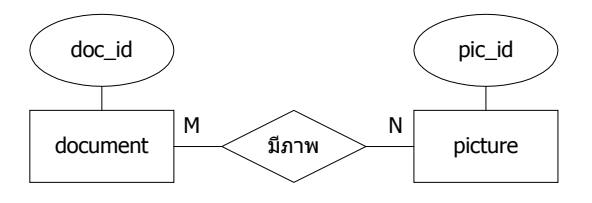

**2.7 ความสัมพันธระหวาง บทเรียน กับ ขอสอบ** มีลักษณะความสัมพันธแบบ 1 : M คือในแตละบทเรียนจะประกอบไปดวยขอสอบหลายขอในขณะเดียวกัน ขอสอบแตละขอจะเปน ขอสอบของบทเรียนเพียงบทเดียวเทานั้น

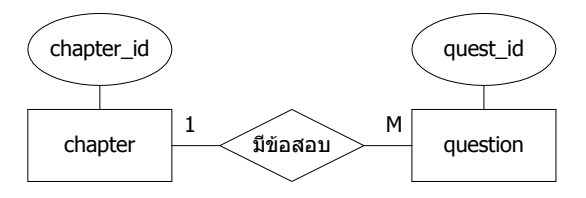

**2.8 ความสัมพันธระหวาง ขอสอบ กับ ตัวเลือก** มีลักษณะความสัมพันธแบบ 1 : M คือในขอสอบแตละขอจะประกอบไปดวยตัวเลือกหลายตัวเลือกในขณะที่ตัวเลือกแตละตัวจะเปน ตัวเลือกของขอสอบเพียงขอเดียวเทานั้น

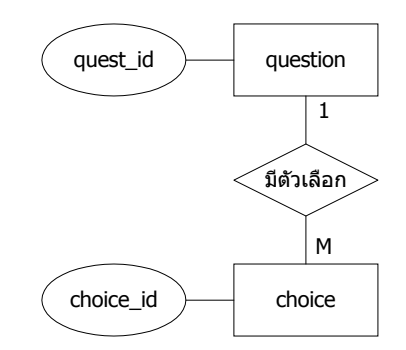

**2.9 ความสัมพันธระหวาง นักศึกษากับ บันทึกการใชระบบ** มีลักษณะความสัมพันธ แบบ 1 : M คือ นักศึกษาหนึ่งคนจะสามารถเขาใชงานระบบไดมากกวาหนึ่งครั้ง ในขณะเดียวกัน ในการเขาใชงานระบบแตละรายการจะหมายถึงนักศึกษาเพียงคนเดียวเทานั้น

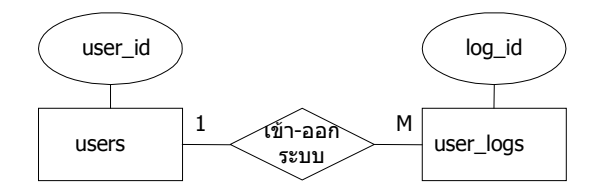

**2.10 ความสัมพันธระหวาง นักศึกษากับ การลงทะเบียน** มีลักษณะความสัมพันธ แบบ 1 : M คือ นักศึกษาคนหนึ่งสามารถเลือกลงทะเบียนไดหลายครั้ง ในขณะเดียวกัน รายการลง ทะเบียน หนึ่งรายการจะหมายถึงนักศึกษาเพียงคนเดียวเทานั้น

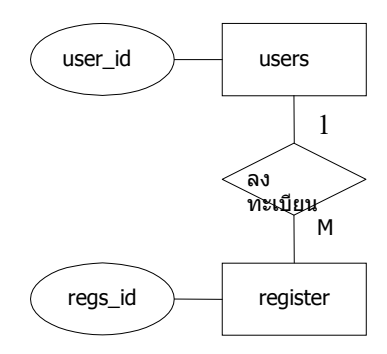

**2.11 ความสัมพันธระหวางรายวิชากับ การลงทะเบียน** มีลักษณะความสัมพันธแบบ 1 : 1คือในรายการลงทะเบียน หนึ่งรายการจะหมายถึง หนึ่งรายวิชาเทานั้น

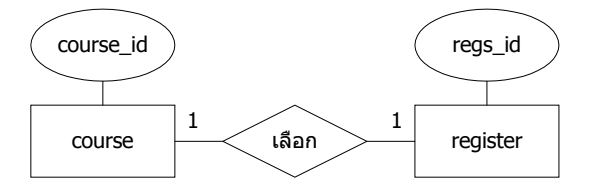

**2.12 ความสัมพันธระหวางการลงทะเบียน กับ การสอบ** มีลักษณะความสัมพันธแบบ 1 : M คือ ในรายการลงทะเบียนหนึ่งครั้ง นักศึกษาสามารถ สามารถสอบได้หลายครั้ง แต่ในการ สอบของหลายๆครั้งก็เปนผลการสอบของนักศึกษาที่สอบคนเดียว

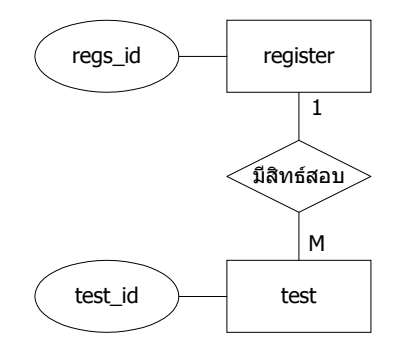

**2.13 ความสัมพันธระหวางการสอบ กับ กระดาษคําตอบ** มีลักษณะความสัมพันธ แบบ 1 : M คือ ในการสอบแต่ละครั้งจะประกอบไปด้วยข้อสอบหลายข้อ แต่ข้อสอบแต่ละข้อเป็น ข้อสอบของแบบทดสอบฉบับเดียว

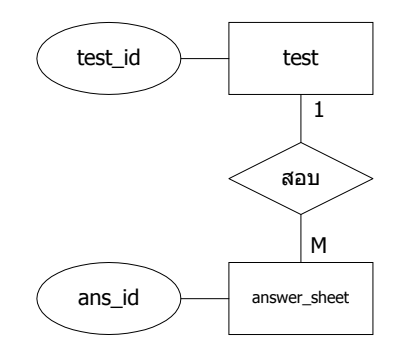

**2.14 ความสัมพันธระหวาง ตัวเลือกกับ กระดาษคําตอบ** มีลักษณะความสัมพันธแบบ 1 : 1คือในกระดาษคําตอบแตละขอสามารถเลือกคําตอบไดเพียงคําตอบเดียวเทานั้น

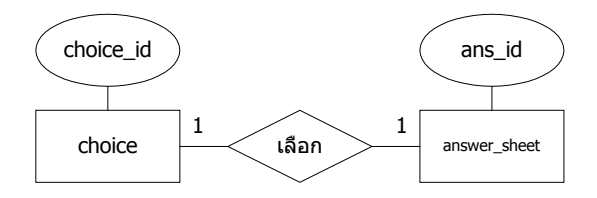

หลังจากที่ผูวิจัยไดเขียนแผนภาพความสัมพันธระหวางเอ็นติตี้ทําใหทราบถึงความ ้สัมพันธ์ระหว่างเอ็นติตี้ แล้วจึงได้นำไปใช้ในการออกแบบฐานข้อมูลในขั้นตอนต่อไป

#### **3. โครงสรางของแฟมขอมูล**

หลังจากทราบความสัมพันธ์ระหว่างเอ็นติตี้แล้ว ในการพัฒนาระบบโปรแกรม การเรียนรูแบบออนไลนไดมีการออกแบบฐานขอมูลเพื่อที่จะไดนําไปใชในการเก็บขอมูลและเพื่อ ความสะดวกในการเรียกใชซึ่งประกอบไปดวยโครงสรางแฟมขอมูลตางๆดังตอไปนี้

> โครงสรางแฟมขอมูลผูใช (users) โครงสรางแฟมขอมูลการเขาใชระบบ (user\_log) โครงสรางแฟมขอมูลการลงทะเบียน (register)

โครงสรางแฟมขอมูลรายวิชา (course)

โครงสรางแฟมขอมูลบทเรียน (chapter)

โครงสรางแฟมขอมูลหัวเรื่อง (topic)

โครงสรางแฟมขอมูลเนื้อหา (document)

โครงสรางแฟมขอมูลภาพ (picture)

โครงสรางแฟมขอมูลกระดาษคําตอบ (answer\_sheet)

โครงสรางแฟมขอมูลขอสอบ (question)

โครงสรางแฟมขอมูลตัวเลือก (choice)

โครงสรางแฟมขอมูลบัทึกการสอบ (test)

โครงสรางแฟมขอมูลขาว-ประกาศ (news)

โครงสรางแฟมขอมูลคําถาม - กระดานขาว(board\_quest)

โครงสรางแฟมขอมูลคําตอบ - กระดานขาว(board\_answer)

โดยในแตละแฟมขอมูลมีรายละเอียดตางๆดังในตารางที่ 4.1 – 4.15 ดังนี้

| ถ้ำดับ                   | ชื่อฟิลค์ | ชนิด        | ความยาว        | คำอธิบาย               | หมายเหตุ |
|--------------------------|-----------|-------------|----------------|------------------------|----------|
| $\mathbf{1}$             | User_id   | Varchar     | 20             | รหัสเข้าใช้ระบบ        | PK       |
| $\overline{2}$           | Pass      | Varchar     | 20             | รหัสผ่าน               |          |
| $\overline{3}$           | Pid       | Varchar     | 13             | รหัสประจำตัวประชาชน    |          |
| $\overline{\mathcal{A}}$ | Pname     | Varchar     | 15             | คำนำหน้าชื่อ           |          |
| 5                        | Fname     | Varchar     | 25             | ชื่อ                   |          |
| 6                        | Lname     | Varchar     | 25             | นามสกุล                |          |
| $\boldsymbol{7}$         | User_type | Varchar     | 10             | ประเภทการเข้าใช้       |          |
| 8                        | Email     | Varchar     | 60             | อี-เมถ์                |          |
| 9                        | Addr1     | Varchar     | 50             | ที่อยู่1               |          |
| 10                       | Addr2     | Varchar     | 50             | ที่อยู่2               |          |
| 11                       | Session   | Varchar     | 20             | รหัสการอยู่ในระบบ      |          |
| 12                       | Active    | Tinyint     | $\overline{4}$ | สถานะอนุญาตเข้าใช้ระบบ |          |
| 13                       | Pic_type  | Varchar     | 20             | ชนิดรูปภาพ             |          |
| 14                       | Picture   | <b>Blob</b> |                | รูปภาพ                 |          |

ตารางที่ 4.1 โครงสรางแฟมขอมูลผูใช (users)

# ตารางที่ 4.2 โครงสรางแฟมขอมูลการเขาใชระบบ (User\_log)

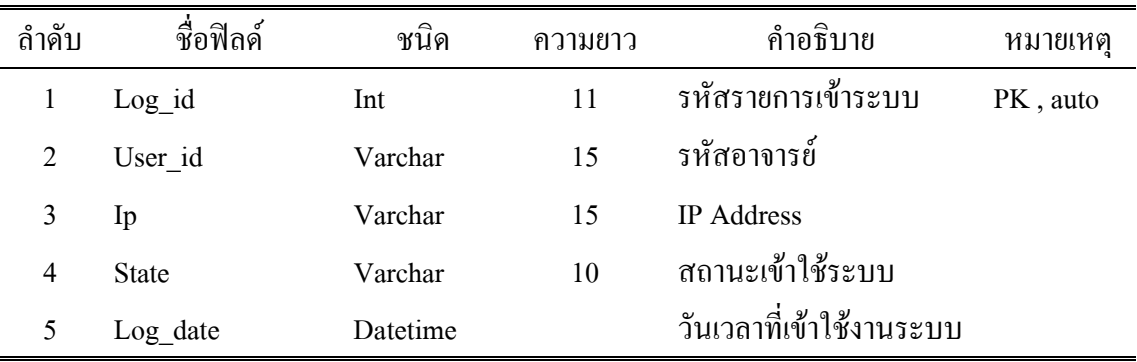

| ถ้าดับ         | ชื่อฟิลค์    | ชนิด     | ความยาว | คำอธิบาย              | หมายเหต  |
|----------------|--------------|----------|---------|-----------------------|----------|
|                | Regs_id      | Int      | 11      | รหัสลงทะเบียน         | PK, auto |
| $\mathfrak{D}$ | Course id    | Varchar  | 8       | รหัสรายวิชา           |          |
| 3              | User id      | Varchar  | 15      | รหัสนักเรียน          |          |
| 4              | Privilege    | Tinyint  | 4       | สิทธิ์การเข้าเรียน    |          |
|                | Request date | Datetime |         | วันเวลาที่ขอเข้าเรียน |          |

ตารางที่ 4.3 โครงสรางแฟมขอมูลการลงทะเบียน (register)

ตารางที่ 4.4 โครงสรางแฟมขอมูลรายวิชา(course)

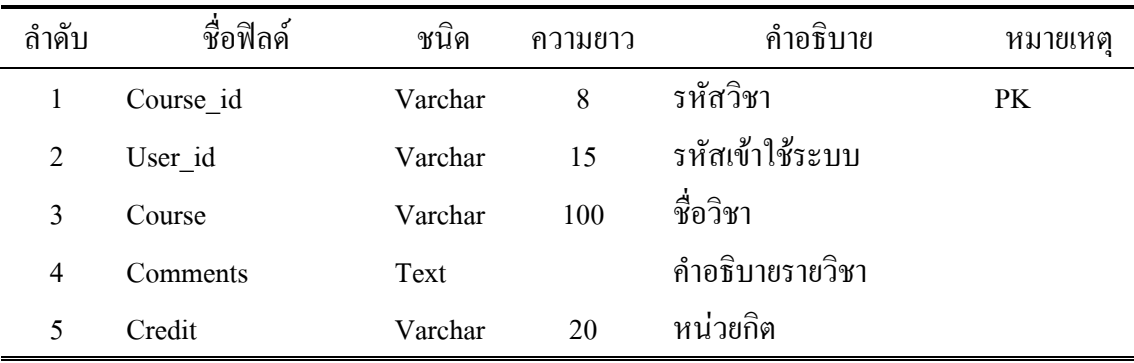

ตารางที่ 4.5 โครงสรางแฟมขอมูลบทเรียน(chapter)

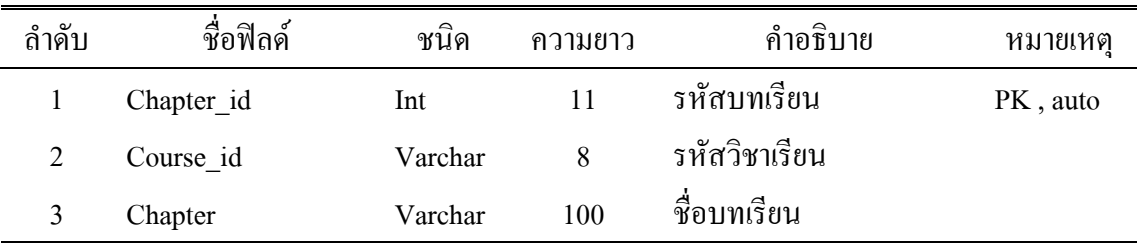

# ตารางที่ 4.6 โครงสรางแฟมขอมูลหัวเรื่อง(topic)

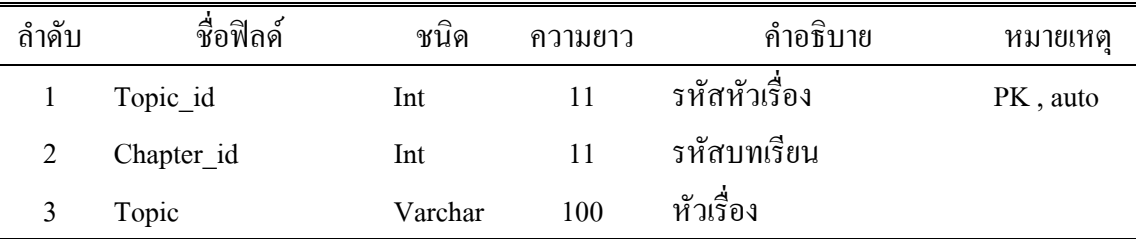

| ถำคับ | ชื่อฟิลค์ | ชนิด | ้ความยาว | คำอธิบาย        | หมายเหตุ |
|-------|-----------|------|----------|-----------------|----------|
|       | Doc id    | Int  |          | รหัสเนื้อหา     | PK, auto |
|       | Topic id  | Int  |          | รหัสหัวเรื่อง   |          |
|       | Document  | text |          | ച്ച്<br>เนื้อหา |          |

ตารางที่ 4.7 โครงสรางแฟมขอมูลเนื้อหา (document)

ตารางที่ 4.8 โครงสรางแฟมขอมูลภาพ (picture)

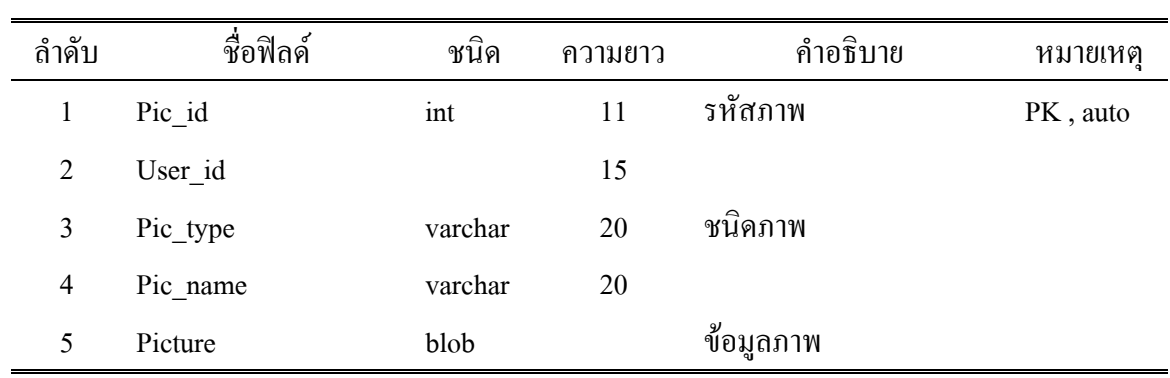

ตารางที่ 4.9 โครงสรางแฟมขอมูลกระดาษคําตอบ (answer\_sheet)

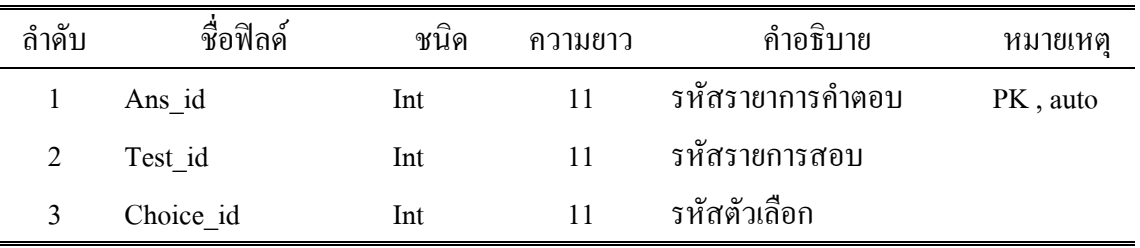

ตารางที่ 4.10 โครงสรางแฟมขอมูลขอสอบ (Question)

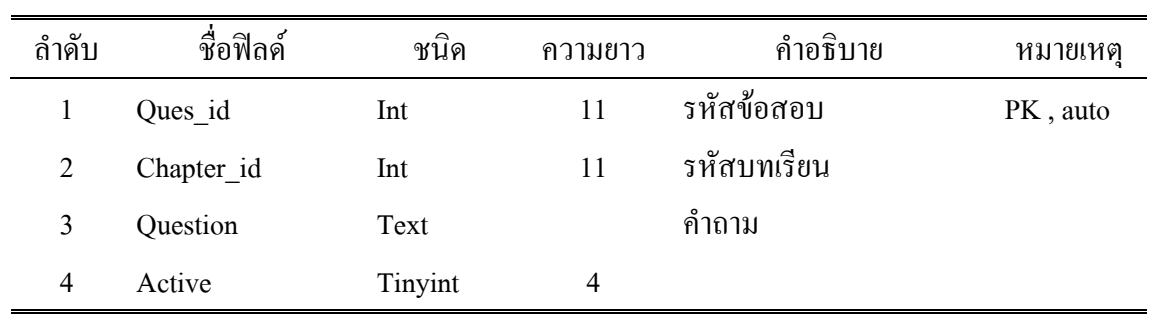

| ถ้ำดับ | ชื่อฟิลค์ | ชนิด    | ้ความยาว | คำอธิบาย     | หมายเหตุ |
|--------|-----------|---------|----------|--------------|----------|
|        | Choice id | Int     | 11       | รหัสตัวเลือก | PK, auto |
| 2      | Ques id   | Int     | 11       | รหัสข้อสอบ   |          |
| 3      | Choice    | Varchar | 100      | ตัวเลือก     |          |
| 4      | Score     | Tinyint | 4        | ึกะแนน       |          |

ตารางที่ 4.11 โครงสรางแฟมขอมูลตัวเลือก (choice)

ตารางที่ 4.12 โครงสรางแฟมบันทึกการสอบ (test)

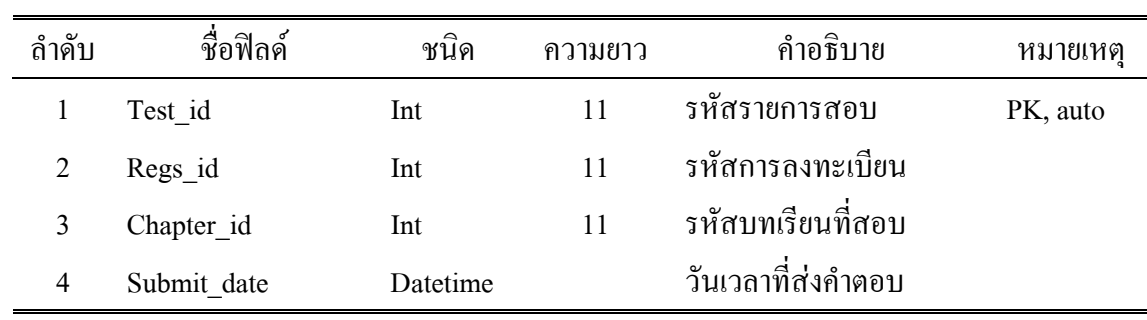

ตารางที่ 4.13 โครงสรางแฟมขอมูลขาว-ประกาศ (news)

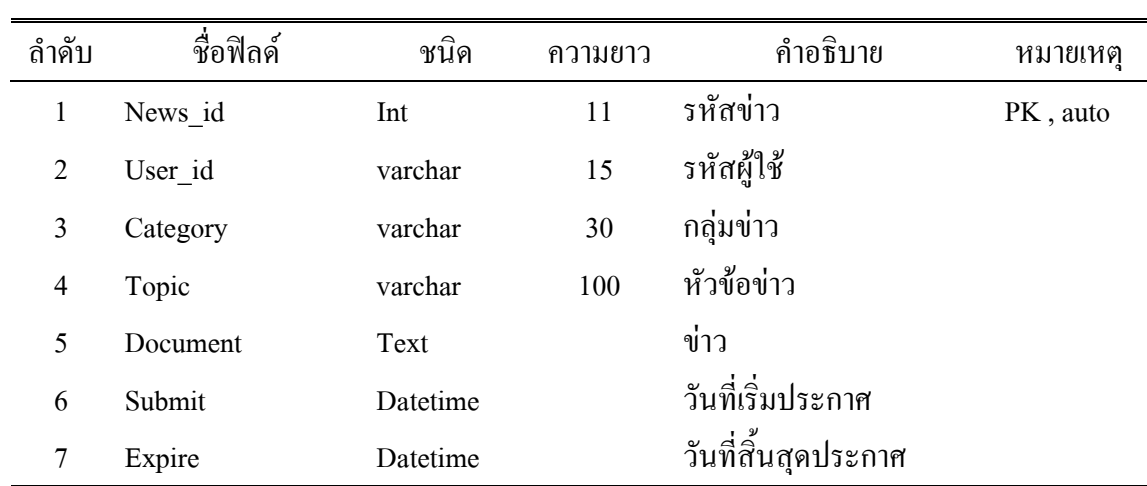

| ถ้าดับ         | ชื่อฟิลค์ | ชนิด     | ความยาว | คำอธิบาย          | หมายเหตุ |
|----------------|-----------|----------|---------|-------------------|----------|
| $\mathbf{1}$   | Qid       | Int      | 11      | รหัสกระทู้        | PK, auto |
| $\overline{2}$ | Course id | varchar  | 8       | รหัสวิชาเรียน     |          |
| 3              | Topic     | varchar  | 80      | กระทู้            |          |
| $\overline{4}$ | User id   | varchar  | 20      | รหัสผู้ใช้        |          |
| 5              | Qdate     | datetime |         | เวลาตั้งกระทู้    |          |
| 6              | Read      | int      | 11      | จำนวนผู้อ่าน      |          |
| 7              | Reply     | int      | 11      | จำนวนผู้ตอบ       |          |
| 8              | Ip        | varchar  | 15      | <b>IP</b> Address |          |

ตารางที่ 4.14 โครงสรางแฟมขอมูลคําถาม – กระดานขาว (board\_quest)

ตารางที่ 4.15 โครงสรางแฟมขอมูลคําตอบ – กระดานขาว (board\_answer)

| ถ้าคับ | ชื่อฟิลด์ | ชนิด     | ความยาว | คำอธิบาย          | หมายเหตุ |
|--------|-----------|----------|---------|-------------------|----------|
| 1      | Aid       | Int      | 11      | รหัสตอบกระทู้     | PK, auto |
| 2      | Qid       | Int      | 11      | รหัสกระทู้        |          |
| 3      | Answer    | text     |         | คำตอบ             |          |
| 4      | User id   | varchar  | 20      | รหัสผู้ใช้        |          |
| 5      | Adate     | datetime |         | เวลาตอบกระทู้     |          |
| 6      | Ip        | varchar  | 15      | <b>IP</b> Address |          |

#### **4. การพัฒนาระบบ**

หลังจากที่ได้ออกแบบฐานข้อมูลแล้ว จึงเริ่มเข้าสู่ขั้นตอนการพัฒนาระบบ โดยได้มี การกําหนดเครื่องมือที่จะนํามาใชในการพัฒนาระบบ ทั้งทางดานฮารดแวรและซอฟตแวร เลือกภาษาที่จะใชในการพัฒนาระบบ เลือกระบบปฏิบัติการ พรอมทั้งออกแบบโปรแกรม เพื่อ พัฒนาระบบสร้างบทเรียนออนไลน์นี้ให้ได้ตามแผนที่วางไว้ ดังนี้

### **4.1 เครื่องมือที่ใชในการพัฒนาระบบงาน**

ในการพัฒนาระบบสรางบทเรียนออนไลนนี้ผูพัฒนาระบบไดเลือกเครื่องมือที่ใช ในการพัฒนาระบบสร้างบทเรียนออนไลน์ ทั้งด้านสาร์ดแวร์และซอฟต์แวร์ โดยมีรายละเอียดดังนี้ *4.1.1 ดานฮารดแวร*ไดแก เครื่องคอมพิวเตอรแมขาย (Server) มีคุณลักษณะดังนี้

- 1) ไมโครโพรเซสเซอร (CPU) Intel Celeron 500 MHz
- 2) จอภาพแสดงผลขนาด 14 นิ้ว
- 3) การดแสดงผลสามารถแสดงสีไดอยางนอย 256 สี
- 4) หนวยความจําการดแสดงผลไมนอยกวา 2 Mb
- 4) หนวยความจําหลัก128 RAM
- $5)$  ฮาร์ดดิสก์ ความจุ $4.3$   $GB$
- 6) คียบอรด, เมาส
- *4.1.2 อุปกรณเชื่อมตอเครือขาย*ไดแก เครื่องคอมพิวเตอรเครือขาย (Client) มีคุณ

ลักษณะดังนี้

- 1) ไมโครโพรเซสเซอร (CPU) Intel Pentium 166 MHz
- 2) จอภาพแสดงผลขนาด 14 นิ้ว
- 3) หนวยความจําหลัก 64 RAM
- 4) ฮาร์ดดิสก์ ความจุ 4.3 GB
- 5) อุปกรณเชื่อมตอเครือขาย

### *4.1.3 ดานซอฟตแวร*ไดแก

- 1) ภาษาคอมพิวเตอร PHP, HTML และ JAVA Script
- 2) โปรแกรม Macromedia Dreamweaver 4
- 3) ระบบปฏิบัติการ Unix Linux (RedHat) สำหรับเครื่องแม่ข่าย และระบบ

ปฏิบัติการ Windows 98 สําหรับเครื่องลูกขาย

4) ระบบการจัดการฐานขอมูล MySQL

5) โปรแกรมเว็ปเบราวเซอร Netscape Communicator 4.0 ขึ้นไป หรือ Internet Explorer 4.0 ขึ้นไป

*4.1.4 ดานการพัฒนาโปรแกรม* ในสวนของการพัฒนาโปรแกรมนั้น ผูพัฒนา ระบบจำเป็นอย่างยิ่งที่จะต้องทราบก่อนว่าในระบบงานที่จะพัฒนานั้นมีโมดูลในส่วนงานต่าง ๆ ทั้งหมดมากน้อยเพียงใด จากนั้นถึงจะเริ่มสร้างระบบตามโมดูลต่าง ๆ ที่ได้ระบุไว้ จากผังงาน โครงสราง (Structure Chart) ที่ไดแสดงในแผนภูมิที่ 3.1- 3.22 นั้น และโครงสรางแฟมขอมูลที่ได ้ออกแบบไว้ในตารางที่ 3.1 – 3.15 นั้นผู้พัฒนาระบบได้ทำการออกแบบโปรแกรมตามโมดูลที่ วางไวซึ่งจะขอตัวอยางบางโมดูลเทานั้นเพื่อใหทราบถึงแนวทางการพัฒนาระบบ ตัวอยางเชน การ Login ขอใช้ระบบ จะประกอบด้วยโมดลการ Login ขอใช้ระบบสำหรับอาจารย์ และนักศึกษา ในที่นี้จึงขอยกตัวอย่างโมดูลการ Login ขอใช้ระบบสำหรับอาจารย์ และนักศึกษา (สามารถดู source code ทั้งหมดที่ภาคผนวก) ซึ่งสามารถใชโปรแกรมภาษา PHP เขียนขึ้นมาไดดังนี้

 $\langle$ ?

include("config.php"); include("function.php"); \$ip=\$\_SERVER["SERVER\_ADDR"]; \$pass=false; session\_start(); if(!empty(\$user)) { \$sql="select \* from users where user\_id='\$user' and pass='\$password'";  ${\frac{\text{Sresult}=\text{mysgl} \text{ query}(\text{Ssgl}) \text{ or die}(\text{mysgl error})}{\text{Sregl} \text{ error}}}$ 

if(mysql\_num\_rows(\$result)) {

\$row=mysql\_fetch\_array(\$result);

setcookie("user\_id",\$user);

setcookie("user\_name",\$row["pname"].\$row["fname"]." ".\$row

["lname"]);

setcookie("user\_type",\$row["user\_type"]); setcookie("user\_active",\$row["active"]); \$user\_type=\$row["user\_type"];

setcookie("user\_session",\$user\_session);

\$sql="update users set session='\$user\_session' where

user id='\$user' and pass='\$password'";

mysql\_query(\$sql) or die(mysql\_error());

\$sql="insert into user\_log(user\_id,ip,state,log\_date)values

('\$user','\$ip','Login Pass',now())";

mysql\_query(\$sql) or die(mysql\_error());

\$pass=true;

```
}else {
```
\$sql="insert into user\_log(user\_id,ip,state,log\_date)values

```
('$user','$ip','Login Fail',now())";
```
mysql\_query(\$sql) or die(mysql\_error());

\$\_SESSION["comments"]="ชื่อเขาระบบ หรือรหัสผานไมถูก

ตอง..";

```
}
      mysql_close($db_link);
if($pass) {
      header("location:".$user_type."/");
      exit();
```
}else {

}

header("location:./");

exit();

}

?>

### **4.2 เครื่องมือประเมินประสิทธิภาพโปรแกรม**

ขั้นตอนถัดมาหลังจากที่ไดพัฒนาโปรแกรมตามที่ไดออกแบบฐานขอมูลไวแลว นั้นก็คือการประเมินประสิทธิภาพโปรแกรม เครื่องมือที่ใชในการประเมินประสิทธิภาพของ โปรแกรมที่พัฒนาขึ้น ผูจัดทําไดออกแบบการทดสอบระบบไวเปน 2 แบบ คือ ทดสอบระบบโดย วิธีแบบ Black-Box และวิธีประเมินประสิทธิภาพโปรแกรมโดยผูเชี่ยวชาญ ซึ่งในการทดสอบระบบ แบบ Black-Box นั้นจะทำให้การทดสอบ โดยผู้พัฒนาระบบ และผู้ใช้ระบบ ส่วนการประเมินประ สิทธิภาพโปรแกรมนั้น ผูพัฒนาไดออกแบบสอบถามเพื่อประเมินหาประสิทธิภาพของโปรแกรม คอมพิวเตอรโดยยึดหัวขอในการทดสอบเชนเดียวกับวิธีการทดสอบแบบ Black-Box โดยไดแบง การประเมินประสิทธิภาพของโปรแกรมไวเปน 4 ดาน ดังนี้

> ความสามารถทํางานไดตามความตองการของผูใชระบบ ความยากงายในการเขาระบบ ความปลอดภัยของระบบ ความเหมาะสมของซอฟตแวรที่ใชพัฒนาระบบ

ี *4.2.1 แบบประเมินหาประสิทธิภาพ* โปรแกรมคอมพิวเตอร์นี้ได้กำหนดเกณฑ์ ตามวิธีของไลเกิรต(Likert) ซึ่งเปนมาตรอันดับคุณภาพ (Rating scale) ชนิด 5 ระดับ และมาตร อันดับเชิงปริมาณชนิด 10 มาตรสวน ดังนี้

> 9.00 – 10.00 หมายถึง ประสิทธิภาพโปรแกรมดีมาก 7.00 – 8.99 หมายถึง ประสิทธิภาพโปรแกรมดี 5.00 – 6.99 หมายถึง ประสิทธิภาพโปรแกรมพอใช 3.00 – 4.99 หมายถึง ประสิทธิภาพโปรแกรมควรปรับปรุง 1.00 – 2.99 หมายถึง ประสิทธิภาพโปรแกรมไมเหมาะสม

*4.2.2 การทดสอบประสิทธิภาพโปรแกรมโดยผูเชี่ยวชาญ* ผูเชี่ยวชาญในการ ทดสอบประสิทธิภาพโปรแกรม ในครั้งนี้ประกอบด้วย ผู้เชี่ยวชาญด้านโปรแกรมคอมพิวเตอร์ และ ผู้เชี่ยวชาญด้านสร้างโปรแกรมบทเรียนออนไลน์ จำนวน 5 คน ได้แก่ ผู้เชี่ยวชาญ จาก สถาบันราชภัฏอุบลราชธานีจํานวน 5 ทาน ที่สอนในรายวิชาพื้นฐานเทคโนโลยีสารสนเทศโดยมี ขั้นตอนในการทดสอบดังนี้

*1) นําแบบประเมินหาประสิทธิภาพโปรแกรม* และเรียนเชิญผูเชี่ยวชาญทั้ง 5 ทานแลว นัดหมายวัน เวลา ในการทดสอบและประเมินประสิทธิภาพโปรแกรม *2) วิธีการทดสอบโปรแกรม* ผูเชี่ยวชาญซึ่งเปนผูทดสอบการใชโปรแกรม จะเตรียมข้อมูลบทเรียนคอมพิวเตอร์ช่วยสอนที่ได้ออกแบบมาแล้ว มาดำเนินการสร้างบทเรียนด้วย

ระบบสรางบทเรียนออนไลนตามขั้นตอนการสรางของโปรแกรม โดยวิธีการทดสอบนี้ไดเปด โอกาสให้ผู้เชี่ยวชาญทดสอบและเรียนรู้การใช้งานโปรแกรมด้วยตนเอง และผู้เชี่ยวชาญได้บันทึก ผลการทดสอบไวในแบบประเมินอยางละเอียด

*3) การแกไขขอผิดพลาดของโปรแกรม* จากขอสังเกตและคําแนะนําตาง ๆ ในขั้นตอนการทดสอบประสิทธิภาพโปรแกรมโดยผู้เชี่ยวชาญ ผู้พัฒนาได้นำข้อเสนอแนะมาปรับ ปรุงแกไขโปรแกรมใหมีประสิทธิภาพมากขึ้น ในบางสวนที่นอกเหนือจากการวิเคราะหระบบเดิม และทําการบันทึกไวเพื่อเปนแนวทางในการพัฒนาโปรแกรมตอไป

*4.2.3 การวิเคราะหขอมูลทางสถิติ*สถิติที่ใชวิเคราะหขอมูลในการวิจัยครั้งนี้ใช สถิติบรรยายข้อมูลวิจัย ได้แก่ ค่าเฉลี่ย ในการประมวลผลข้อมูลจากการประเมินดังนี้ (ชุศรี : 2541)

> คะแนนเฉลี่ย (Mean : M) จากสูตร  $M = \sum X/N$ เมื่อ M = คาเฉลี่ยเลขคณิต  $X = \mathsf{N}$ ลรวมของข้อมูล  $N = \hat{v}$ านวนข้อมูล

เกณฑการยอมรับประสิทธิภาพของโปรแกรมจะพิจารณาจากคะแนนเฉลี่ยที่ได จากแบบประเมินประสิทธิภาพโปรแกรมโดยผูเชี่ยวชาญ โดยตองมีคะแนนเฉลี่ยสูงกวาในระดับที่ กําหนด จึงจะยอมรับไดวา โปรแกรมมีประสิทธิภาพในการใชงานในสภาพแวดลอมการทํางานจริง ของระบบสร้างบทเรียนออนไลน์ ซึ่งจะได้ทำการประเมินในบทต่อไป

# **บทที่ 5 การประเมินผลระบบ**

การประเมินผลระบบในการวิจัยครั้งนี้เปนการทดสอบระบบ ซึ่งถือเปนการหาขอผิด พลาดที่เกิดขึ้นกับระบบงานที่พัฒนาขึ้น ในการทดสอบระบบสําหรับการพัฒนาในครั้งนี้ไดเลือกวิธี การทดสอบตามวิธี Black-Box Testing และวิธีประเมินหาประสิทธิภาพของระบบ โดยผูเชี่ยวชาญ ซึ่งไดกําหนดหัวขอในการทดสอบดังนี้

> สามารถทํางานไดตามความตองการของผูใชระบบ ความยากงายในการเขาใจใชงานระบบ ความปลอดภัยของระบบ ความเหมาะสมดานการเลือกใชเครื่องมือในการพัฒนาระบบ

# **ตอนที่1 สถานภาพของประชากรกลุมตัวอยาง**

ประชากรกลุมตัวอยางประกอบไปดวยผูชี่ยวชาญ คืออาจารยผูสอนรายวิชาเทคโนโลยี สารสนเทศเพื่อชีวิต ทั้งหมด 5 ทาน ซึ่งมีรายชื่อดังตอไปนี้

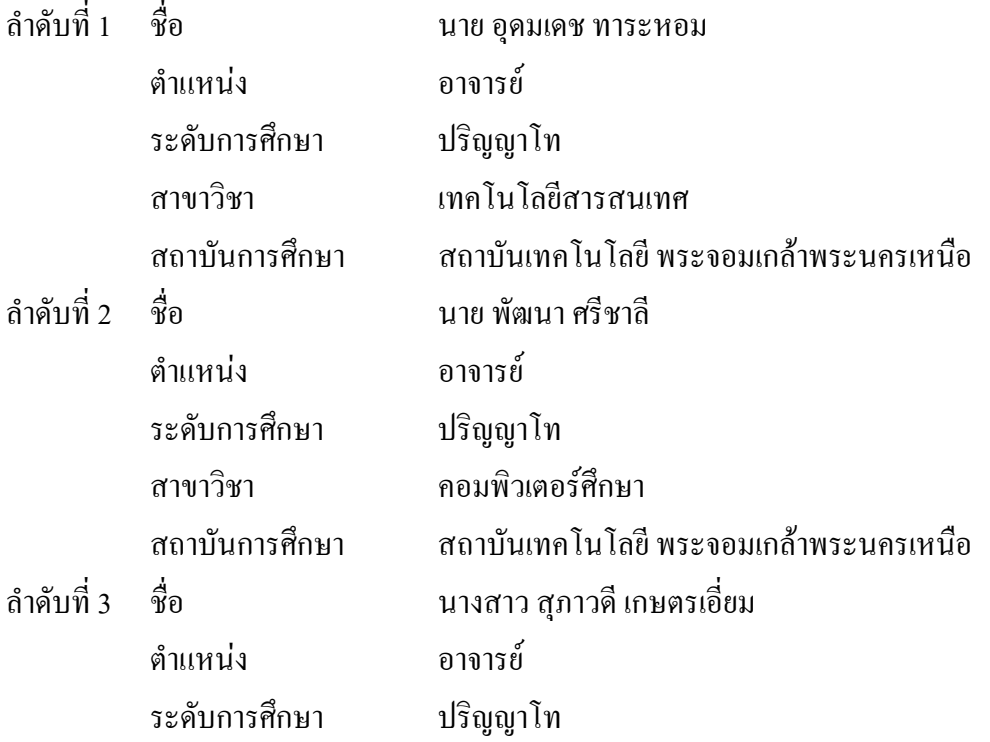

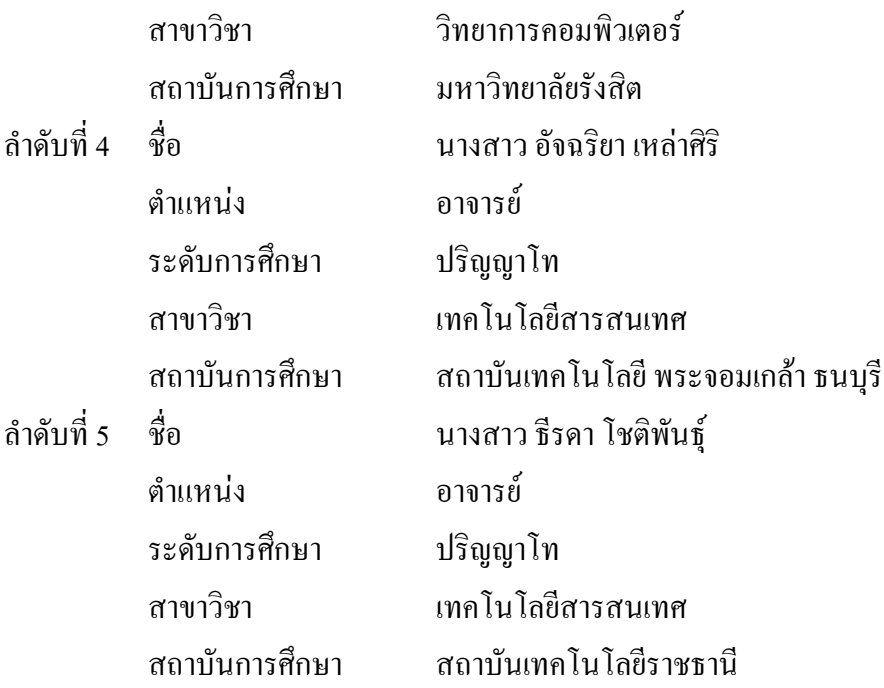

## **ตอนที่ 2 ผลการวิเคราะหขอมูล**

จากที่ไดคัดเลือกประชากรกลุมตัวอยาง เพื่อใชในการทดสอบระบบ ทําใหไดกลุมผู เชี่ยวชาญทั้ง 5 ท่าน ดังที่กล่าวมาข้างต้น หลังจากนั้นจึงได้นำแบบทดสอบที่ออกแบบไว้นำไปใช้ใน การทดสอบซึ่งมีรายละเอียดเบื้องตนดังนี้

**2.1 รายละเอียดการทดสอบ** การทดสอบระบบ ถือเปนการหาขอผิดพลาดที่เกิดขึ้นกับ ้ ระบบที่พัฒนาขึ้น ในการทดสอบระบบสำหรับพัฒนาในครั้งนี้ได้เลือกวิธีการทดสอบตามวิธี Black-Box Testing และวิธีการประเมินหาประสิทธิภาพของระบบ มีรายละเอียดการทดสอบดังนี้

*2.1.1 การทดสอบโดยวิธี Black-Box Testing* ในการทดสอบแบบ Black-Box Testing มีการทดสอบตามหนาที่(Function) ไดทั้งหมด 36 หนาที่(Function) โดยไดอธิบายราย ละเอียดไวในขั้นตอนการออกแบบตารางบันทึกในหัวขอตอไปนี้

*2.1.2 การออกแบบตารางบันทึก*ผูพัฒนาระบบไดออกแบบตารางบันทึกผลการ ทดสอบระบบ ซึ่งในตารางบันทึกผลการทดสอบระบบจะแสดงหัวขอของการทดสอบไวโดย ผู้ทดสอบระบบซึ่งได้แก่ผู้พัฒนาระบบและผู้ใช้ระบบโดยแบ่งออกเป็น 3 ส่วน คือ ผู้ใช้ระบบที่เป็น อาจารย์ นักศึกษา และผู้บริหารระบบ ให้ตรวจสอบการทำงานของระบบว่ามีการทำงานถูกต้องตาม หัวข้อที่กำหนดไว้หรือไม่ โดยการทำเครื่องหมายถูกลงในช่องผลการทดสอบ ซึ่งแบ่งตารางการ บันทึกผลออกเปน 3 สวนดังนี้ (สามารถดูตัวอยางแบบสอบถามไดในภาคผนวกข)

91

1) ตารางบันทึกผลทดสอบสวนการทํางานสําหรับอาจารย 2) ตารางบันทึกผลทดสอบสวนการทํางานสําหรับนักศึกษา 3) ตารางบันทึกผลทดสอบระบบส่วนการทำงานสำหรับผู้บริหารระบบ **2.2 ผลการทดสอบระบบดวยวิธี Black-Box Testing** จากสูตรคาเฉลี่ยในการประมวลผลขอมูลดังนี้ (ชูศรี: 2541) คะแนนเฉลี่ย (Mean : M) หาได้จากจากสูตร  $\rm\,M = \sum X/N$ เมื่อ M = คาเฉลี่ยเลขคณิต  $X = \beta$ คลรวมของข้อมูล  $N = \hat{v}$ านวนข้อมูล

*2.2.1 ผลการทดสอบความยากงายตอการใชงานระบบ จากผูเชี่ยวชาญ* โดยนําผลจาก ้วิธีการทดสอบตามวิธี Black-Box Testing (ซึ่งสามารถดูได้จากภาคผนวก ข.)โดยได้สรุปรวมผล ทดสอบจากผูเชี่ยวชาญทั้ง5ทานมาหาคาเฉลี่ยคิดเปนเปอรเซ็นรอยละโดยไดผลการทดสอบดังนี้

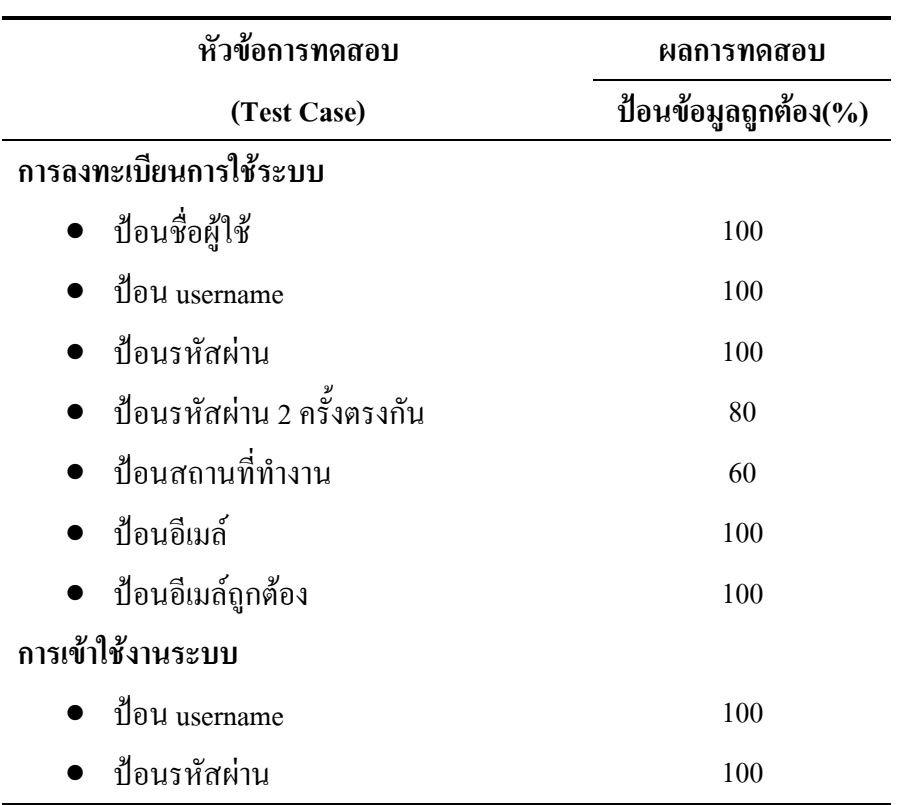

ิตารางที่ 5.1 ตารางทึกผลทดสอบความยากง่ายต่อการใช้งานระบบสำหรับอาจารย์

ตารางที่ 5.1 (ตอ)

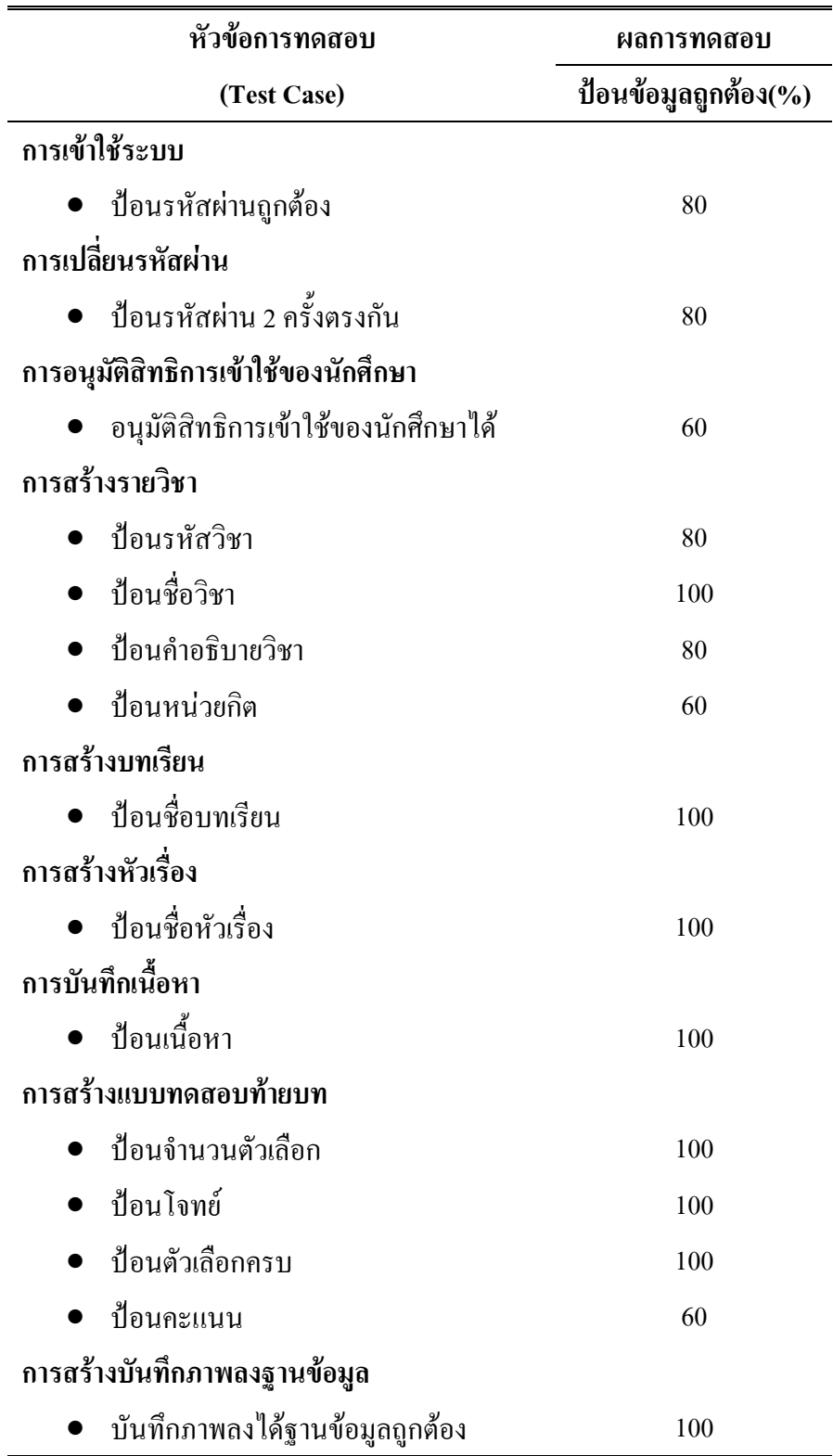

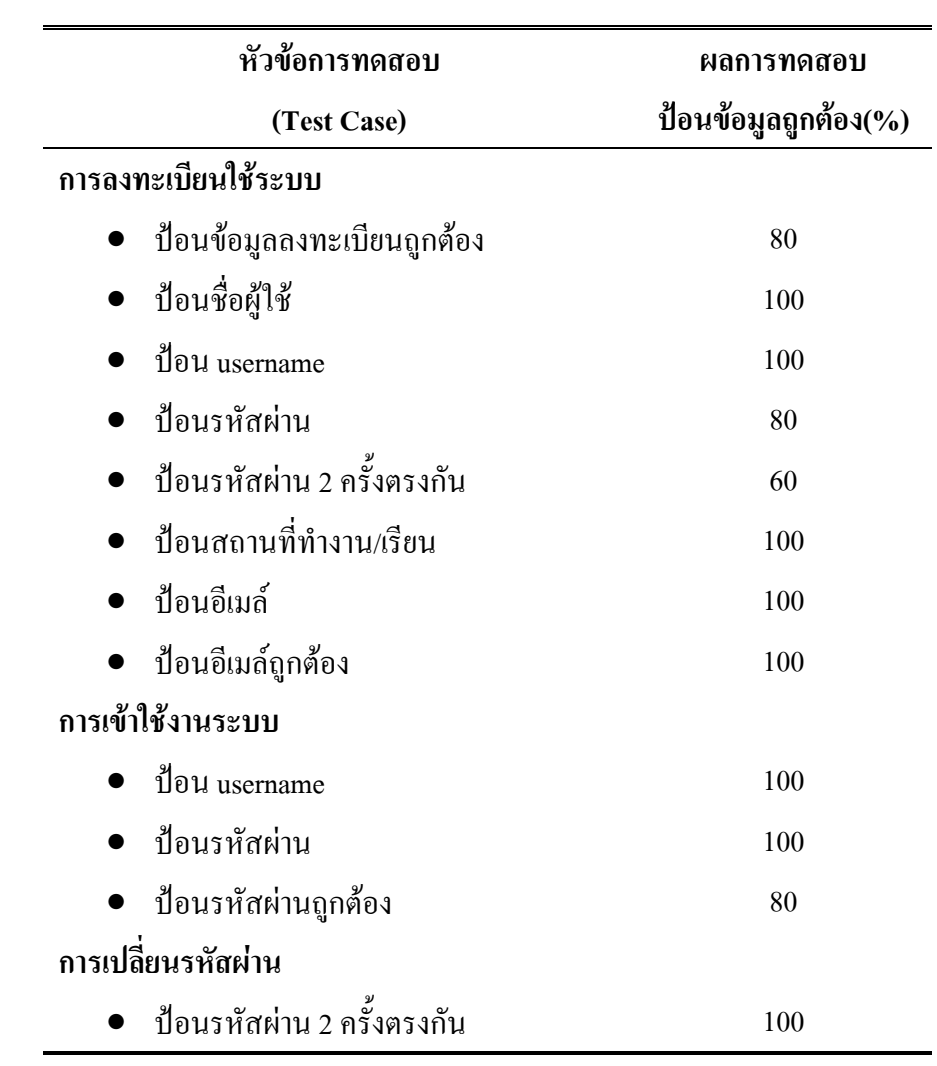

ตารางที่ 5.2 ตารางบันทึกผลการทดสอบความยากงายตอการใชงานระบบสําหรับนักศึกษา

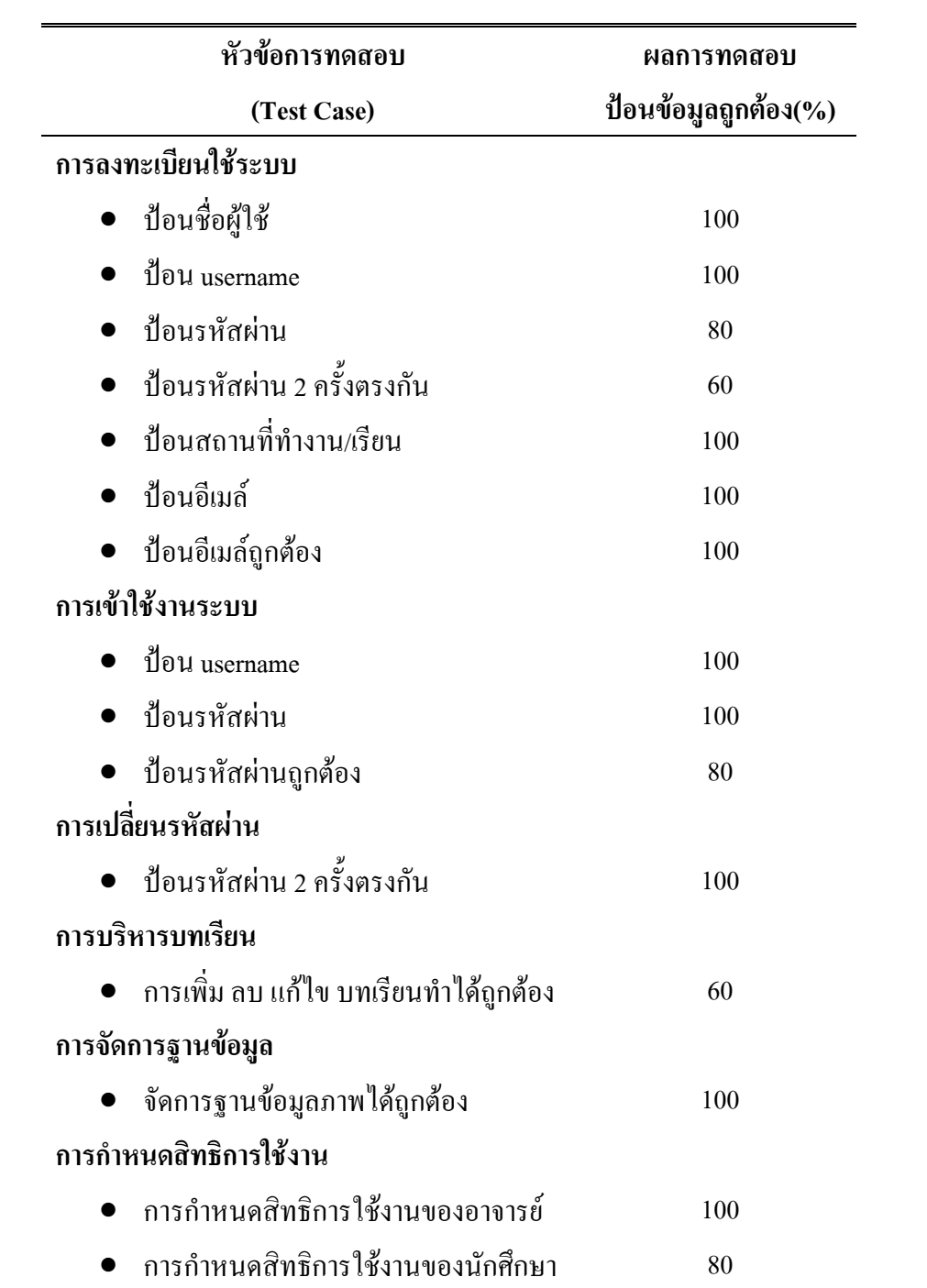

ิตารางที่ 5.3 ตารางบันทึกผลทดสอบความยากง่ายต่อการใช้งานระบบสำหรับผู้บริหารระบบ

*2.2.2 ผลสรุปการทดสอบความยากงายตอการใชงานระบบ* ของผูเชี่ยวชาญทั้ง 5

- ท่านโดยแยกเป็น 3 ส่วน คือ ส่วนอาจารย์ ส่วนนักศึกษา และส่วนผู้บริหารระบบ 1) ส่วนอาจารย์ มีการทดสอบส่วนการทำงานทั้งหมด 16(Function) งาน
- สวนใหญทําไดถูกตองอยูในเกณฑสูงกวา 80% ทั้งหมด 13 งาน(Function) มีที่ตํ่ากวา 80% อยู 3 งาน(Function)สรุปรวมการประเมินระบบส่วนอาจารย์ ทำใด้ถูกต้อง 81.25 % อยู่ในเกณฑ์ดี 2) สวนนักศึกษา มีการทดสอบสวนการทํางานทั้งหมด 12(Function) งาน
- ี ส่วนใหญ่ทำได้ถูกต้องอยู่ในเกณฑ์สูงกว่า 80% ทั้งหมด 11 งาน(Function) มีที่ต่ำกว่า 80% อยู่ 1 งาน(Function)สรุปรวมการประเมินระบบส่วนนักศึกษา ทำได้ถูกต้อง 91.66 %อยู่ในเกณฑ์ดี 3) สวนผูบริหารระบบ มีการทดสอบสวนการทํางานทั้งหมด 15(Function)

ึ่งานส่วนใหญ่ทำได้ถูกต้องอยู่ในเกณฑ์สูงกว่า 80% ทั้งหมด 13 งาน(Function) มีที่ต่ำกว่า 80% อยู่ 2 งาน(Function)สรุปรวมการประเมินระบบส่วนผู้บริหารระบบ ทำใด้ถูกต้อง 86.66 % อยู่ในเกณฑ์ดี

### **2.3 การประเมินการทดสอบเพื่อยอมรับระบบงานโดยผูเชี่ยวชาญ**

หลังจากทดสอบระบบโดยวิธีการ Black Box เรียบร้อยแล้วขั้นต่อไปก็จะเป็นการ ประเมินหาประสิทธิภาพของระบบ โดยการประเมินจากผูเชี่ยวชาญ และเปนการทดสอบเพื่อยอม รับระบบงานที่ไดพัฒนาขึ้น การทดสอบแบบนี้เรียกวา Acceptance Test (สามารถดูตัวอยางแบบ สอบถามได้ในภาคผนวก ข.)กระบวนการนี้เป็นกระบวนการประเมินเพื่อหาประสิทธิภาพของ ระบบสร้างการเรียนรู้แบบออนไลน์ ในการประเมินครั้งนี้ได้นำข้อมูลจากแบบประเมินประสิทธิ ภาพโประแกรมคอมพิวเตอร์ ระบบงานสร้างการเรียนร้แบบออนไลน์ผ่านอินเทอร์เน็ตที่พัฒนาขึ้น ซึ่งไดแบงการประเมินประสิทธิภาพของโปรแกรมเปน 3 สวน ดังนี้

- 2.3.1 ความสามารถทำงานได้ตามความต้องการของผ้ใช้ระบบ
- 2.3.2 ความยากงายตอความเขาใจใชระบบ
- 2.3.3 ความปลอดภัยของระบบ

## **2.4 ผลการวิเคราะหขอมูลแบบ Acceptance Test**

การวิเคราะหนี้ไดรวบรวมขอมูลจากผูเชี่ยวชาญทั้ง 5 ทาน แลวนํามาหาคาเฉลี่ย โดยผลการทดสอบ แต่ละการทดสอบนั้นจะมีการกำหนดเกณฑ์การให้คะแนนออกเป็น 2 เกณฑ์ คือ เกณฑการใหคะแนน Rating Scale เชิงคุณภาพ 5 ระดับและเกณฑการใหคะแนนเชิงปริมาณนั้น ู แบ่งออกเป็น 10 ระดับตามวิธีของไลเกิร์ต(Likert) ดังที่ได้กล่าวไว้ในบทที่ 3 ซึ่งได้ผลการมดสอบ ดังนี้

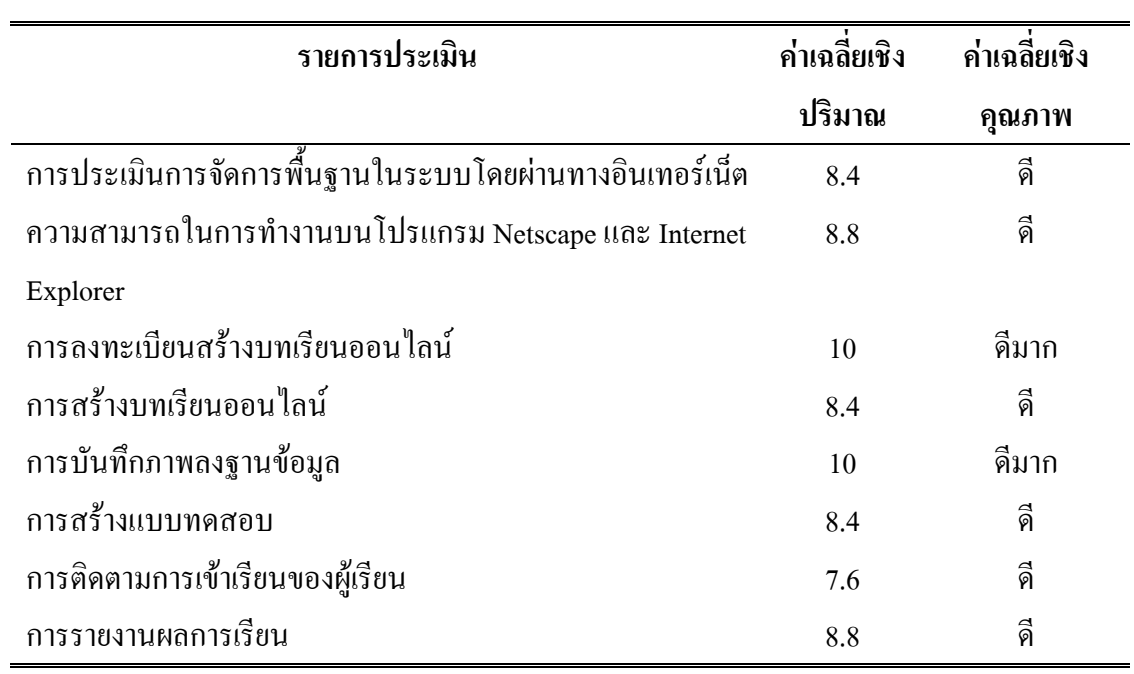

ตารางที่ 5.4 ตารางผลการประเมินประสิทธิภาพการใช้งานตามความต้องการของผู้ใช้ระบบ

ิตารางที่ 5.5 ตารางผลการประเมินประสิทธิภาพด้านความยากง่ายในการใช้งานระบบ

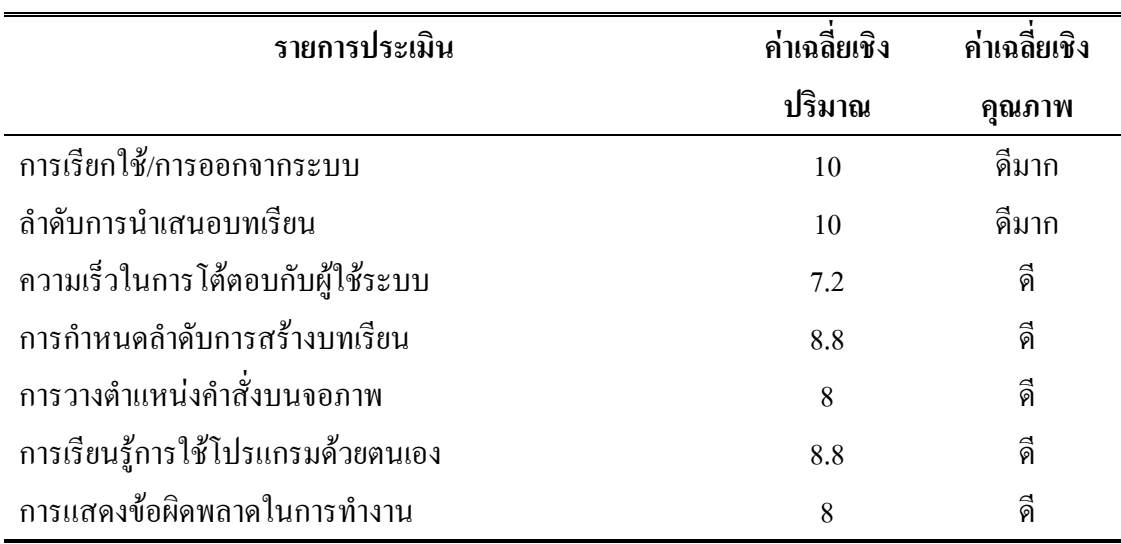

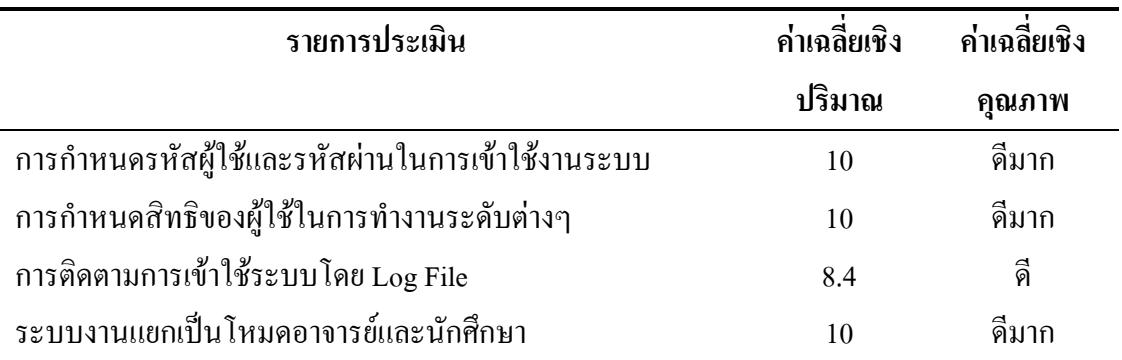

ิ ตารางที่ 5.6 ตารางผลการประเมินประสิทธิภาพด้านความปลอดภัยในการใช้งานระบบ

ตารางที่ 5.7 ตารางผลการประเมินเครื่องมือที่ใชในการพัฒนาระบบ

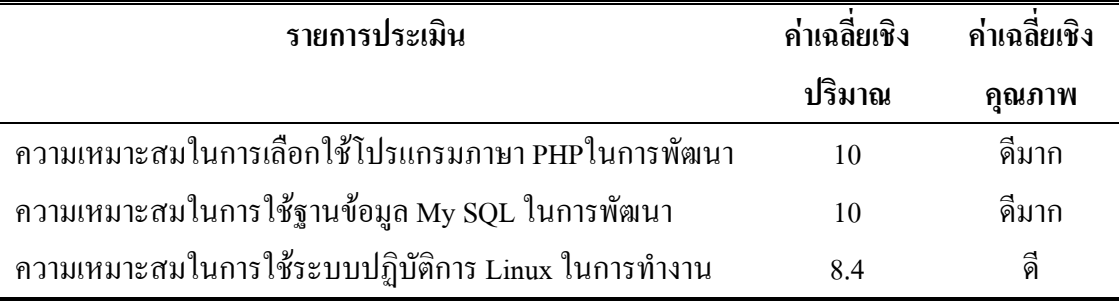

*2.4.1 ผลการประเมินประสิทธิภาพการใชงานตามความตองการของผูใชระบบ* ไดคาเฉลี่ยเชิงปริมาณ 8.80 ซึ่งเมื่อสรุปผลการทดสอบระบบในเชิงคุณภาพแลวไดการยอมรับประ สิทธิภาพการใชงานอยูในระดับ ดี

*2.4.2 ผลการประเมินประสิทธิภาพดานความยากงายในการใชงานระบบ* ไดคาเฉลี่ยเชิงปริมาณ 8.68 ซึ่งเมื่อสรุปผลการทดสอบระบบในเชิงคุณภาพแลวไดการยอมรับ ประสิทธิภาพการใช้งานอยู่ในระดับ ดี

*2.4.3 ผลการประเมินดานความปลอดภัยของระบบงาน* ไดคาเฉลี่ยเชิงปริมาณ 9.60 ซึ่งเมื่อสรุปผลการทดสอบระบบในเชิงคุณภาพแล้วได้การยอมรับประสิทธิภาพการใช้งาน อยูในระดับดีมาก

*2.4.4 ผลการประเมินดานเครื่องมือที่ใชในการพัฒนาระบบ* ไดคาเฉลี่ยเชิง ปริมาณ 9.46 ซึ่งเมื่อสรุปผลการทดสอบระบบในเชิงคุณภาพแลวไดการยอมรับประสิทธิภาพการ ใช้งานอย่ในระดับ ดีมาก

**ตอนที่ 3 ขอสรุปที่ไดจากการแสดงความคิดเห็น**

**3.1 ดานการสนองความตองการของผูใชระบบงาน** จากขอมูลในแบบสอบถามสวน ใหญ่มีความต้องการให้มีความสามารถในการจัดการแฟ้มข้อมูลให้ได้หลายๆประเภท เช่น แฟ้มข้อ ้ มูล ประเภทภาพเคลื่อนไหว หรือ แฟ้มประเภทนำเสนอข้อมูล

**3.2 ดานความยากงายของระบบงาน** จากขอมูลสวนใหญมีความพึงพอใจในการใช ้งานที่ง่ายต่อการทำงานซึ่งอาจถือได้ว่าเป็นจดเด่นของโปรแกรมก็ว่าได้ มีเพียงความต้องการให้มีกำ อธิบายการใชงานโปรแกรมในแตละหนาโฮมเพจใหมากขึ้น

**3.3 ดานความปลอดภัยของระบบงาน** ในระบบงานของโปรแกรมนี้มีการกําหนดสิทธิ ึการใช้งาน ซึ่งจากข้อมูลส่วนใหญ่ มีความต้องการแตกต่างกัน เนื่องจากผลของแบบสอบถามผู้ใช้ ำบวท่าน ต้องการให้ใช้ได้ง่าย โดยไม่ต้องการให้มีการกำหนดสิทธิการใช้งาน แต่บางท่านก็เป็นห่วง เรื่องความปลอดภัยของขอมูล ซึ่งทางผูวิจัยไดเก็บขอมูลนี้เพื่อใชในการปรับปรุงในอนาคต

**3.4 ดานเครื่องมือที่ใชในการพัฒนาระบบ** จากขอมูลผูใชสวนใหญมีความพึงพอใจใน การใชเครื่องมือในระบบงานนี้เปนอยางยิ่ง เนื่องจากไดพัฒนาขึ้นมาโดยพื้นฐานของการใช ซอฟต์แวร์ ประเภทฟรีแวร์ เช่น ระบบปฏิบัติการ Linux , ระบบฐานข้อมูล MySQL, โปรแกรม ภาษา PHP โปรแกรม Netscape Navigator โปรแกรม Internet Explorer เปนตน ซึ่งการเลือกเครื่อง มือประเภทฟรีแวร์นี้จะช่วยลดต้นทุนในการติดตั้งระบบสำหรับการใช้งานในสถาบันการศึกษาเป็น อยางดี

# **บทที่ 6 สรุปการวิจัยอภิปรายผลและขอเสนอแนะ**

ระบบงานสร้างบทเรียนออนไลน์ ผ่านเครือข่ายอินเทอร์เน็ต ที่ได้พัฒนาขึ้นเพื่อช่วย เหลืออาจารยผูสอนใหสามารถสรางบทเรียนออนไลนไดอยางงายโดยที่ไมจําเปนที่ตองเรียนรูวิธี การสรางโฮมเพจ หรือมีความรูการเขียนโปรแกรมมากอน ระบบจะชวยใหอาจารยผูสอน สามารถ สรางบทเรียนคอมพิวเตอรชวยสอน ผานเครือขายอินเทอรเน็ตไดโดยงาย ซึ่งจะเปนอีกหนึ่งทาง เลือกสําหรับการจัดการเรียนการสอน ของระบบการศึกษาในปจจุบัน และอนาคต ที่สอดคลองกับ แนวคิดในการจัดการศึกษา ซึ่งมีหัวขอจะพิจารณาดังตอไปนี้

การพัฒนาระบบงานทั้งหมดได้พัฒนาตามกระบวนการพัฒนาระบบงานคอมพิวเตอร์ เริ่มตั้งแตการวางแผนโครงงาน การวิเคราะหระบบงาน การออกแบบระบบงานในแตละสวน ได้แก่ การออกแบบส่วนข้อมูลนำเข้าและส่วนการแสดงผลข้อมูล การออกแบบระบบเครือข่าย การออกแบบระบบฐานขอมูล ตลอดจนถึงขั้นตอนการพัฒนาโปรแกรม การทดสอบโปรแกรม การจัดทําเอกสารประกอบโปรแกรม และเอกสารประกอบการใชงาน โปรแกรม ที่พัฒนาขึ้น

### **1. สรุปการวิจัย**

### **1.1 วัตถุประสงคของการวิจัย**

เพื่อพัฒนาระบบการเรียนรูแบบออนไลนวิชาเทคโนโลยีสารสนเทศเพื่อชีวิต ตาม หลักสูตรสภาสถาบันราชภัฏ พ.ศ. 2543 : กรณีศึกษาสถาบันราชภัฏอุบลราชธานี

### **1.2 วิธีดําเนินการวิจัย**

*1.2.1 ประชากรกลุมตัวอยาง* ในการประเมินระบบการทํางานของโปรแกรมในที่ นี้ไดประเมินโดยใชผูเชี่ยวชาญที่เปนอาจารยผูสอนในรายวิชาเทคโนโลยีสารสนเทศเพื่อชีวิต ทั้ง หมด 5 ทาน ในการตอบแบบสอบถามเพื่อใชในการวิเคราะห

### *1.2.2 เครื่องมือประเมินประสิทธิภาพโปรแกรม*

เครื่องมือที่ใชในการประเมินประสิทธิภาพของโปรแกรมที่พัฒนาขึ้น ผูจัด ทําไดออกแบบการทดสอบระบบไวเปน 2 แบบ คือ ทดสอบความยากงายในการใชงานระบบโดย ใชแบบสอบถามแบบปลายปด(Black-Box) และแบบทดสอบเพื่อยอมรับระบบงาน(Acceptance Test) และไดทําแบบสอบถามแบบปลายเปดในการแสดงขอเสนอแนะของผูเชี่ยวชาญ
*1.2.3 การวิเคราะหขอมูล*ใชวิธีกําหนดเกณฑแบบทดสอบตามวิธีของไลเกิรต (Likert)ซึ่งเปนมาตรอันดับเชิงคุณภาพ(Rating Scale) ชนิด 5 ระดับ และมาตรอันดับเชิงปริมาณ ชนิด 10 ระดับ โดยสรุปผลเปนคาเฉลี่ยรอยละ

*1.2.4 การพัฒนาระบบ* งานทั้งหมดไดพัฒนาตามกระบวนการพัฒนาระบบงาน โปรแกรมคอมพิวเตอรเริ่มตั้งแตการวางแผนโครงงาน การวิเคราะหระบบ การออกแบบระบบงาน ไดแกการออกแบบสวนนําเขาขอมูล สวนแสดงผลขอมูลออกแบบระบบฐานขอมูล ตลอดจนถึงขั้น ้ตอนการทดสอบโปรแกรม และการจัดทำเอกสารประกอบการใช้งานโปรแกรม ที่ได้พัฒนาขึ้น

#### **1.3 ผลการวิจัย**

ดานความสามารถของระบบในการสนับสนุนการสรางระบบการเรียนรูแบบ ออนไลนนี้ระบบสามารถที่จะสรางบทเรียนออนไลนโดยใชงานผานทางเครือขายอินเทอรเน็ต ทั้งในด้านอาจารย์ผู้สอน และผู้เรียน ระบบงานมีฟังก์ชันการทำงานต่าง ๆ ที่สนับสนุนการสร้าง บทเรียนออนไลนและการเรียนการสอนทางไกลเชน การลงทะเบียนอาจารยผูสอน การสรางบท เรียน การสรางแบบทดสอบ การติดตามการเขาชั้นเรียน การตรวจสอบผลคะแนนสอบ การลง ทะเบียนเพื่อเข้าเรียน การประเมินผลการเรียน การติดต่อกับอาจารย์ผู้สอน เป็นต้น ซึ่งฟังก์ชัน การทํางานตาง ๆ ของระบบงานนี้จะเปนประโยชนอยางยิ่งในยุคเทคโนโลยีสาระสนเทศและ การจัดการเรียนการสอนทางไกล

*1.3.1 ผลสรุปการทดสอบความยากงายตอการใชงานระบบ* (Black-Box) ของ ผู้เชี่ยวชาญทั้ง 5 ท่านโดยแยกเป็น 3 ส่วน คือ ส่วนอาจารย์ ส่วนนักศึกษา และส่วนผู้บริหารระบบ *1) สวนอาจารย*มีการทดสอบสวนการทํางานทั้งหมด 16(Function) งาน

สวนใหญทําไดถูกตองอยูในเกณฑสูงกวา 80% ทั้งหมด 13 งาน(Function) มีที่ตํ่ากวา 80% อยู 3 งาน(Function)สรุปรวมการประเมินระบบส่วนอาจารย์ ทำใด้ถูกต้อง 81.25 % อยู่ในเกณฑ์ดี *2) สวนนักศึกษา* มีการทดสอบสวนการทํางานทั้งหมด 12(Function)

ึ่งานส่วนใหญ่ทำได้ถูกต้องอยู่ในเกณฑ์สูงกว่า 80% ทั้งหมด 11 งาน(Function) มีที่ต่ำกว่า 80% อยู่ 1 งาน(Function)สรุปรวมการประเมินระบบส่วนนักศึกษา ทำได้ถูกต้อง 91.66 %อยู่ในเกณฑ์ดี *3) สวนผูบริหารระบบ* มีการทดสอบสวนการทํางานทั้งหมด 15(Function)

ึ่งานส่วนใหญ่ทำได้ถูกต้องอยู่ในเกณฑ์สูงกว่า 80% ทั้งหมด 13 งาน(Function) มีที่ต่ำกว่า 80% อยู่ 2 งาน(Function)สรุปรวมการประเมินระบบส่วนผู้บริหารระบบ ทำได้ถูกต้อง 86.66 % อยู่ในเกณฑ์ ดี

*1.3.2 ผลทดสอบแบบทดสอบเพื่อยอมรับระบบงาน (Acceptance Test)*โดยผู เชี่ยวชาญทั้ง 5 ทาน ไดผลการทดสอบระบบดังตอไปนี้

*1) ดานการสนองความตองการของผูใชระบบงาน* ไดคาเฉลี่ยเชิงปริมาณ 8.80 ซึ่งเมื่อสรุปผลการทดสอบระบบในเชิงคุณภาพแล้วได้การยอมรับประสิทธิภาพการใช้งานอยู่ ในระดับดี

*2) ดานความยากงายของระบบงาน* ไดคาเฉลี่ยเชิงปริมาณ 8.68 ซึ่งเมื่อ สรุปผลการทดสอบระบบในเชิงคุณภาพแลวไดการยอมรับประสิทธิภาพการใชงานอยูในระดับดี *3) ดานความปลอดภัยของระบบงาน* ไดคาเฉลี่ยเชิงปริมาณ 9.60 ซึ่งเมื่อ

สรุปผลการทดสอบระบบในเชิงคุณภาพแลวไดการยอมรับประสิทธิภาพการใชงานอยูในระดับ ดีมาก

*4) ดานเครื่องมือที่ใชในการพัฒนาระบบ*ไดคาเฉลี่ยเชิงปริมาณ 9.46 ซึ่ง เมื่อสรุปผลการทดสอบระบบในเชิงคุณภาพแลวไดการยอมรับประสิทธิภาพการใชงานอยูในระดับ ดีมาก

#### **2. อภิปรายผล**

จากผลการทดสอบและประเมินประสิทธิภาพโปรแกรมทั้ง 4 ด้าน นั้นสรุปได้ว่า โปรแกรมระบบสรางบทเรียนออนไลนมีคาระดับคะแนนเชิงปริมาณ เฉลี่ย 9.13 และเมื่อประเมิน ้ ประสิทธิภาพโปรแกรมในเชิงคุณภาพแล้วจัดว่าระบบสร้างบทเรียนออนไลน์เป็นระบบงานที่มี ้ประสิทธิภาพในระดับดีมาก และสามารถนำไปประยุกต์ใช้งานในสถาบันการศึกษาอย่างมี ประสิทธิภาพ

#### **3. ขอเสนอแนะ**

**3.1 ขอเสนอแนะในการนําผลการวิจัยไปใช**

*3.1.1 การใชเครื่องมือในการพัฒนาระบบ* ระบบงานนี้ไดพัฒนาขึ้นมาโดยพื้นฐาน ของการใช้ซอฟต์แวร์ ประเภทฟรีแวร์ เช่น ระบบปฏิบัติการ Linux , ระบบฐานข้อมูล MySQL, โปรแกรมภาษา PHP โปรแกรม Netscape Navigator โปรแกรม Internet Explorer เปนตน ซึ่งการ เลือกเครื่องมือประเภทฟรีแวร์นี้จะช่วยลดต้นทนในการติดตั้งระบบสำหรับการใช้งานในสถาบัน

การศึกษา ที่มีขอจํากัดในดานงบประมาณ โดยเฉพาะอยางยิ่งการจัดซื้อซอฟตแวรราคาสูงและใน ้ด้านของอุปกรณ์คอมพิวเตอร์นั้น ระบบงานนี้ได้พัฒนาขึ้นโดยใช้เครื่องไมโครคอมพิวเตอร์ซึ่งนับ ้วันราคาจะยิ่งลดลงมา ในขณะที่มีสมรรถนะการทำงานสูงขึ้นเป็นลำดับ ซึ่งทำให้เห็นได้ว่าการ พัฒนาระบบ e-Learning นั้นสามารถ พัฒนาไดโดยใชตนทุนไมมากนัก

# **3.2 ขอเสนอแนะในการวิจัยครั้งตอไป**

*3.2.1 ขอเสนอแนะจากผูเชี่ยวชาญ*

1) ระบบงานสรางบทเรียนออนไลนนี้เปนระบบงานที่ทันสมัยและเปน ประโยชนไดมากกับการศึกษา ทุกระดับ ตลอดจนใหความสะดวกแกผูสอนในการเตรียมบทเรียน และการบริหารการเรียนการสอน ซึ่งอาจารย์ผู้สอนแต่ละคนจะมีปริมาณข้อมูลบทเรียนเป็นจำนวน มาก ดังนั้นจึงควรเพิ่มระบบการสํารองขอมูลบทเรียนออนไลนไวดวยเพื่อสามารถเรียกขอมูลกลับ มาใชไดทันที

่ 2) การออกแบบระบบฐานข้อมูลทำใด้ดี แต่ควรคำนึงถึงเนื้อหาที่สำรอง ของดิสกทั้งนี้เนื่องจากบทเรียนออนไลนในบางรายวิชาอาจจะมีการใชภาพประกอบบทเรียนเปน จํานวนมาก ซึ่งอาจจะมีผลตอเนื้อที่ของดิสกและความเร็วในการทํางานระบบสรางบทเรียน ้ออนไลน์นี้เป็นระบบที่มีความสมบูรณ์ทั้งในด้านการออกแบบ และการพัฒนาระบบและหากได้มี การปรับปรุงในสวนของการติดตอกับผูใช (User Interface) ใหมีความงายตอการเขาใจมากยิ่งขึ้น ก็ จะทําใหเปนระบบที่มีความสมบูรณมากยิ่งขึ้น

### *3.2.2 ขอเสนอแนะโดยผูพัฒนาโครงงาน*

1) การพัฒนาระบบงานที่ทํางานบนเครือขายอินเทอรเน็ตจําเปนที่จะตองมี ระบบรักษาความปลอดภัยของขอมูลในระดับสูง เนื่องจากขอมูลที่เก็บ เชน คะแนนสอบ มีความ ี สำคัญมากหากมีผู้ประสงค์ร้ายเข้ามาเปลี่ยนแปลงแก้ไข โดยผู้พัฒนาแนะนำ ผู้วิจัยที่จะทำการวิจัย ้ต่อไปนั้น ให้มีการกำหนดหมายเลขเครื่อง และเวลาในการใช้งานข้อมูล ซึ่งจะทำให้โปรแกรมที่ พัฒนามีความปลอดภัยมากยิ่งขึ้น

2) การพัฒนาระบบฐานขอมูลบนเครือขายอินเทอรเน็ต ที่มีการปฏิบัติการ กับขอมูลในปริมาณมากและมีความซับซอน โดยเฉพาะขอมูลบทเรียนที่มีภาพประกอบ เปนจํานวน มากจําเปนที่จะตองมีระบบคอมพิวเตอรที่มีประสิทธิภาพสูง เพื่อรองรับการทํางานของระบบ ทั้ง ทางดานความเร็วในการประมวลผลและความสามารถในการเขาถึงขอมูล

3) ระบบสรางบทเรียนออนไลนนี้ถาหากสามารถลดขั้นตอนในการสราง ้บทเรียนลงได้ จะเป็นการเพิ่มความคล่องตัวในการสร้างบทเรียน ให้อาจารย์ผู้สอนสามารถสร้างได้ สะดวกและรวดเร็วยิ่งขึ้น

4) ระบบสร้างบทเรียนออนไลน์เป็นระบบงานที่รองรับปริมาณข้อมูล จํานวนมากผานทางเครือขายอินเทอรเน็ต ดังนั้นควรคํานึงถึง ดานความเร็วในการใชงานใหมากขึ้น ดวย หากมีผูเขาใชขอมูลในหลายเครื่องในเวลาเดียวกัน หรือเปนเวลานานๆ 5) การใช้งานของเครื่องที่มีความเร็วของหน่วยประมวลผลต่างกันนั้น ส่งผล

้ต่อการใช้งานในการกำหนดเวลาการใช้งาน เช่น เวลาในการทำข้อสอบ ดังนั้นผู้ที่จะทำวิจัยครั้งต่อ ไปควรทดสอบโปรแกรมกําเครื่องที่มีความเร็วของหนอยประมวลผลที่ตางกันดวย

6) โปรแกรมควรมีความสามารถในการรองรับ แฟมขอมูล ชนิดตางๆได เพื่อรองรับความสามารถในการเก็บแฟมขอมูลที่เปนภาพเคลื่อนไหว หรือแฟมขอมูลหลายๆชนิด 7) โปรแกรมควรมีความสามารถในการเพิ่มความนาสนใจใหกับบทเรียน

อยางงายเชน การเพิ่มตัวอักษรวิ่ง หรือการเปลี่ยนสีสันของหนาโฮมเพจ หรือการจัดวางตําแหนง หนาโฮมเพจก็จะทําใหโปรแกมมีความนาสนใจในการใชงานมากยิ่งขึ้น

**บรรณานุกรม**

#### **บรรณานุกรม**

กชกร บันลือ (2547) *การพัฒนาบทเรียนออนไลน*ปริญญานิพนธสาขาเทคโนโลยีสารสนเทศ สถาบันเทคโนโลยีพระจอมเกลา พระนครเหนือ กิตติภักดีวัฒนะกุล (2547) *คัมภีร PHP* กรุงเทพมหานครเคทีพีคอมพแอนดคอนซัลท ชาตพล นภาวารี (2544) *เทคนิคการสรางเว็บ E-Commerce ยุคใหม*กรุงเทพมหานคร ซีเอ็ดยูเคชั่น ชื่นสุมณ งามชาลี (2547 ) *แบบจําลองการจัดการเนื้อหาการเรียน ดวยมาตรฐาน SCORM* SCORM Content Aggregation Model บทความวิจัยวิทยาศาสตรมหาบัณฑิต สาขาวิชา เทคโนโลยีสารสนเทศ สถาบันเทคโนโลยีพระจอมเกลา เจาคุณทหารลาดกระบัง ถนอมพรเลาหจรัสแสง (2545) *หลักการออกแบบและการสรางเวปเพื่อการเรียนการสอน* กรุงเทพมหานคร อรุณการพิมพ ธวัชชัย ชมศิริ (2547) *ติดตั้ง/ดูแลระบบเครือขายคอมพิวเตอรอยางมืออาชีพ* กรุงเทพมหานคร ซีเอ็ดยูเคชั่น พิพัฒนดวงคําสวัสดิ์ (2545) *What are the success factors of e-Learning model for Thailand Resear for Datamat Education Center.* Bangkok Datamat Public Company Limited. วิเชียรเปรมชัยสวัสดิ์ (2546) *ระบบฐานขอมูล* พิมพครั้งที่ 4 สมาคมสงเสริมเทคโนโลยี(ไทย-ญี่ปุน) วีระศักดิ์ซึงถาวร (2547) *Java Programing Volume* I กรุงเทพมหานคร ซีเอ็ดยูเคชั่น สานิตยกายาผาด และคณะ (2543) *เทคโนโลยีสารสนเทศเพื่อชีวิต* กรุงเทพมหานคร เทิ์ดเวฟเอ็ดดูเคชั่น สุจารีแจงจรัส (2545)*ระบบบริหารการเรียน LMS Overview and Products* บทความงานวิจัย วิทยาศาสตรมหาบัณฑิต สาขาวิชาเทคโนโลยีสารสนเทศ สถาบันเทคโนโลยีพระจอมเกลาเจาคุณทหารลาดกระบัง

**ภาคผนวก**

**ภาคผนวกก**

แบบประเมินผลการใชงานระบบการเรียนรูแบบออนไลน

# แบบประเมินผลการใช้งานระบบการเรียนรู้แบบออนไลน์

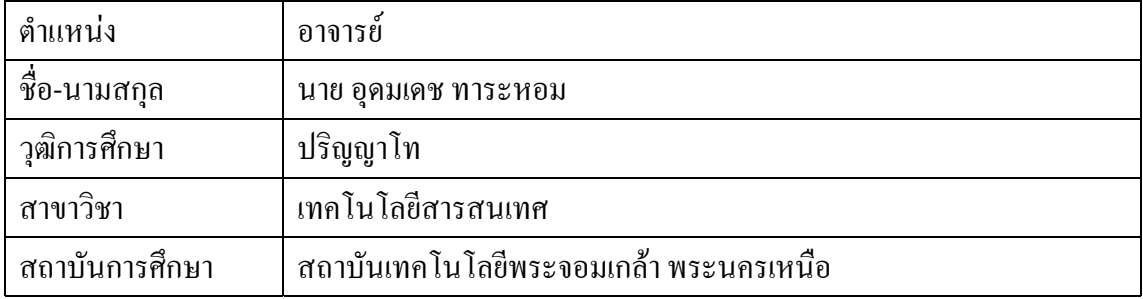

**คําอธิบาย สวนที่1** ปอนเครื่องหมาย ✓ ในชองปอนขอมูลไดถูกตอง เมื่อทําไดถูกตอง หรือปอน เครื่องหมาย✓ ในชองปอนขอมูลผิดพลาด เมื่อปอนขอมูลผิดพลาด

ตารางบันทึกผลทดสอบความยากงายตอการใชงานระบบสวนสําหรับอาจารย

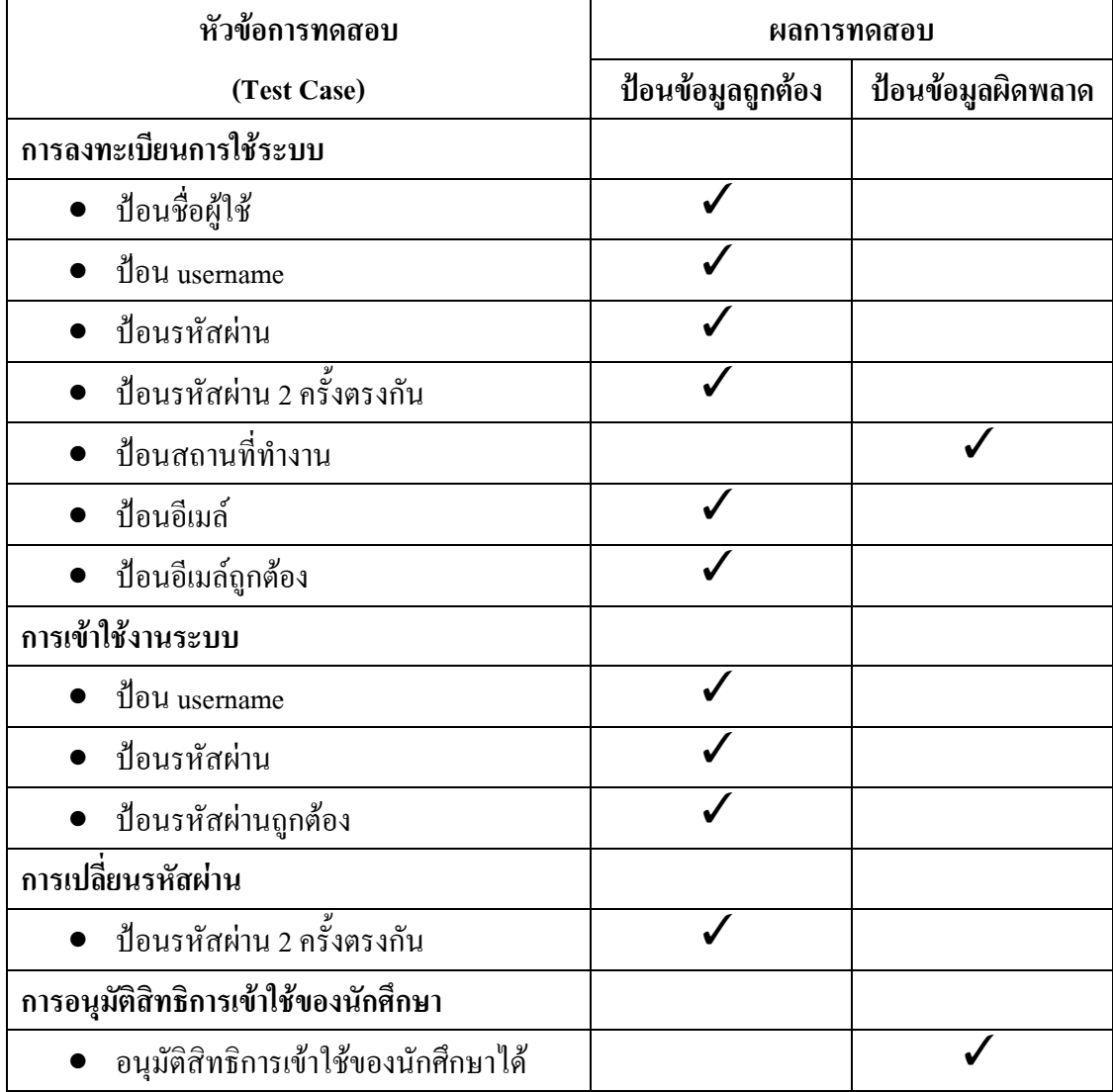

ตารางบันทึกผล (ต่อ)

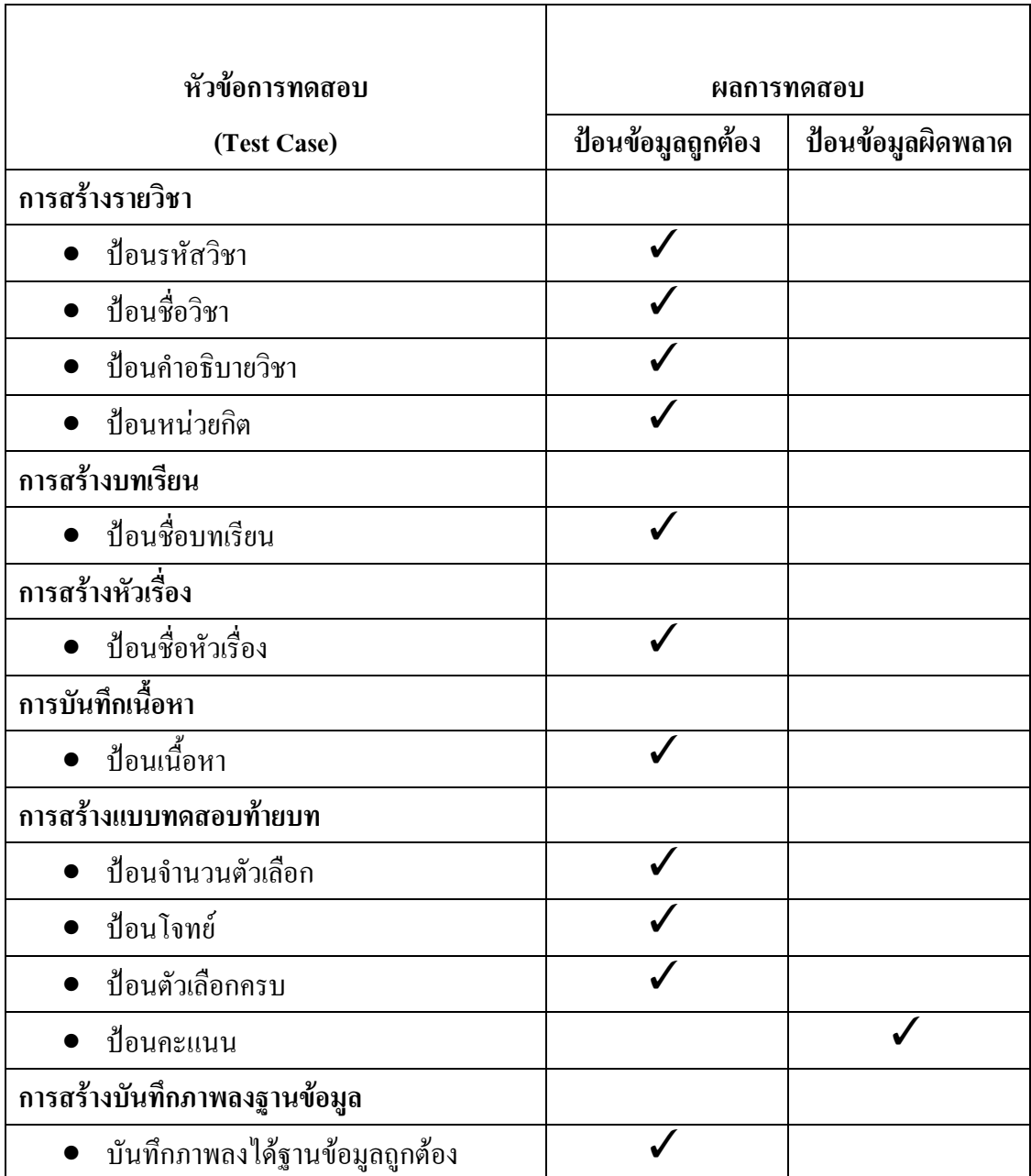

| หัวข้อการทดสอบ               | ผลการทดสอบ        |                   |
|------------------------------|-------------------|-------------------|
| (Test Case)                  | ป้อนข้อมูลถูกต้อง | ป้อนข้อมูลผิดพลาด |
| การลงทะเบียนใช้ระบบ          |                   |                   |
| ป้อนชื่อผู้ใช้               |                   |                   |
| ป้อน username                |                   |                   |
| ป้อนรหัสผ่าน                 |                   |                   |
| • ป้อนรหัสผ่าน 2 ครั้งตรงกัน |                   |                   |
| ป้อนสถานที่ทำงาน/เรียน       |                   |                   |
| ป้อนอีเมล์                   |                   |                   |
| ป้อนอีเมล์ถูกต้อง            |                   |                   |
| การเข้าใช้งานระบบ            |                   |                   |
| ป้อน username                |                   |                   |
| • ป้อนรหัสผ่าน               |                   |                   |
| ป้อนรหัสผ่านถูกต้อง          |                   |                   |
| ิการเปลี่ยนรหัสผ่าน          |                   |                   |
| ป้อนรหัสผ่าน 2 ครั้งตรงกัน   |                   |                   |

ตารางบันทึกผลการทดสอบความยากงายตอการใชงานระบบสําหรับนักศึกษา

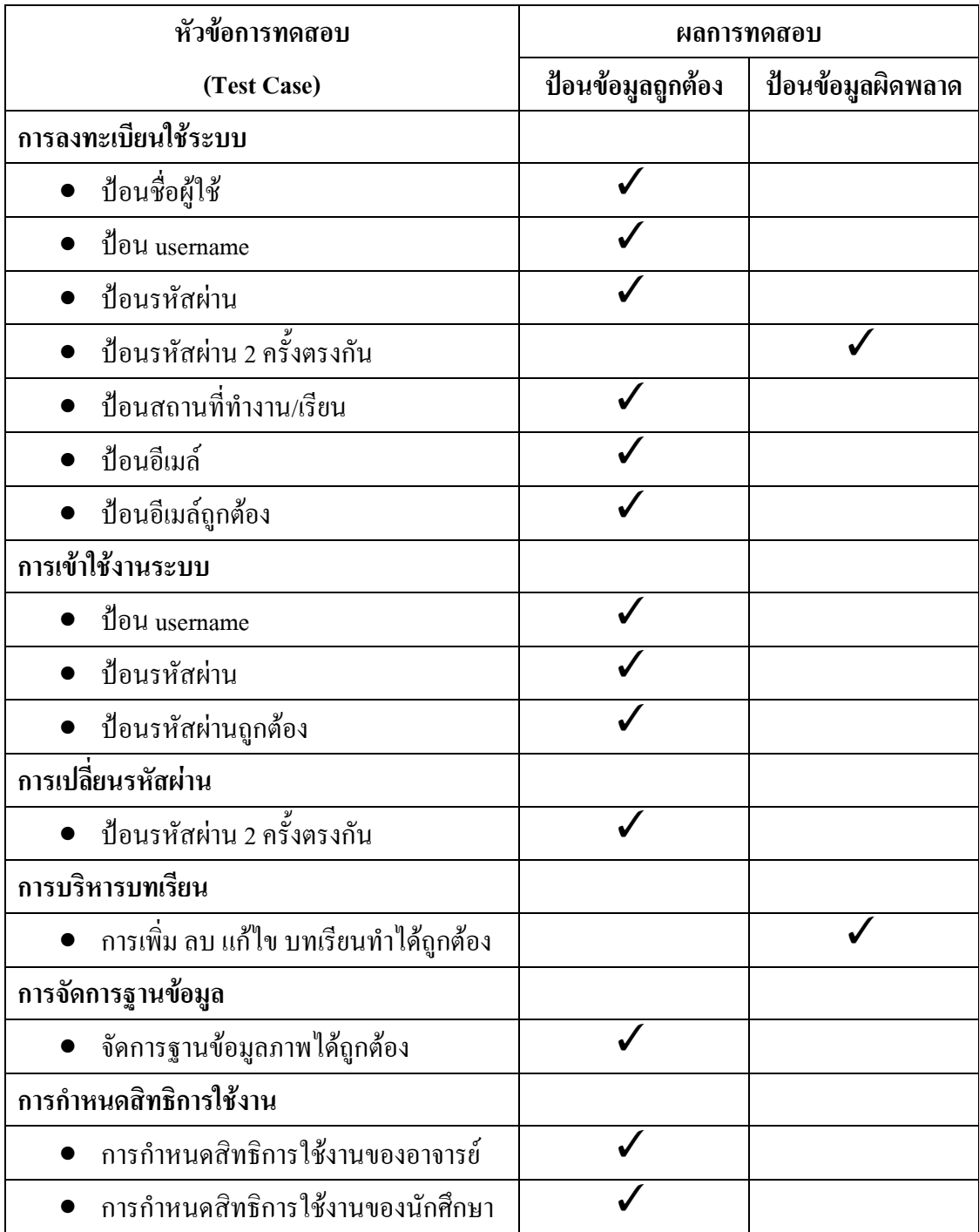

ตารางบันทึกผลทดสอบความยากงายตอการใชงานระบบสําหรับผูดูแลระบบ

**คําอธิบายสวนที่ 2** ใหผูทดสอบทําเครื่องหมาย✓ ในแบบประเมินการใชงานโปรแกรมหลังจาก ทดลองใชงานโปรแกรม

| รายการประเมิน                    | ดีมาก | ดี | พอใช้ | ควรปรับ | ไม่เหมาะ |
|----------------------------------|-------|----|-------|---------|----------|
|                                  |       |    |       | ปรุง    | ิสม      |
| การประเมินการจัดการพื้นฐานใน     |       |    |       |         |          |
| ระบบโดยผ่านทางอินเทอร์เน็ต       |       |    |       |         |          |
| ์ ความสามารถในการทำงานบน         |       |    |       |         |          |
| โปรแกรม Netscape และ Internet    |       |    |       |         |          |
| Explorer                         |       |    |       |         |          |
| การลงทะเบียนสร้างบทเรียนออนไลน์  |       |    |       |         |          |
| การสร้างบทเรียนออนไลน์           |       |    |       |         |          |
| การบันทึกภาพลงฐานข้อมูล          |       |    |       |         |          |
| การสร้างแบบทดสอบ                 |       |    |       |         |          |
| การติดตามการเข้าเรียนของผู้เรียน |       |    |       |         |          |
| การรายงานผลการเรียน              |       |    |       |         |          |

ตารางผลการประเมินประสิทธิภาพการใชงานตามความตองการของผูใชระบบ

#### ตารางผลการประเมินประสิทธิภาพดานความยากงายในการใชงานระบบ

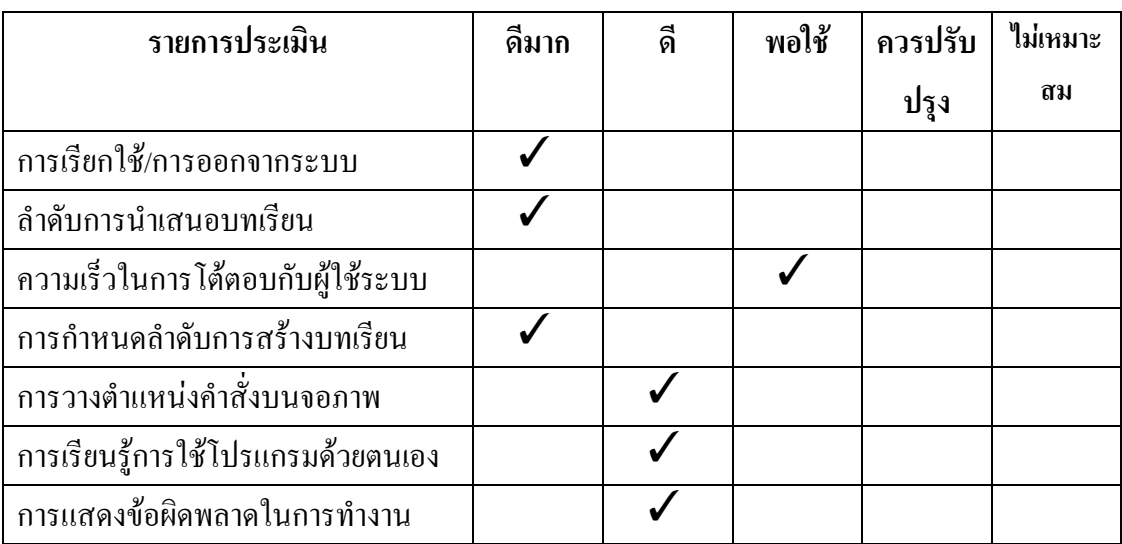

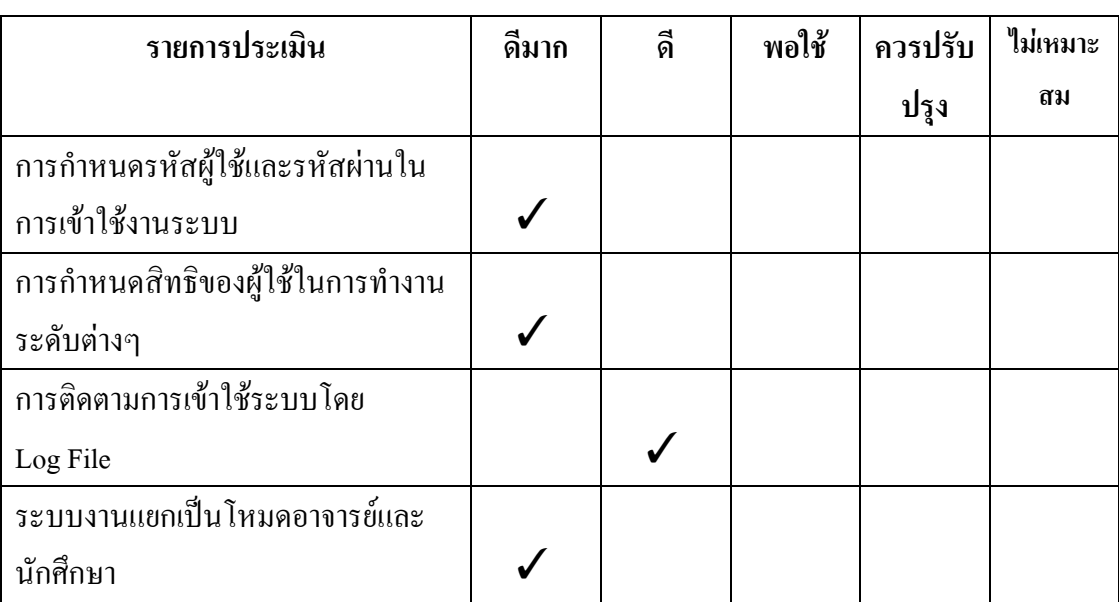

ตารางผลการประเมินประสิทธิภาพด้านความปลอดภัยในการใช้งานระบบ

ตารางผลการประเมินเครื่องมือที่ใชในการพัฒนาระบบ

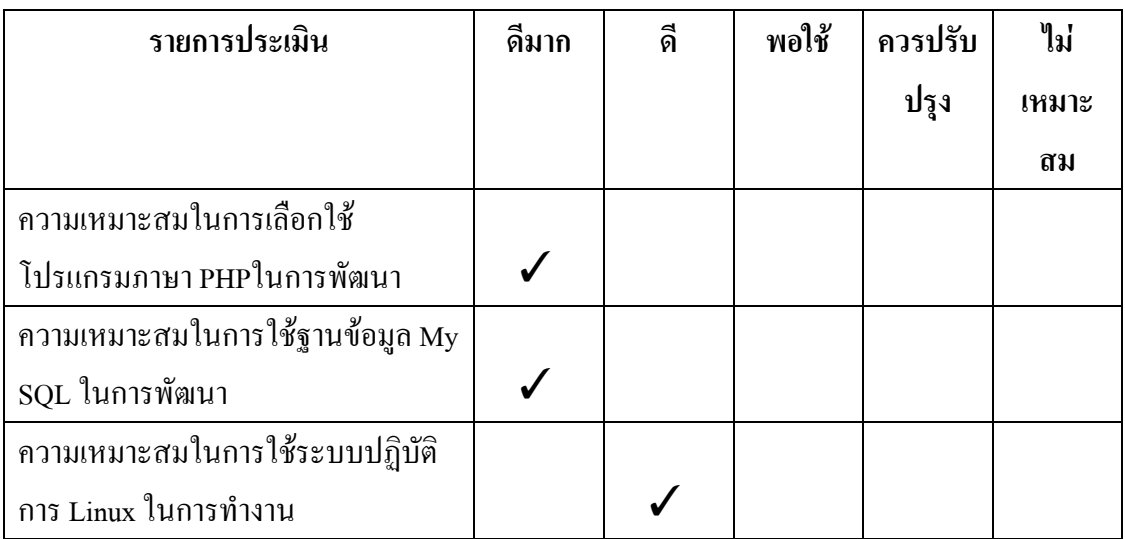

<u>คำอธิบาย ส่วนที่ 3</u> ให้ผู้ทดสอบเขียนข้อเสนอแนะเพิ่มเติมในการพัฒนาระบบการเรียนรู้ออนไลน์ตาม ความคิดเห็นของผูทดสอบ

ึ การออกแบบระบบฐานข้อมูลทำได้ดี แต่ควรคำนึงถึงเนื้อหาที่สำรองของดิสก์ ทั้งนี้เนื่องจากบท เรียนออนไลนในบางรายวิชาอาจจะมีการใชภาพประกอบบทเรียนเปนจํานวนมาก ซึ่งอาจจะมีผลตอเนื้อที่ ของดิสกและความเร็วในการทํางานระบบสรางบทเรียนออนไลนนี้เปนระบบที่มีความสมบูรณทั้งในดาน การออกแบบ และการพัฒนาระบบและหากไดมีการปรับปรุงในสวนของการติดตอกับผูใช (User Interface) ให้มีความง่ายต่อการเข้าใจมากยิ่งขึ้น ก็จะทำให้เป็นระบบที่มีความสมบูรณ์มากยิ่งขึ้น

# แบบประเมินผลการใช้งานระบบการเรียนรู้แบบออนไลน์

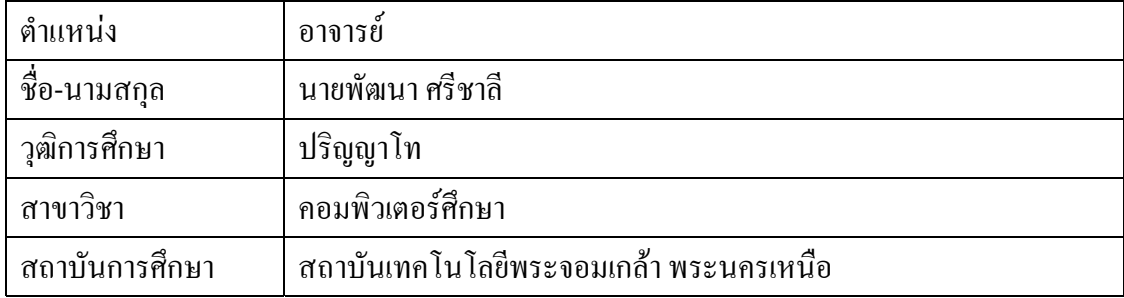

**คําอธิบาย สวนที่1** ปอนเครื่องหมาย✓ ในชองปอนขอมูลไดถูกตอง เมื่อทําไดถูกตอง หรือปอน เครื่องหมาย✓ ในชองปอนขอมูลผิดพลาด เมื่อปอนขอมูลผิดพลาด

ตารางบันทึกผลทดสอบความยากงายตอการใชงานระบบสวนสําหรับอาจารย

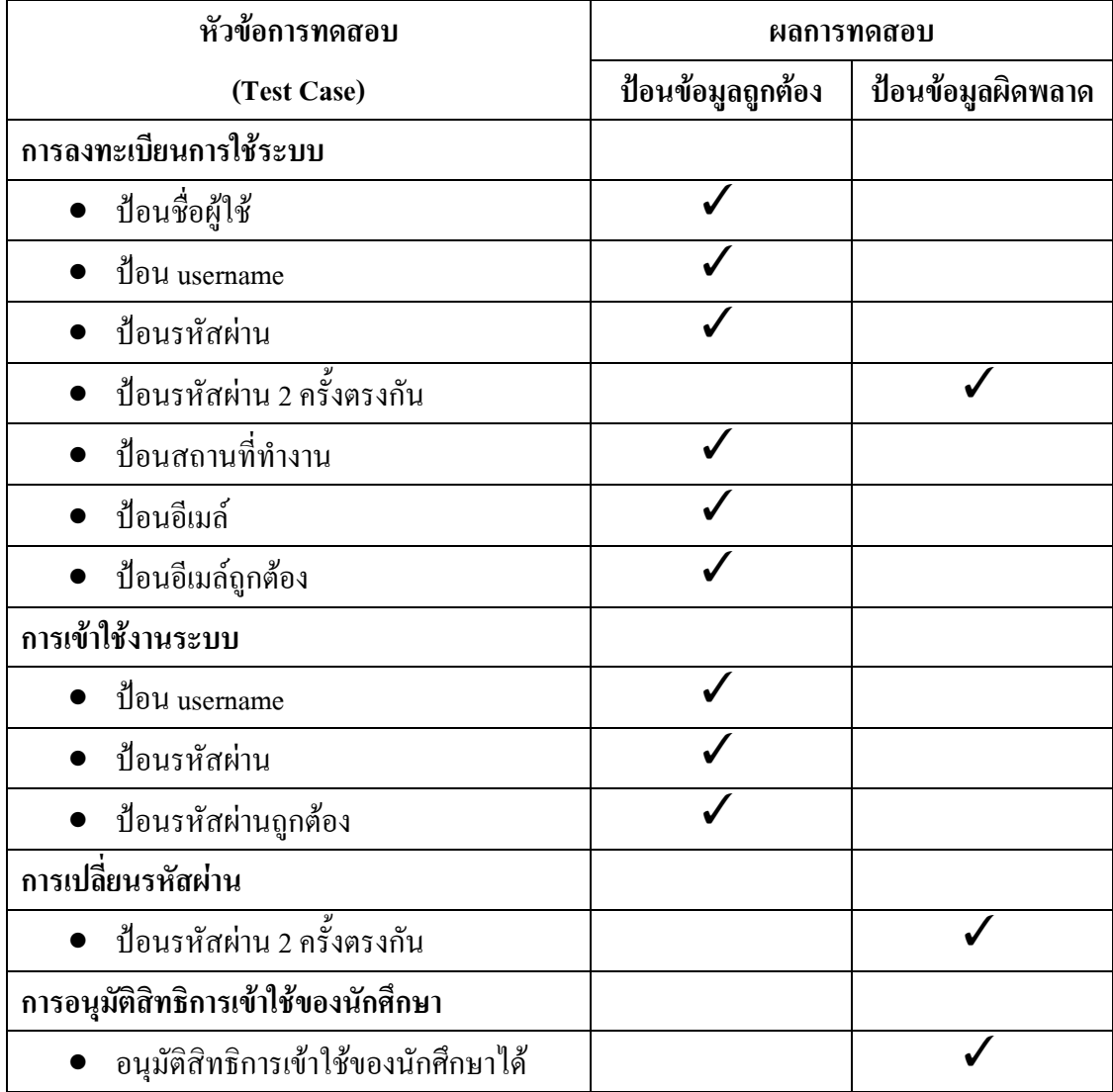

| หัวข้อการทดสอบ                 | ผลการทดสอบ |  |
|--------------------------------|------------|--|
| (Test Case)                    |            |  |
| การสร้างรายวิชา                |            |  |
| ป้อนรหัสวิชา                   |            |  |
| ป้อนชื่อวิชา                   |            |  |
| ป้อนคำอธิบายวิชา               |            |  |
| ● ป้อนหน่วยกิต                 |            |  |
| การสร้างบทเรียน                |            |  |
| • ป้อนชื่อบทเรียน              |            |  |
| การสร้างหัวเรื่อง              |            |  |
| ป้อนชื่อหัวเรื่อง              |            |  |
| การบันทึกเนื้อหา               |            |  |
| ป้อนเนื้อหา                    |            |  |
| การสร้างแบบทดสอบท้ายบท         |            |  |
| ป้อนจำนวนตัวเลือก              |            |  |
| ป้อนโจทย์                      |            |  |
| ป้อนตัวเลือกครบ                |            |  |
| ป้อนคะแนน                      |            |  |
| การสร้างบันทึกภาพลงฐานข้อมูล   |            |  |
| บันทึกภาพลงใค้ฐานข้อมูลถูกต้อง |            |  |

ิตารางบันทึกผล (ต่อ) ทดสอบความยากง่ายต่อการใช้งานระบบส่วนสำหรับอาจารย์

| หัวข้อการทดสอบ                     | ผลการทดสอบ        |                   |
|------------------------------------|-------------------|-------------------|
| (Test Case)                        | ป้อนข้อมูลถูกต้อง | ป้อนข้อมูลผิดพลาด |
| การลงทะเบียนใช้ระบบ                |                   |                   |
| ป้อนชื่อผู้ใช้                     |                   |                   |
| ป้อน username                      |                   |                   |
| ป้อนรหัสผ่าน                       |                   |                   |
| ป้อนรหัสผ่าน 2 ครั้งตรงกัน         |                   |                   |
| ป้อนสถานที่ทำงาน/เรียน             |                   |                   |
| ป้อนอีเมล์                         |                   |                   |
| ป้อนอีเมล์ถูกต้อง                  |                   |                   |
| การเข้าใช้งานระบบ                  |                   |                   |
| ป้อน username                      |                   |                   |
| • ป้อนรหัสผ่าน                     |                   |                   |
| ป้อนรหัสผ่านถูกต้อง                |                   |                   |
| การเปลี่ยนรหัสผ่าน                 |                   |                   |
| <u>ป้</u> อนรหัสผ่าน 2 ครั้งตรงกัน |                   |                   |

ตารางบันทึกผลการทดสอบความยากงายตอการใชงานระบบสําหรับนักศึกษา

| หัวข้อการทดสอบ                        | ผลการทดสอบ                             |  |
|---------------------------------------|----------------------------------------|--|
| (Test Case)                           | ป้อนข้อมูลถูกต้อง<br>ป้อนข้อมูลผิดพลาด |  |
| การลงทะเบียนใช้ระบบ                   |                                        |  |
| ป้อนชื่อผู้ใช้                        |                                        |  |
| ป้อน username                         |                                        |  |
| ป้อนรหัสผ่าน                          |                                        |  |
| ป้อนรหัสผ่าน 2 ครั้งตรงกัน            |                                        |  |
| ป้อนสถานที่ทำงาน/เรียน                |                                        |  |
| ป้อนอีเมล์                            |                                        |  |
| ป้อนอีเมล์ถูกต้อง                     |                                        |  |
| การเข้าใช้งานระบบ                     |                                        |  |
| ป้อน username                         |                                        |  |
| ป้อนรหัสผ่าน                          |                                        |  |
| • ป้อนรหัสผ่านถูกต้อง                 |                                        |  |
| การเปลี่ยนรหัสผ่าน                    |                                        |  |
| ● ป้อนรหัสผ่าน 2 ครั้งตรงกัน          |                                        |  |
| การบริหารบทเรียน                      |                                        |  |
| การเพิ่ม ลบ แก้ไข บทเรียนทำได้ถูกต้อง |                                        |  |
| การจัดการฐานข้อมูล                    |                                        |  |
| จัดการฐานข้อมูลภาพใค้ถูกต้อง          |                                        |  |
| การกำหนดสิทธิการใช้งาน                |                                        |  |
| การกำหนดสิทธิการใช้งานของอาจารย์      |                                        |  |
| การกำหนดสิทธิการใช้งานของนักศึกษา     |                                        |  |

ตารางบันทึกผลทดสอบความยากงายตอการใชงานระบบสําหรับผูดูแลระบบ

**คําอธิบายสวนที่ 2** ใหผูทดสอบทําเครื่องหมาย✓ ในแบบประเมินการใชงานโปรแกรมหลังจาก ทดลองใชงานโปรแกรม

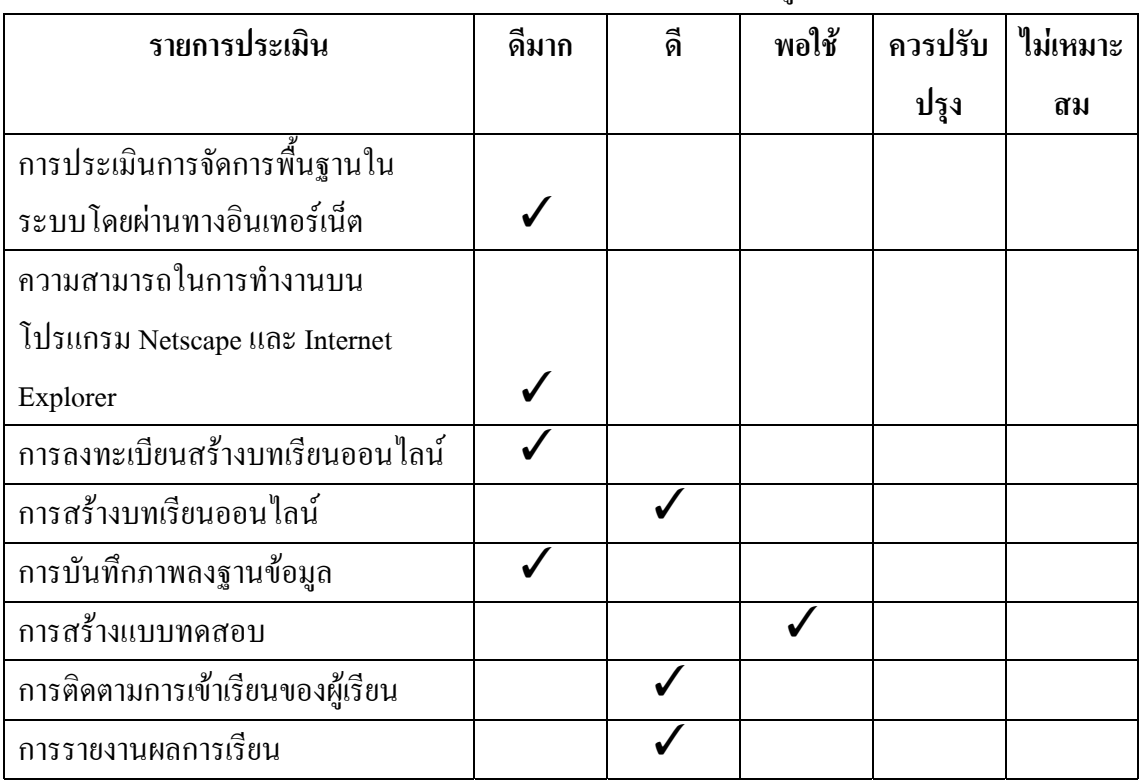

ตารางผลการประเมินประสิทธิภาพการใชงานตามความตองการของผูใชระบบ

ตารางผลการประเมินประสิทธิภาพดานความยากงายในการใชงานระบบ

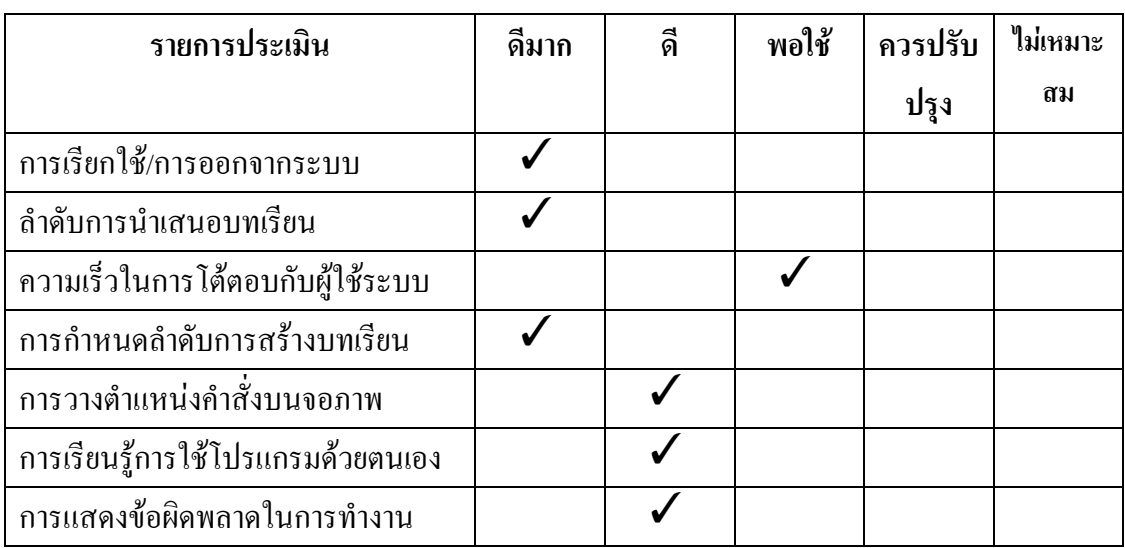

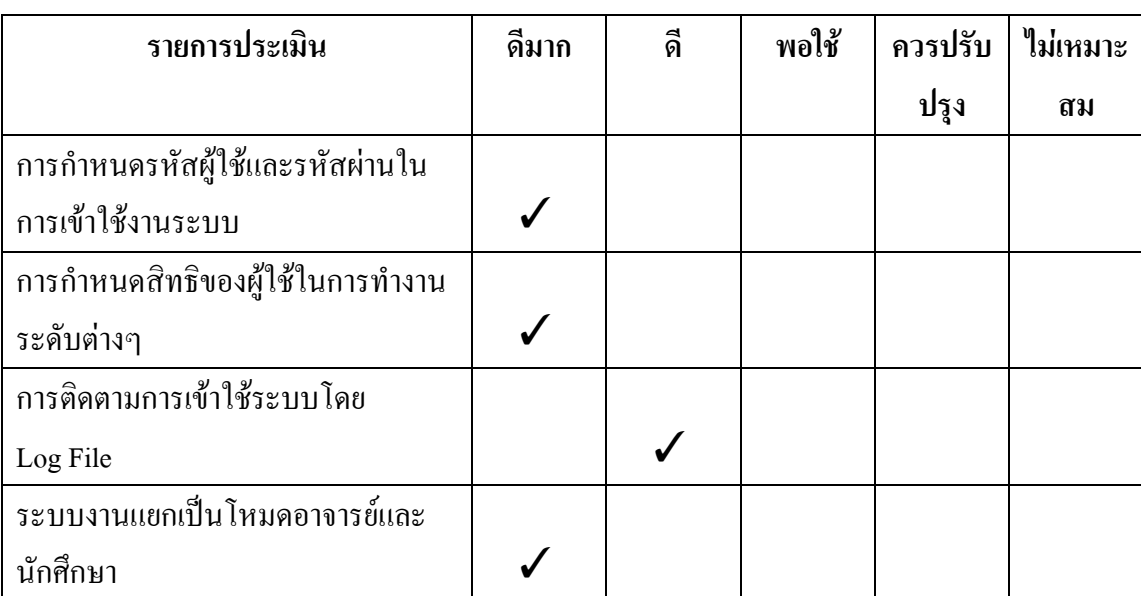

ตารางผลการประเมินประสิทธิภาพดานความปลอดภัยในการใชงานระบบ

# ตารางผลการประเมินเครื่องมือที่ใชในการพัฒนาระบบ

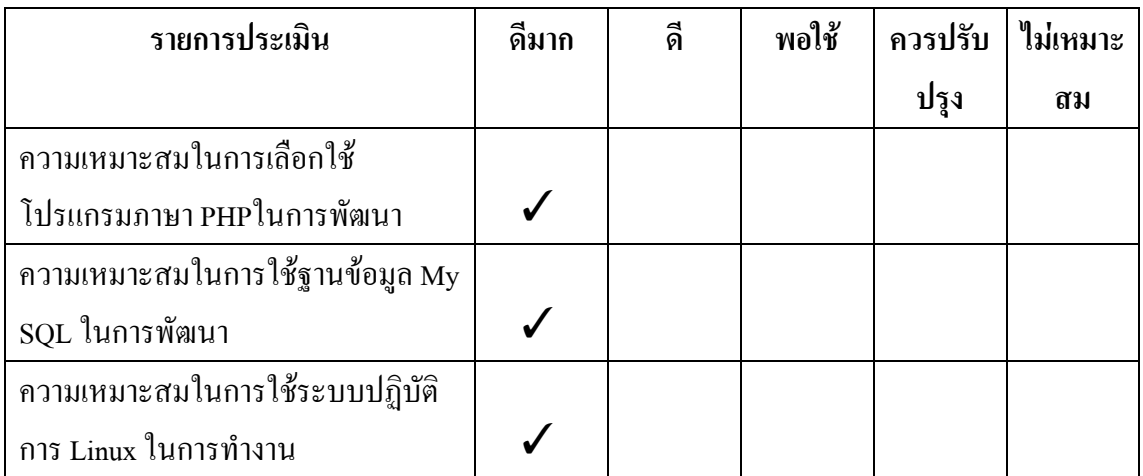

<u>คำอธิบาย ส่วนที่ 3</u> ให้ผู้ทดสอบเขียนข้อเสนอแนะเพิ่มเติมในการพัฒนาระบบการเรียนรู้ออนไลน์ ตามความคิดเห็นของผูทดสอบ

ระบบงานสร้างบทเรียนออนไลน์นี้เป็นระบบงานที่ทันสมัย และเป็นประโยชน์ได้มากกับ การศึกษา ทุกระดับ ตลอดจนใหความสะดวกแกผูสอนในการเตรียมบทเรียน และการบริหารการ เรียนการสอน ซึ่งอาจารย์ผู้สอนแต่ละคนจะมีปริมาณข้อมูลบทเรียนเป็นจำนวนมาก ดังนั้นจึงควร เพิ่มระบบการสํารองขอมูลบทเรียนออนไลนไวดวยเพื่อสามารถเรียกขอมูลกลับมาใชไดทันที

| ้ตำแหน่ง        | ้อาจารย์                  |
|-----------------|---------------------------|
| ี ซื้อ-นามสกุล  | นางสาว สุภาวดี เกษตรเอียม |
| วุฒิการศึกษา    | ปริญญาโท                  |
| สาขาวิชา        | วิทยาการคอมพิวเตอร์       |
| ิสถาบันการศึกษา | มหาวิทยาลัย รังสิต        |

**แบบประเมินผลการใชงานระบบการเรียนรูแบบออนไลน**

**คําอธิบาย สวนที่1** ปอนเครื่องหมาย✓ ในชองปอนขอมูลไดถูกตอง เมื่อทําไดถูกตอง หรือปอน เครื่องหมาย✓ ในชองปอนขอมูลผิดพลาด เมื่อปอนขอมูลผิดพลาด

| หัวข้อการทดสอบ                                        | ผลการทดสอบ        |                   |
|-------------------------------------------------------|-------------------|-------------------|
| (Test Case)                                           | ป้อนข้อมูลถูกต้อง | ป้อนข้อมูลผิดพลาด |
| การลงทะเบียนการใช้ระบบ                                |                   |                   |
| • ป้อนชื่อผู้ใช้                                      |                   |                   |
| $\bullet$ 1 $\bullet$ 1 $\bullet$ 10 $\upmu$ username |                   |                   |
| • ป้อนรหัสผ่าน                                        |                   |                   |
| • ป้อนรหัสผ่าน 2 ครั้งตรงกัน                          |                   |                   |
| • ป้อนสถานที่ทำงาน                                    |                   |                   |
| • ป้อนอีเมล์                                          |                   |                   |
| • ป้อนอีเมล์ถูกต้อง                                   |                   |                   |

ตารางบันทึกผลทดสอบความยากงายตอการใชงานระบบสวนสําหรับอาจารย

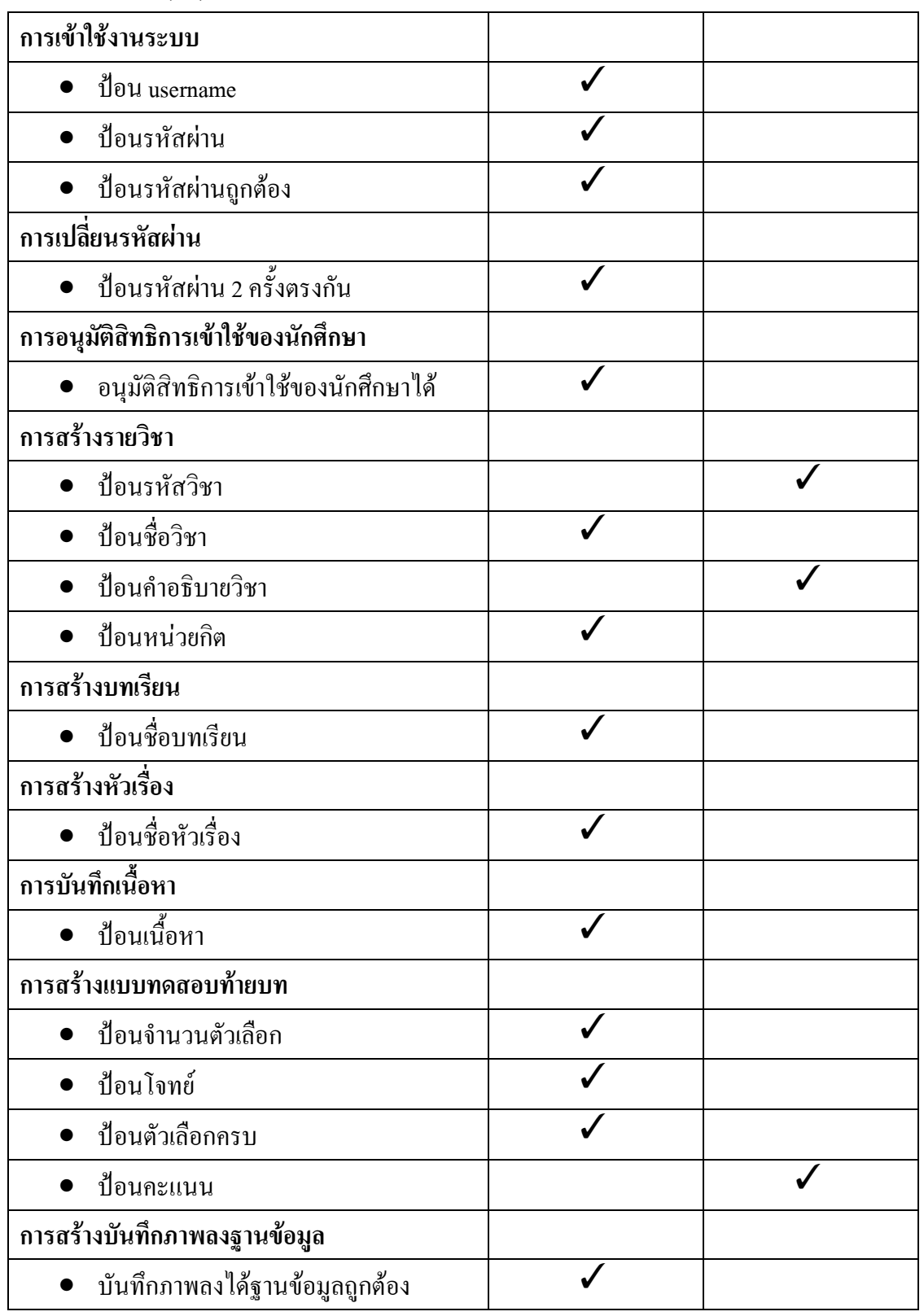

ิตารางบันทึกผล(ต่อ)ทดสอบความยากง่ายต่อการใช้งานระบบส่วนสำหรับอาจารย์

| หัวข้อการทดสอบ                     | ผลการทดสอบ        |                   |
|------------------------------------|-------------------|-------------------|
| (Test Case)                        | ป้อนข้อมูลถูกต้อง | ป้อนข้อมูลผิดพลาด |
| การลงทะเบียนใช้ระบบ                |                   |                   |
| ป้อนชื่อผู้ใช้                     |                   |                   |
| ป้อน username                      |                   |                   |
| ป้อนรหัสผ่าน                       |                   |                   |
| <u>ป้</u> อนรหัสผ่าน 2 ครั้งตรงกัน |                   |                   |
| ป้อนสถานที่ทำงาน/เรียน             |                   |                   |
| ป้อนอีเมล์                         |                   |                   |
| ป้อนอีเมล์ถูกต้อง                  |                   |                   |
| การเข้าใช้งานระบบ                  |                   |                   |
| ป้อน username                      |                   |                   |
| • ป้อนรหัสผ่าน                     |                   |                   |
| ป้อนรหัสผ่านถูกต้อง                |                   |                   |
| ิการเปลี่ยนรหัสผ่าน                |                   |                   |
| ป้อนรหัสผ่าน 2 ครั้งตรงกัน         |                   |                   |

ตารางบันทึกผลการทดสอบความยากงายตอการใชงานระบบสําหรับนักศึกษา

| หัวข้อการทดสอบ                          | ผลการทดสอบ                             |  |
|-----------------------------------------|----------------------------------------|--|
| (Test Case)                             | ป้อนข้อมูลถูกต้อง<br>ป้อนข้อมูลผิดพลาด |  |
| การลงทะเบียนใช้ระบบ                     |                                        |  |
| ป้อนชื่อผู้ใช้                          |                                        |  |
| ป้อน username                           |                                        |  |
| ป้อนรหัสผ่าน                            |                                        |  |
| ป้อนรหัสผ่าน 2 ครั้งตรงกัน              |                                        |  |
| ป้อนสถานที่ทำงาน/เรียน                  |                                        |  |
| ป้อนอีเมล์                              |                                        |  |
| ป้อนอีเมล์ถูกต้อง                       |                                        |  |
| การเข้าใช้งานระบบ                       |                                        |  |
| ป้อน username                           |                                        |  |
| ป้อนรหัสผ่าน                            |                                        |  |
| • ป้อนรหัสผ่านถูกต้อง                   |                                        |  |
| การเปลี่ยนรหัสผ่าน                      |                                        |  |
| • ป้อนรหัสผ่าน 2 ครั้งตรงกัน            |                                        |  |
| การบริหารบทเรียน                        |                                        |  |
| ี การเพิ่ม ลบ แก้ไข บทเรียนทำได้ถูกต้อง |                                        |  |
| การจัดการฐานข้อมูล                      |                                        |  |
| • จัดการฐานข้อมูลภาพใค้ถูกต้อง          |                                        |  |
| การกำหนดสิทธิการใช้งาน                  |                                        |  |
| การกำหนดสิทธิการใช้งานของอาจารย์        |                                        |  |
| การกำหนดสิทธิการใช้งานของนักศึกษา       |                                        |  |

ตารางบันทึกผลทดสอบความยากงายตอการใชงานระบบสําหรับผูดูแลระบบ

**คําอธิบายสวนที่ 2** ใหผูทดสอบทําเครื่องหมาย✓ ในแบบประเมินการใชงานโปรแกรมหลังจาก ทดลองใชงานโปรแกรม

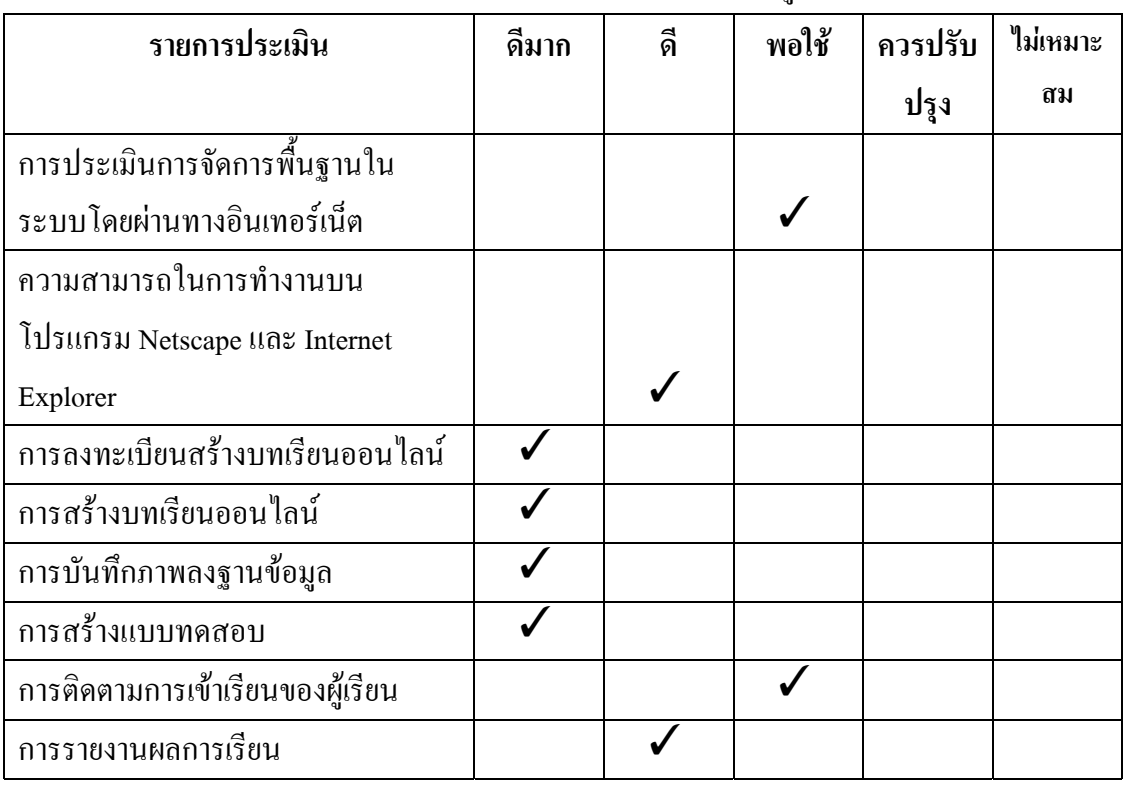

ตารางผลการประเมินประสิทธิภาพการใชงานตามความตองการของผูใชระบบ

#### ตารางผลการประเมินประสิทธิภาพดานความยากงายในการใชงานระบบ

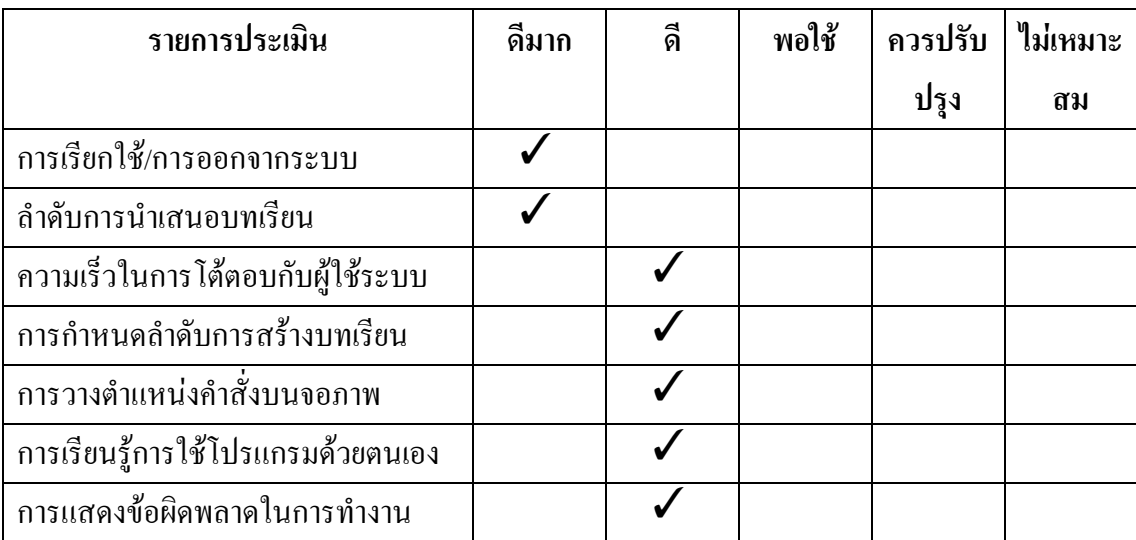

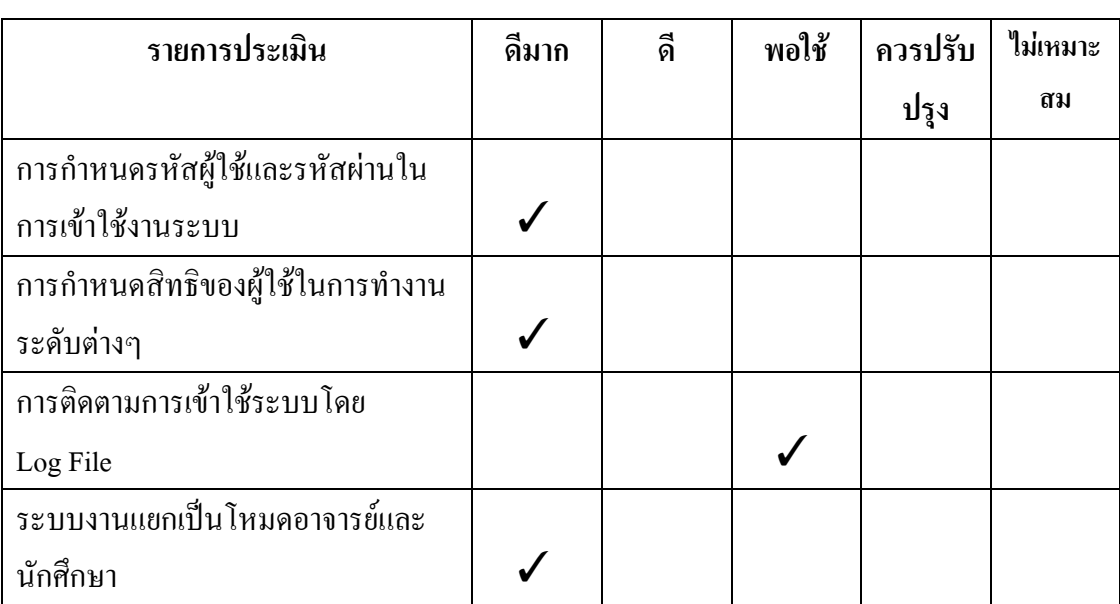

ตารางผลการประเมินประสิทธิภาพดานความปลอดภัยในการใชงานระบบ

ตารางผลการประเมินเครื่องมือที่ใชในการพัฒนาระบบ

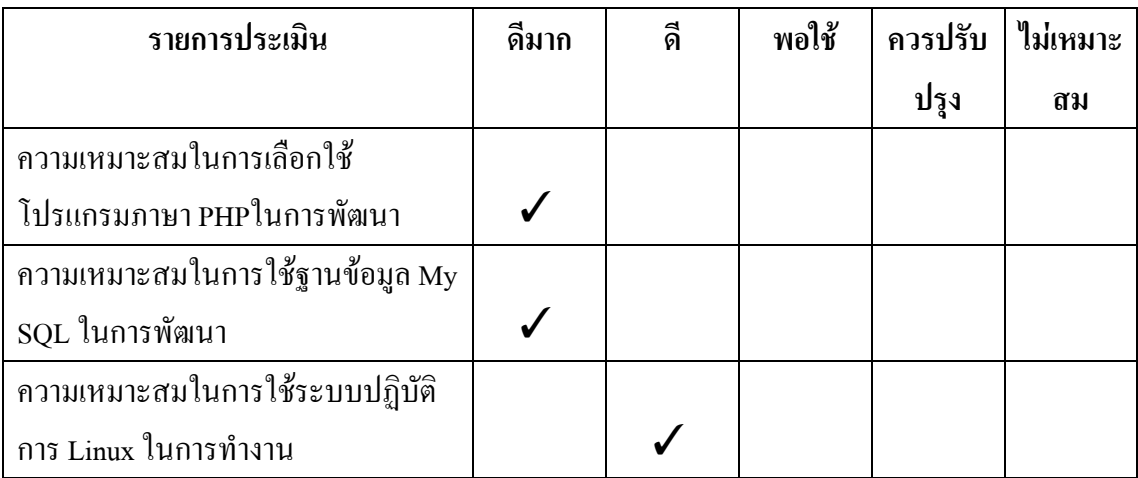

<u>คำอธิบาย ส่วนที่ 3</u> ให้ผู้ทดสอบเขียนข้อเสนอแนะเพิ่มเติมในการพัฒนาระบบการเรียนรู้ออนไลน์ ตามความคิดเห็นของผูทดสอบ

โปรแกรมที่ใชงาน ควรตองมีระบบในการรักษาความปลอดภัยใหดียิ่งขึ้น เพราะระบบการเรียนอาจ จะเสียหายได้ง่าย หากมีระบบในการรักษาความปลอดภัยน้อย

# แบบประเมินผลการใช้งานระบบการเรียนรู้แบบออนไลน์

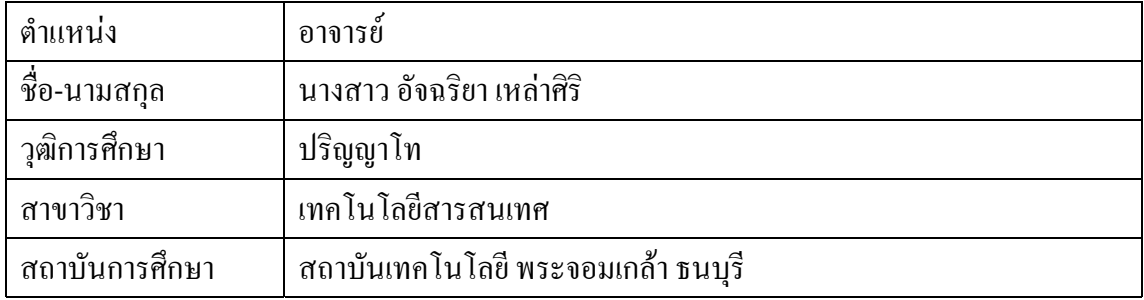

**คําอธิบาย สวนที่1** ปอนเครื่องหมาย✓ ในชองปอนขอมูลไดถูกตอง เมื่อทําไดถูกตอง หรือปอน เครื่องหมาย✓ ในชองปอนขอมูลผิดพลาด เมื่อปอนขอมูลผิดพลาด

ตารางบันทึกผลทดสอบความยากงายตอการใชงานระบบสวนสําหรับอาจารย

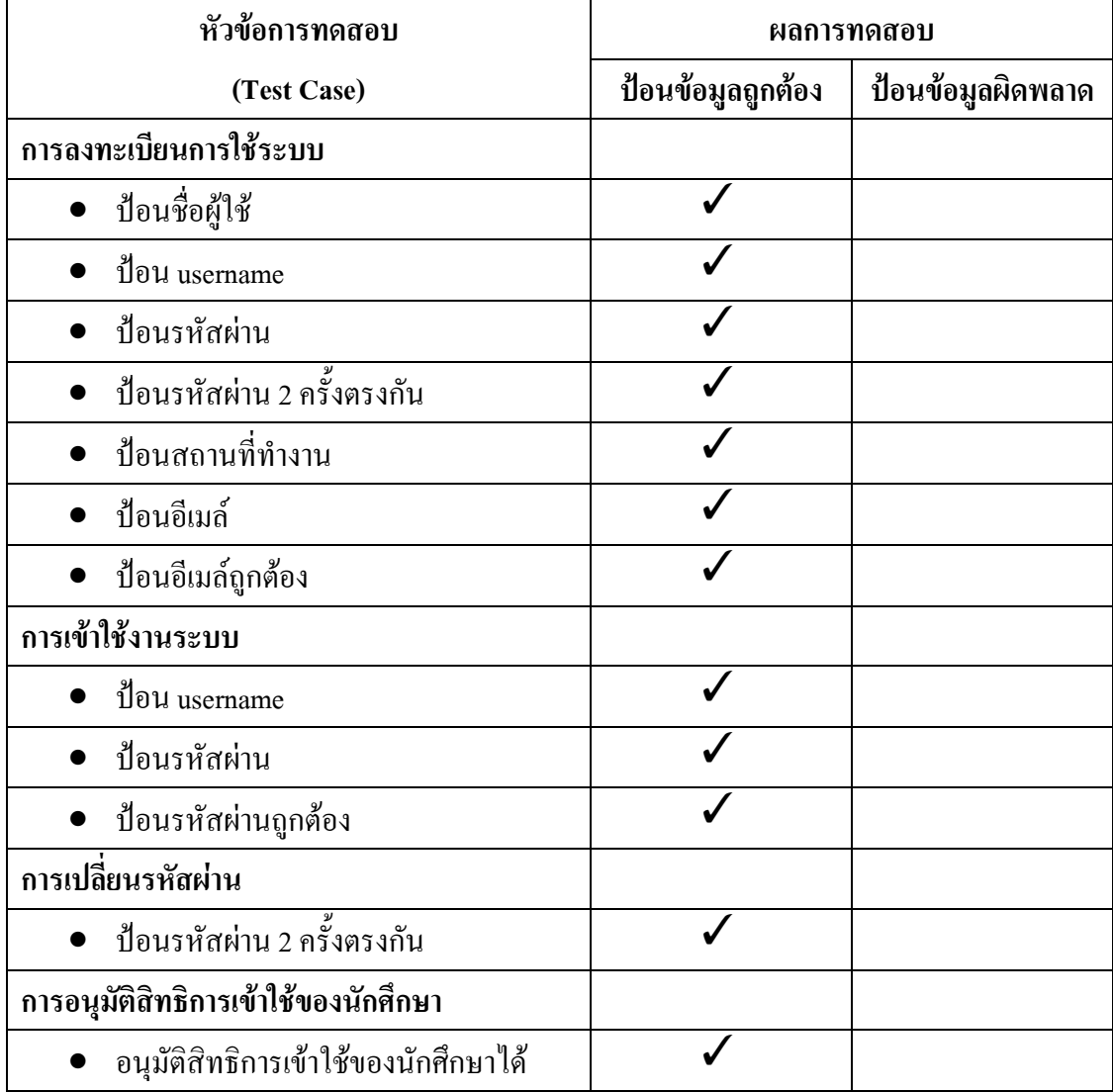

| หัวข้อการทดสอบ                 | ผลการทดสอบ<br>ป้อนข้อมูลถูกต้อง<br>ป้อนข้อมูลผิดพลาด |  |
|--------------------------------|------------------------------------------------------|--|
| (Test Case)                    |                                                      |  |
| การสร้างรายวิชา                |                                                      |  |
| ป้อนรหัสวิชา                   |                                                      |  |
| ป้อนชื่อวิชา                   |                                                      |  |
| ป้อนคำอธิบายวิชา               |                                                      |  |
| ป้อนหน่วยกิต                   |                                                      |  |
| การสร้างบทเรียน                |                                                      |  |
| • ป้อนชื่อบทเรียน              |                                                      |  |
| การสร้างหัวเรื่อง              |                                                      |  |
| • ป้อนชื่อหัวเรื่อง            |                                                      |  |
| ิการบันทึกเนื้อหา              |                                                      |  |
| ป้อนเนื้อหา                    |                                                      |  |
| การสร้างแบบทดสอบท้ายบท         |                                                      |  |
| ป้อนจำนวนตัวเลือก              |                                                      |  |
| ป้อนโจทย์                      |                                                      |  |
| ป้อนตัวเลือกครบ                |                                                      |  |
| ป้อนคะแนน                      |                                                      |  |
| การสร้างบันทึกภาพลงฐานข้อมูล   |                                                      |  |
| บันทึกภาพลงใค้ฐานข้อมูลถูกต้อง |                                                      |  |

ิตารางบันทึกผล(ต่อ)ทดสอบความยากง่ายต่อการใช้งานระบบส่วนสำหรับอาจารย์

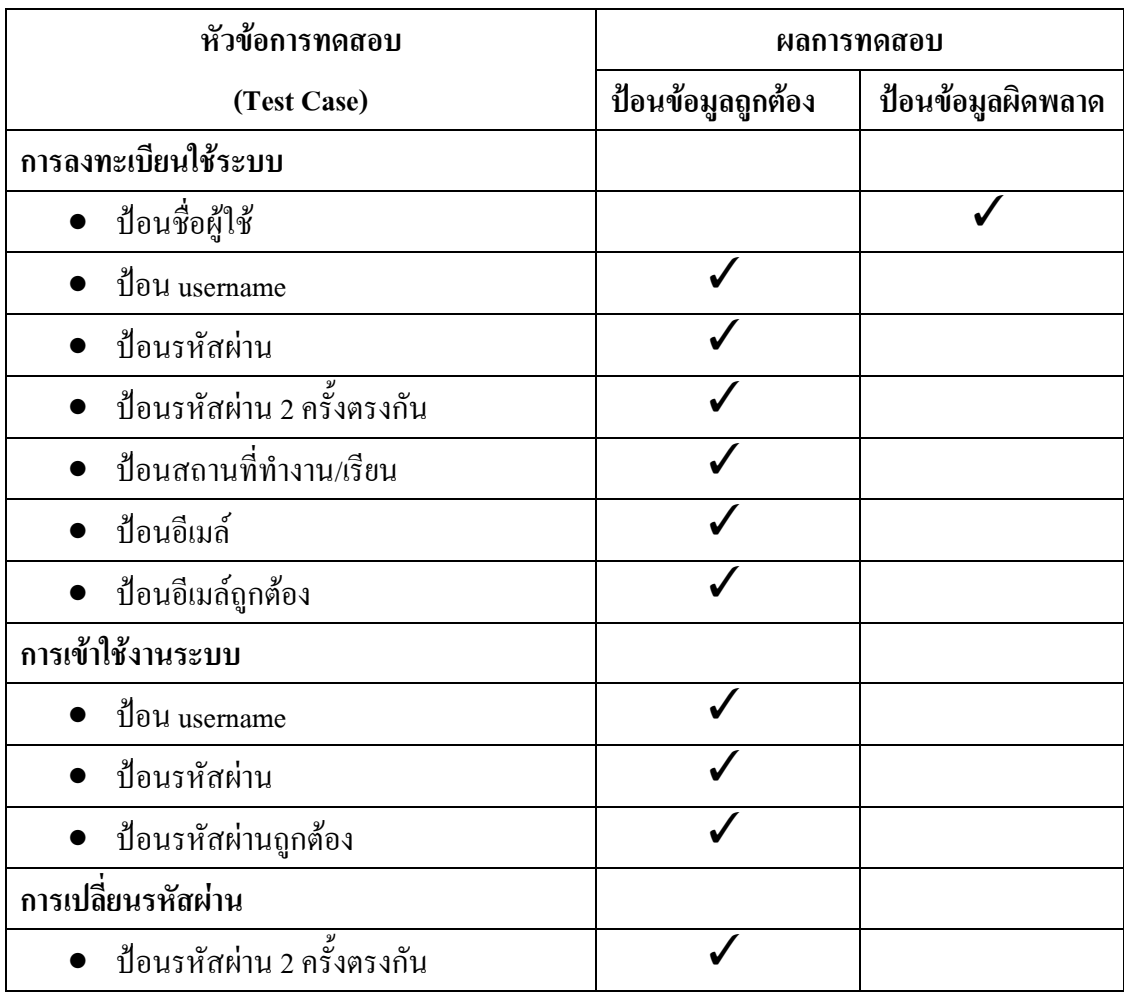

ตารางบันทึกผลการทดสอบความยากงายตอการใชงานระบบสําหรับนักศึกษา

| หัวข้อการทดสอบ                        | ผลการทดสอบ                             |  |
|---------------------------------------|----------------------------------------|--|
| (Test Case)                           | ป้อนข้อมูลถูกต้อง<br>ป้อนข้อมูลผิดพลาด |  |
| การลงทะเบียนใช้ระบบ                   |                                        |  |
| ป้อนชื่อผู้ใช้                        |                                        |  |
| ป้อน username                         |                                        |  |
| ป้อนรหัสผ่าน                          |                                        |  |
| ป้อนรหัสผ่าน 2 ครั้งตรงกัน            |                                        |  |
| ป้อนสถานที่ทำงาน/เรียน                |                                        |  |
| ป้อนอีเมล์                            |                                        |  |
| ป้อนอีเมล์ถูกต้อง                     |                                        |  |
| การเข้าใช้งานระบบ                     |                                        |  |
| ป้อน username                         |                                        |  |
| ป้อนรหัสผ่าน                          |                                        |  |
| ป้อนรหัสผ่านถูกต้อง                   |                                        |  |
| การเปลี่ยนรหัสผ่าน                    |                                        |  |
| <b>•</b> ป้อนรหัสผ่าน 2 ครั้งตรงกัน   |                                        |  |
| การบริหารบทเรียน                      |                                        |  |
| การเพิ่ม ลบ แก้ไข บทเรียนทำได้ถูกต้อง |                                        |  |
| การจัดการฐานข้อมูล                    |                                        |  |
| จัดการฐานข้อมูลภาพได้ถูกต้อง          |                                        |  |
| การกำหนดสิทธิการใช้งาน                |                                        |  |
| การกำหนดสิทธิการใช้งานของอาจารย์      |                                        |  |
| การกำหนดสิทธิการใช้งานของนักศึกษา     |                                        |  |

ตารางบันทึกผลทดสอบความยากงายตอการใชงานระบบสําหรับผูดูแลระบบ

**คําอธิบายสวนที่ 2** ใหผูทดสอบทําเครื่องหมาย✓ ในแบบประเมินการใชงานโปรแกรมหลังจาก ทดลองใชงานโปรแกรม

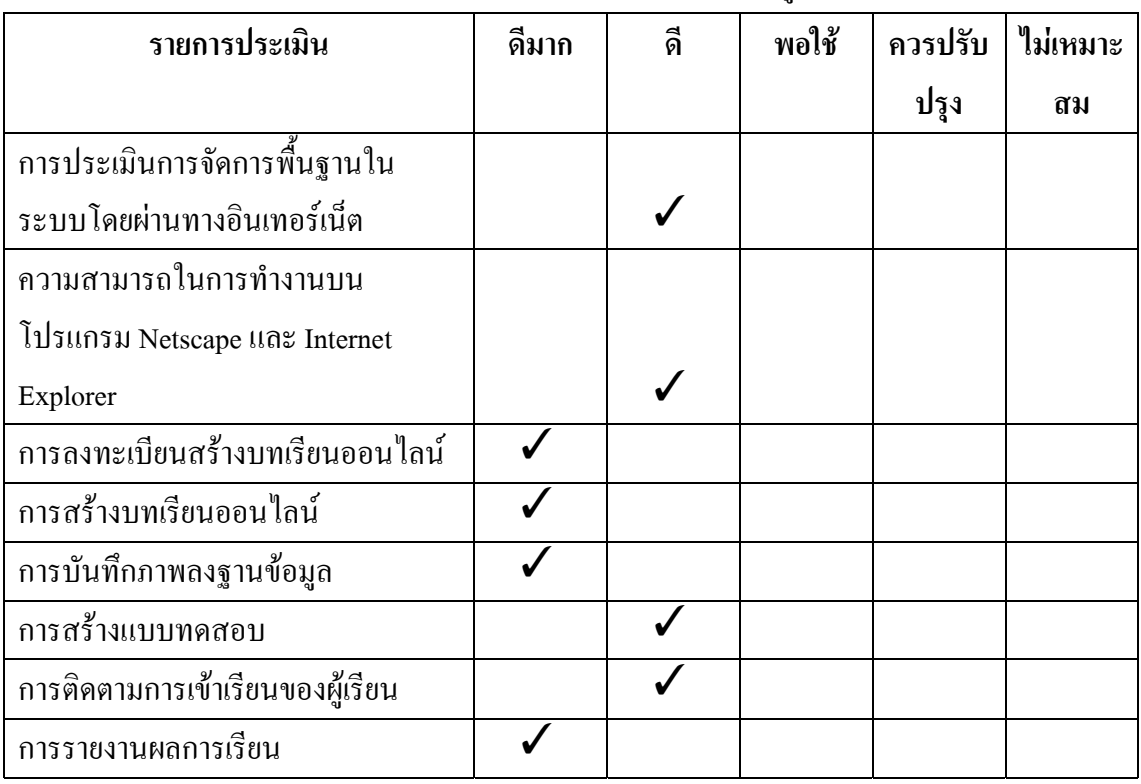

ตารางผลการประเมินประสิทธิภาพการใชงานตามความตองการของผูใชระบบ

#### ตารางผลการประเมินประสิทธิภาพดานความยากงายในการใชงานระบบ

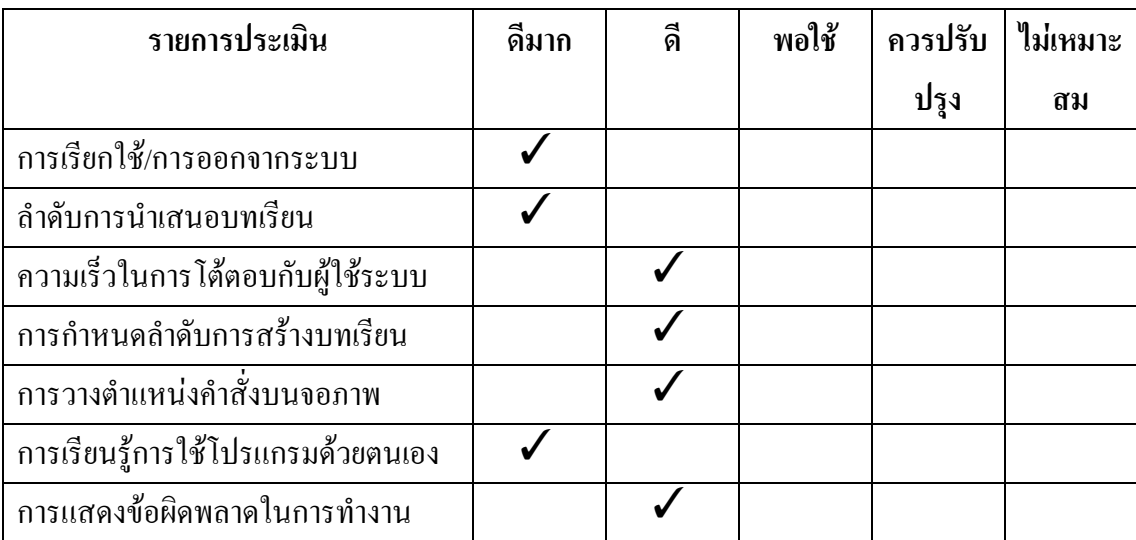

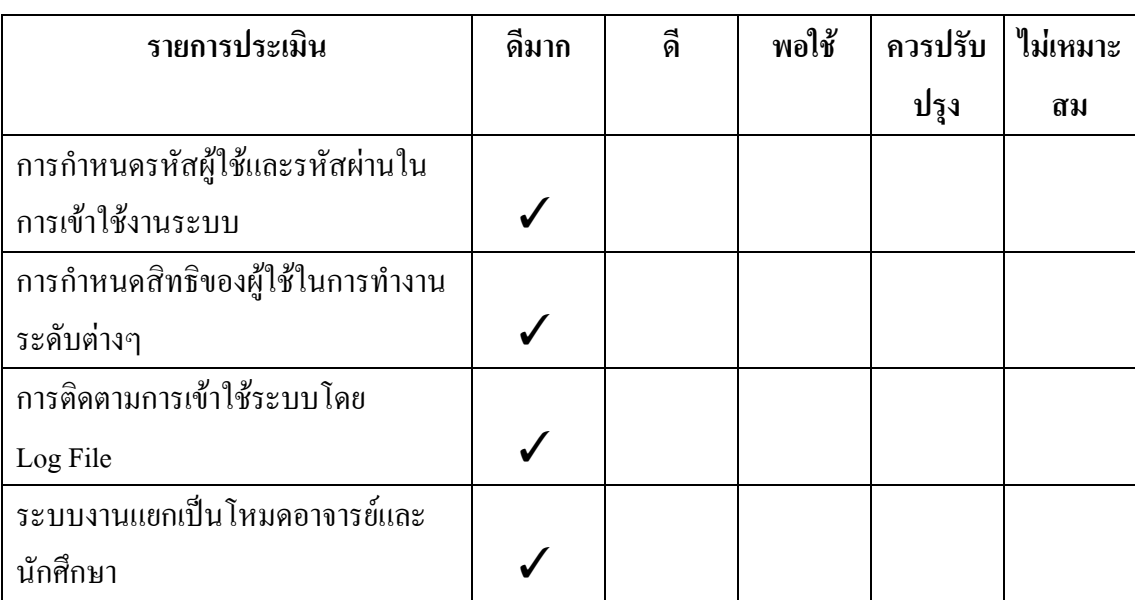

ตารางผลการประเมินประสิทธิภาพดานความปลอดภัยในการใชงานระบบ

### ตารางผลการประเมินเครื่องมือที่ใชในการพัฒนาระบบ

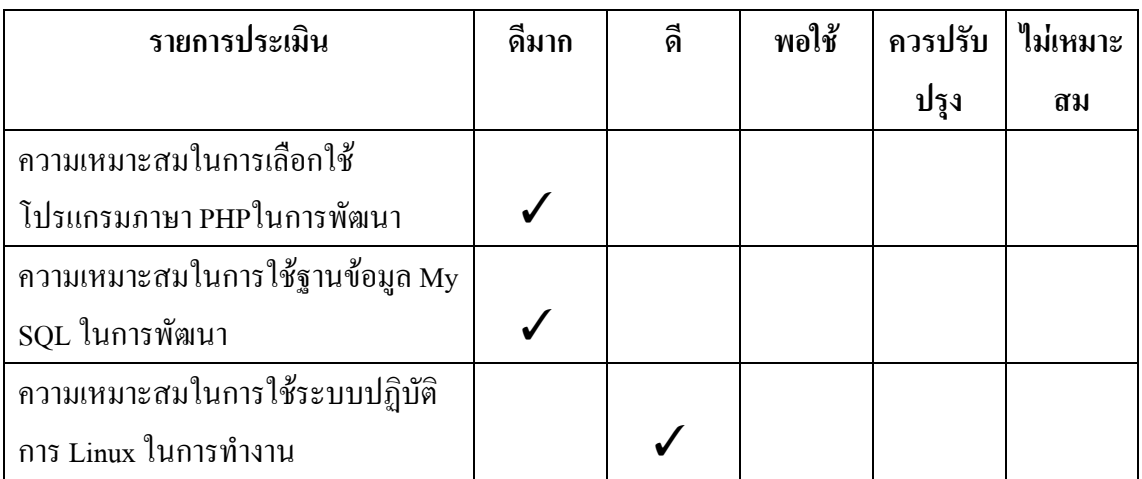

<u>คำอธิบาย ส่วนที่ 3</u> ให้ผู้ทดสอบเขียนข้อเสนอแนะเพิ่มเติมในการพัฒนาระบบการเรียนรู้ออนไลน์ ตามความคิดเห็นของผูทดสอบ

โปรแกรมมีการกำหนดสิทธิการใช้งานมากไป ทำให้ใช้งานได้ยุ่งยากและซับซ้อน โปรแกรมที่ใชงาน ตองการใหมีคําอธิบายการใชงานโปรแกรมในแตละหนาโฮมเพจใหมากขึ้น

# แบบประเมินผลการใช้งานระบบการเรียนรู้แบบออนไลน์

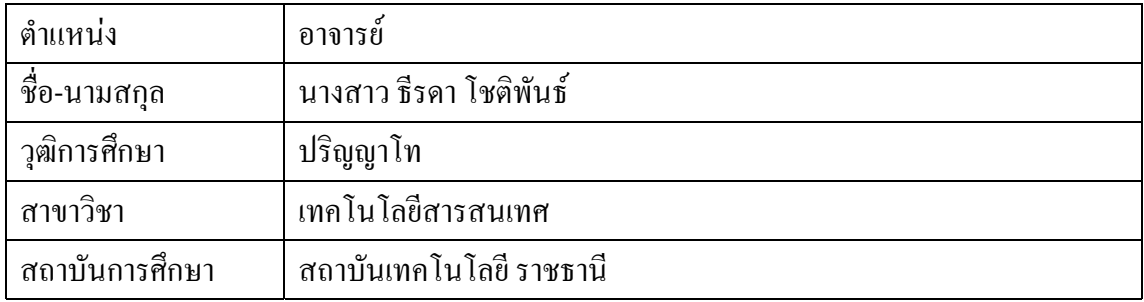

**คําอธิบาย สวนที่1** ปอนเครื่องหมาย✓ ในชองปอนขอมูลไดถูกตอง เมื่อทําไดถูกตอง หรือปอน เครื่องหมาย✓ ในชองปอนขอมูลผิดพลาด เมื่อปอนขอมูลผิดพลาด

ตารางบันทึกผลทดสอบความยากงายตอการใชงานระบบสวนสําหรับอาจารย

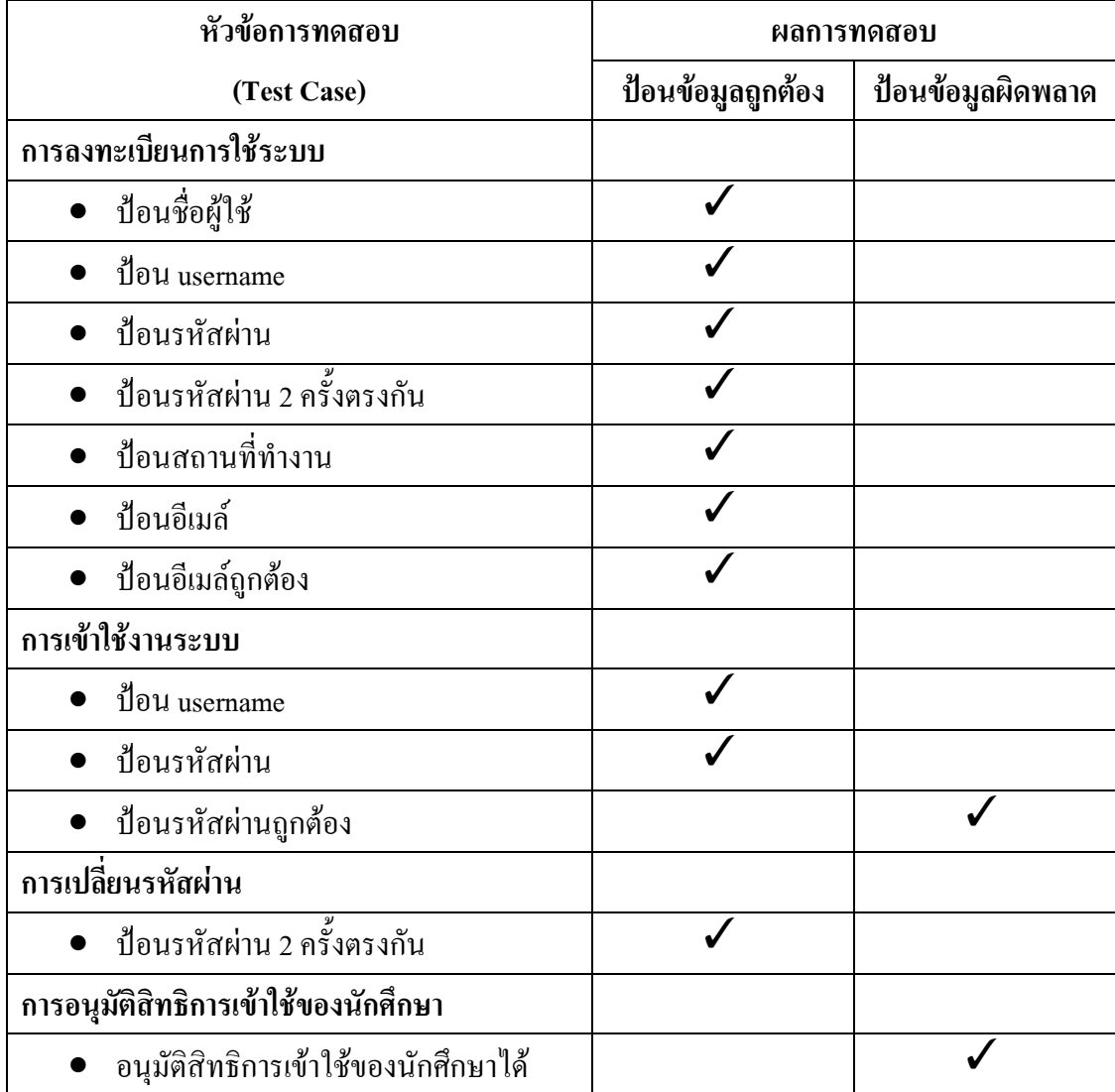

| หัวข้อการทดสอบ                 | ผลการทดสอบ        |                   |
|--------------------------------|-------------------|-------------------|
| (Test Case)                    | ป้อนข้อมูลถูกต้อง | ป้อนข้อมูลผิดพลาด |
| การสร้างรายวิชา                |                   |                   |
| ป้อนรหัสวิชา                   |                   |                   |
| ป้อนชื่อวิชา                   |                   |                   |
| ป้อนคำอธิบายวิชา               |                   |                   |
| ป้อนหน่วยกิต                   |                   |                   |
| การสร้างบทเรียน                |                   |                   |
| • ป้อนชื่อบทเรียน              |                   |                   |
| การสร้างหัวเรื่อง              |                   |                   |
| ป้อนชื่อหัวเรื่อง              |                   |                   |
| การบันทึกเนื้อหา               |                   |                   |
| ป้อนเนื้อหา                    |                   |                   |
| การสร้างแบบทดสอบท้ายบท         |                   |                   |
| ป้อนจำนวนตัวเลือก              |                   |                   |
| ป้อนโจทย์                      |                   |                   |
| ป้อนตัวเลือกครบ                |                   |                   |
| ป้อนคะแนน                      |                   |                   |
| การสร้างบันทึกภาพลงฐานข้อมูล   |                   |                   |
| บันทึกภาพลงใค้ฐานข้อมูลถูกต้อง |                   |                   |

ิตารางบันทึกผล(ต่อ)ทดสอบความยากง่ายต่อการใช้งานระบบส่วนสำหรับอาจารย์

| หัวข้อการทดสอบ                     | ผลการทดสอบ        |                   |
|------------------------------------|-------------------|-------------------|
| (Test Case)                        | ป้อนข้อมูลถูกต้อง | ป้อนข้อมูลผิดพลาด |
| การลงทะเบียนใช้ระบบ                |                   |                   |
| ป้อนชื่อผู้ใช้                     |                   |                   |
| ป้อน username                      |                   |                   |
| ป้อนรหัสผ่าน                       |                   |                   |
| ป้อนรหัสผ่าน 2 ครั้งตรงกัน         |                   |                   |
| ป้อนสถานที่ทำงาน/เรียน             |                   |                   |
| ป้อนอีเมล์                         |                   |                   |
| ป้อนอีเมล์ถูกต้อง                  |                   |                   |
| การเข้าใช้งานระบบ                  |                   |                   |
| ป้อน username                      |                   |                   |
| • ป้อนรหัสผ่าน                     |                   |                   |
| ป้อนรหัสผ่านถูกต้อง                |                   |                   |
| การเปลี่ยนรหัสผ่าน                 |                   |                   |
| <u>ป้</u> อนรหัสผ่าน 2 ครั้งตรงกัน |                   |                   |

ตารางบันทึกผลการทดสอบความยากงายตอการใชงานระบบสําหรับนักศึกษา

| หัวข้อการทดสอบ                        | ผลการทดสอบ        |                   |
|---------------------------------------|-------------------|-------------------|
| (Test Case)                           | ป้อนข้อมูลถูกต้อง | ป้อนข้อมูลผิดพลาด |
| การลงทะเบียนใช้ระบบ                   |                   |                   |
| ป้อนชื่อผู้ใช้                        |                   |                   |
| ป้อน username                         |                   |                   |
| ป้อนรหัสผ่าน                          |                   |                   |
| ป้อนรหัสผ่าน 2 ครั้งตรงกัน            |                   |                   |
| ป้อนสถานที่ทำงาน/เรียน                |                   |                   |
| ป้อนอีเมล์                            |                   |                   |
| ป้อนอีเมล์ถูกต้อง                     |                   |                   |
| การเข้าใช้งานระบบ                     |                   |                   |
| ป้อน username                         |                   |                   |
| ป้อนรหัสผ่าน                          |                   |                   |
| • ป้อนรหัสผ่านถูกต้อง                 |                   |                   |
| การเปลี่ยนรหัสผ่าน                    |                   |                   |
| • ป้อนรหัสผ่าน 2 ครั้งตรงกัน          |                   |                   |
| การบริหารบทเรียน                      |                   |                   |
| การเพิ่ม ลบ แก้ไข บทเรียนทำได้ถูกต้อง |                   |                   |
| การจัดการฐานข้อมูล                    |                   |                   |
| • จัดการฐานข้อมูลภาพใค้ถูกต้อง        |                   |                   |
| การกำหนดสิทธิการใช้งาน                |                   |                   |
| การกำหนดสิทธิการใช้งานของอาจารย์      |                   |                   |
| การกำหนดสิทธิการใช้งานของนักศึกษา     |                   |                   |

ตารางบันทึกผลทดสอบความยากงายตอการใชงานระบบสําหรับผูดูแลระบบ
**คําอธิบายสวนที่ 2** ใหผูทดสอบทําเครื่องหมาย✓ ในแบบประเมินการใชงานโปรแกรมหลังจาก ทดลองใชงานโปรแกรม

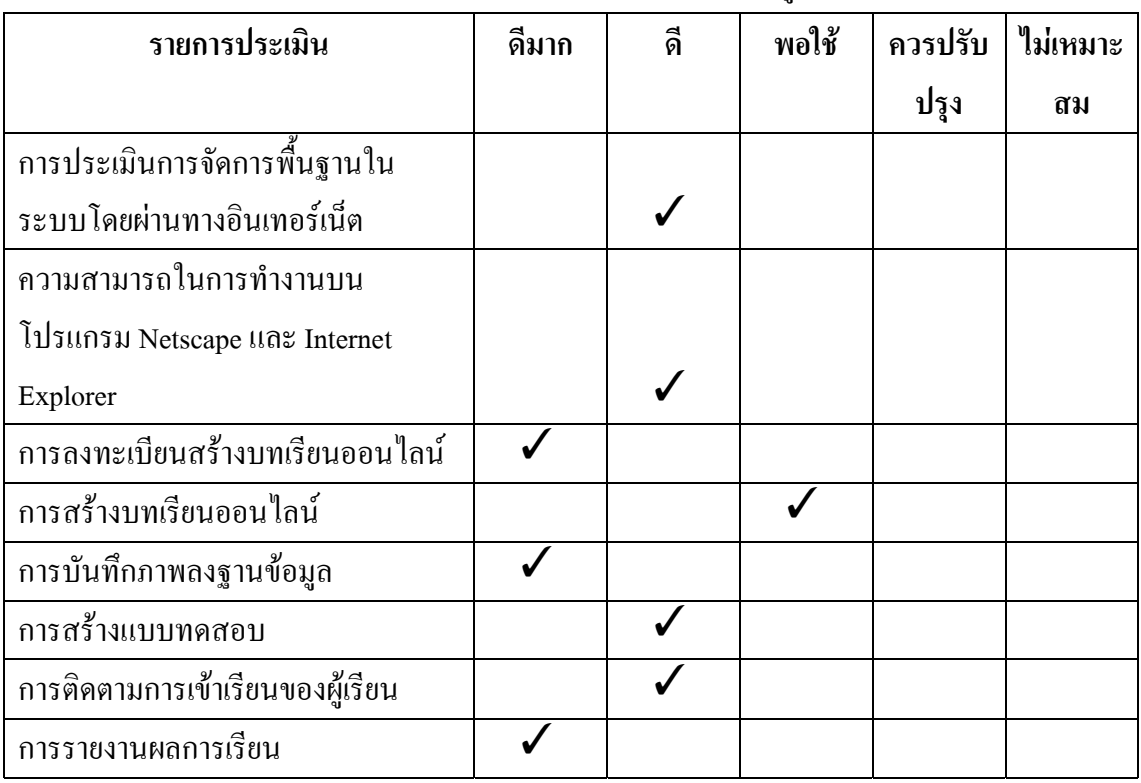

ตารางผลการประเมินประสิทธิภาพการใชงานตามความตองการของผูใชระบบ

#### ตารางผลการประเมินประสิทธิภาพดานความยากงายในการใชงานระบบ

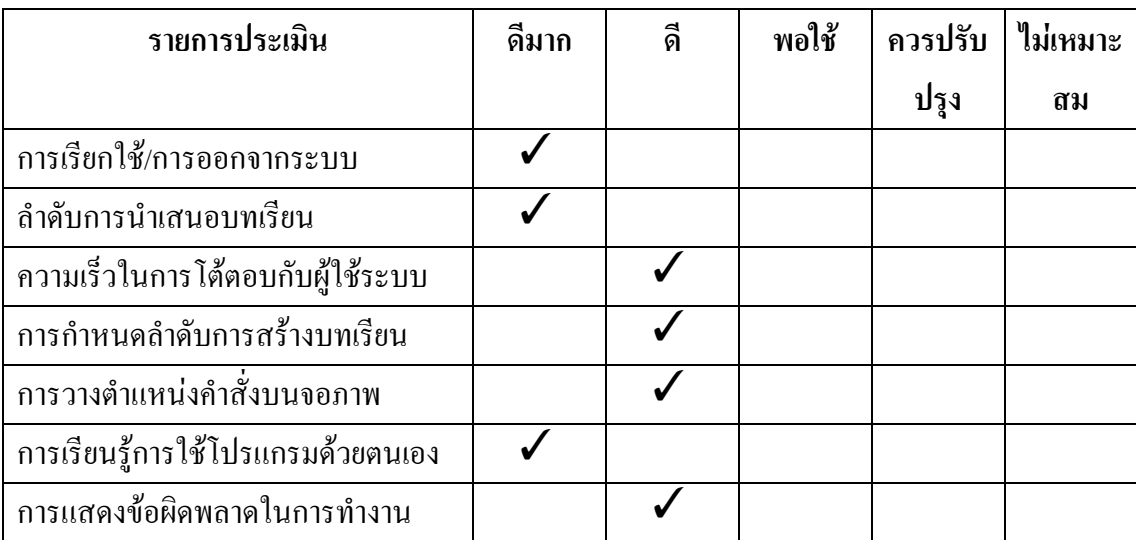

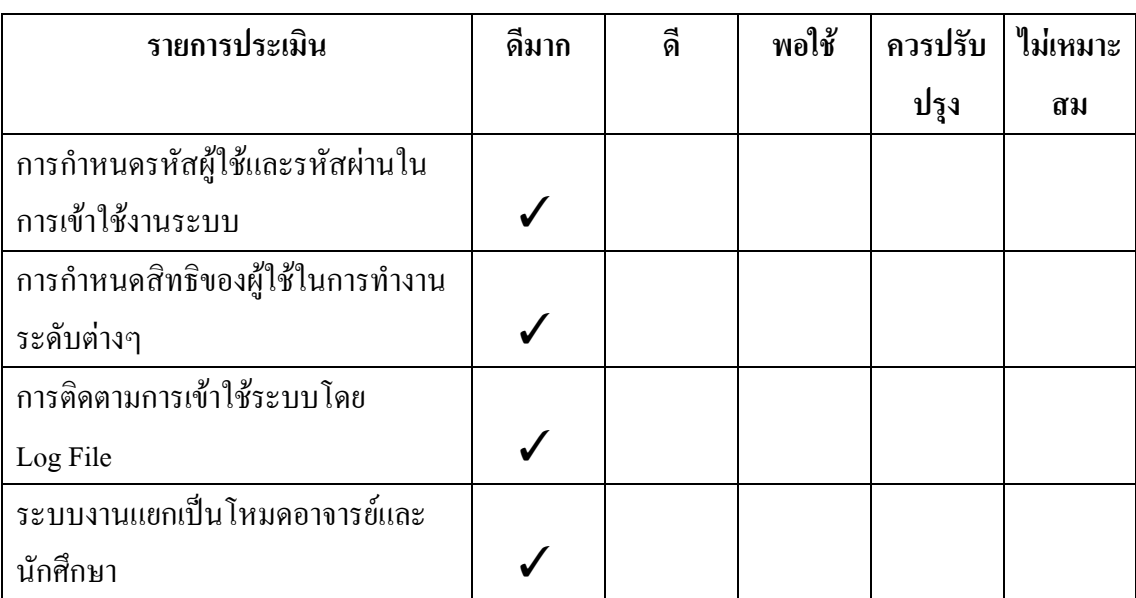

ตารางผลการประเมินประสิทธิภาพดานความปลอดภัยในการใชงานระบบ

## ตารางผลการประเมินเครื่องมือที่ใชในการพัฒนาระบบ

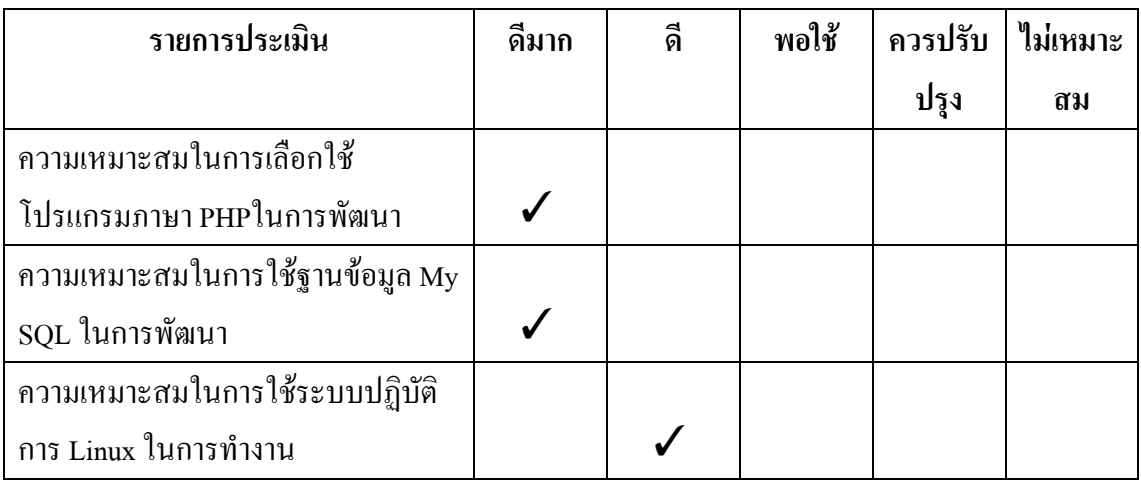

<u>คำอธิบาย ส่วนที่ 3</u> ให้ผู้ทดสอบเขียนข้อเสนอแนะเพิ่มเติมในการพัฒนาระบบการเรียนรู้ออนไลน์ ตามความคิดเห็นของผูทดสอบ

ตองการใหสามารถจัดการแฟมขอมูลใหไดหลายๆประเภท เชน File Vedeo หรือ ppt

โปรแกรมที่ใช้งาน ต้องการให้มีคำอธิบายการใช้งานโปรแกรมทุกๆหน้า

**ภาคผนวก ข**

คูมือการติดตั้งโปรแกรม

### **คูมือการติดตั้งโปรแกรม appserv version 2.4.0**

ขั้นตอนที่1 เปดfile ที่อยูใน cd-rom จะพบ Floder ที่ชื่อ Project ขั้นตอนที่ 2 Double Click ที่ File ที่ชื่อ appserv-win32-2.4.0

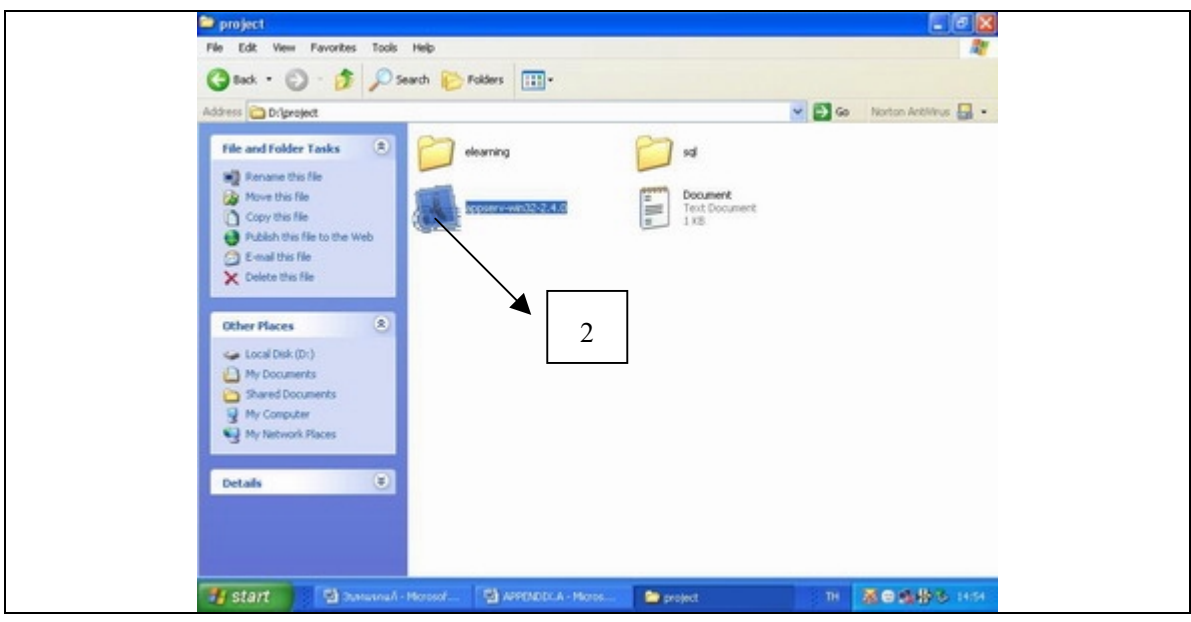

ขั้นตอนที่ 3 Click ปุม Next เพื่อยอมรับขอตกลงการใชงานโปรแกรม

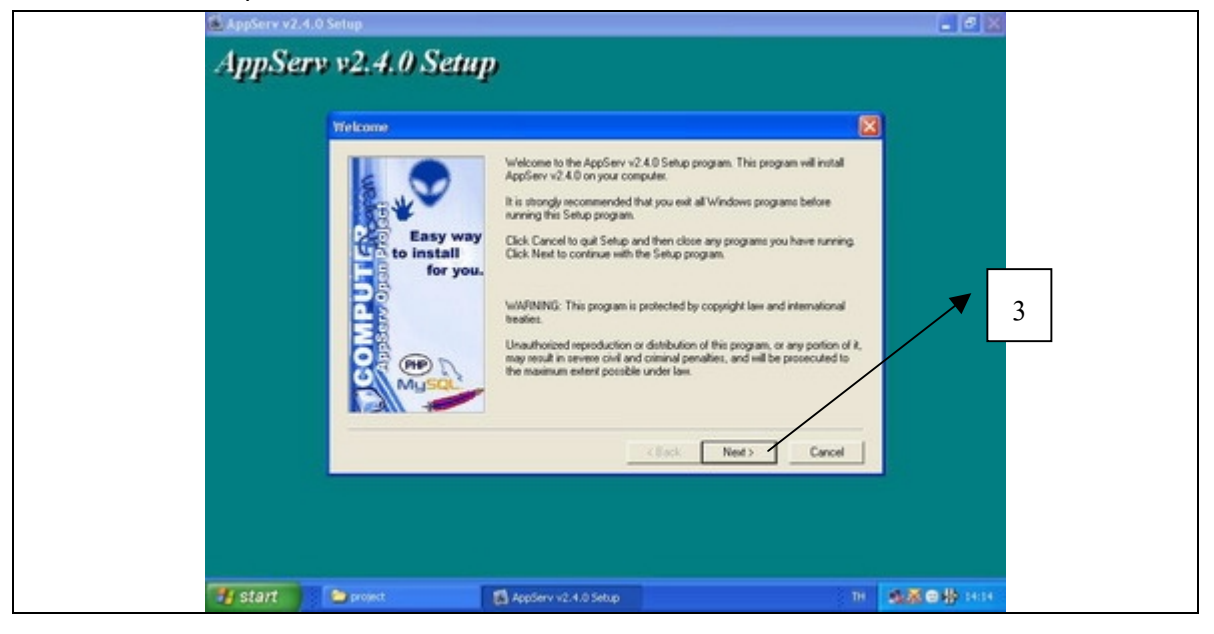

ขั้นตอนที่ 4 Click ปุม Next เพื่อติดตั้งโปรแกรมที่ตําแหนง C:\AppServ ของHard disk

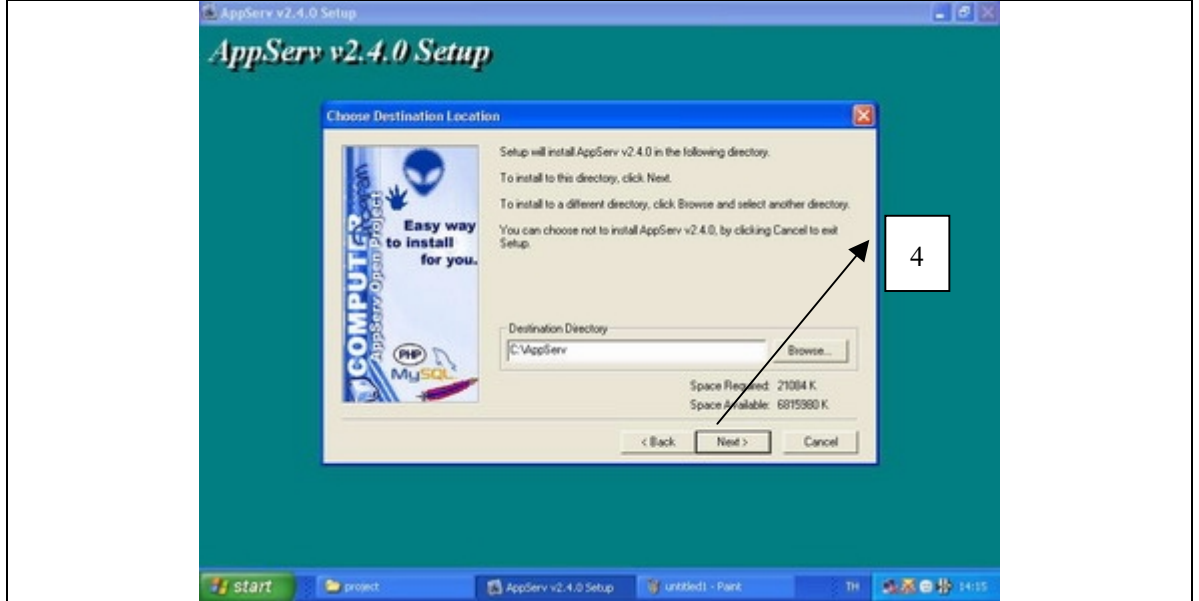

ขั้นตอนที่ 5 เลือกติดตั้งโปรแกรมแบบ Typical ซึ่งเป็นแบบปกติแล้ว Click ที่ปุ่ม Next เพื่อทำงาน ตอไป

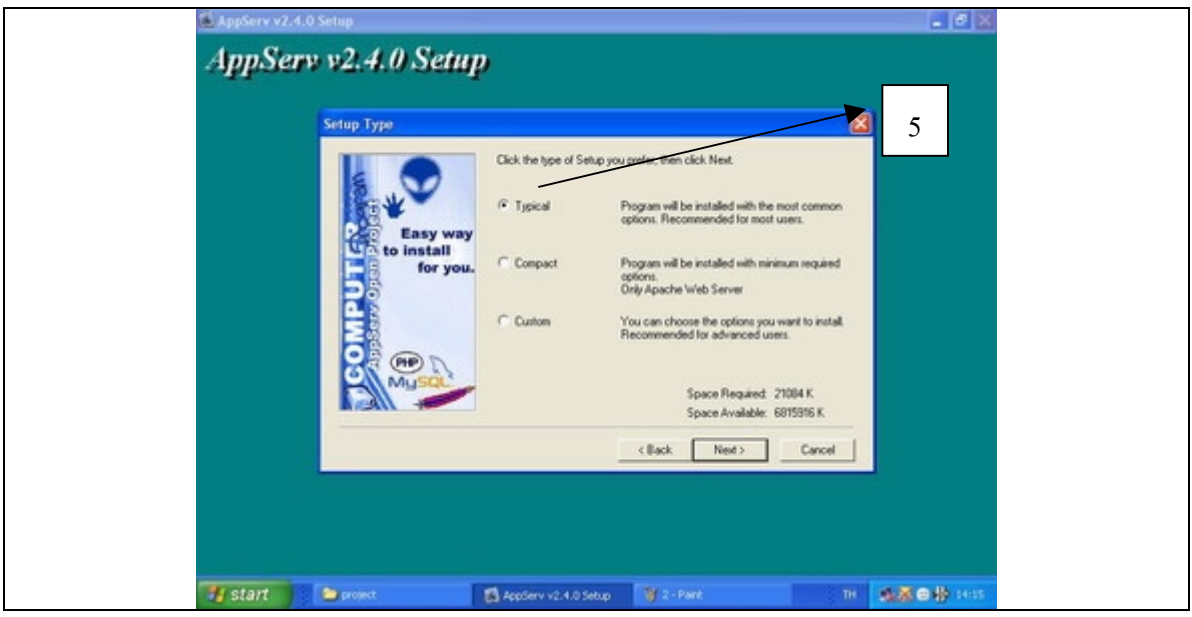

141

ขั้นตอนที่ 6 หนาจอจะปรากฏชองขอมูลเพื่อกรอกขอมูลรายละเอียดในการตั้งชื่อ Server หรือ e-Mail .ในการติดต่อ ซึ่งในขั้นตอนนี้ อาจจะข้ามไปโดยไม่ต้องใส่รายละเอียดข้อมูลได้ โดย Click ที่ปุม Next

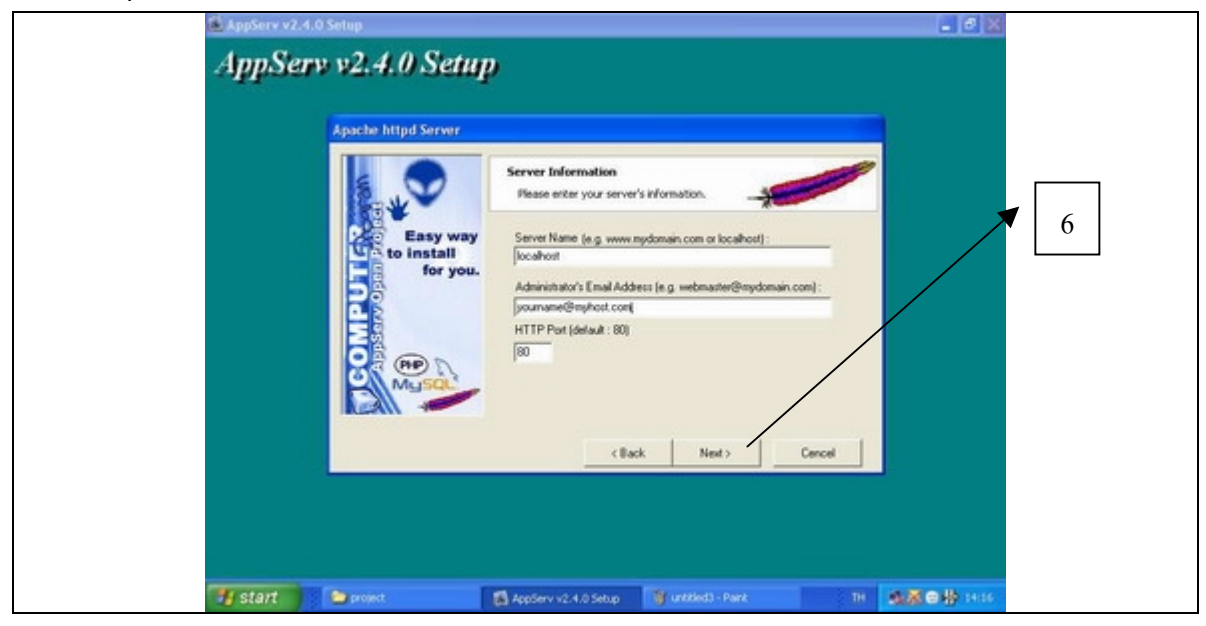

ขั้นตอนที่ 7 ขั้นตอนนี้โปรแกรมจะให้ ผู้ใช้กำหนด User Name และ Pass Word เพื่อเป็นการป้อง กันผูอื่นเขามาใชงาน Server ที่เราสรางขึ้น ในขั้นตอนนี้ใหผูใชขามไปโดยไมตองใส User Name และ Pass Word เนื่องจากเราสามารถไปกำหนดสิทธิการใช้งานได้ภายหลังจากติดตั้งไปแล้ว โดย ขั้นตอนนี้ใหผูใช Click ที่ปุม Next

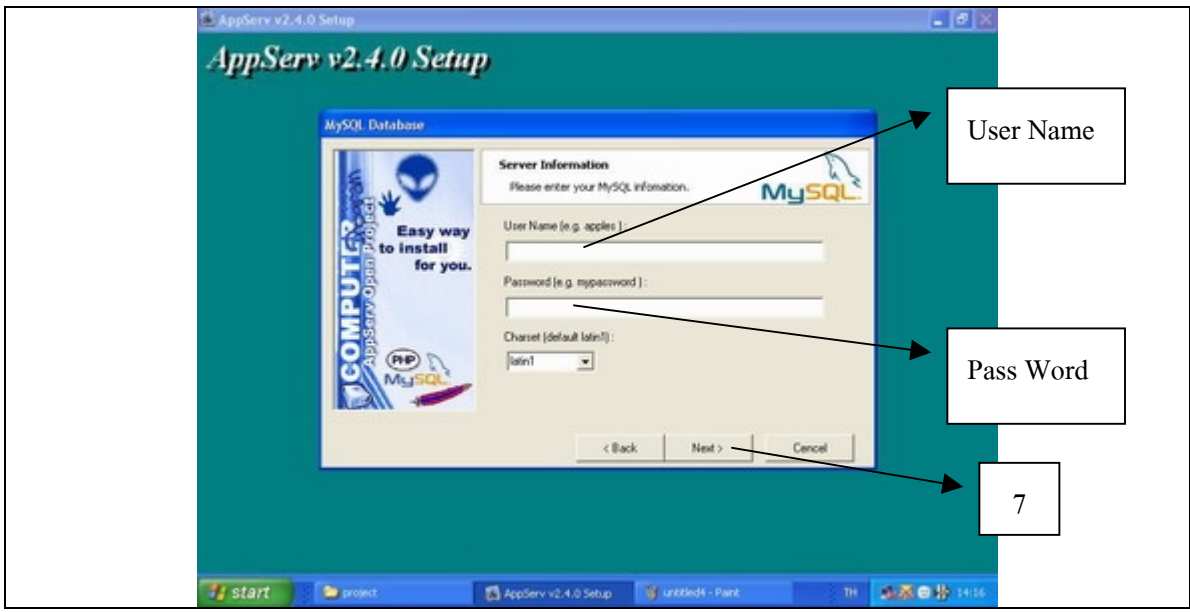

ขั้นตอนที่ 8 รอใหโปรแกรมทําการติดตั้งจบเสร็จเรียบรอยโดยดูจากแถบสีนํ้าเงินเลื่อนเพิ่มขึ้นจน สุดความยาวโปรแกรมจึงจะติดตั้งไดเรียบรอย

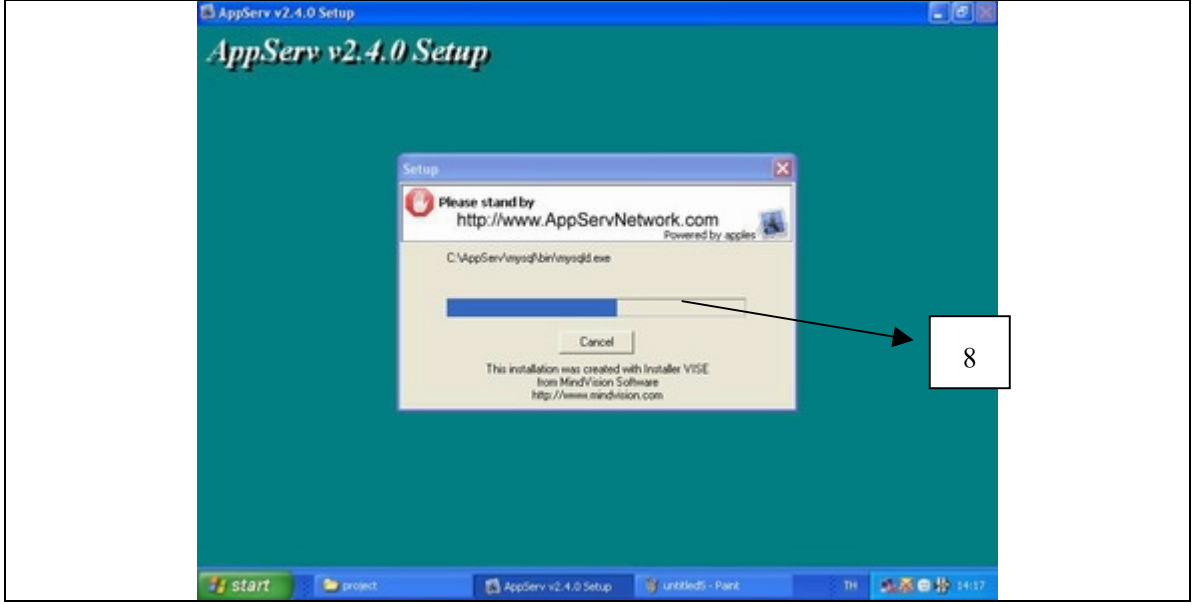

ขั้นตอนที่ 9 เมื่อโปรแกรมติดตั้งเรียบรอยแลวให Click ที่ปุม Close เปนอันวาติดตั้งโปรแกรม appserv-win32-2.4.0 เป็นที่เรียบร้อยแล้ว

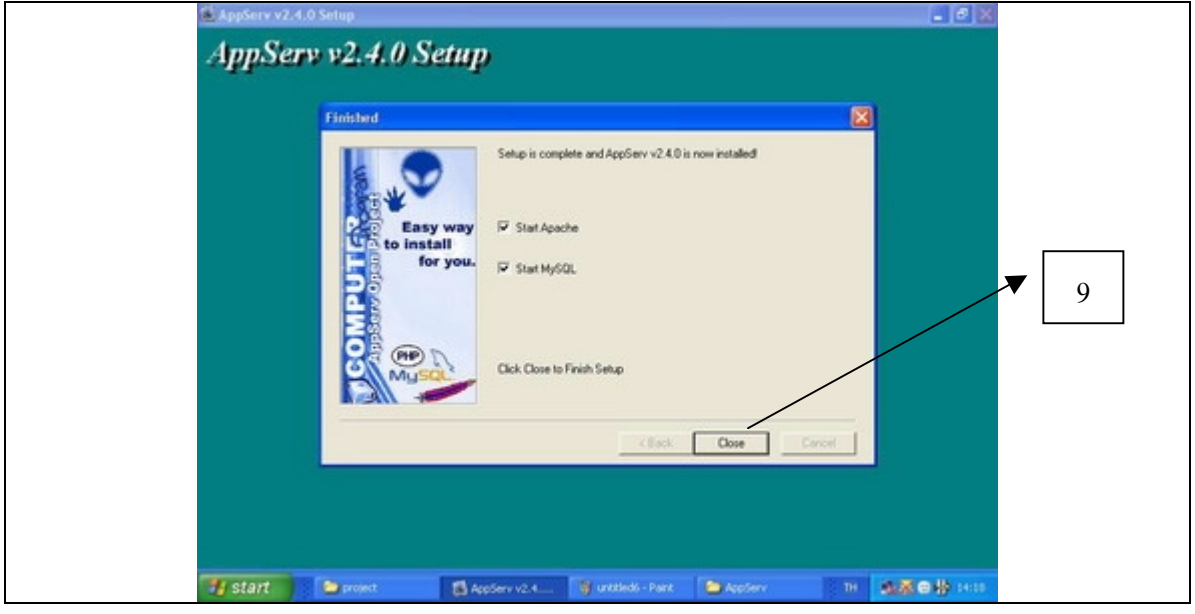

# **คูมือการติดตั้งโปรแกรม ระบบการเรียนรูแบบออนไลน**

ขั้นตอนที่1 หลังจากติดตั้งโปรแกรม appserv-win32-2.4.0 แลว Double Click ที่โปรแกรม Internet Explorer พบหนา Desktop เพื่อแสดงหนาแรกของการทํางานโปรแกรม Internet Explorer

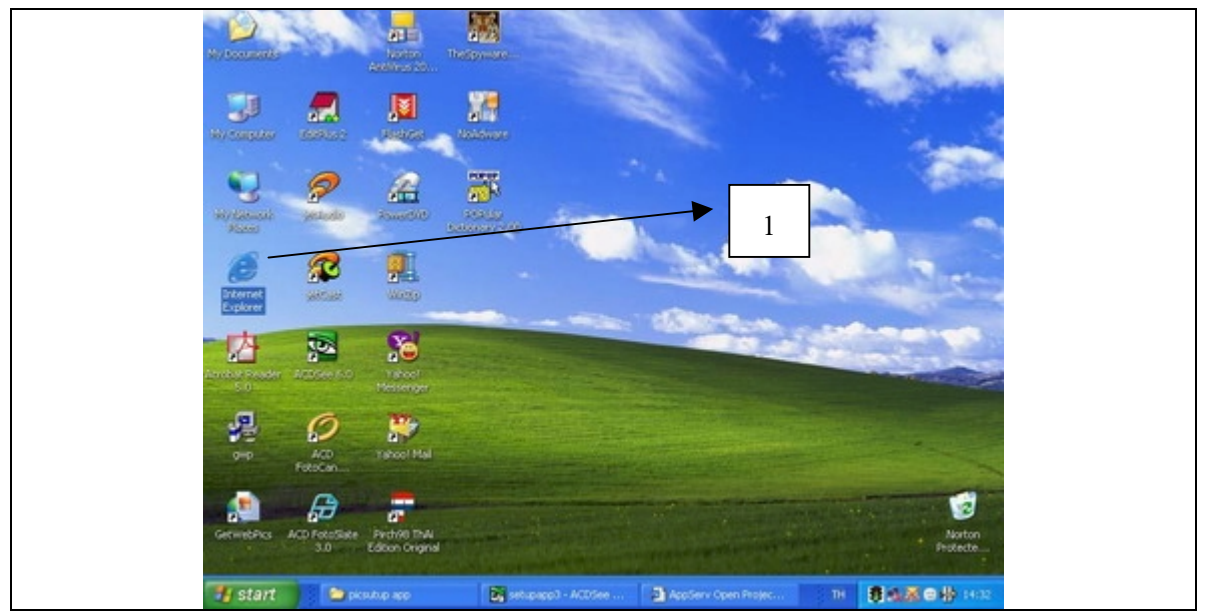

ขั้นตอนที่ 2 พิมพ์ http://localhost/ ที่ช่อง URL แล้วกดปุ่ม Enter จะปรากฎหน้าจอดังภาพที่แสดง ดานลาง

ขั้นตอนที่ 3 ให้ Click ที่ phpMyAdmin Database Manager เวอร์ชั่น 2.5.6 เพื่อเข้าสู่การติดตั้ง โปรแกรมการเรียนรูแบบออนไลน

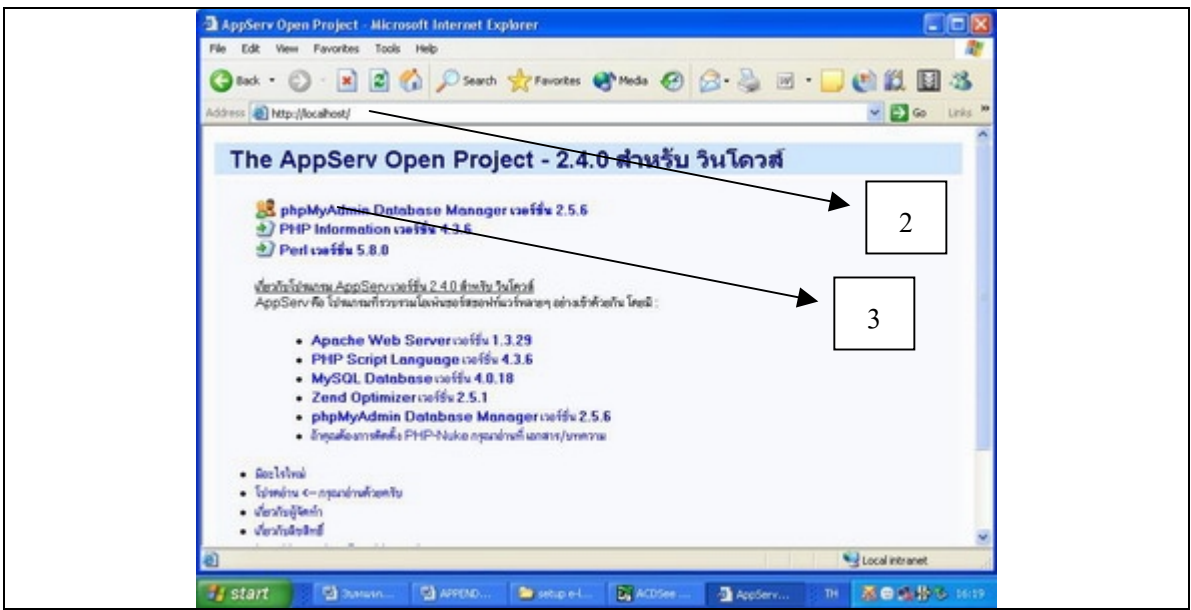

ขั้นตอนที่ 4 สร้างฐานข้อมูลใหม่ ชื่อ elearning โดยพิมพ์ คำว่า elearning ในช่องสร้างฐานข้อมูล ใหมดังในภาพแลว Click ที่ปุมสราง

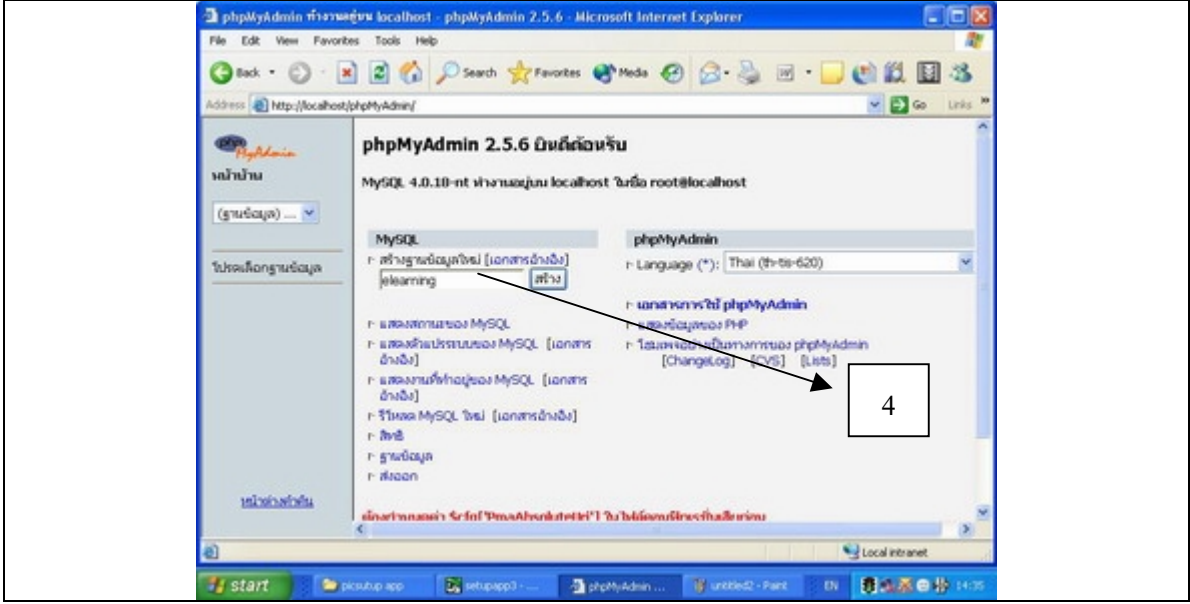

ขั้นตอนที่ 5 ให้ Click ที่ปุ่ม SQL เพื่อที่จะเข้าไปกำหนดสิทธิในการใช้งานครั้งแรก

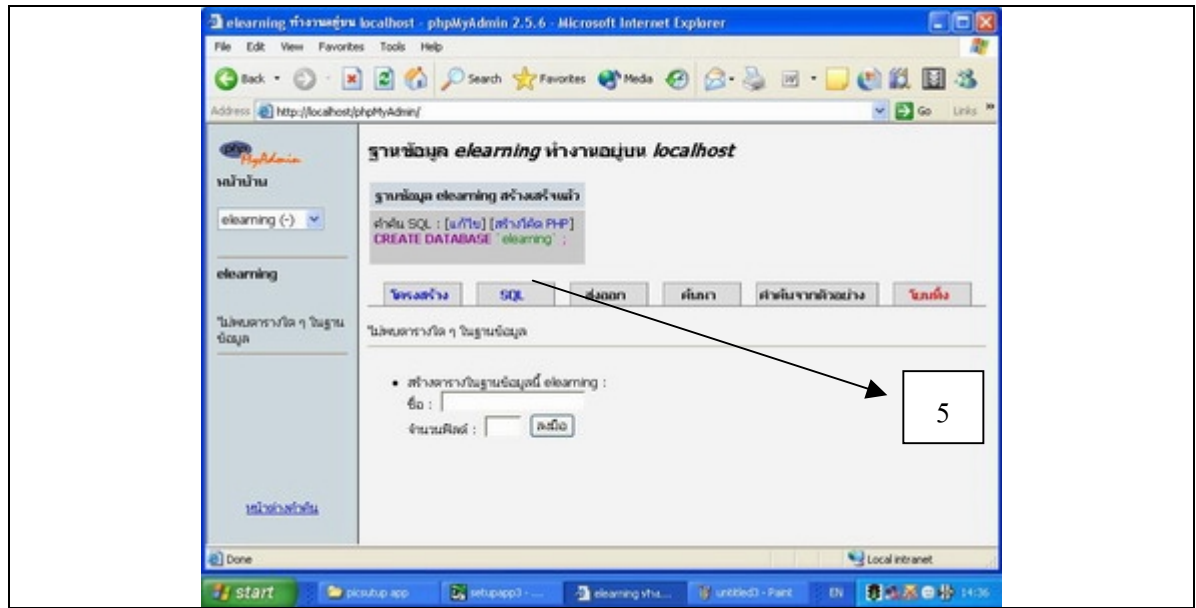

ขั้นตอนที่ 6 กําหนดสิทธิการใชงาน เพื่อใหผูใชสามารถเขาไปใชงานไดทุกสวนของฐานขอมูลโดย พิมพ grant all privileges on elearning.\* to elearning@localhost identified by 'elearning' with grant option;ลงในชองปอนคําสั่งจากนั้น Click ที่ปุม ลงมือ

ขั้นตอนที่ 7 Click ที่ปุม ลงมือ

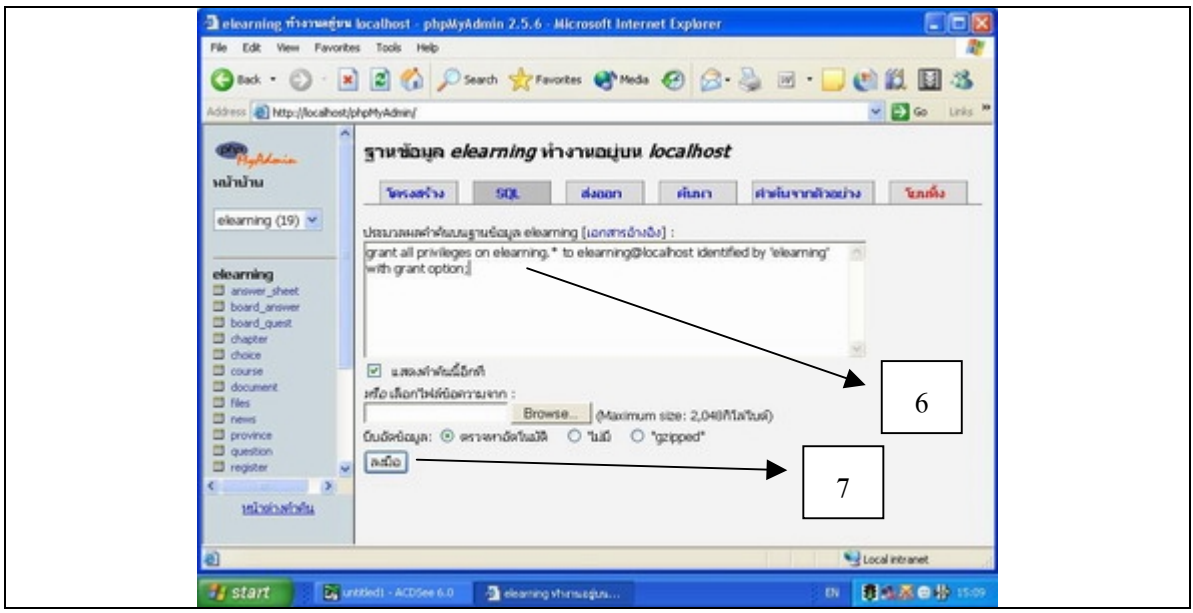

ขั้นตอนที่ 8 ใสฐานขอมูลที่สรางไวแลวลงในโปรแกรม โดย Click ที่ปุมSQLแลว Click ที่ปุม Browse จะปรากฏหน้าต่างใหม่ขึ้นมาให้ Click ลูกศรท้ายช่อง Look in เพื่อเปลี่ยนตำแหน่งในการ มองหา File ไปเลือกที่ CD-Drive แล้ว Double Click ที่ Floder ที่ชื่อ Project แล้ว Double Click อีก ครั้งที่ Floder ที่ชื่อ sql จากนั้นจึง Click ที่ File ที่ชื่อ elearning แลว Click ที่ปุม open ขั้นตอนที่ 9 ให Click ที่ปุม ลงมือ

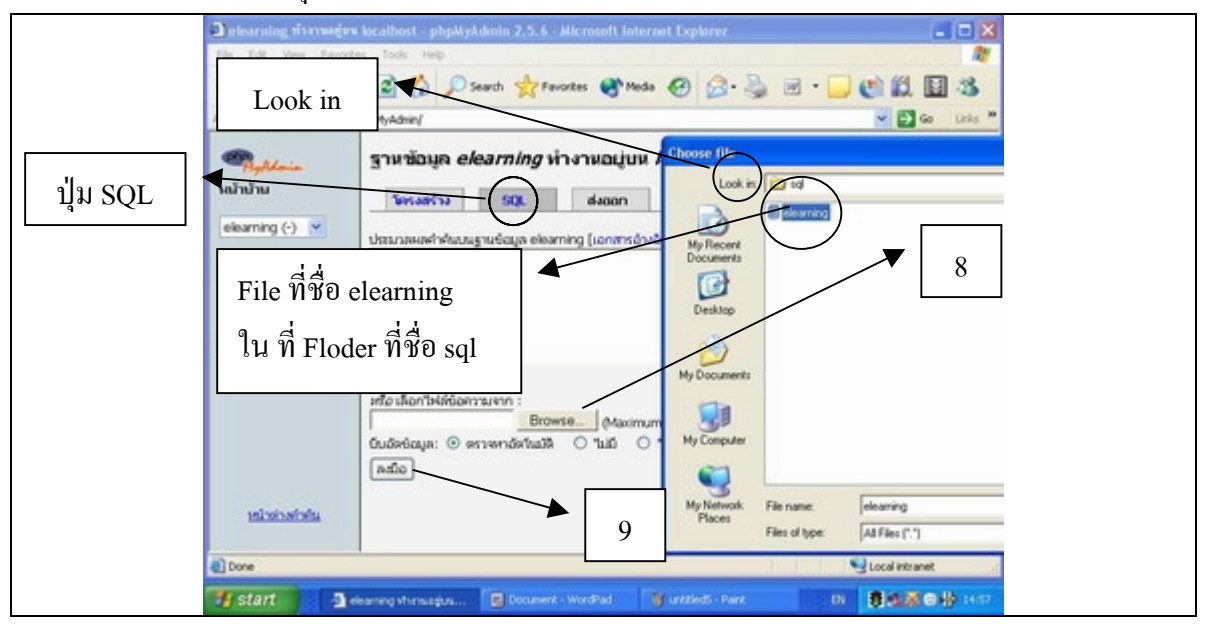

ขั้นตอนที่10 โปรแกรมจะแสดง ชื่อฐานขอมูลทางดานซายของจอภาพ แสดงวาไดมีฐานขอมูล ชื่อelearning เรียบร้อยแล้ว

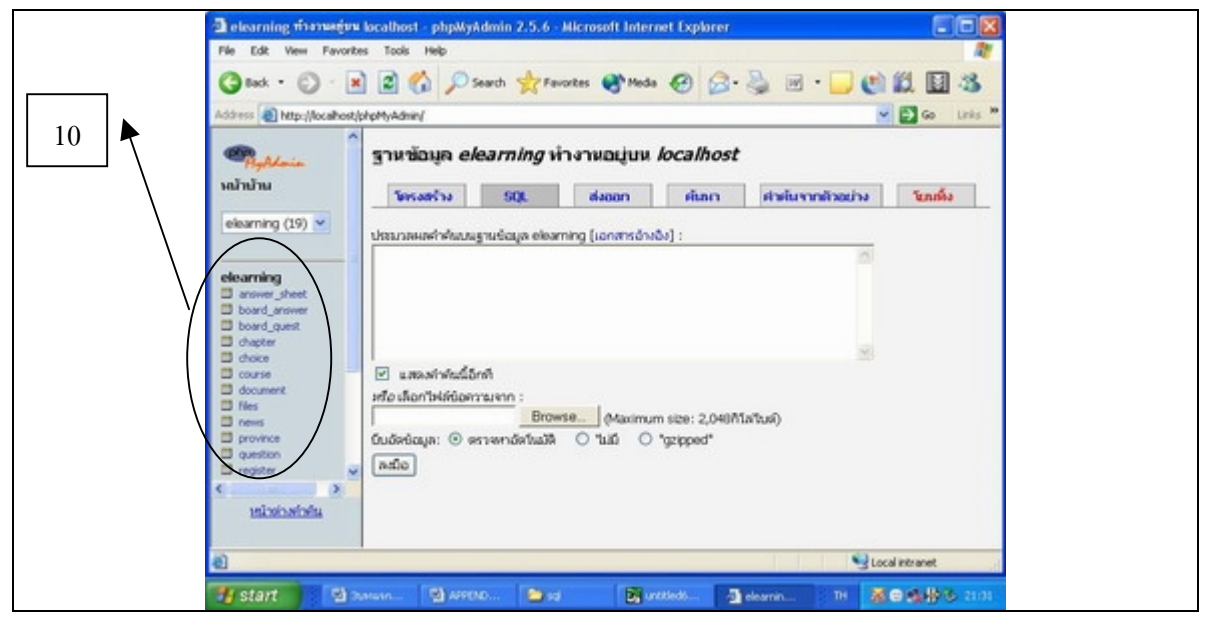

ขั้นตอนที่11 Coppy Floder ที่ชื่อ elearning ในแผนโปรแกรม D:\project\ ไปวางใน Hard disk ที่ ตําแหนง C:\AppServ\www\

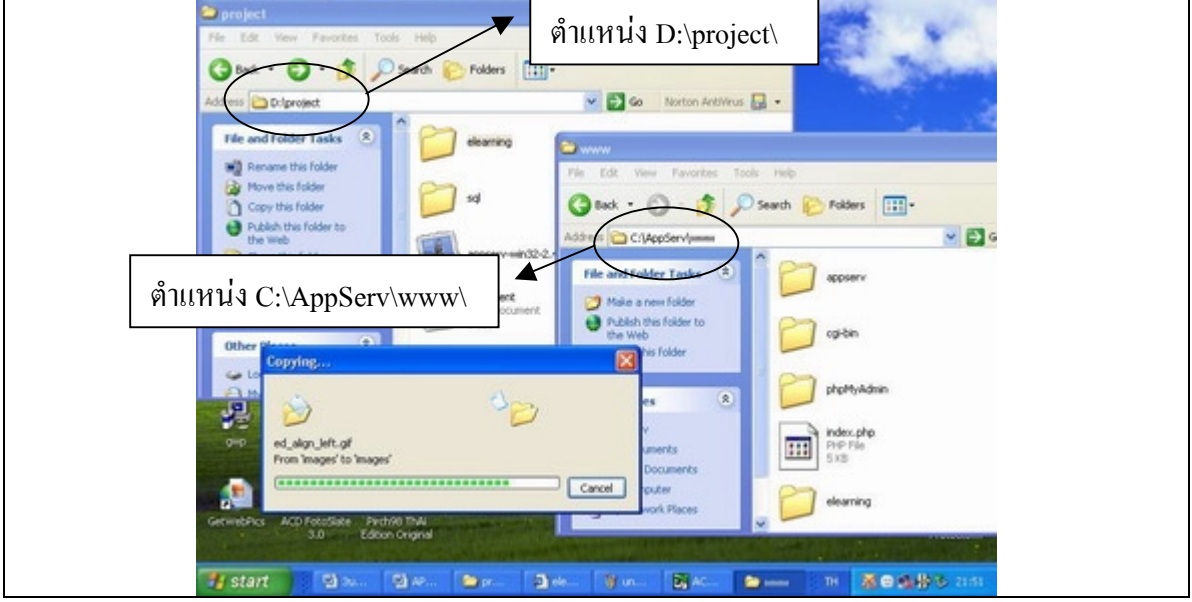

ขั้นตอนที่ 12 ให้ปิดโปรแกรมทั้งหมด แล้วไป Double Click ที่ โปรแกรม Internet Explorer ที่หน้า Desktop จากนั้นใหพิมพ http://localhost/elearning/ ที่ชองURL แลว Enter จะไดพบหนาแรกของ การเริ่มทํางานของโปรแกรม

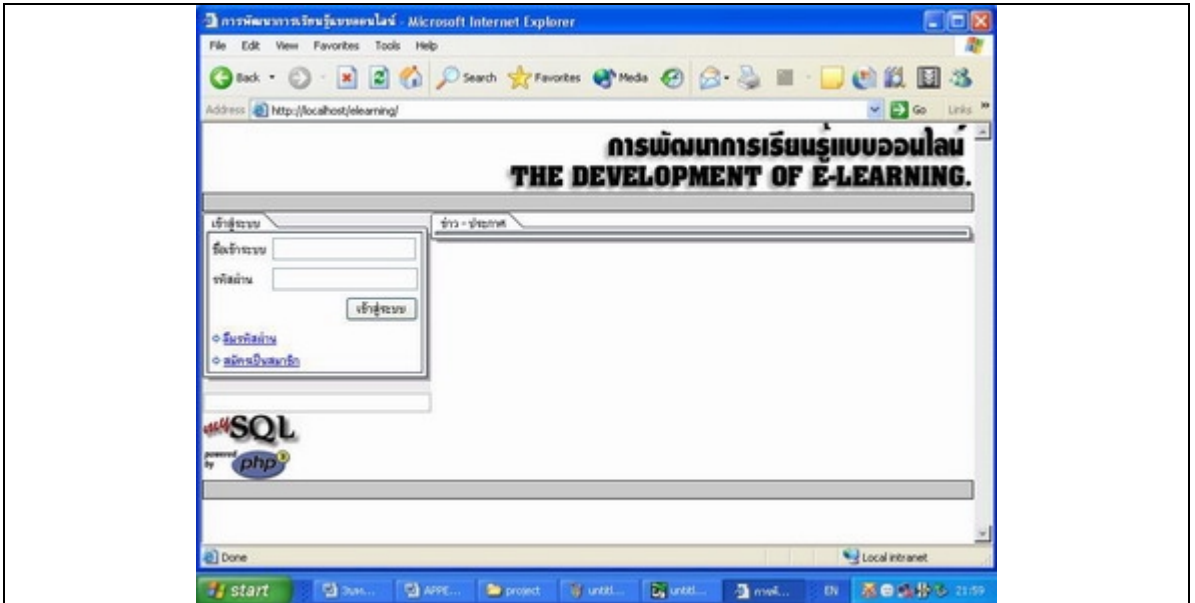

**ภาคผนวก ค**

คูมือการใชงานโปรแกรม

### **คูมือการใชงานระบบการเรียนรูแบบออนไลน**

ึการใช้งานระบบการเรียนรู้แบบออนไลน์ หลังจากที่ได้ติดตั้งระบบเรียบร้อยแล้ว ในการใช้ งานนั้นจะแบงผูใชออกเปน 3 ประเภท ดวยกันคือ

- 1. นักศึกษา
- 2. นักศึกษา
- 3. ผูดูแลระบบ

### <u>คู่มือการใช้งานระบบการเรียนรู้แบบออนไลน์ ส่วนงาน อาจารย์</u>

<u>การสมัครสมาชิก</u> ขั้นตอนที่ 1 ก่อนที่อาจารย์จะเริ่มใช้งานได้นั้น อันดับแรก อาจารย์จะต้อง สมัคร สมาชิกโดยการ Click ที่ปุมสมัครสมาชิก ที่ดานซายของจอภาพ

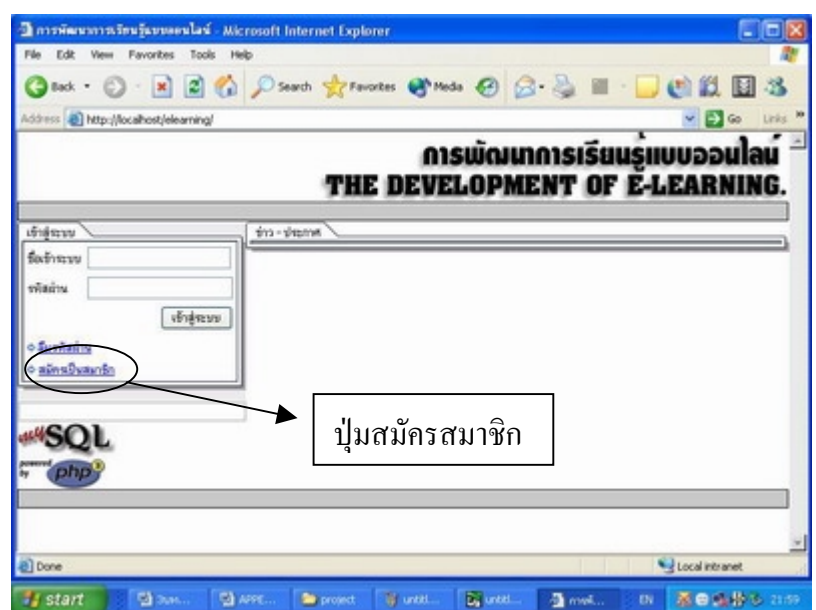

ขั้นตอนที่ 2 หนาจอจะปรากฏแบบสอบถามใหอาจารยกรอกขอมูลทั้งหมดลงไป โดยสวนที่สําคัญ จะมีเครื่องหมาย \* หมายถึงสวนนั้นจําเปนตองใสขอมูลในการ สมัครสมาชิกใหถูกตอง สวนที่ไมมี ู้ เครื่องหมาย \* นั้น อาจารย์ สามารถข้ามไม่ลงข้อมูลได้

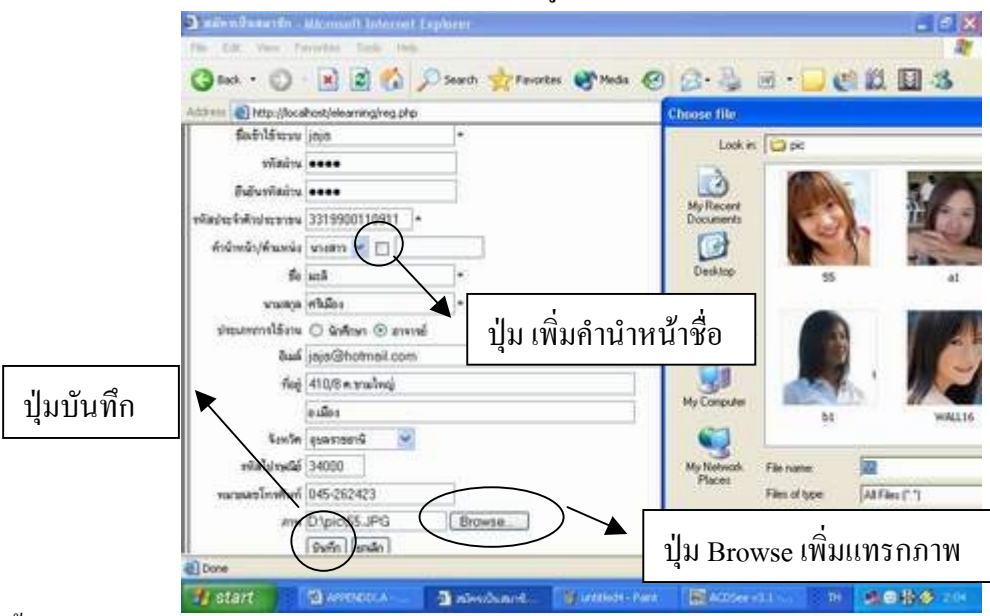

ขั้นตอนที่ 3 การกรอกขอมูล

- 1. กรอกชื่อผูเขาใชระบบ ภาษาไทยหรือภาษาอังกฤษก็ไดแตไมเกิน 20 ตัวอักษร
- 2. การกรอกรหัสผานและยืนยันรหัสผานตองกรอกใหตรงกัน ภาษาไทยหรือภาษาอังกฤษก็ ไดแตไมเกิน 20 ตัวอักษร
- 3. กรอกรหัสประจําตัวบัตรประชาชนทั้งหมด 13 หลักตามจริงหากกรอกผิดพลาดจะไม สามารถสมัครสมาชิกได
- 4. คำนำหน้าชื่อ ให้ Click ที่ปุ่มตัวเลือก หากไม่มี สามารถ Click ที่ปุ่มสี่เหลี่ยมท้ายช่องคำนำ หนาชื่อจะปรากฏเครื่องหมาย หลังจากนั้นสามารถพิมพเพิ่มเติมเองได
- 5. กรอกชื่อ นามสกุล ให้ถูกต้อง
- 6. เลือกประเภทการใช้งานโดยการ Click ที่ <u>©อาจาซ์</u> เพื่อเลือกสถานะการใช้งาน
- 7. กรอก E-Mail ใหถูกตองเพื่อใชในการติดตอกับผูดูแลระบบ
- 8. กรอกที่อยู่ จังหวัด รหัสไปรษณีย์ เบอร์โทรศัพท์ ที่ใช้ในการติดต่อให้ครบถ้วน
- 9. ใส่รูปภาพอาจารย์โดย Click ที่ปุ่ม เรียกดู(Browse) แล้วเลือกภาพที่ต้องการ
- 10. เมื่อกรอกข้อมูลครบ Click ที่ปุ่ม บันทึก จากนั้นให้ Click ที่ข้อความ คลิ๊กที่นี่เพื่อเข้าใช้ งานระบบ เพื่อเข้าใช้งานระบบ หรือหากสมัครไม่ได้จะปรากฏข้อความให้ กลับไปแก้ไข ขอมูลใหถูกตอง

<u>การเข้าใช้งาน </u>ขั้นตอนที่ 1 หลังจากที่ได้รับการอนุมัติ สิทธิการใช้งานจากผู้ดูแลระบบแล้ว อาจารย์ สามารถที่จะ Login เขาไปใชงาน เพื่อที่จะสรางบทเรียนไดโดยกรอก User name และPass word จากนั้น Click ที่ปุมเขาสูระบบ

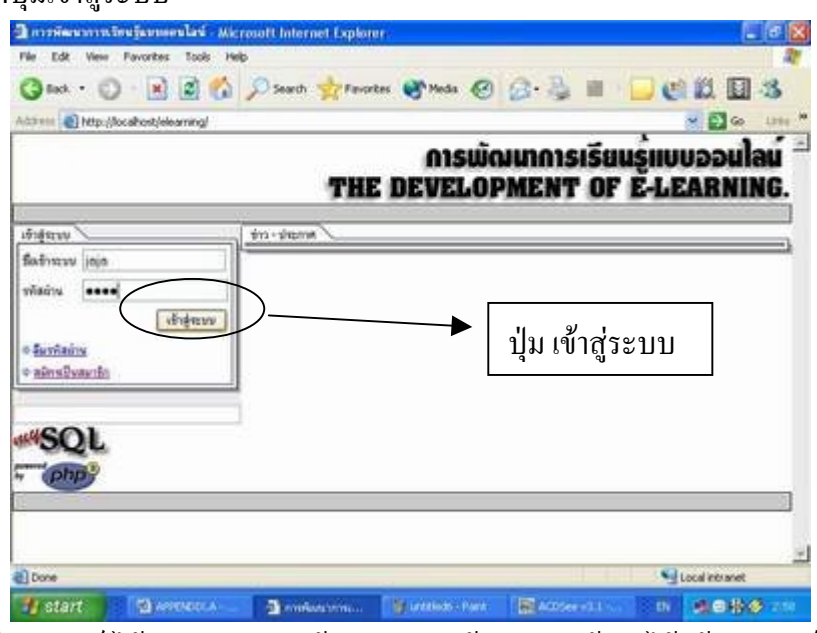

้ ขั้นตอนที่ 2 เมื่ออาจารย์ ได้รับอนุญาติจากผู้ดูแลระบบให้สามารถใช้งานได้แล้ว อาจารย์สามารถ เขาใชงานสวนใชงานตางๆดังนี้1.สวนแจงขาว 2.สวนขอมูลสวนตัว 3.สวนขอมูลรายวิชา 4. สวนขอมูลนักศึกษา 5. สวนขอมูลภาพ 6. สวนออกจากระบบ อาจารยสามารถเลือก Click สวน ใดขึ้นมาใช้งานก่อนได้โดยไม่ต้องเรียงลำดับ<br>————————————————————

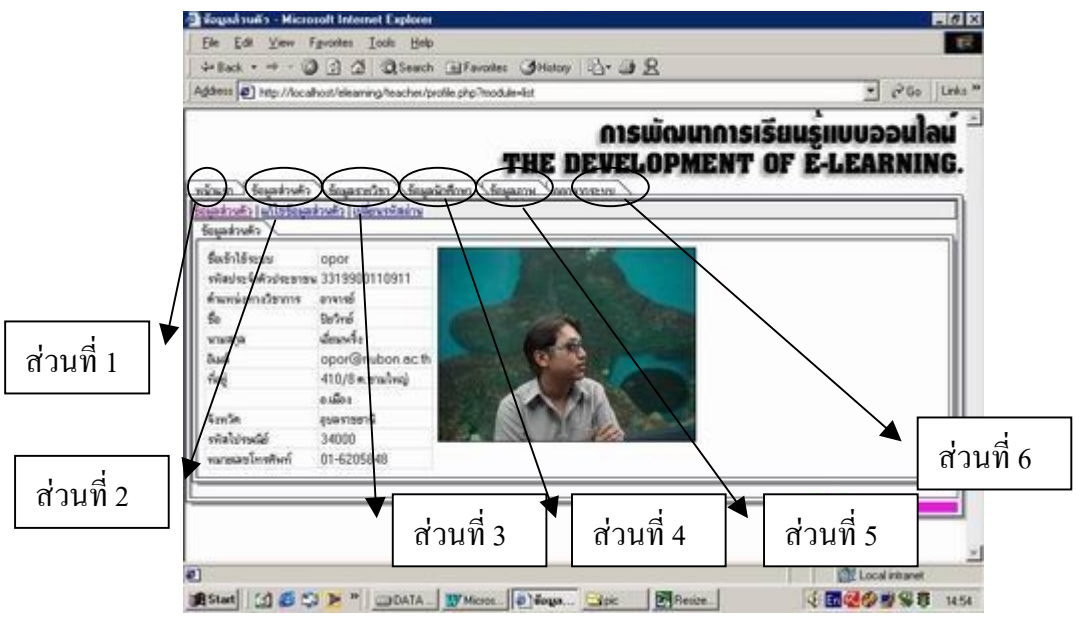

### <u>ส่วนใช้งานที่ 1 ส่วนแจ้งข่าว</u> อาจารย์สามารถใช้งานส่วนแจ้งข่าวได้ตามขั้นตอนดังนี้

1. Click ที่แจงขาวในหมวดหนาแรก

่ 2. เลือกกลุ่มข่าว หากต้องการตั้งกลุ่มข่าวใหม่ ให้Clickทำเครื่องหมายถูกหลังกลุ่มข่าวแล้วพิมพ์ กลุมขาวใหมที่ตองการ

3.พิมพหัวขอขาว ที่ตองการใหไปแสดงในหนาแรกของ Home Page

่ 4.พิมพ์เนื้อหาข่าว ในขั้นตอนการพิมพ์สามารถใช้แถบเคื่องมือส่วนด้านบนของช่องพิมพ์เนื้อข่าว ไดเหมือนการใชงานทั่วไป ใน Micrasoft Word

5. กําหนดชวงเวลาในการแสดงขาววาตองการใหขาวแสดงในหนาแรกของ Home Page ตั้งแตวันที่ เทาใด ถึงวันที่เทาใด

6. Click บันทึกเปนขั้นตอนสุดทายจากนั้นขาวที่ทําการบันทึกจะไปแสดงในหนาแรกของ Home Pageรวมกับของอาจารยทานอื่นๆที่ไดบึกทึกขาวเขามาในระบบ ซึ่งอาจารยผูเปนเจาของขาวตนเอง เทานั้นจะเปนผูที่สามารถแกไขขาวได

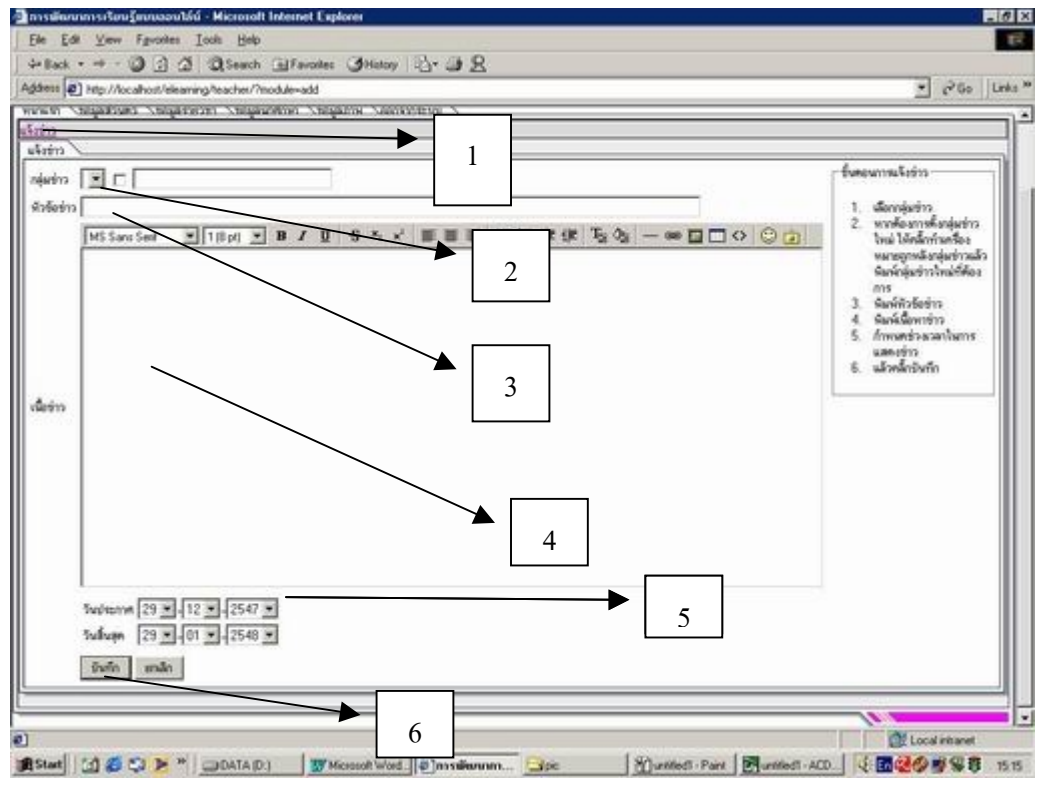

<u>ส่วนที่ 2 ส่วนข้อมูลส่วนตัว</u> ในส่วนข้อมูลส่วนตัวจะมีส่วนในการใช้งานทั้งหมด 3 ส่วน ดังนี้ 1.ขอมูลสวนตัว 2. แกไขขอมูลสวนตัว 3. เปลี่ยนรหัสผาน

สวนที่ 2.1ขอมูลสวนตัวใชในการดูขอมูลของผูใชที่ไดกรอกตอนสมัครสมาชิกในครั้งแรก ดังใน ภาพ

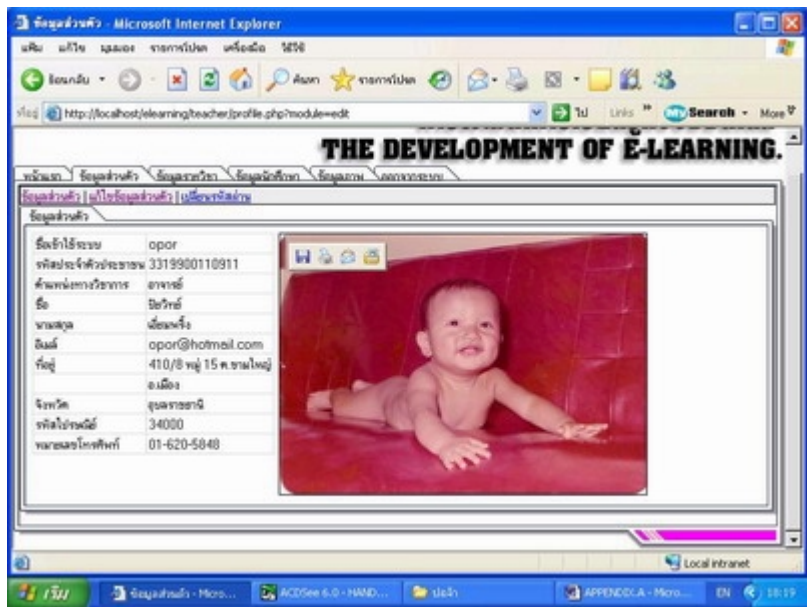

<u>ส่วนที่ 2.2 แก้ไขข้อมูลส่วนตัว</u> ใช้เมื่อผู้ใช้ต้องการเพิ่มเติมข้อมูลหากส่วนข้อมูลใดเกิดผิดพลาด ซึ่ง สามารถทำการแก้ไขได้ ขั้นตอนที่ 1. Click ที่ แก้ไขข้อมูลส่วนตัว จะปรากฏหน้าข้อมูลซึ่งผู้ใช้ สามารถพิมพ์เพิ่มเติมหรือแก้ไขได้ทันทีขั้นตอนที่ 2 หากต้องการเปลี่ยมรูปภาพ ให้ Click ที่ปุ่ม เรียกดู (Browse) แล้วเลือกภาพที่ต้องการ จากแหล่งข้อมูลภาพ(ภาพใหม่) ี ขั้นตอนที่ 3 Click ที่ปุ่มบันทึก ข้อมูลใหม่จะถูกบันทึกลงในฐานข้อมูลทันที

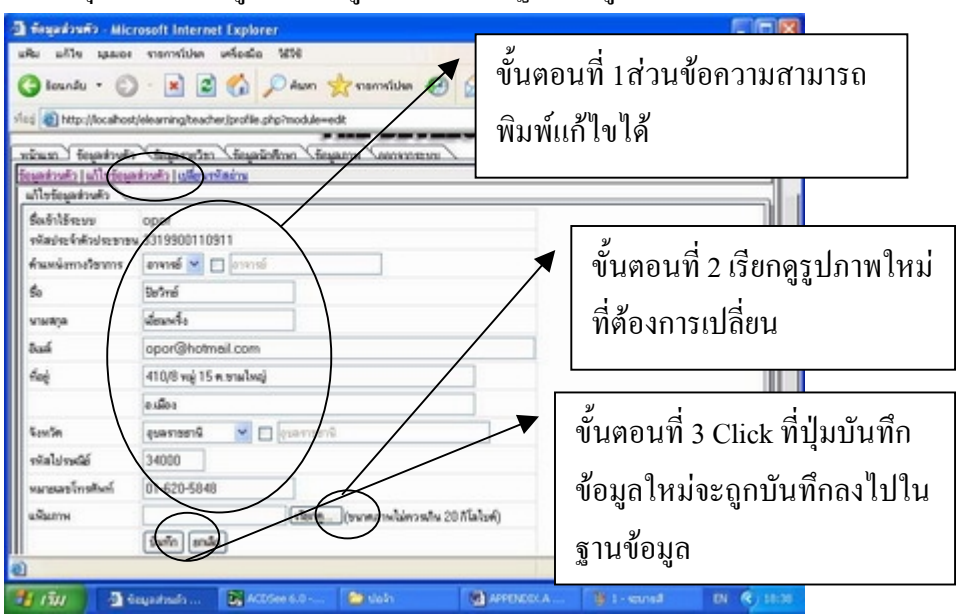

<u>ส่วนที่ 2.3 ส่วนเปลี่ยนรหัสผ่าน</u> ผู้ใช้สามารถเปลี่ยนรหัสผ่านได้โดย ขั้นตอนที่1 Clickที่เปลี่ยนรหัสผาน ขั้นตอนที่ 2 พิมพรหัสผานเดิม ขั้นตอนที่ 3 พิมพรหัสผานใหม ้ขั้นตอนที่ 4 ยืนยันรหัสผ่านใหม่ โดยพิมพ์ให้เหมือนที่ พิมพ์รหัสผ่านใหม่ ขั้นตอนที่ 5 Click ที่ปุมบันทึก

ขั้นตอนที่ 6 Click ที่ออกจากระบบแล้วทดลองเข้าสู่ระบบใหม่ โดยใช้รหัสผ่านใหม่

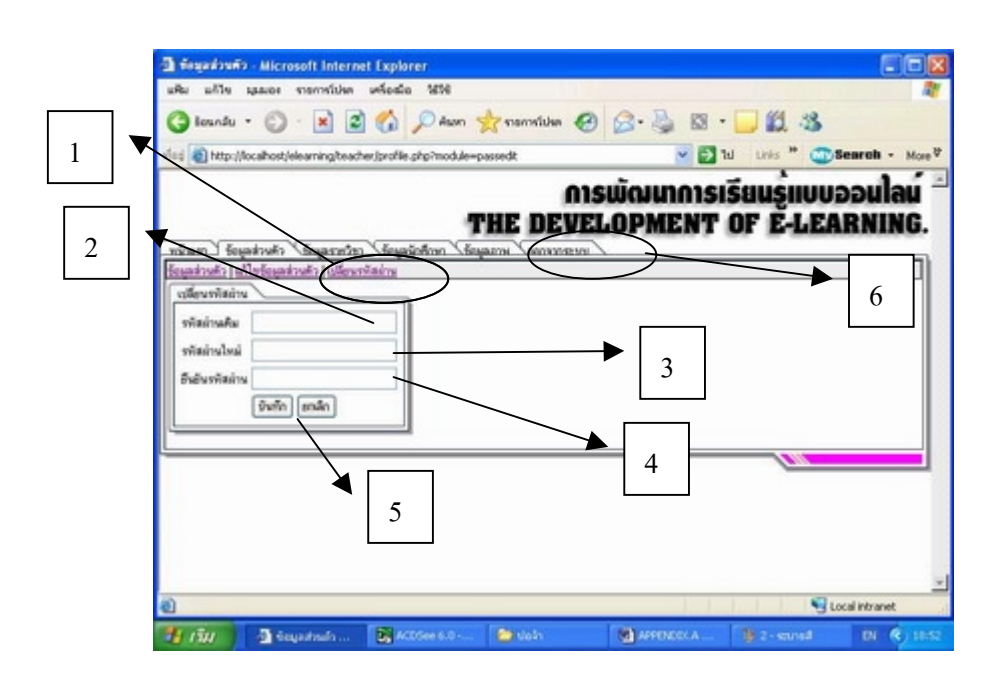

ี<u>ส่วนที่ 3 ส่วนข้อมูลรายวิชา</u> ส่วนนี้จะเป็นส่วนที่ผู้ใช้ใช้ในการสร้างบทเรียน เพื่อให้นักศึกษาที่สน ใจเขามาศึกษาซึ่งสามารถที่จะสรางไดดังนี้

สวนที่ 3.1ขั้นตอนการเพิ่มรายวิชา

ขั้นตอนที่1 Click ที่ เพิ่มรายวิชา เพื่อเปนการสรางรายวิชาที่ตองการขึ้น

ขั้นตอนที่ 2 กรอกรายละเอียด เชน รหัสวิชา ชื่อรายวิชาคําอธิบายรายวิชาจํานวนหนวยกิต

์ ขั้นตอนที่ 3 Click บันทึก เพื่อจัดเก็บข้อมูลเมื่อทำการบันทึกหน้าจอจะปรากฏหน้าหลัก ซึ่งผู้ใช้ สามารถจะเพิ่ม ลบ แกไข บทเรียนนั้นๆได

หมายเหตุ หากต้องการเพิ่มรายวิชาอื่นๆ เพิ่มเติม สามารถที่ได้ โดยเริ่มทำตามขั้นตอนที่ 1-3 อีกครั้ง

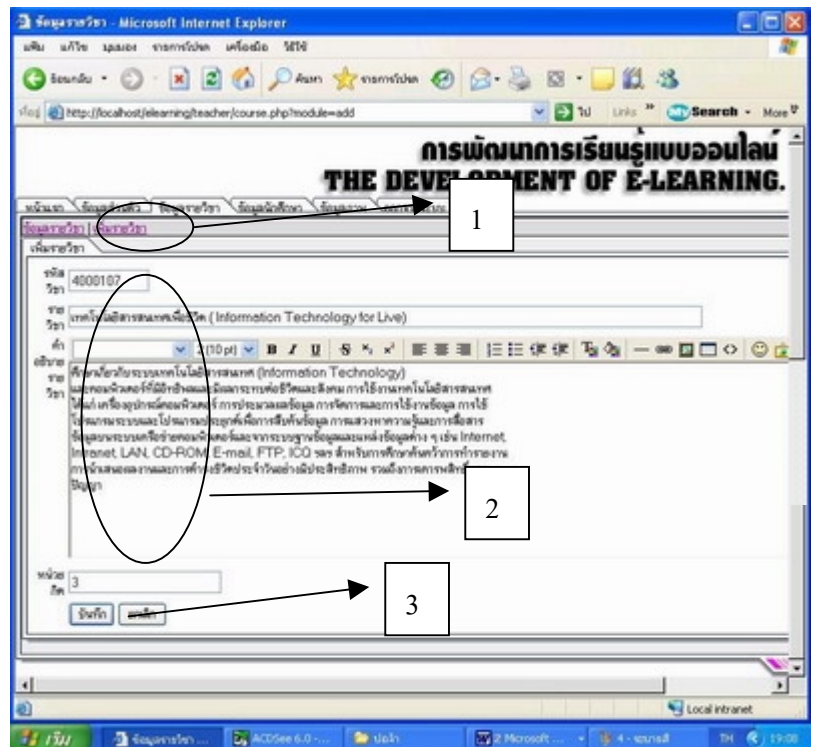

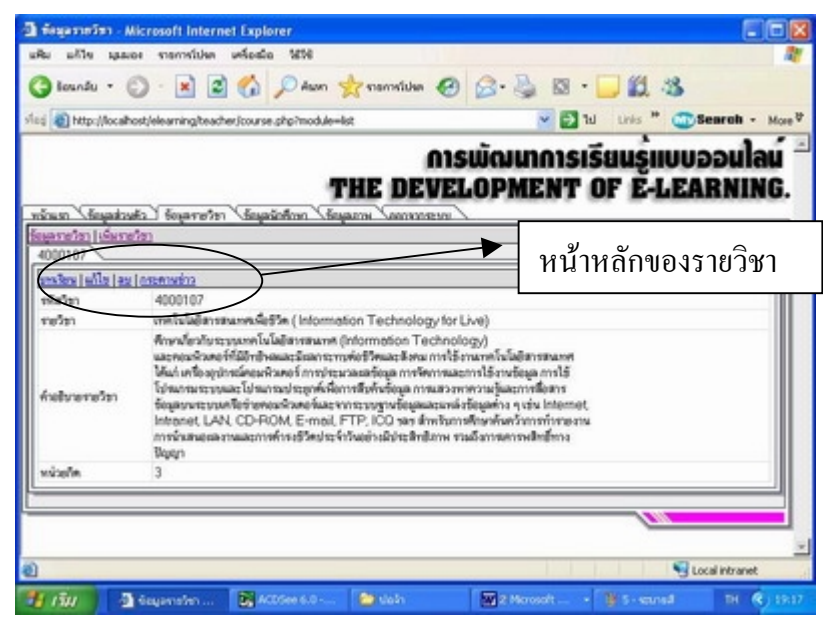

ี <u>ส่วนที่ 3.2 ส่วนแก้ไขรายวิชา</u> หากผู้ใช้ต้องการแก้ไข รหัสวิชา ชื่อรายวิชา คำอธิบายรายวิชา หนวยกิต

่ ขั้นตอนที่ 1 Click ที่แก้ไข จากส่วนหน้าหลัก ของรายวิชา

ขั้นตอนที่ 2 แกไขขอมูลรายละเอียดภายใน รหัสวิชา ชื่อรายวิชาคําอธิบายรายวิชาจํานวนหนวยกิต ขั้นตอนที่ 3 Click บันทึก

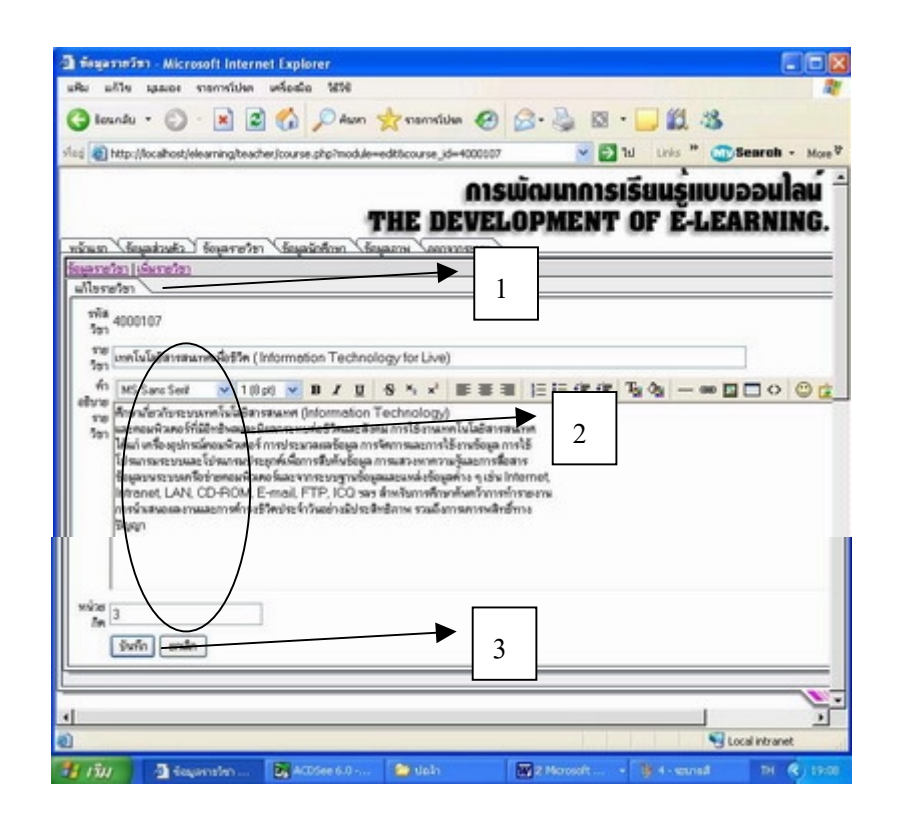

157

<u>ส่วนที่ 3.3 ส่วนลบรายวิชา</u> หากผู้ใช้มีความต้องการลบรายวิชาที่สร้างไว้ ออกจากฐานข้อมูลทำได้ โดย ขั้นตอนที่ 1 Click ที่ ลบ จากหน้าหลักรายวิชา หน้าจอจะปรากฏให้ผู้ใช้ยืนยันการลบ ถ้าผู้ใช้ ตองการลบ

ขั้นตอนที่ 2 Click ตกลงรายวิชานั้นก็จะถูกลบออกจากฐานขอมูลทั้งหมด

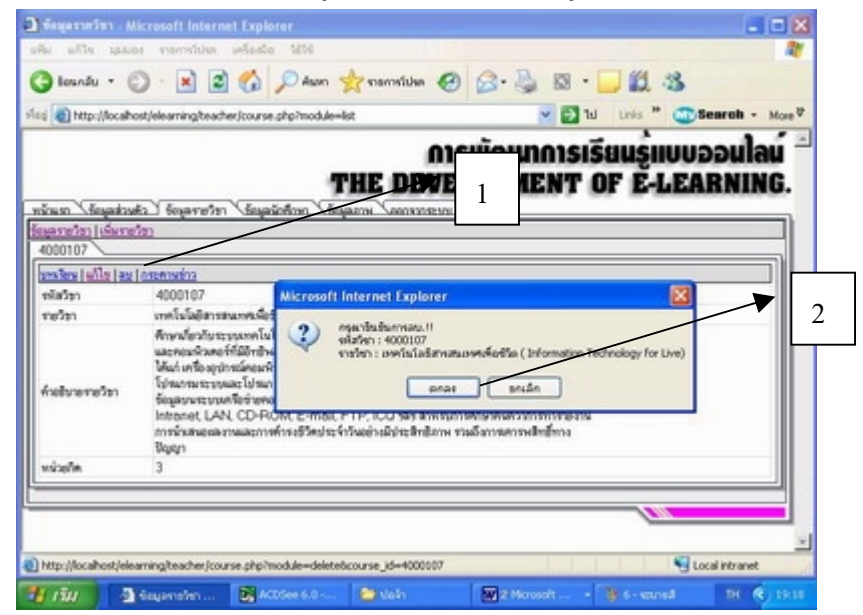

สวนที่ 3.4 สวนของการเพิ่ม บทเรียน และหัวเรื่อง ขั้นตอนที่ 1 Click ที่บทเรียน จากหน้าหลักของรายวิชา ขั้นตอนที่ 2 พิมพชื่อบทในชองหนา ปุมเพิ่มบทเรียน ขั้นตอนที่ 3 Click ที่ปุมเพิ่มบทเรียนจะปรากฏชื่อบทเรียนที่ไดเพิ่มเขาไป สวนที่ 3.5 การเพิ่ม หัวเรื่อง ้ขั้นตอนที่ 4 พิมพ์ข้อมูล ชื่อหัวเรื่องที่ต้องการเพิ่ม ด้านล่างบทเรียนที่ต้องการเพิ่มหัวเรื่อง ขั้นตอนที่ 5 Click ที่เพิ่มหัวเรื่อง สวนที่ 3.6 การแกไข บทเรียนและหัวเรื่อง ขั้นตอนที่ 6 Click ที่รูป **1** หน้าบทเรียนหรือหน้าหัวเรื่อง ที่ต้องการแก้ไขจากนั้นพิมพ์แก้ไขข้อ ความจากนั้น Click บันทึก สวนที่ 3.7 การลบบทเรียน

ขั้นตอนที่ 7 Click ที่รูป¤ิหน้าบทเรียนหรือหน้าหัวเรื่อง ที่ต้องการลบจากนั้นจะปรากฏข้อความยืน ยันการลบ ให Click ตกลง บทเรียนหรือหนาหัวเรื่องที่ตองการลบจะถูกลบ

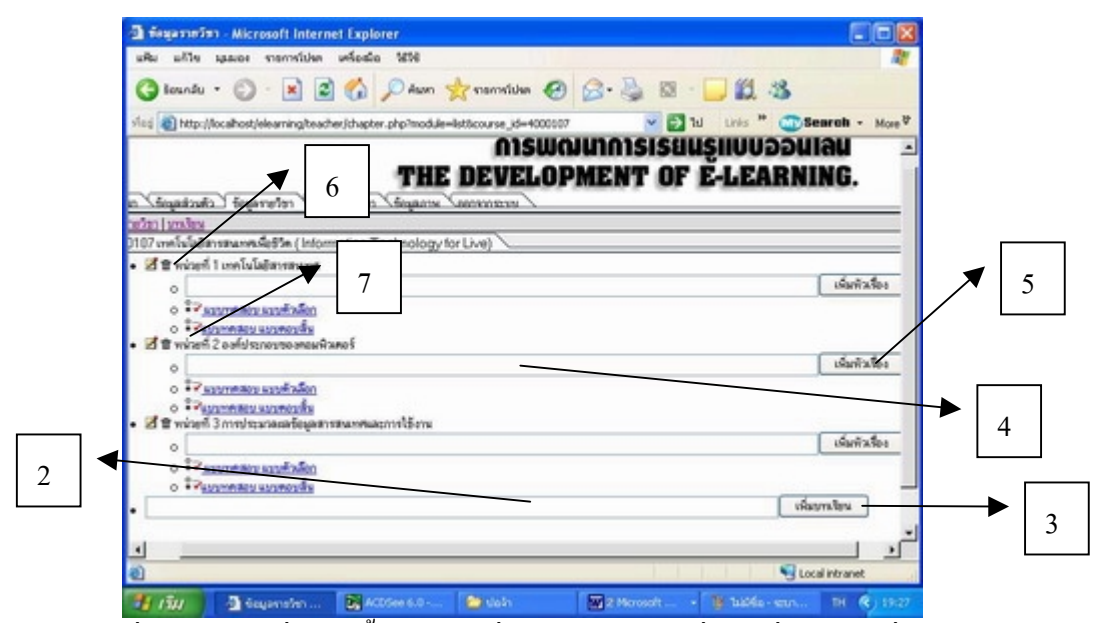

<u>หมายเหตุ</u> หัวเรื่องสามารถเพิ่มได้ครั้งละ 1 หัวเรื่อง หากต้องการเพิ่มหัวเรื่องในบทอื่น ผู้ใช้จะต้อง ทําตามขั้นตอนที่ 4 และ 5 อีกครั้งในแตละบทเรียน

ในบทเรียนแต่ละบท ผู้ใช้สามารถเพิ่มข้อสอบใด้โดยข้อสอบมีให้ใช้งานได้ 2 แบบ

- 1. แบบตัวเลือก
- 2. แบบตอบสั้น

ซึ่งจะไดกลาววิธีการเพิ่มขอสอบในขั้นตอนตอไป

้ <u>ส่วนที่ 3.8 การเพิ่มเอกสารภายในหัวเรื่อง</u> เอกสารในหัวเรื่องนี้จะเป็นส่วนที่ต้องการให้นักศึกษา ได้ ้อ่านหรือทำการศึกษา ซึ่งสามารถเพิ่มเอกสารได้ตามขั้นตอนดังนี้ ขั้นตอนที่ 1 Click ที่ $\mathcal{R}_{\text{minmax}}$ 

ขั้นตอนที่ 2 พิมพขอความ หรือเนื้อหาที่ตองการใหแสดงในหัวเรื่องนั้นๆโดยผูใชสามารถใชงาน แถบเครื่องมือดานบนไดเหมือนกับการใชงานใน Microsoft Word ทุกประการไมวาจะเปนการ เปลี่ยนรูปแบบตัวอักษร การจัดข้อความ การแทรกรูปภาพ การแทรก สัญลักษณ์ ต่างๆได้ ขั้นตอนที่ 3 Click ที่ปุมบันทึก

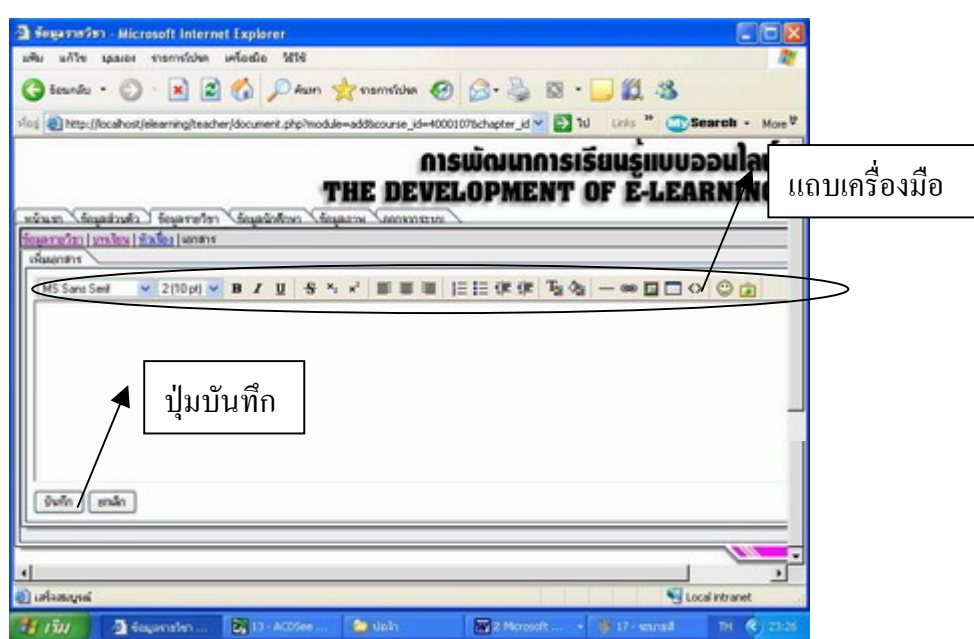

หมายเหตุ หากต้องการแทรกภาพลงในเอกสารต้องมีการบันทึกภาพลงในฐานข้อมูลเสียก่อน ซึ่งจะ กลาวการแทรกภาพลงในฐานขอมูลในขั้นตอนตอไป

่ ในแต่ละหัวเรื่องสามารถมีเอกสารหลายหน้า หากต้องการเพิ่มหน้าเอกสารให้ทำตามขั้น ตอนที่1-3 อีกครั้งในแตละหัวเรื่องที่ตองการเพิ่มเอกสาร

สวนที่ 3.9 การเพิ่มแบบทดสอบ หลังจากที่เพิ่มบทเรียนในแตละบทจะสามารถเพิ่มแบบทดสอบได 2 แบบ คือ

- 1. แบบทดสอบแบบตัวเลือก
- 2. แบบทดสอบแบบตอบสั้น
- โดยจะสามารถเลือกแบบใดแบบหนึ่ง หรือทั้งสองแบบก็ได

ขั้นตอนการเพิ่มแบบทดสอบแบบตอบสั้น ์ขั้นตอนที่ 1 Click ที่ ∙ี<sup>ื่⊋</sup>ัน<u>ขขทดสอบแขขตองสิ้น</u>ที่หน้าหลักของบทเรียน ขั้นตอนที่ 2 พิมพคําถาม ขั้นตอนที่ 3 Click ที่ปุมบันทึก การแกไขขอสอบแบบตอบสั้น ขั้นตอนที่ 4 Click ที่รูป ��ี หน้าข้อสอบแบบตอบสั้น ที่ต้องการแก้ไขจากนั้นพิมพ์แก้ไขข้อความ จากนั้น Click บันทึก การลบบทเรียน

ขั้นตอนที่ 5 Click ที่รูป¤ หน้าข้อสอบแบบตอบสั้น ที่ต้องการลบจากนั้นจะปรากฏข้อความยืนยัน การลบ ให Click ตกลงขอสอบแบบตอบสั้น ที่ตองการลบจะถูกลบ

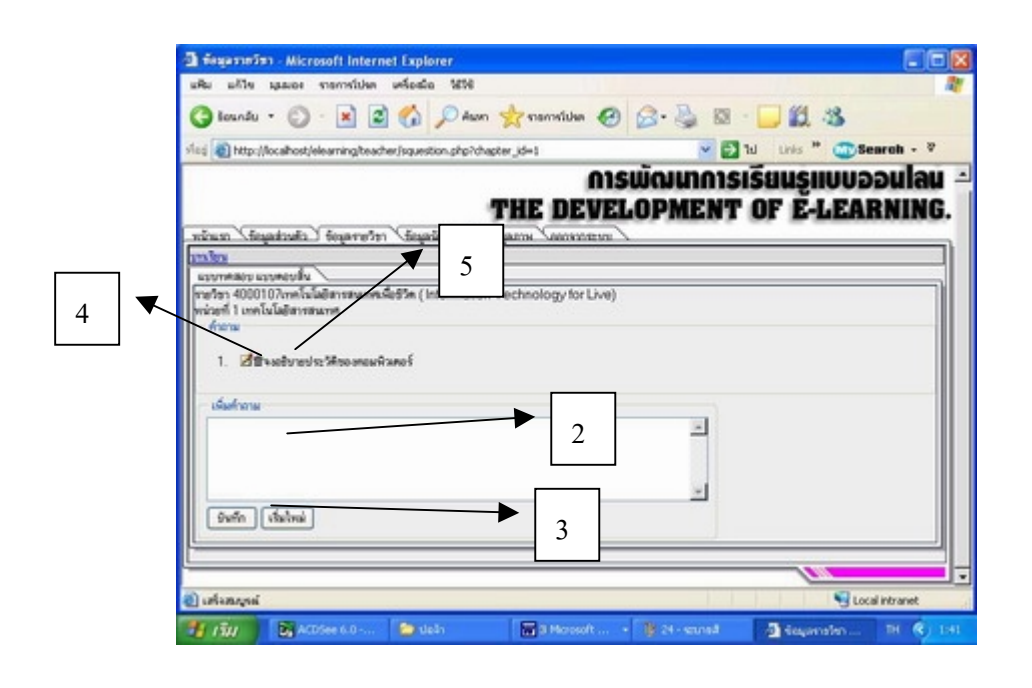

#### ขั้นตอนการเพิ่มแบบทดสอบแบบตัวเลือก

ขั้นตอนที่1 Click ที่ เพิ่มคําถาม

ขั้นตอนที่ 2 ใสจํานวนตัวเลือกที่ตองการแลว Click ที่ปุม ตกลง ดานขาง

ขั้นตอนที่ 3 พิมพคําถามในชองคําถาม ซึ่งสามารถพิมพหรือแกไขขอความ และแทรกรูปภาพ ้ต่างๆจากฐานข้อมูลได้ โดย สามารถเลือกใช้เครื่องมือในแถบเครื่องมือด้านบนส่วนแก้ไขข้อความ ขั้นตอนที่ 4 พิมพตัวเลือกในชองตัวเลือก ซึ่งสามารถพิมพหรือแกไขขอความ และแทรกรูปภาพ ต่างๆจากฐานข้อมูลได้ โดย สามารถเลือกใช้เครื่องมือในแถบเครื่องมือด้านบนส่วนแก้ไขข้อความ ้ขั้นตอนที่ 5 พิมพ์ค่าคะแนน ในช่องคะแนน โดยให้ตัวเลือกคำตอบที่ถูกต้องมีค่าเป็น 1 และตัวเลือก คําตอบที่ไมถูกตองมีคาเปน 0

ขั้นตอนที่ 6 จากนั้นทําการบันทึกโดย Click ที่ปุม บันทึก ดานลาง หากต้องการเพิ่มคำถามใหม่ ก็สามารถทำได้โดยเริ่มทำซ้ำในขั้นตอนที่ 1 - 5 คําถามที่ไดบันทึกเรียบรอยแลวจะแสดงตัวอยางที่ดานลางของสวนแกไข การแกไขให Click ที่รูป ในขอที่ตองการแกไข

การลบคําถาม ให Click ที่เครื่องหมาย หนาขอคําถามที่ตองการจะปรากฏคําถามยืนยันการลบ แลว Click ที่ปุม ตกลง

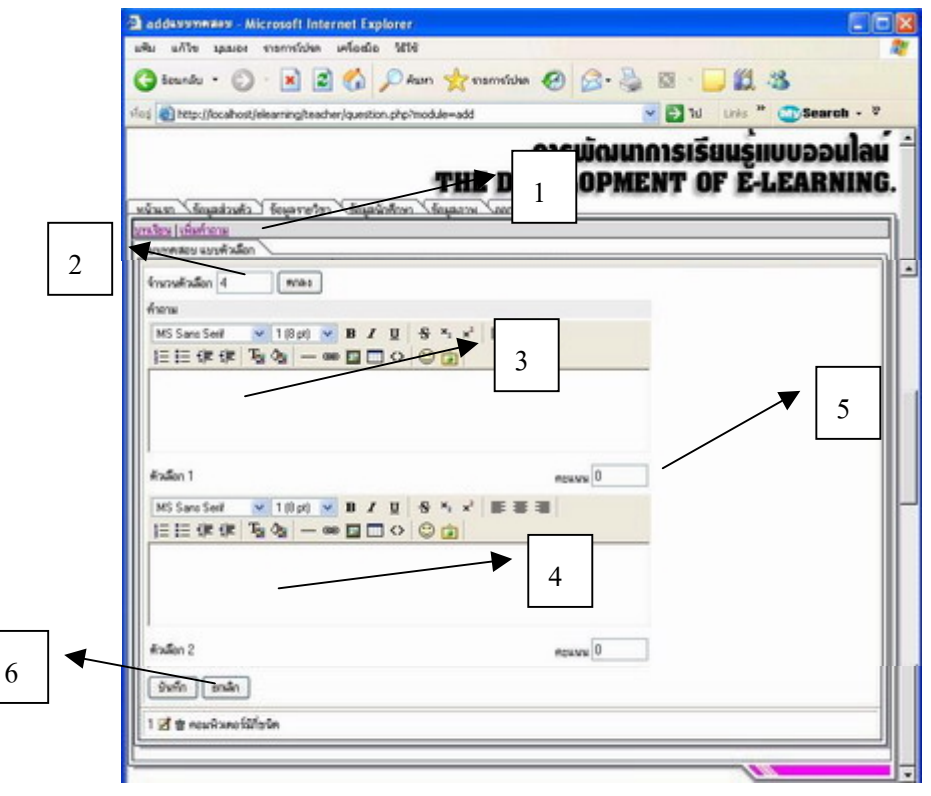

<u>ส่วนที่ 3.10 กระดานข่าว</u> ในการสร้างบทเรียนแต่ละรายวิชา ระบบจะสร้างกระดานข่าวของแต่ละ วิชาใหโดยที่ผูใชจะสามารถควบคุม ตั้งกระทูหรือลบกระทูไดดวยตัวเอง ซึ่งผูที่ถูกอนุญาตใหเรียน ในรายวิชานั้นๆเทานั้น จึงจะสามารถอานหรือตอบคําถามกระทูในรายวิชานั้นๆได การตั้งกระทูใหม

ขั้นตอนที่ 1 Click ที่ <mark>กระดานข่าว</mark>เพื่อเข้าในส่วนกระดานข่าว

ขั้นตอนที่ 2 พิมพหัวขอกระทู

ขั้นตอนที่ 3 Click ที่ปุมบันทึก

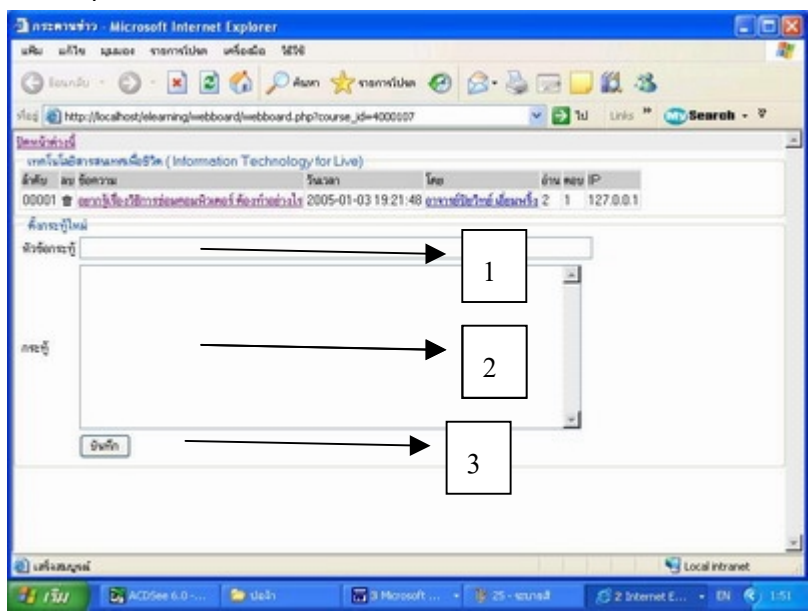

หมายเหตุ การอ่านข้อความที่ผู้อื่นตอบมา สามารถอ่านโดยการClick ที่หัวข้อข้อความเข้าไปอ่านได้ ดังแสดงในภาพด้านล่าง ซึ่งอาจารย์เจ้าของวิชา เท่านั้นที่จะสามารถลบกระทู้ ต่างๆ ได้

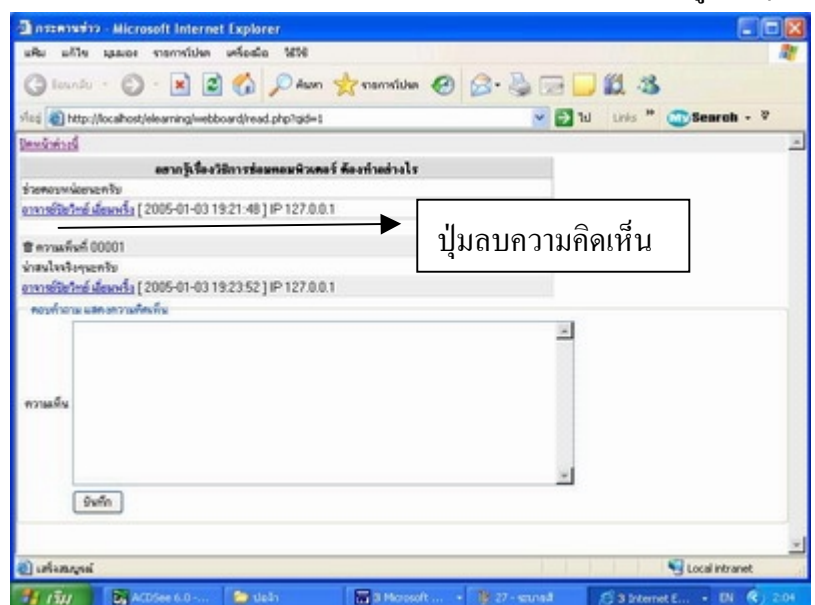

สวนที่ 4 ขอมูลนักศึกษา สวนนี้จะแบงขอมูลออกเปน 2 สวนคือ

4.1 รายงานการลงทะเบียน

ผู้ใช้สามารถดูรายงานการลงทะเบียน ได้โดย Clicik ที่เครื่องหมาย �� เพื่อแสดงรายชื่อผู้ที่ขอ อนุญาตเรียน ผู้ใช้สามารถดูรายการที่นักศึกษาลงทะเบียนมาแล้ว โดยClickที่เครื่องหมาย $\checkmark$  เพื่อ ้ แสดงรายชื่อผู้ที่ได้รับการอนุญาตเรียน โดยที่ การรายงานการลงทะเบียนจะแสดงเป็นรายวิชาดังใน กาพด้าบล่าง

้<u>การอนุมัติ </u>การอนุมัติ Clicik เครื่องหมายถูกหน้ารหัสนักศึกษาที่ต้องการอนุมัติ แล้ว Clicik ที่บันทึก ี การยกเลิก Clicik เครื่องหมายถูกหน้ารหัสนักศึกษาที่ต้องการยกเลิก แล้ว Click บันทึก

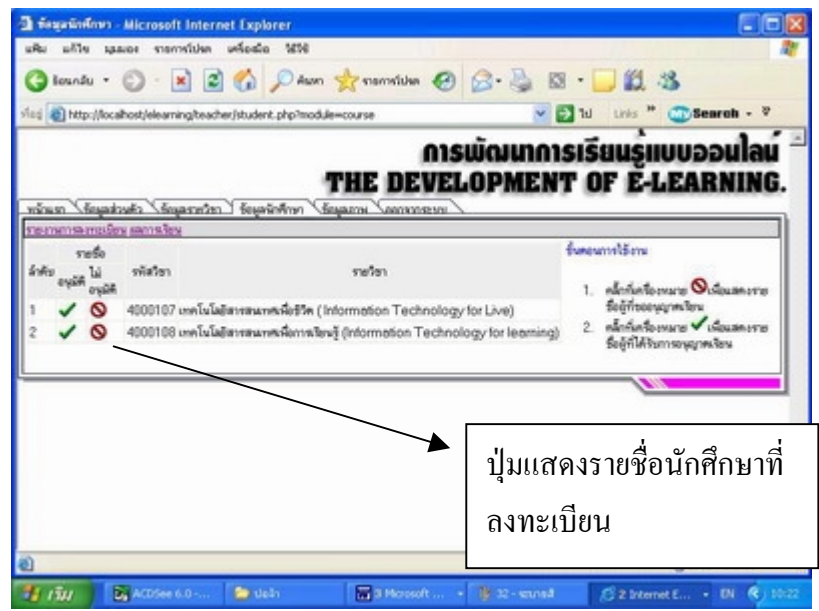

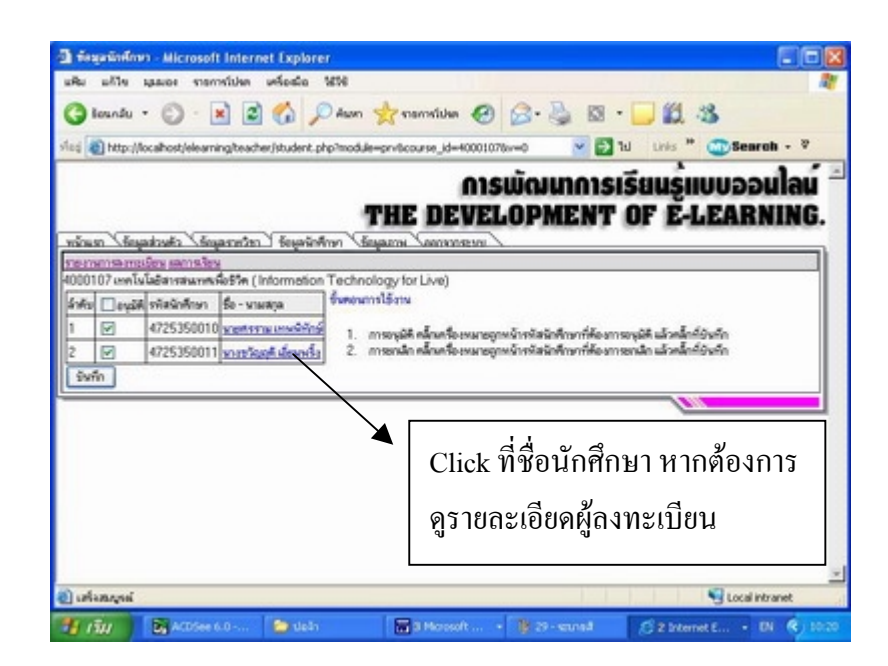

<u>้ ส่วนที่ 4.2 ผลการเรียนผู้</u>ใช้สามารถดูผลการเรียนของนักศึกษาที่เข้าเรียนได้ดังนี้ ขั้นตอนที่1 Click ที่ผลการเรียน

ขั้นตอนที่ 2 เลือกรายวิชาที่ต้องการดูผลการเรียน แล้ว Click ตกลง

ขั้นตอนที่ 3 Click ที่เครื่องหมายเพื่อดูผลการเรียนแบบตัวเลือกหรือแบบตอบสั้น

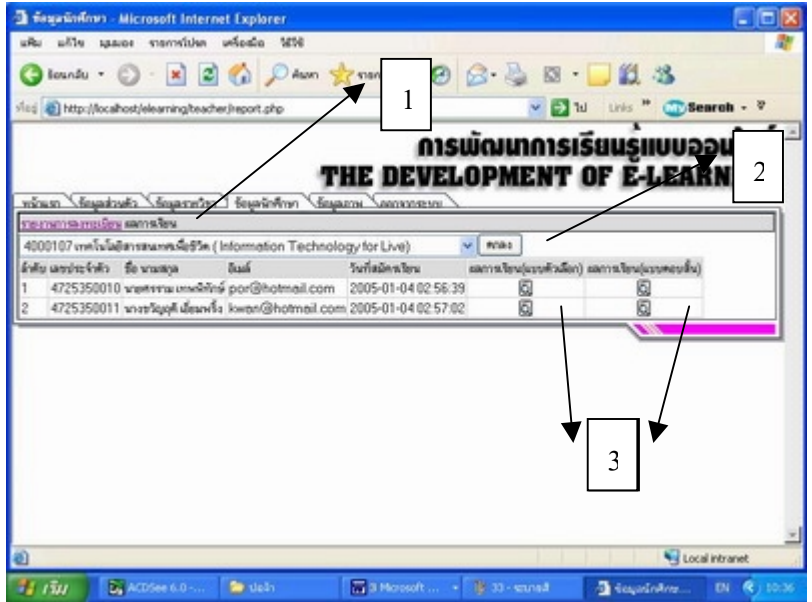

<u>การรายงานผลการเรียน</u> จะแสดงรายละเอียดคือข้อมูลนักศึกษา ดังในภาพ ส่วนด้านล่างจะแสดง คะแนนสอบเปนรายบท พรอมบอกวัน เวลา ในการสอบ คะแนนสอบ

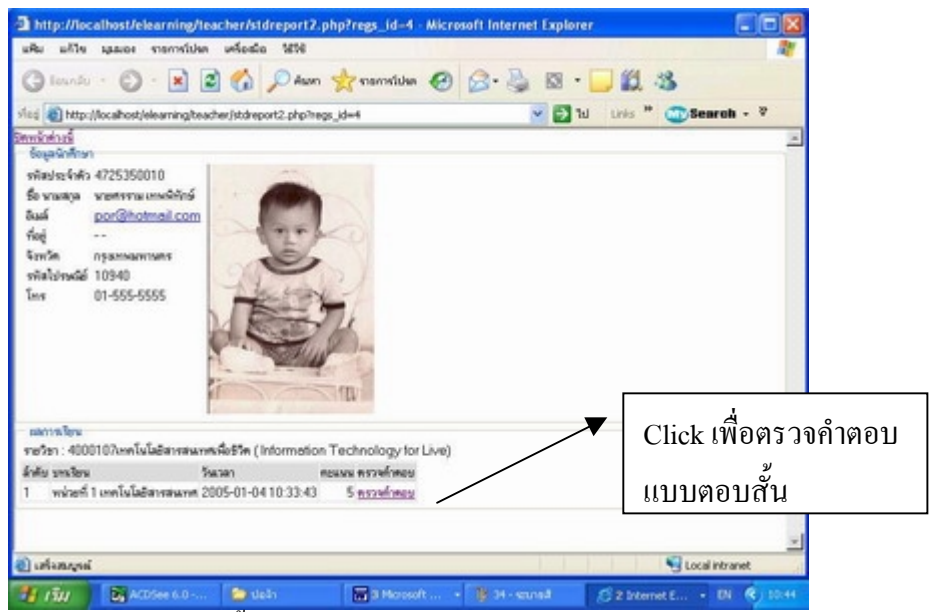

หมายเหตุแบบทดสอบแบบตอบสั้น ผูใชสามารถเขาไปตรวจคําตอบ โดย Click ที่ ตรวจคําตอบ แลว พิมพคะแนนที่ไดจากนั้น Click บันทึกคะแนนที่ไดจะถูกจัดเก็บไวในฐานขอมูล

<u>ส่วนที่ 5 การบันทึกภาพลงฐานข้อมูล</u> ในการใช้งานการแทรกภาพในเอกสารต่างๆนั้นผู้ใช้จำเป็นจะ ตองบันทึกภาพนั้นๆลงในฐานขอมูลเสียกอน

ึการบันทึกภาพลงฐานข้อมูล(ฐานข้อมูลภาพนี้จะเป็นฐานข้อมูลกลาง ซึ่งทำให้ผู้ใช้ ใช้ภาพร่วมกับผู้ อื่นได้) ขั้นตอนที่ 1 Clickที่ เรียกดู(Browse) แล้วเลือกไฟล์ภาพที่ต้องการ ขั้นตอนที่ 2 Clickบันทึก การลบภาพจากฐานขอมูล ภาพจะถูกลบไดโดยผูที่นําภาพลงฐานขอมูลเองหรือผูดูแลระบบเทานั้น ขั้นตอนที่ 3 Clickเครื่องหมายถูกที่หนาภาพที่ตองการลบ ขั้นตอนที่ 4 Click ที่ลบ

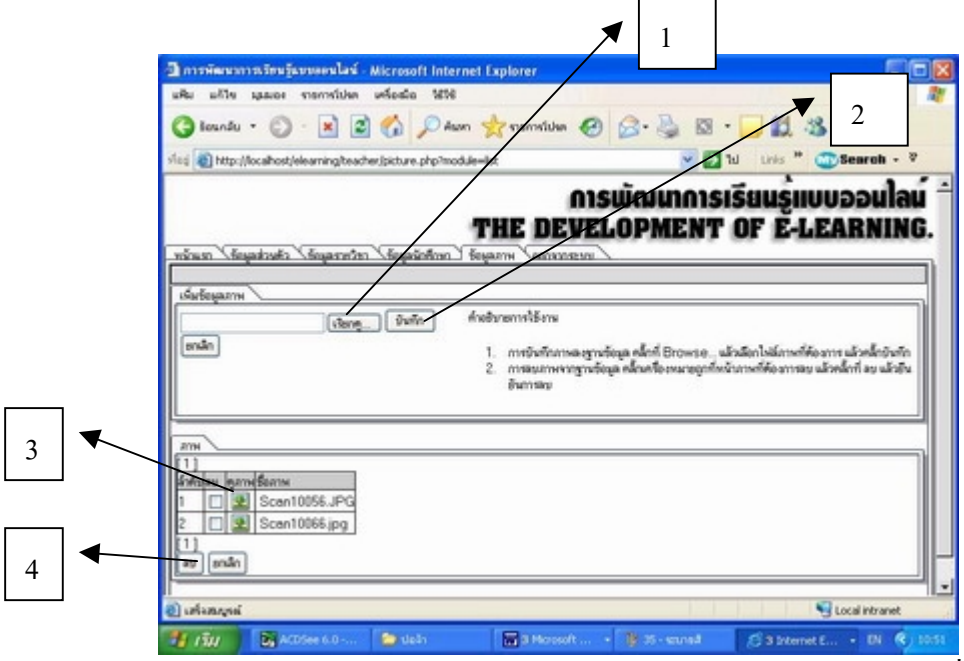

หลังจากบันทึกภาพลงฐานข้อมูลแล้ว จะสามารถแทรกภาพในเอกสารได้ โดย Click ที่ เครื่องหมาย แลวเลือกภาพที่ปรากฏใหเห็นในฐานขอมูลจากนั้น Click ที่ภาพที่ตองการ

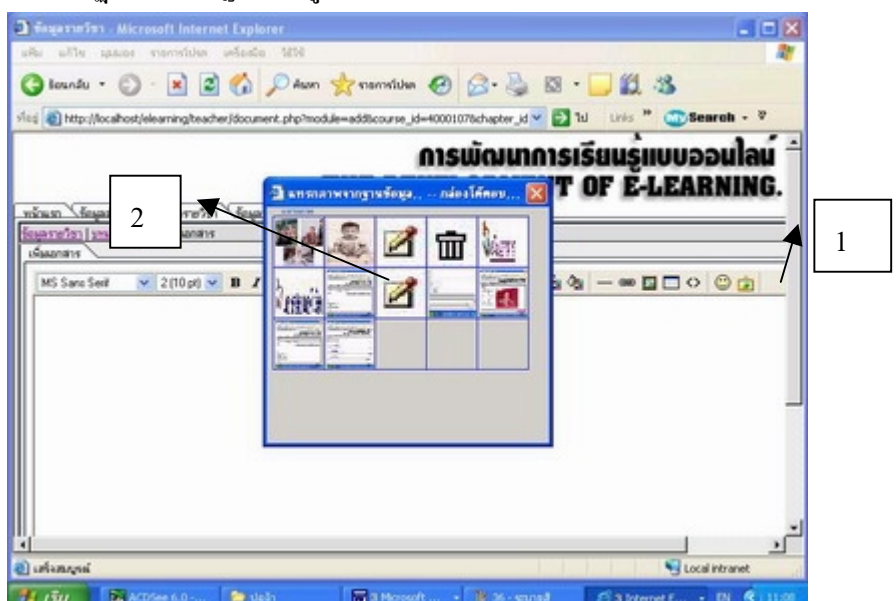

<u>คู่มือการใช้งานระบบการเรียนรู้แบบออนไลน์ ส่วนงาน นักศึกษา</u> <u>การสมัครสมาชิก</u> ขั้นตอนที่ 1 ก่อนที่นักศึกษาจะเริ่มใช้งานได้นั้น อันดับแรก นักศึกษาจะต้อง สมัครสมาชิกโดยการ Click ที่ปุมสมัครสมาชิก ที่ดานซายของจอภาพ

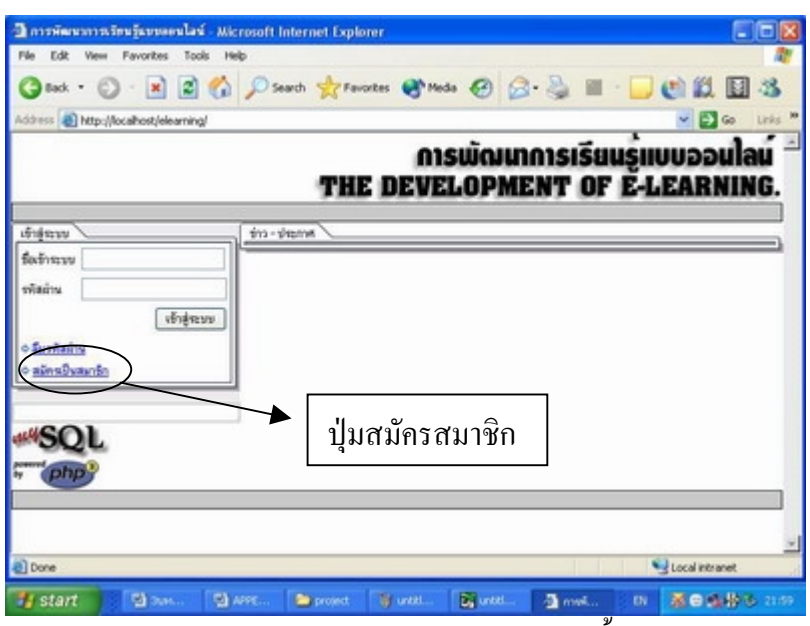

ขั้นตอนที่ 2 หนาจอจะปรากฏแบบสอบถามใหนักศึกษากรอกขอมูลทั้งหมดลงไป โดยสวนที่ สําคัญจะมีเครื่องหมาย \* หมายถึงสวนนั้นจําเปนตองใสขอมูลในการ สมัครสมาชิกใหถูกตอง สวน ที่ไมมีเครื่องหมาย \* นั้น นักศึกษา สามารถขามไมลงขอมูลได

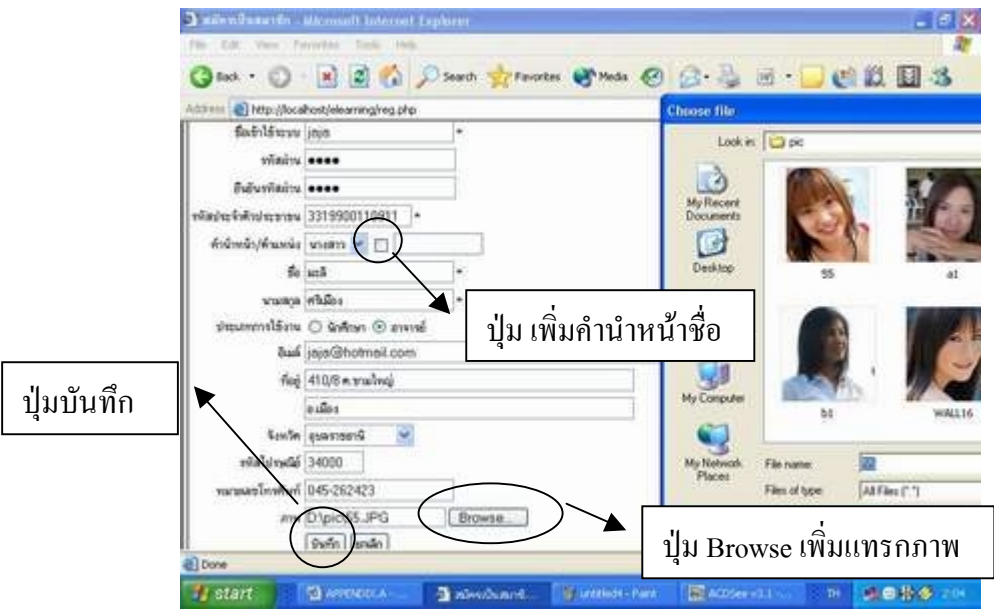

ขั้นตอนที่ 3 การกรอกขอมูล

- 11. กรอกชื่อผูเขาใชระบบ เปนรหัสประจําตัวนักศึกษา
- 12. การกรอกรหัสผ่านและยืนยันรหัสผ่านต้องกรอกให้ตรงกัน ภาษาไทยหรือภาษาอังกถษกึ่ ไดแตไมเกิน 20 ตัวอักษร
- 13. กรอกรหัสประจําตัวบัตรประชาชนทั้งหมด 13 หลักตามจริงหากกรอกผิดพลาดจะไม สามารถสมัครสมาชิกได
- 14. คำนำหน้าชื่อ ให้ Click ที่ปุ่มตัวเลือก หากไม่มี สามารถ Click ที่ปุ่มสี่เหลี่ยมท้ายช่องคำนำ หนาชื่อจะปรากฏเครื่องหมาย หลังจากนั้นสามารถพิมพเพิ่มเติมเองได
- 15. กรอกชื่อ นามสกุล ให้ถูกต้อง
- 16. เลือกประเกทการใช้งานโดยการ Click ที่นักศึกษา เพื่อเลือกสถานะการใช้งานเป็นนัก ศึกษา
- 17. กรอก E-Mail ใหถูกตองเพื่อใชในการติดตอกับผูดูแลระบบ
- 18. กรอกที่อยู่ จังหวัด รหัสไปรษณีย์ เบอร์โทรศัพท์ ที่ใช้ในการติดต่อให้ครบถ้วน
- 19. ใส่รปภาพนักศึกษาโดย Click ที่ป่ม เรียกด(Browse) แล้วเลือกภาพที่ต้องการ
- 20. เมื่อกรอกข้อมูลครบ Click ที่ปุ่ม บันทึก จากนั้นให้ Click ที่ข้อความ คลิ๊กที่นี่เพื่อเข้าใช้ งานระบบ เพื่อเข้าใช้งานระบบ หรือหากสมัครไม่ได้จะปรากฏข้อความให้ กลับไปแก้ไข ขอมูลใหถูกตอง

<u>การเข้าใช้งาน </u>ขั้นตอนที่ 1 หลังจากที่สมัครสมาชิกแล้ว นักศึกษาสามารถที่จะ Login เข้าไปใช้งาน เพื่อที่จะเขาไปดูรายวิชาที่เปดลงทะเบียนไดโดยกรอก User name และPass word จากนั้น Click ที่ ปุมเขาสูระบบ

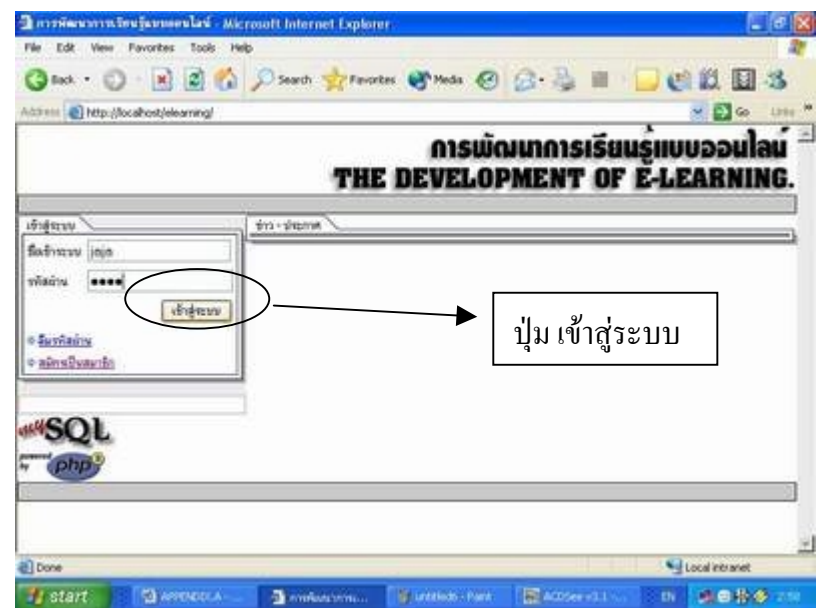

ขั้นตอนที่ 2 แลว นักศึกษาสามารถเขาใชงานสวนใชงานตางๆดังนี้1.สวนขอมูลสวนตัว 2.สวนขอ มูลบทเรียน 3. รายงานผลการเรียน 4. สวนออกจากระบบ ่ นักศึกษาสามารถเลือก Click ส่วนใดขึ้นมาใช้งานก่อนได้โดยไม่ต้องเรียงลำดับ

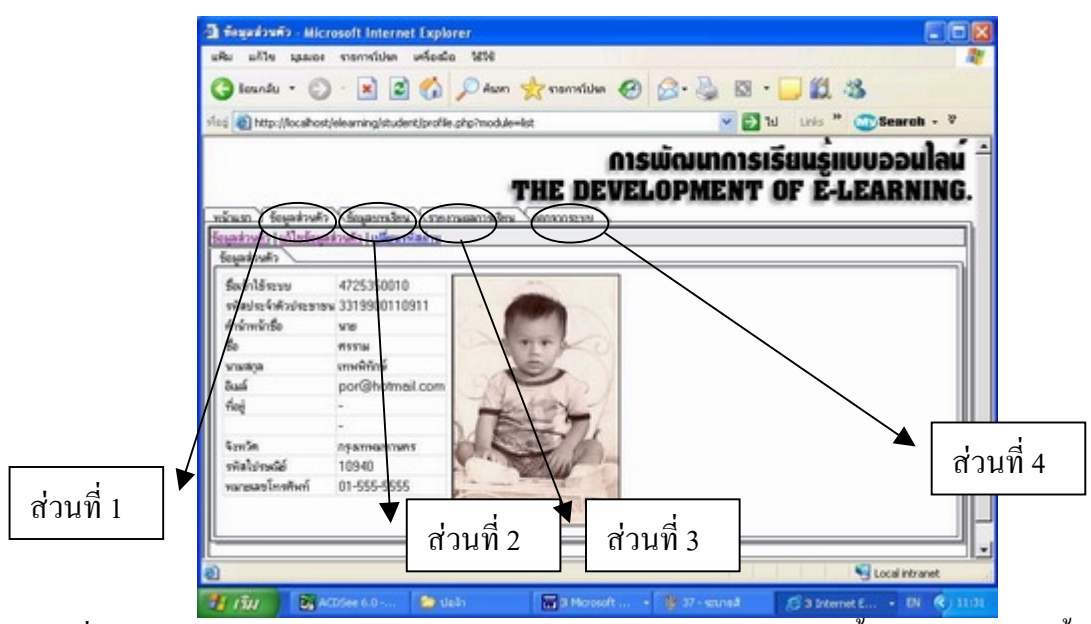

<u>ส่วนที่ 1 ส่วนข้อมูลส่วนตัว </u> ในส่วนข้อมูลส่วนตัวจะมีส่วนในการใช้งานทั้งหมด 3 ส่วน ดังนี้ 1.ขอมูลสวนตัว

- 2. แกไขขอมูลสวนตัว
- 3. เปลี่ยนรหัสผาน

สวนที่ 2.1ขอมูลสวนตัวใชในการดูขอมูลของผูใชที่ไดกรอกตอนสมัครสมาชิกในครั้งแรก ดังใน ภาพ

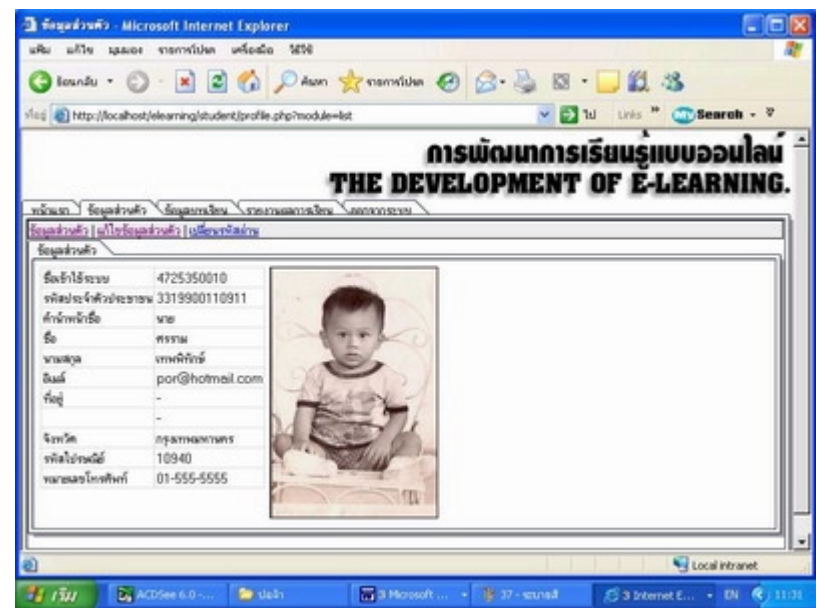

<u>้ ส่วนที่ 2.2 แก้ไขข้อมูลส่วนตัว</u> ใช้เมื่อผู้ใช้ต้องการเพิ่มเติมข้อมูลหากส่วนข้อมูลใดเกิดผิดพลาด ซึ่ง สามารถทำการแก้ไขได้ ขั้นตอนที่ 1. Click ที่ แก้ไขข้อมูลส่วนตัว จะปรากฏหน้าข้อมูลซึ่งผู้ใช้ สามารถพิมพเพิ่มเติมหรือแกไขไดทันทีขั้นตอนที่ 2 หากตองการเปลี่ยมรูปภาพ ให Click ที่ปุม เรียกดู (Browse) แลวเลือกภาพที่ตองการจากแหลงขอมูลภาพ(ภาพใหม) ขั้นตอนที่ 3 Click ที่ปุมบันทึกขอมูลใหมจะถูกบันทึกลงในฐานขอมูลทันที

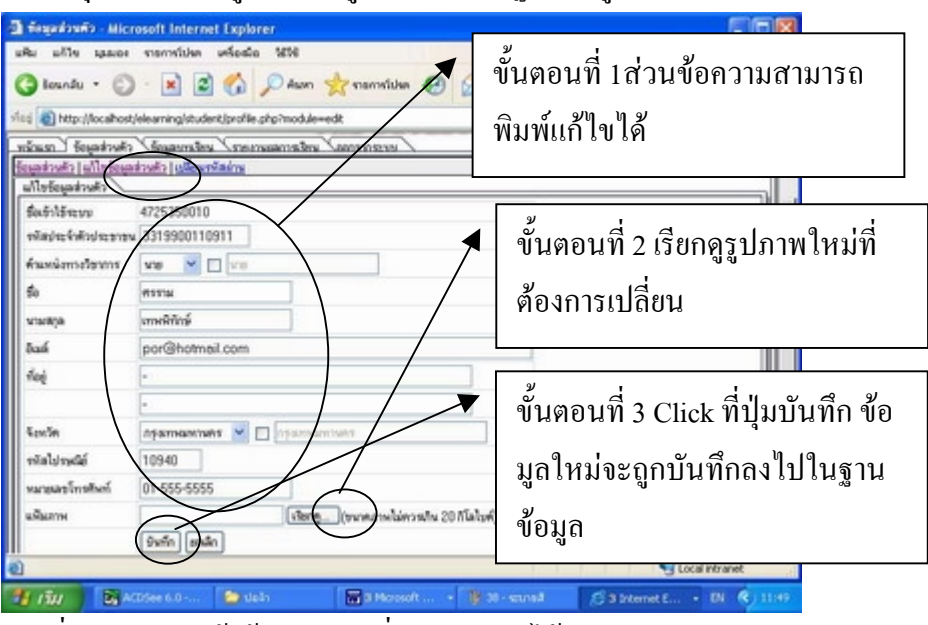

สวนที่ 2.3 สวนเปลี่ยนรหัสผาน ผูใชสามารถเปลี่ยนรหัสผานไดโดย

ขั้นตอนที่1 Clickที่ เปลี่ยนรหัสผาน ขั้นตอนที่ 2 พิมพรหัสผานเดิม ขั้นตอนที่ 3 พิมพรหัสผานใหม ขั้นตอนที่ 4 ยืนยันรหัสผ่านใหม่ โดยพิมพ์ให้เหมือนที่ พิมพ์รหัสผ่านใหม่ขั้นตอนที่ 5 Click ที่ปุ่ม บันทึก ขั้นตอนที่ 6 Click ที่ออกจากระบบแล้วทดลองเข้าสู่ระบบใหม่ โดยใช้รหัสผ่านใหม่

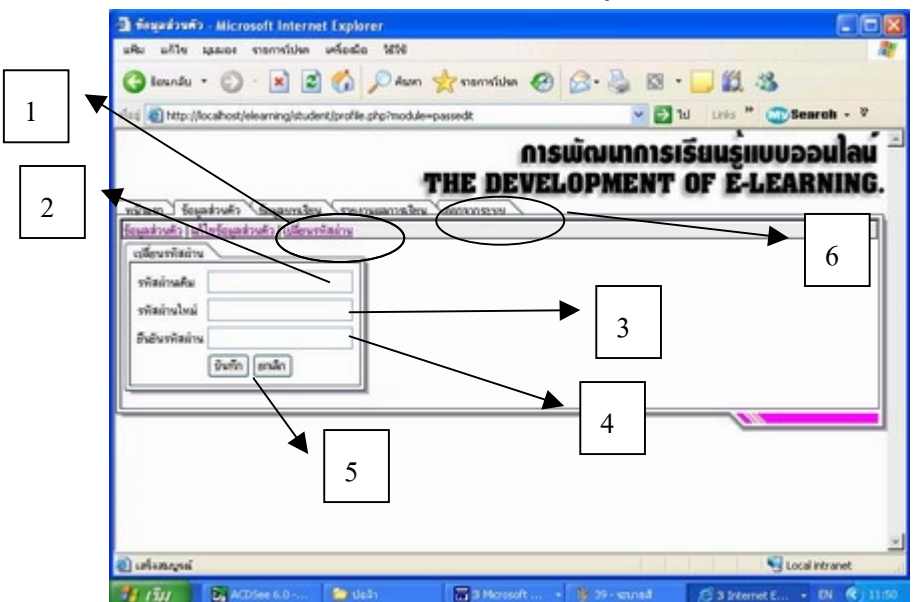

<u>้ ส่วนที่ 2 ข้อมูลบทเรียน</u> หน้าข้อมูลบทเรียนจะแสดง 2 ส่วนคือ ส่วนด้านบนจะเป็นรายวิชาที่เปิดให้ ลงทะเบียน ซึ่งนักศึกษาสามารถลงทะเบียนไดโดย

ขั้นตอนที่1 Click เลือกหนาวิชาที่ตองการลงทะเบียน

ขั้นตอนที่ 2 Click ที่ปุมลงทะเบียน จากนั้นรอการอนุมัติจากผูสอน

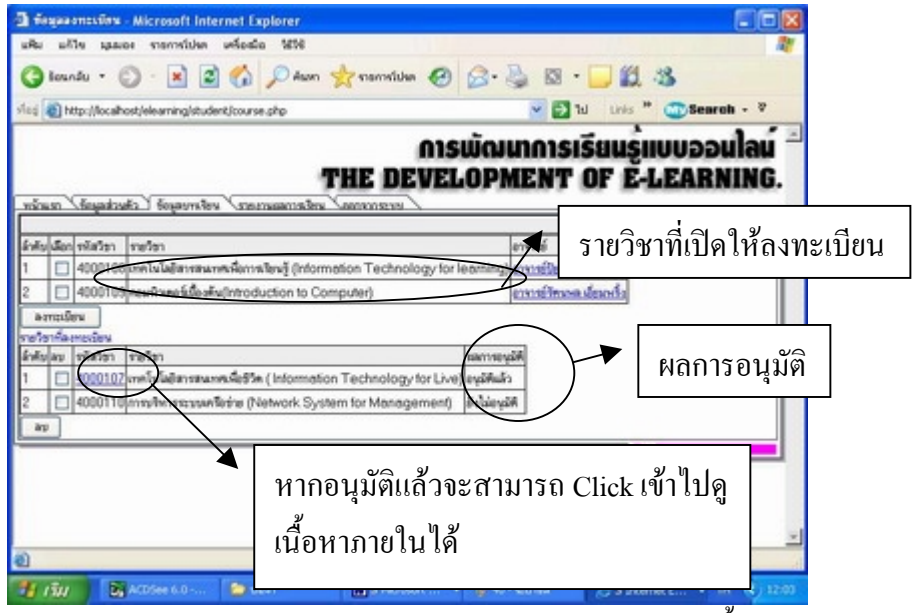

หมายเหตุหากผูสอนยังไมไดอนุมัติผูเรียนจะมาสามารถเขาดูภายในบทเรียนนั้นๆได เมื่อเขามาภายในบทเรียน จะแสดงรหัสวิชา ชื่อวิชาคําอธิบายรายวิชา หนวยการเรียน ซึ่งผูเรียน สามารถ Click ที่หัวขอที่สนใจจะเขาไปใชงานไดโดยมีสวนใชงาน 3 สวนคือ

1. หัวเรื่องเนื้อหา 2. กระดานขาว 3. ขอสอบแบบตัวเลือก หรือแบบตอบสั้น

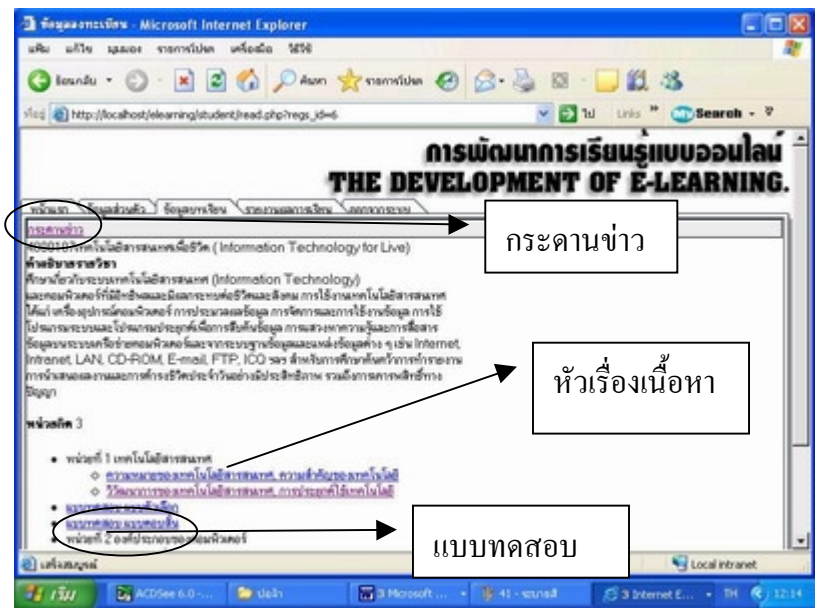

สวนที่ 2.2 การใชงานกระดานขาวในบทเรียนแตละรายวิชาระบบจะสรางกระดานขาวของแตละ ้วิชาให้โดยที่ผู้ใช้จะสามารถเข้าร่วมแสดงความคิดเห็น ตั้งกระทู้ด้วยตัวเอง ซึ่งผู้ที่ถูกอนุญาตให้ เรียนในรายวิชานั้นๆเท่านั้น จึงจะสามารถอ่านหรือตอบคำถามกระทู้ในรายวิชานั้นๆได้ การตั้งกระทูใหม

์ ขั้นตอนที่ 1 Click ที่ <mark>กระดานข่าว</mark>เพื่อเข้าในส่วนกระดานข่าว ขั้นตอนที่ 2 พิมพ์หัวข้อกระทู้ ขั้นตอนที่ 3 Click ที่ปุมบันทึก

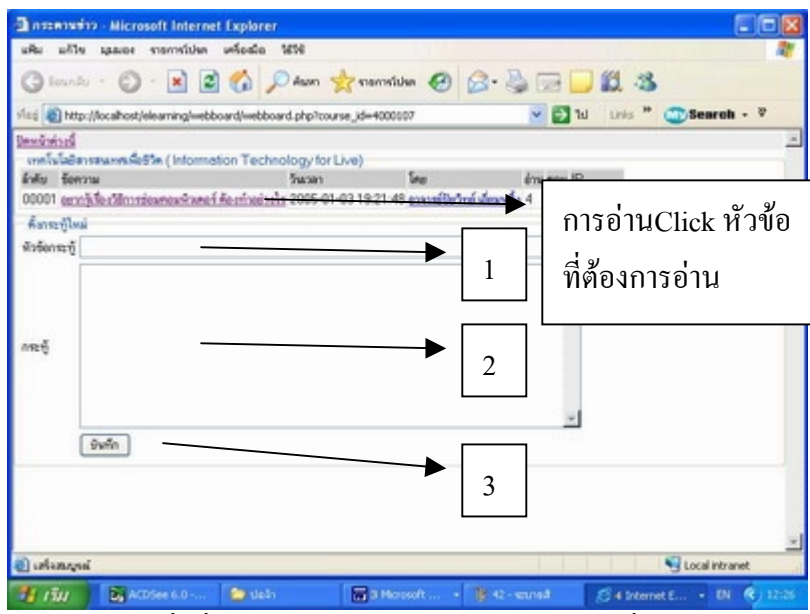

หมายเหตุ การอ่านข้อความที่ผู้อื่นตอบมา สามารถอ่านโดยการClick ที่หัวข้อข้อความเข้าไปอ่านได้ จะแสดงดังในภาพด้านล่าง ซึ่งจะเห็นได้ว่ากระดานข่าวจะแสดงชื่อของผู้ส่งเป็นชื่อจริงที่ผู้ใช้สมัคร มา พร้อมบอก วัน เวลา และหมายเลขเครื่อง ที่ส่งมา

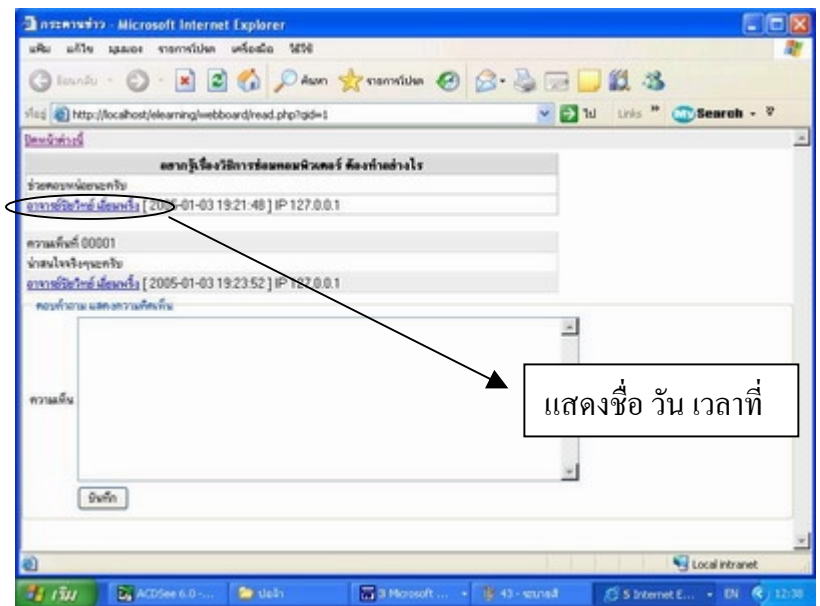
การทําแบบทดสอบแบบตอบสั้น

์ ขับตอบที่ 1 Click ที่ แบบทดสอบแบบตอบสิ้น ใบบทที่ต้องการทดสอบใบหน้าหลักของบทเรียบ ขั้นตอนที่ 2 พิมพคําตอบในชองคําตอบ

ขั้นตอนที่ 3 Click บันทึก

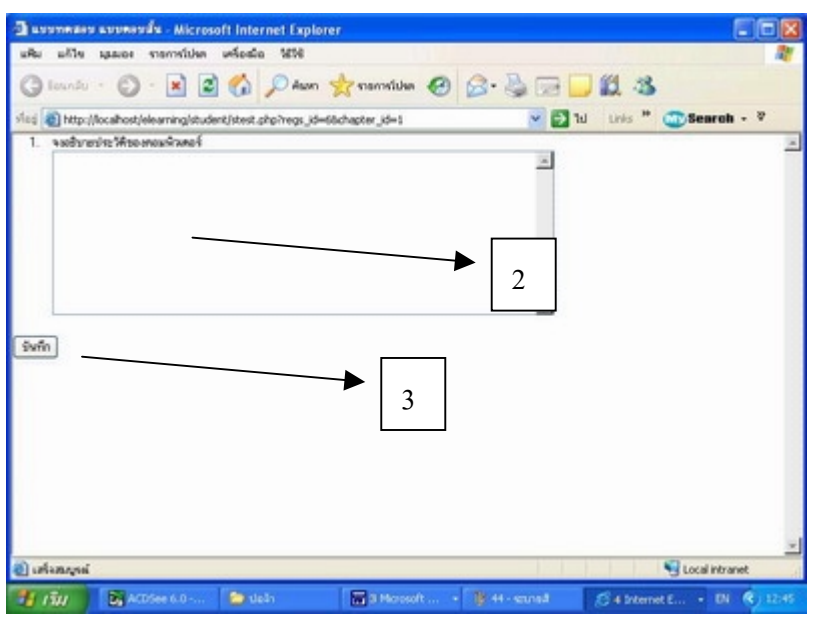

การทําขอสอบแบบตัวเลือก

์ ขั้นตอนที่ 1 Click ที่<mark>แบบทดสอบแบบตัวเลือก</mark> ในบทที่ต้องการทดสอบในหน้าหลักของบทเรียน ขั้นตอนที่ 2 Click หน้าข้อที่คิดว่าเป็นคำตอบที่ถูกต้อง ในแต่ละข้อ ขั้นตอนที่ 3 Click บนทึกหนาจอจะแสดงผลคะแนนที่ทําไดใหทราบ

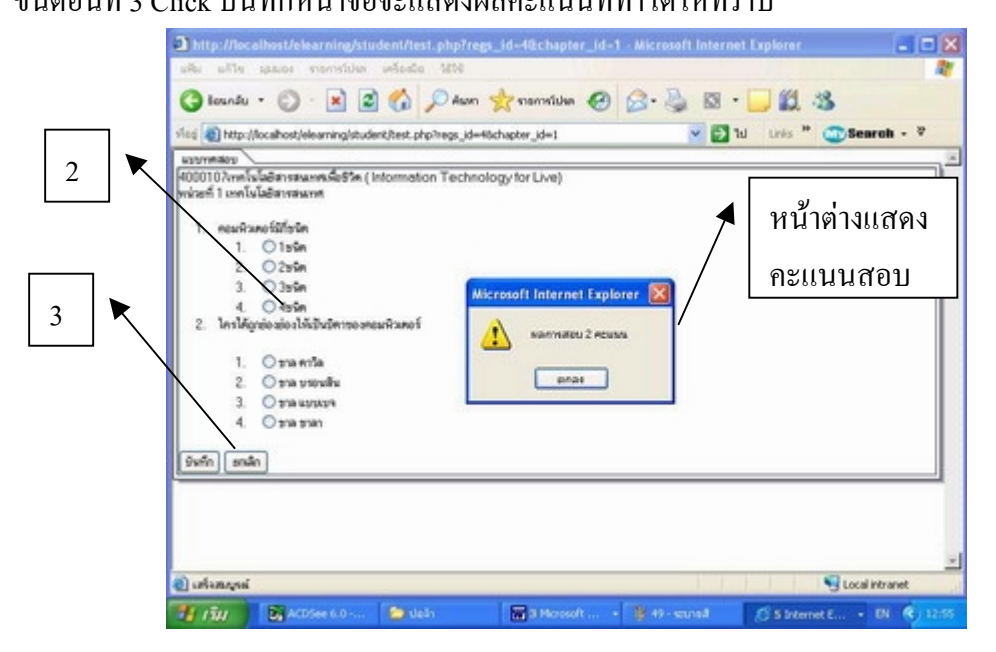

<u>ส่วนที่ 3 รายงานผลการเรียน</u> นักศึกษาสามารถดูผลการเรียนของตัวนักศึกษาเองได้ดังขั้นตอนต่อ ไปนี้ขั้นตอนที่1 Click ที่รายงานผลการเรียน

ขั้นตอนที่ 2 Click เลือกรายวิชาที่ตองการทราบผล

ขั้นตอนที่ 3 Click ตกลงผลสอบจะแสดงเปนรายบท พรอมบอกวัน เวลา ที่สอบ

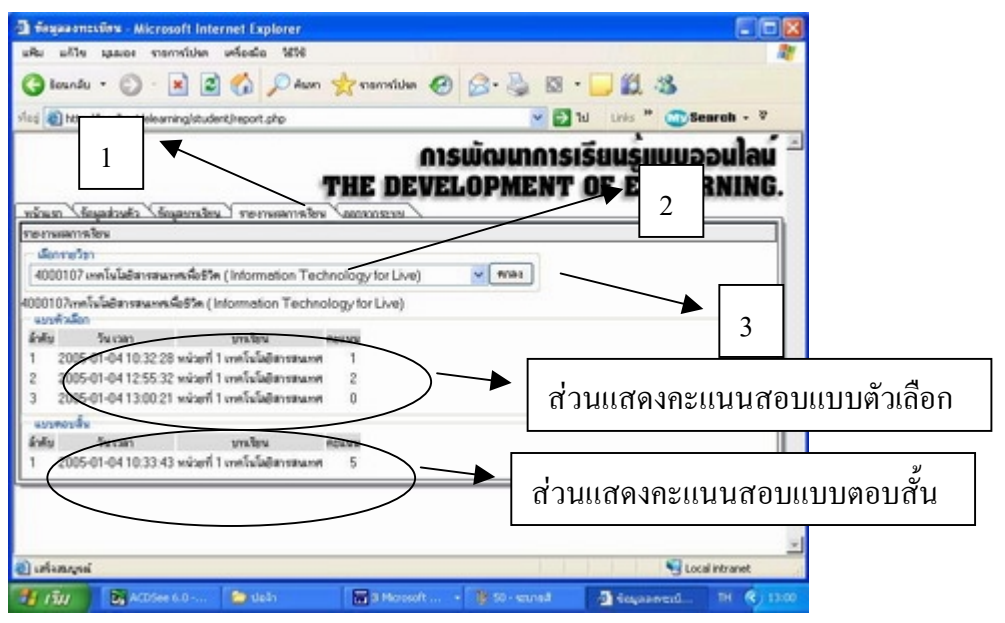

## คูมือการใชงานระบบการเรียนรูแบบออนไลนสําหรับผูดูแลระบบ

การเข้าใช้งานระบบ

ขั้นตอนที่1ผูดูแลระบบสามารถที่จะ Login เขาไปใชงาน เพื่อที่จะบริหารบทเรียนไดโดยกรอก User name คือ admin และPass word คือ adminจากนั้น Click ที่ปุมเขาสูระบบ

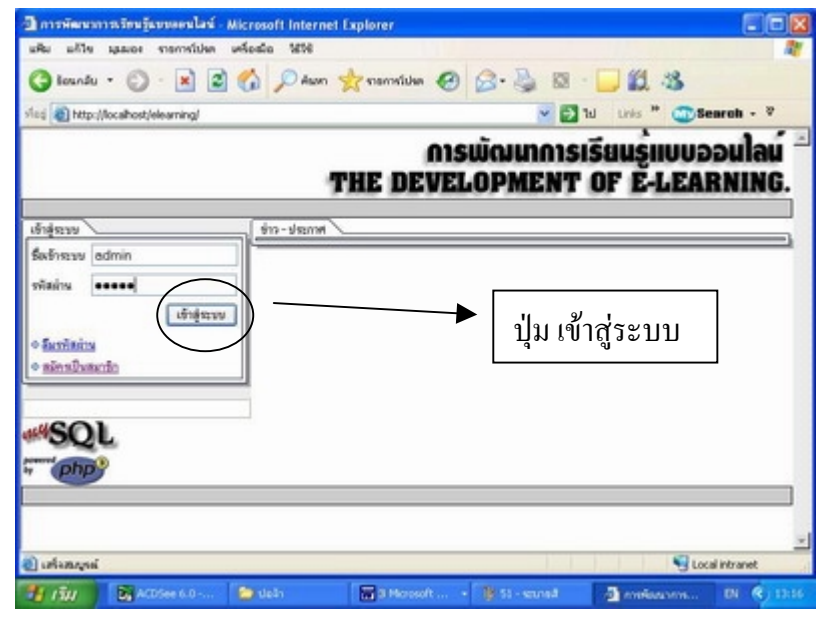

ขั้นตอนที่ 2 ผูดูแลระบบ สามารถเขาใชงานสวนใชงานตางๆดังนี้1.สวนแจงขาว 2.สวนขอมูลสวน ตัว 3. สวนขอมูลผูใชระบบ 4. สวนขอมูลรายวิชา5.สวนขอมูลภาพ 6. สวนออกจากระบบ ผูดูแล ้ ระบบ สามารถเลือก Click ส่วนใดขึ้นมาใช้งานก่อนได้โดยไม่ต้องเรียงลำดับ

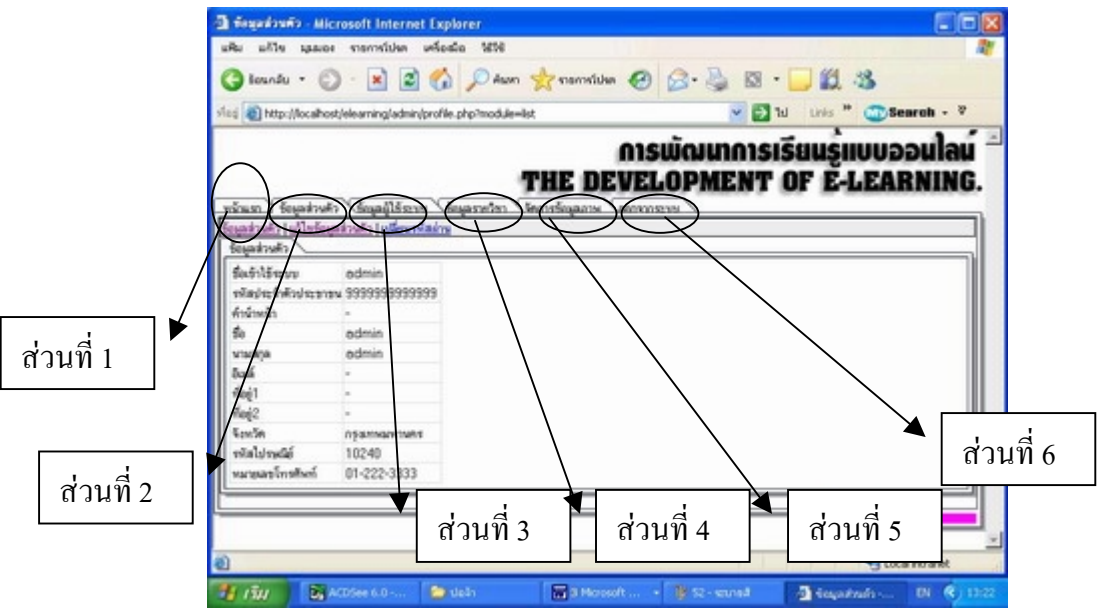

<u>ส่วนใช้งานที่ 1 ส่วนแจ้งข่าว</u> ผู้ดูแลระบบ สามารถใช้งานส่วนแจ้งข่าวได้ตามขั้นตอนดังนี้

1. Click ที่แจงขาวในหมวดหนาแรก

่ 2. เลือกกลุ่มข่าว หากต้องการตั้งกลุ่มข่าวใหม่ ให้ Click ทำเครื่องหมายถูกหลังกลุ่มข่าวแล้วพิมพ์ กลุมขาวใหมที่ตองการ

3.พิมพ์หัวข้อข่าว ที่ต้องการให้ไปแสดงในหน้าแรกของ Home Page

่ 4.พิมพ์เนื้อหาข่าว ในขั้นตอนการพิมพ์สามารถใช้แถบเคื่องมือส่วนด้านบนของช่องพิมพ์เนื้อข่าว ไดเหมือนการใชงานทั่วไป ใน Micrasoft Word

5. กําหนดชวงเวลาในการแสดงขาววาตองการใหขาวแสดงในหนาแรกของ Home Page ตั้งแตวันที่ เทาใด ถึงวันที่เทาใด

6. Click บันทึกเปนขั้นตอนสุดทายจากนั้นขาวที่ทําการบันทึกจะไปแสดงในหนาแรกของ Home Pageรวมกับของอาจารยทานอื่นๆที่ไดบึกทึกขาวเขามาในระบบ ซึ่งผูดูแลระบบจะเปนผูที่สามารถ เพิ่ม ลบหรือแกไขขาวได

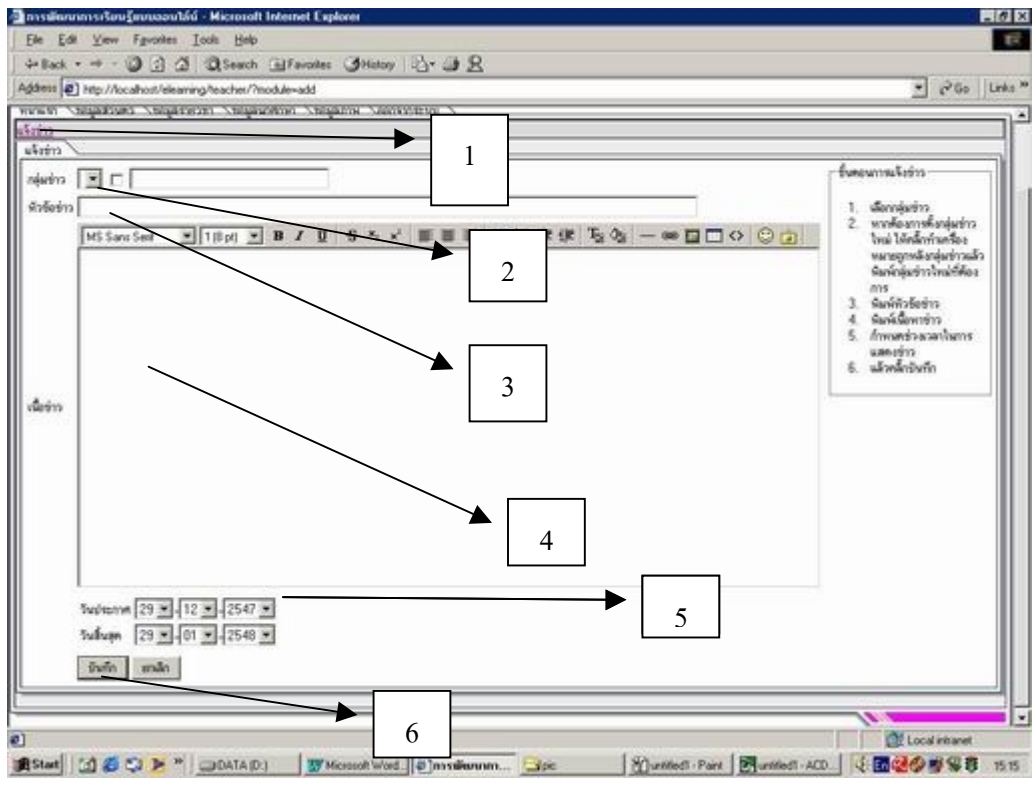

<u>้ ส่วนที่ 2 ส่วนข้อมูลส่วนตัว</u> ในส่วนข้อมูลส่วนตัวจะมีส่วนในการใช้งานทั้งหมด 3 ส่วน ดังนี้ 1.ขอมูลสวนตัว 2. แกไขขอมูลสวนตัว 3. เปลี่ยนรหัสผาน

สวนที่ 2.1ขอมูลสวนตัวใชในการดูขอมูลของผูดูแลระบบ ดังในภาพ

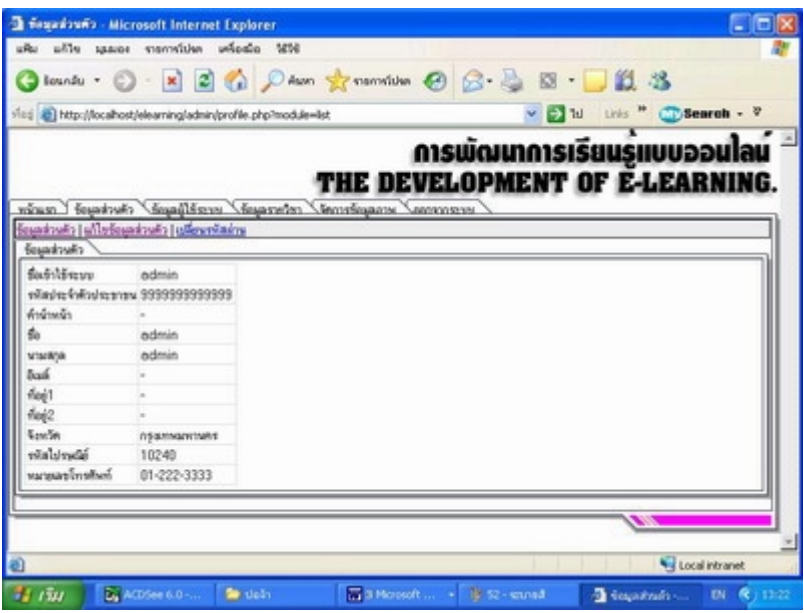

<u>ส่วนแก้ไขข้อมูลส่วนตัว</u> ใช้เมื่อผู้ดูแลระบบต้องการเพิ่มเติมข้อมูลหากส่วนข้อมูลใดเกิดผิดพลาด ซึ่งสามารถทำการแก้ไขได้ ขั้นตอนที่ 1. Click ที่ แก้ไขข้อมูลส่วนตัว จะปรากฏหน้าข้อมูลซึ่งผู้ใช้ สามารถพิมพเพิ่มเติมหรือแกไขไดทันทีขั้นตอนที่

ขั้นตอนที่ 2 Click ที่ปุ่มบันทึก ข้อมูลใหม่จะถูกบันทึกลงในฐานข้อมูลทันที

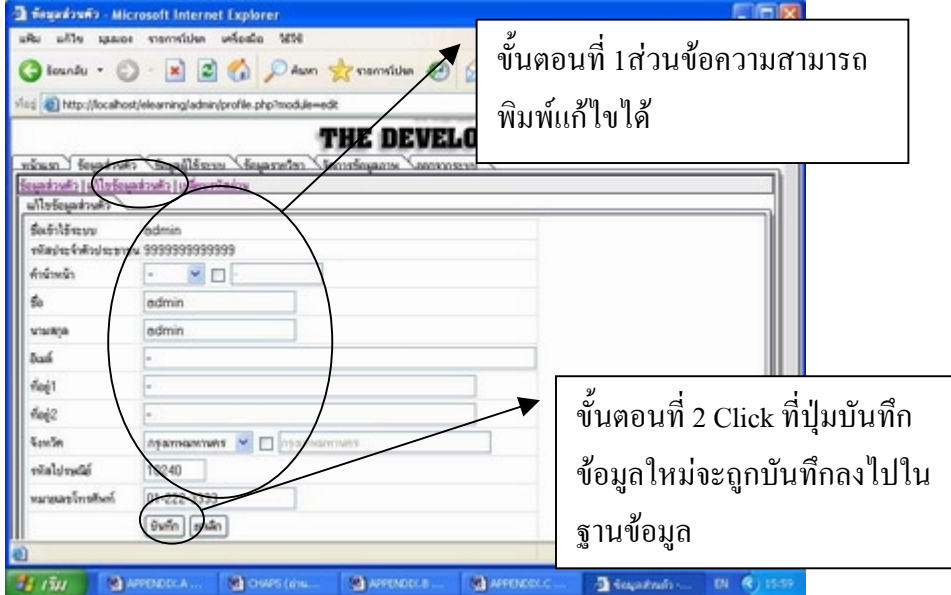

<u>้ ส่วนที่ 2.3 ส่วนเปลี่ยนรหัสผ่าน</u> ผู้ดูแลระบบสามารถเปลี่ยนรหัสผ่านได้โดย ์ ขั้นตอนที่ 1 Click ที่ เปลี่ยนรหัสผ่าน ขั้นตอนที่ 2 พิมพ์รหัสผ่านเดิมขั้นตอนที่ 3 พิมพ์รหัสผ่านใหม่ ขั้นตอนที่ 4 ยืนยันรหัสผานใหมโดยพิมพใหเหมือนที่พิมพรหัสผานใหมขั้นตอนที่ 5 Click ที่ปุม บันทึกขั้นตอนที่ 6 Click ที่ออกจากระบบแลวทดลองเขาสูระบบใหมโดยใชรหัสผานใหม

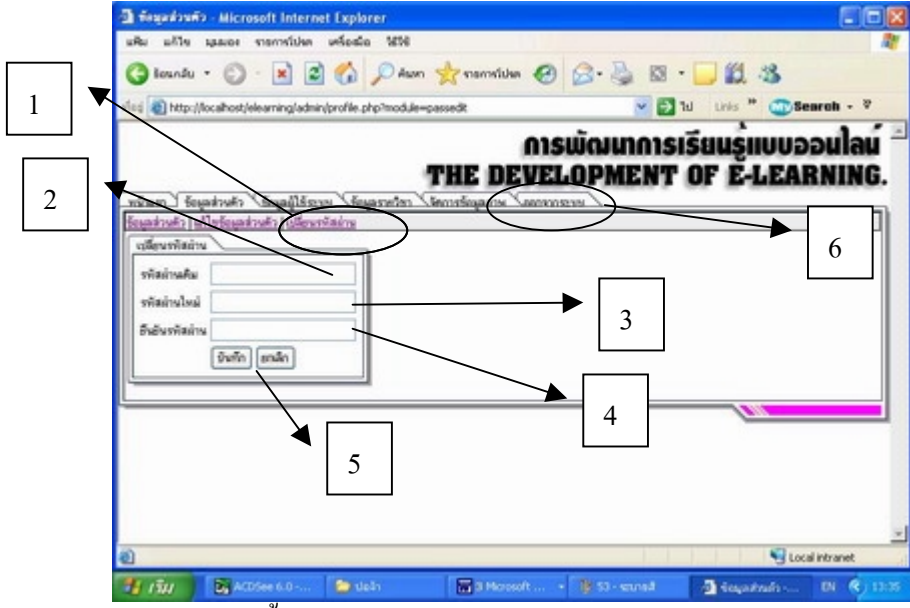

สวนขอมูลผูใชระบบ หนานี้ใชในการอนุมัติผูรองขอเขาใชระบบ โดยผูดูแลระบบสามารถใหสิทธิ ในการเขาใชไดทั้งอาจารยและนักศึกษา หรือขอเพิกถอนสิทธิทั้งอาจารยและนักศึกษา การอนุมัติสิทธิ ขั้นตอนที่1 Click ที่ขอมูลผูเขาใชระบบ ขั้นตอนที่ 2 Click สวนอาจารยจะแสดง รายชื่ออาจารยที่ขอเขาใชขั้นตอนที่ 3 Clickที่สี่เหลี่ยมหนาชื่ออาจารยที่ขอเขาใชจะปรากฏเครื่อง หมาย ชองสิทธิ (หากตองการเพิกถอนสิทธิใหClickที่ชองลบ) ขั้นตอนที่ 4 Click ตกลง

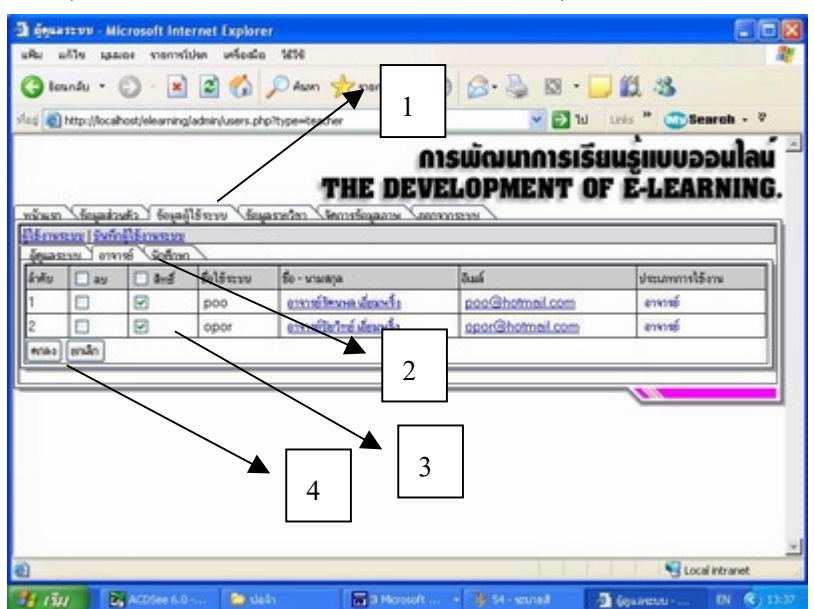

<u>หมายเหตุ</u> นักศึกษาที่สมัครเข้าใช้งานระบบจะถูกอนุมัติสิทธิให้เข้าใช้ระบบโดยอัตโนมัติเพื่อที่จะ ไดเขาไปดูรายวิชาที่เปดลงทะเบียน สวนการลงทะเบียนจะตองถูกอนุญาติโดยอาจารยเจาของวิชา ี ส่วนบันทึกผู้ใช้งานระบบ ผู้ดูแลระบบสามารถดูได้โดย Click ที่ บันทึกผู้ใช้งานระบบจะปรากฏ หน้าจอการรายงานการเข้าใช้ดังกาพด่านล่าง

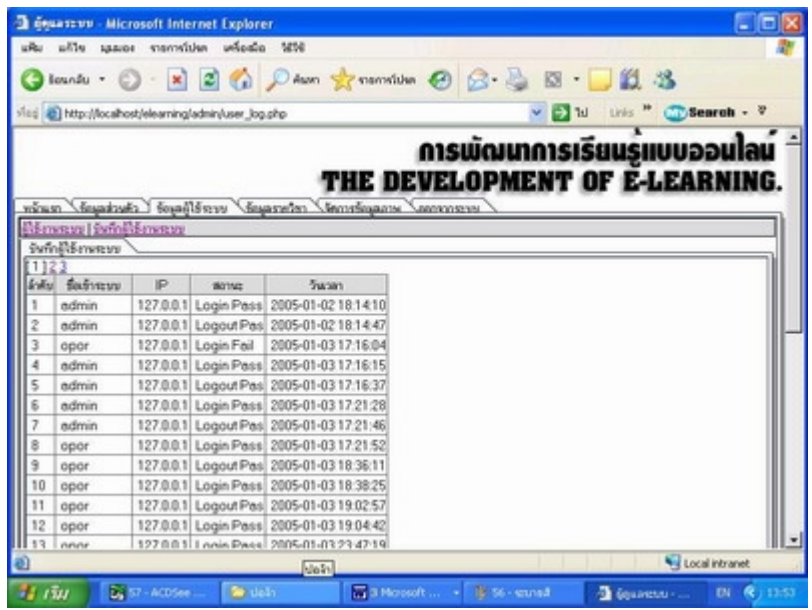

<u>ส่วนข้อมูลรายวิชา</u> ผู้ดูแลระบบสามารถลบรายวิชาที่อาจารย์สร้างขึ้น ที่ไม่ต้องการได้(ในกรณีที่ อาจารยเจาของวิชาขาดการดูแล) โดยมีขั้นดังนี้ ขั้นตอนที่ 1 Click ที่ ข้อมูลรายวิชา ขั้นตอนที่ 2 Click ช่องสี่เหลี่ยมด้านหน้ารหัสวิชาที่ต้องการลบ

ให้เกิดเครื่องหมาย $\boxdot$  ขั้นตอนที่ 3 Click ลบ

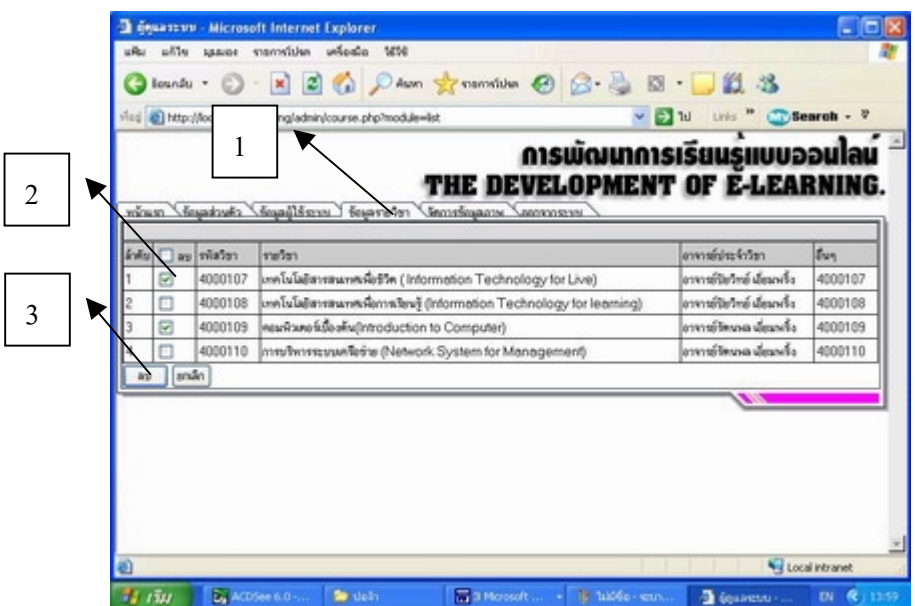

<u>ส่วนที่ 5 การบันทึกภาพลงฐานข้อมูล</u> การบันทึกภาพลงฐานข้อมูล(ฐานข้อมูลภาพนี้จะเป็นฐานข้อ มูลกลาง ซึ่งทำให้ผู้ใช้ ใช้ภาพร่วมกับผู้อื่นได้)

ขั้นตอนที่ 1 Clickที่ เรียกดู(Browse) แล้วเลือกไฟล์ภาพที่ต้องการ

ขั้นตอนที่ 2 Clickบันทึก

<u>การลบภาพจากฐานข้อมูล</u> ผู้ดูแลระบบ สามารถลบภาพที่ซ้ำกันหรือภาพที่ไม่เหมาะสมได้โดย ขั้นตอนที่ 3 Clickที่ช่องสี่เหลียมให้เกิดเครื่องหมาย $\boxdot$  ที่หน้าภาพที่ต้องการลบ ขั้นตอนที่ 4 Clickที่ลบ จะแสดงหนายืนยันการลบจากนั้น Click ตกลง ภาพจะถูกลบทันที

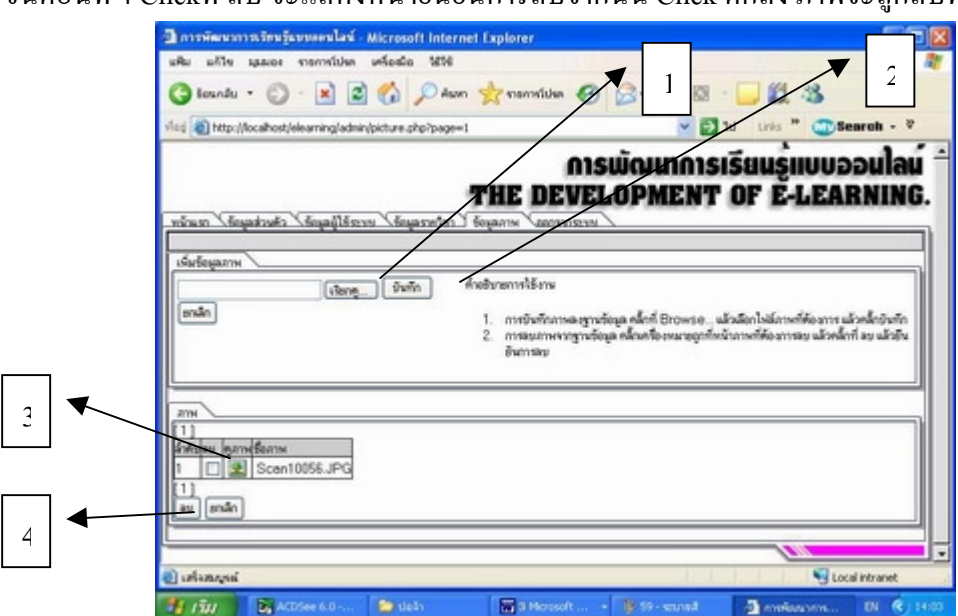

## **ประวัติผูวิจัย**

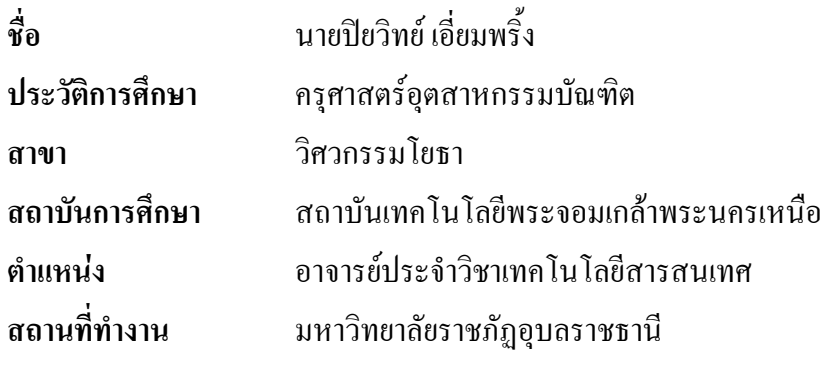